### **Operation: abs**

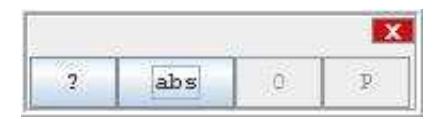

#### **Author:**

Uses the [method](http://rsb.info.nih.gov/ij/developer/api/ij/process/ImageProcessor.html#abs%28%29) abs of the class [ImageProcessor](http://rsb.info.nih.gov/ij/developer/api/ij/process/ImageProcessor.html) from ImageJ.

### **Example**

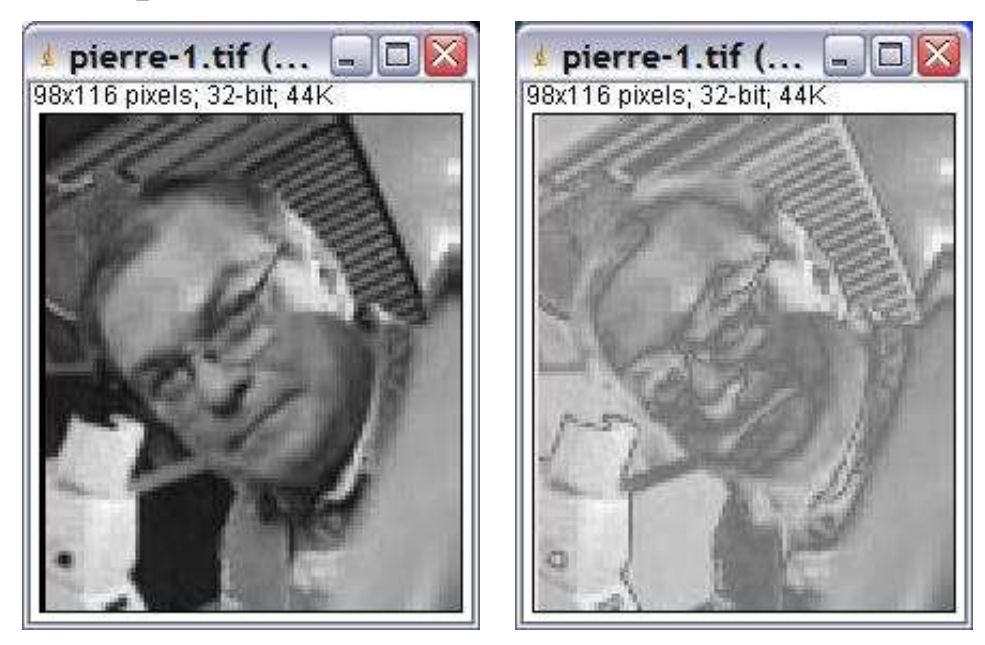

### **Description**

Replace each pixel value of the image with its absolute value.

## **Options**

The operation has no options.

### **Parameter**

The only parameter is the input image.

### **Results**

The result image is a copy of the input image with each pixel value replaced by its absolute value.

# **Operation: accept or skip or exit**

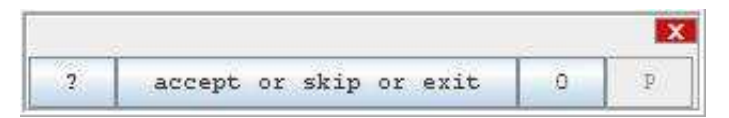

### **Author:**

Volker Bäcker

#### **Example**

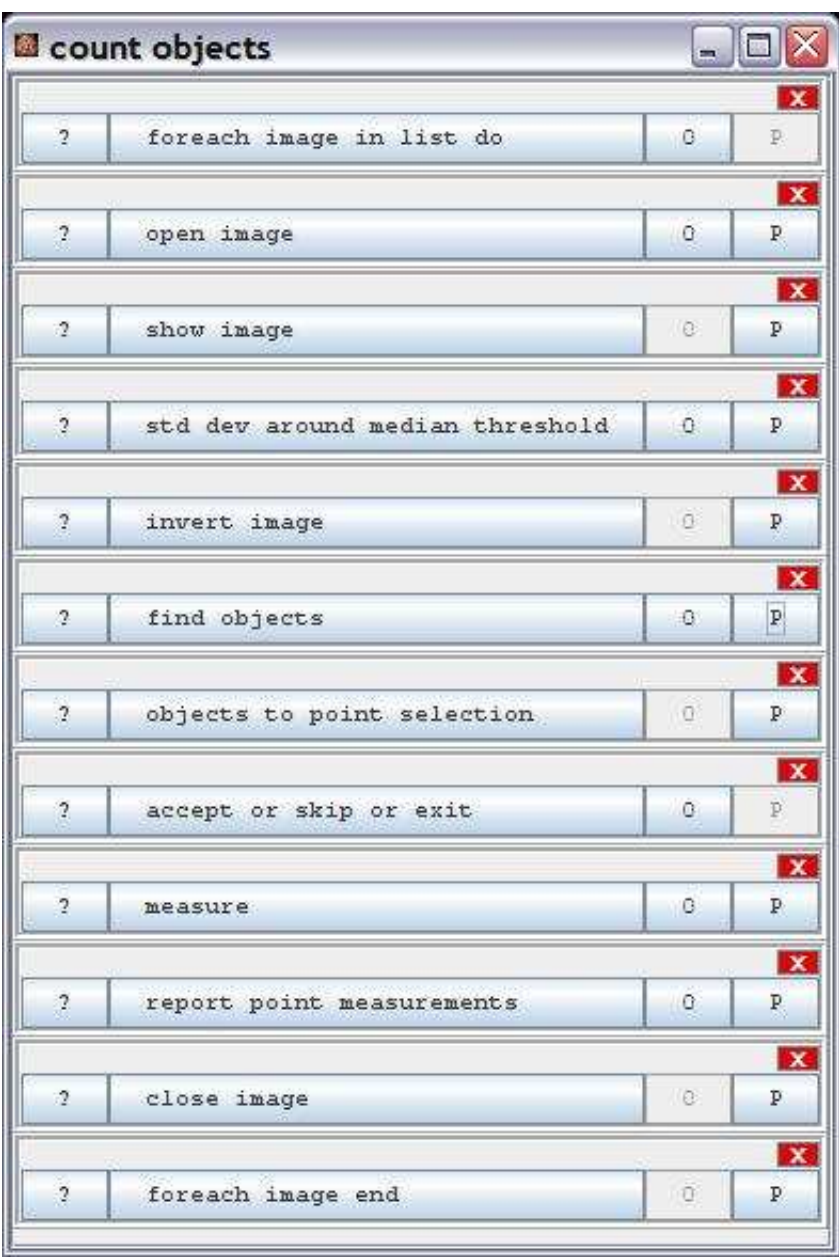

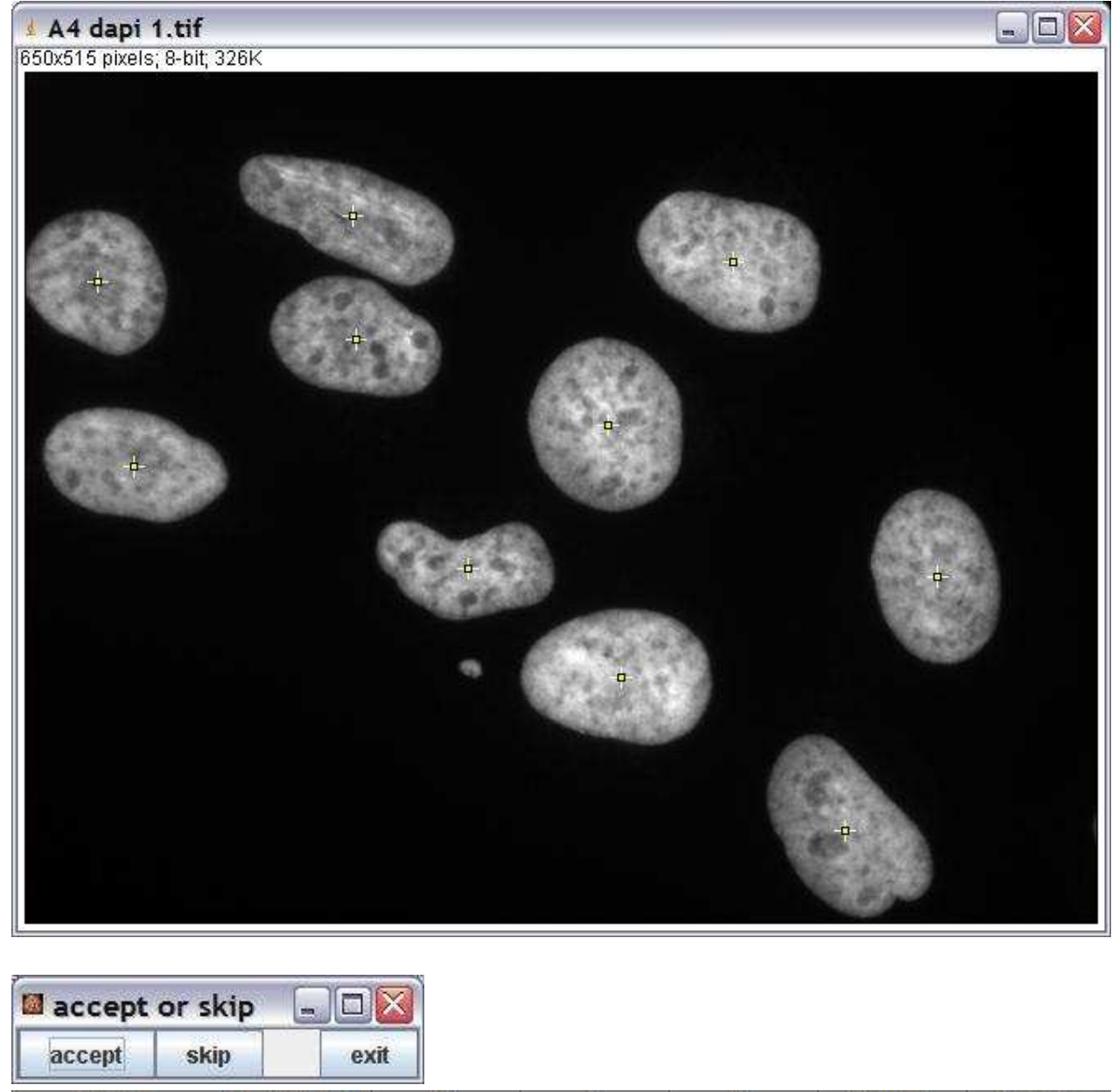

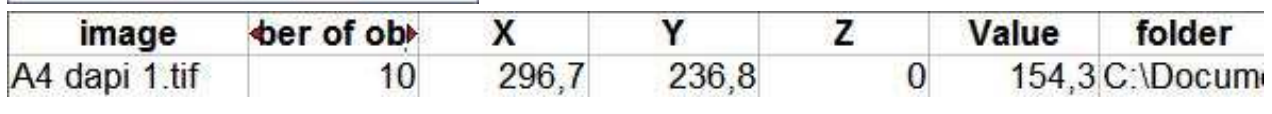

### **Description**

Pause the application until the user presses one of the buttons accept, skip or exit. If accept is pressed the application continues with the next operation. If skip is pressed the application skips a configurable number of operations. If exit is pressed the application is stopped.

### **Options**

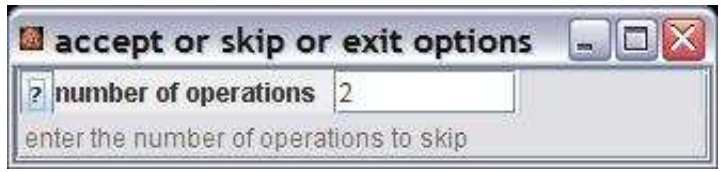

number of operations: The number of operations that will be skipped when the button skip is pressed.

#### **Parameter**

The operation has no parameters.

### **Results**

The operation has no result.

## **Operation: adaptive erode**

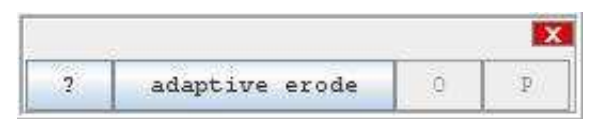

#### **Author:**

Volker Bäcker

#### **Example**

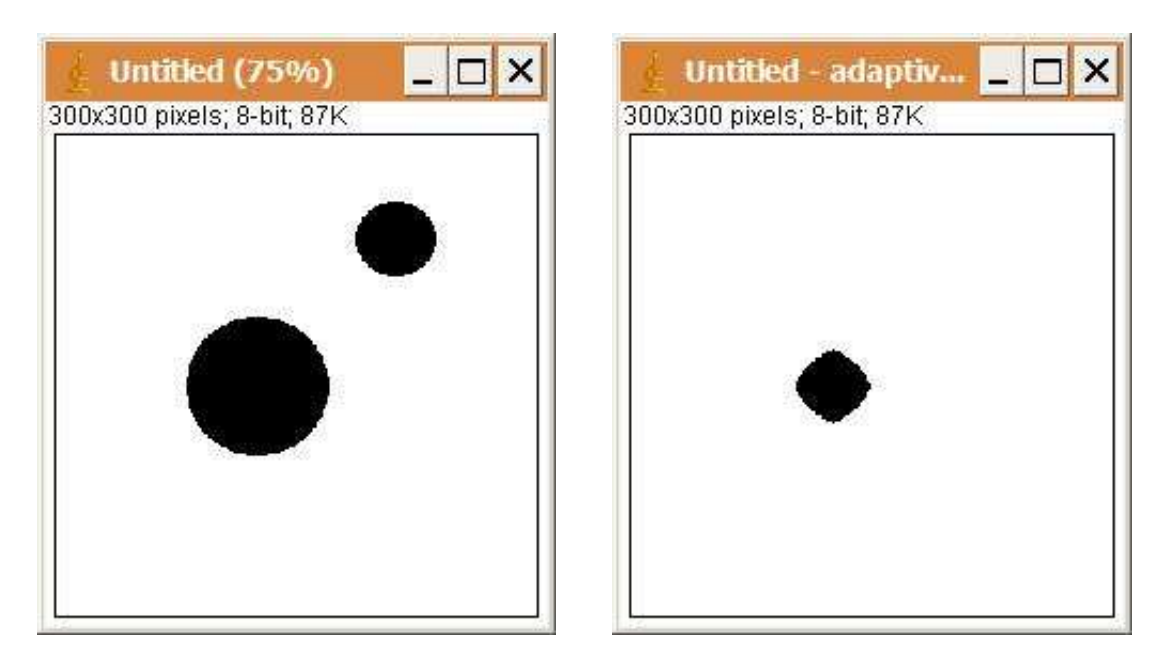

### **Description**

The operation erodes a binary image until the first object totally disappears.

### **Options**

The operation has no options.

#### **Parameter**

The only parameter is the input image. The input imaage must be a binary image.

#### **Results**

The only result is the result image.

# **Operation: add**

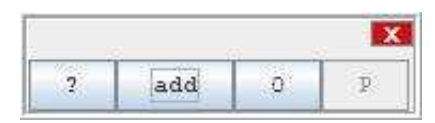

#### **Author:**

Uses the method [add](http://rsb.info.nih.gov/ij/developer/api/ij/process/ImageProcessor.html#add%28double%29) of the class [ImageProcessor](http://rsb.info.nih.gov/ij/developer/api/ij/process/ImageProcessor.html) from ImageJ.

### **Example**

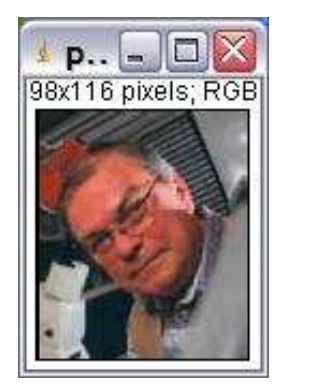

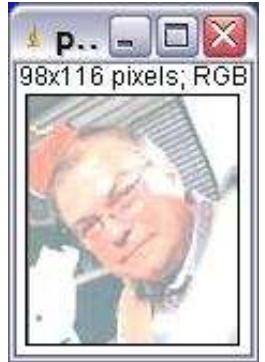

### **Description**

The operation adds a constant value to the value of each pixel in the image.

## **Options**

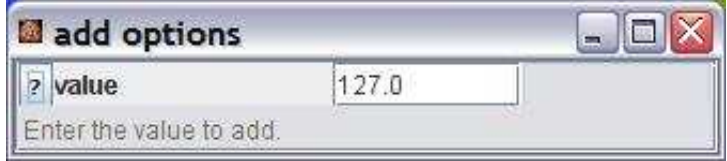

## **Description**

value: The value that will be added to the value of each pixel.

## **Parameter**

The only parameter is the input image.

### **Results**

The only result is the result image.

## **Operation: and**

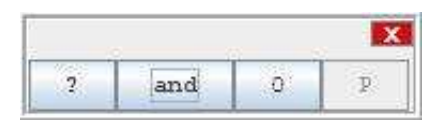

#### **Author:**

Uses the method [and](http://rsb.info.nih.gov/ij/developer/api/ij/process/ImageProcessor.html#and%28int%29) of the class [ImageProcessor](http://rsb.info.nih.gov/ij/developer/api/ij/process/ImageProcessor.html) from ImageJ.

### **Example**

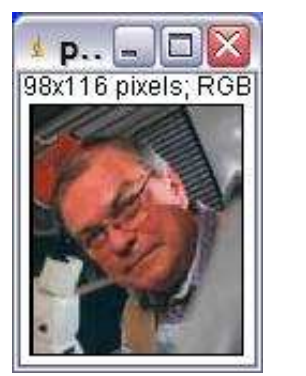

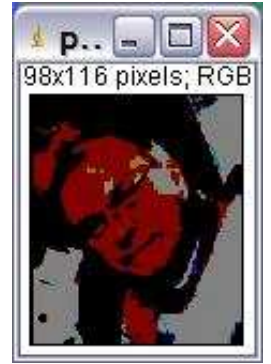

### **Description**

The operation replaces the value of each pixel in the image with the result of a binary and of the value and the input value.

### **Options**

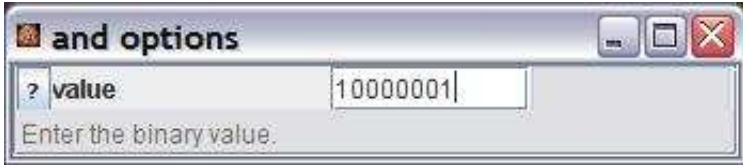

value: The value in binary form.

#### **Parameter**

The only parameter is the input image.

#### **Results**

The only result is the result image.

## **Operation: apply lut**

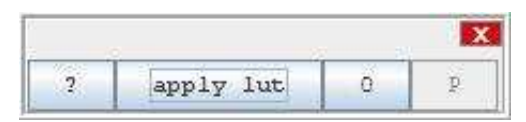

#### **Author:**

The operation uses the [LutLoader](http://rsb.info.nih.gov/ij/developer/api/ij/plugin/LutLoader.html) from ImageJ.

### **Example**

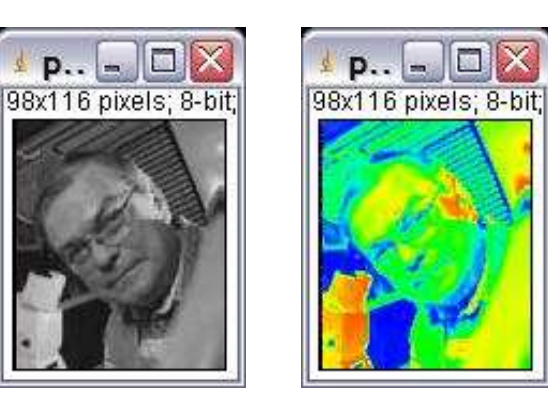

### **Description**

The operation applies a lookup table (lut) to a greyscale image. A lookup table maps intensity values to colors. An image with a lookup-table is displayed with the colors defined by the lookup-table.

### **Options**

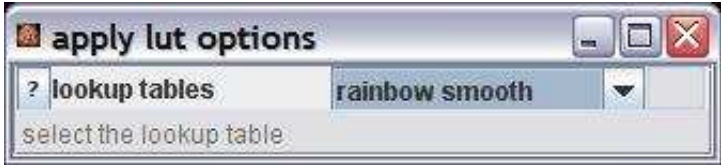

lookup tables: Select a lookup table from a list of available lookup tables. Some of the lookup tables are intern, others can be found in the folder \_lut.

#### **Parameter**

The only parameter is the input image. The input image must not be an RGB image.

#### **Results**

The only result is the result image.

## **Operation: auto threshold**

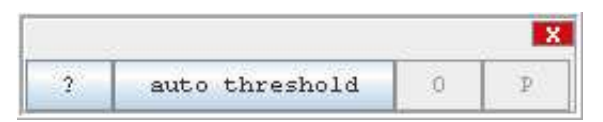

#### **Author:**

The operation uses the methods threshold and getAutoThreshold from the imageJ class [ImageProcessor.](http://rsb.info.nih.gov/ij/developer/api/ij/process/ImageProcessor.html)

#### **Example**

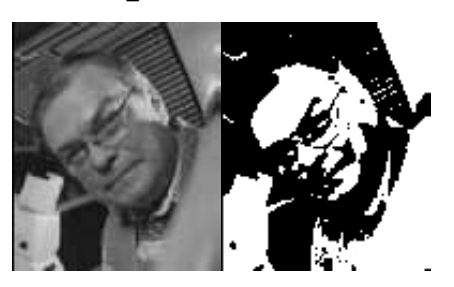

### **Description**

The threshold operation sets all intensities above the threshold value to the maximum (255) and all below to the minimum (0). The threshold value is computed iteratively. The iteration stops when the threshold is above the composite average of the two classes. See [imageJ documentation](http://rsb.info.nih.gov/ij/developer/api/ij/process/ImageProcessor.html#getAutoThreshold%28int%5B%5D%29) for details.

## **Options**

none

#### **Parameter**

The input image must be a 8bit greyscale image.

### **Results**

The result is a 8bit greyscale image that contains only the intensities 0 and 255.

## **Operation: binary live or die**

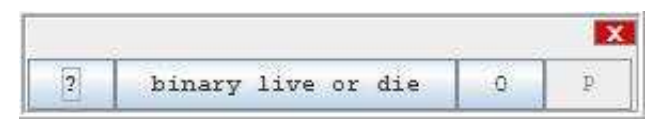

#### **Author:**

Volker Bäcker The idea comes from: Leighton T. Izu, W. Gil Wier and C. William Balke [Theoretical Analysis of the Ca21 Spark Amplitude Distribution](http://www.biophysj.org/cgi/reprint/75/3/1144.pdf) Biophysical Journal Volume 75 September 1998 1144–1162

#### **Example**

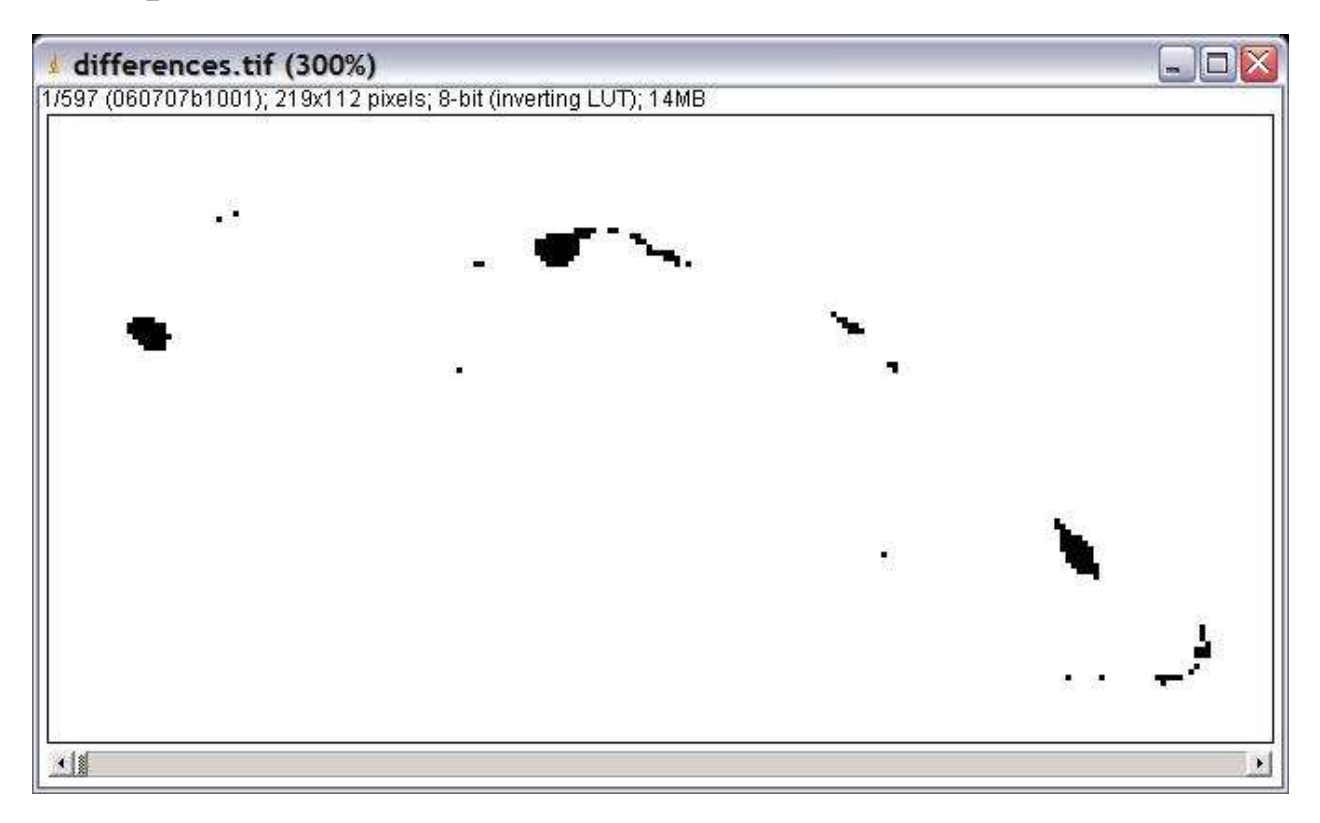

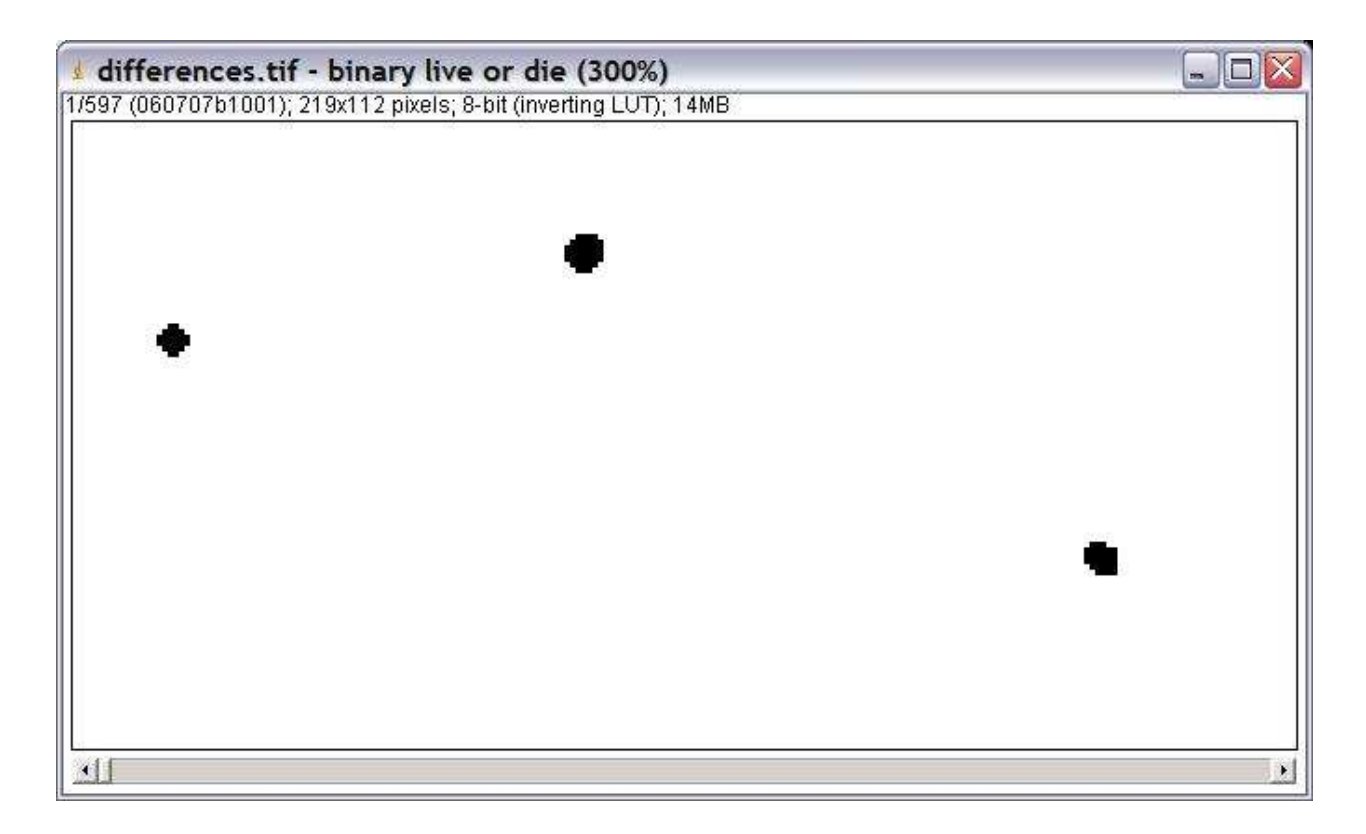

### **Description**

The operation implements a totalistic cellular automaton rule. It runs a given number of iterations. In each iteration each pixel is replaced by 255 if the number of pixels in his neighborhood is not smaller than the threshold and by 0 otherwise.

### **Options**

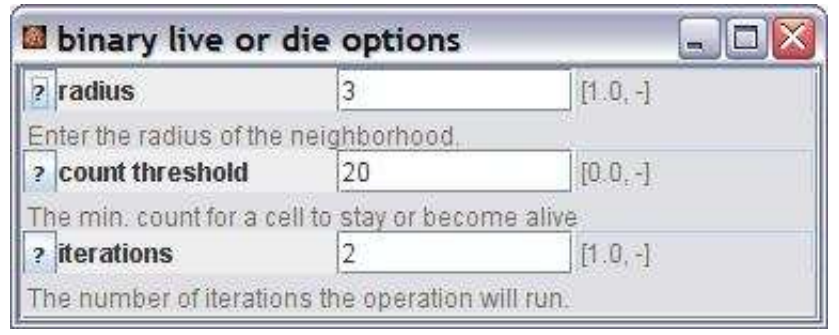

radius: The radius of the neighborhood. A radius 3 means for example that the neighborhood has a size of 7x7 pixel.

count threshold: The minimum number of pixels in the neighborhood that must be alive (255) for the central pixel to become or stay alive.

iterations: The number of iterations the operation runs. In each iteration the values of the preceding iteration are used to compute the new result.

#### **Parameter**

The only parameter is the input image. It should be an 8-bit mask image, containing only the intenbsities 0 and 255.

#### **Results**

The result is an 8-bit mask image.

## **Operation: bottom hat gray**

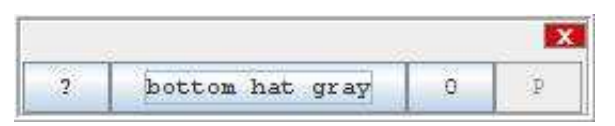

#### **Author:**

The operation calls the [Grayscale Morphology](http://rsb.info.nih.gov/ij/plugins/gray-morphology.html) plugin by Dimiter Prodanov.

#### **Example**

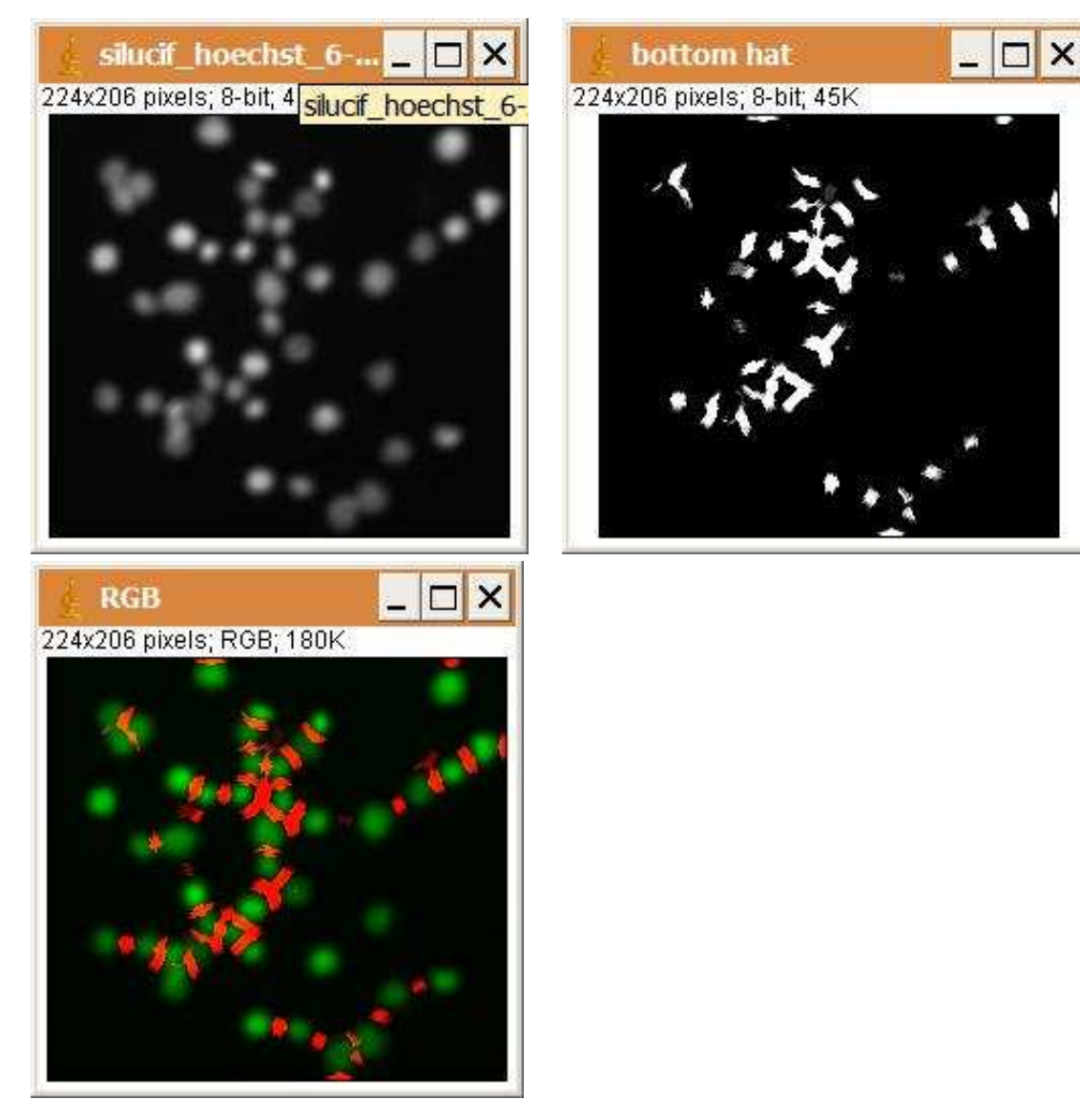

### **Description**

The operation detects regions that connect objects. This is done by calculating the difference of the input image and the result of the close operation.

### **Options**

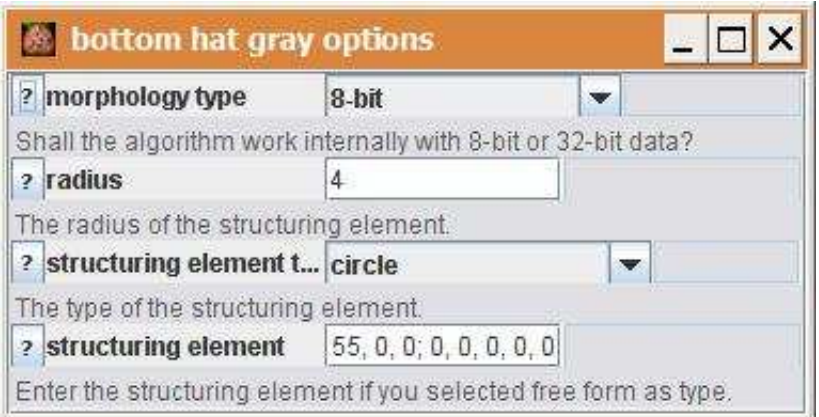

morphology type: Choose wether the 8-bit or the 32-bit morphology plugins are used. radius: The radius of the structuring element.

structuring element type: Select the form of the structuring element. If free form is selected the structuring element can be entered manually.

structuring element: Enter the structuring element directly. This is used when free form is selected in the field structuring element type.

#### **Parameter**

The only parameter is the input image.

#### **Results**

The only result is the result image. The result image is a 32-bit or an 8-bit image, depending on the morphology type used.

## **Operation: clear image**

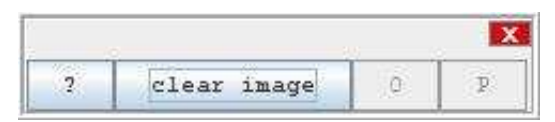

#### **Author:**

The operation uses the class [Filler](http://rsb.info.nih.gov/ij/developer/api/ij/plugin/filter/Filler.html) from ImageJ.

## **Example**

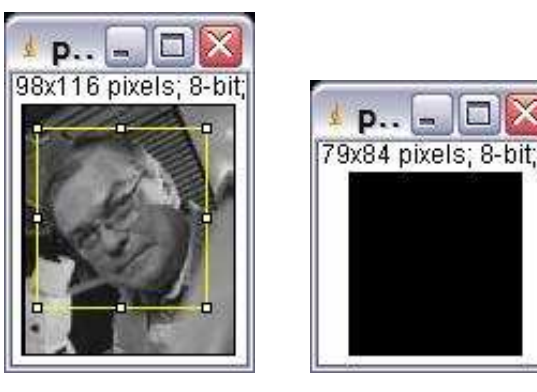

### **Description**

The operation copies the image or the current selection and fills the result with the background color.

## **Options**

The operation has no options.

#### **Parameter**

The only parameter is the input image.

### **Results**

The result is a copy of the input image or of the current selection, filled with the background color.

## **Operation: close gray**

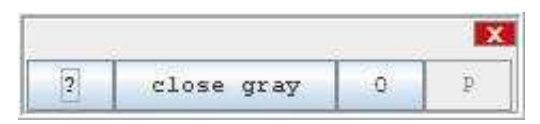

#### **Author:**

The operation calls the [Grayscale Morphology](http://rsb.info.nih.gov/ij/plugins/gray-morphology.html) plugin by Dimiter Prodanov.

### **Example**

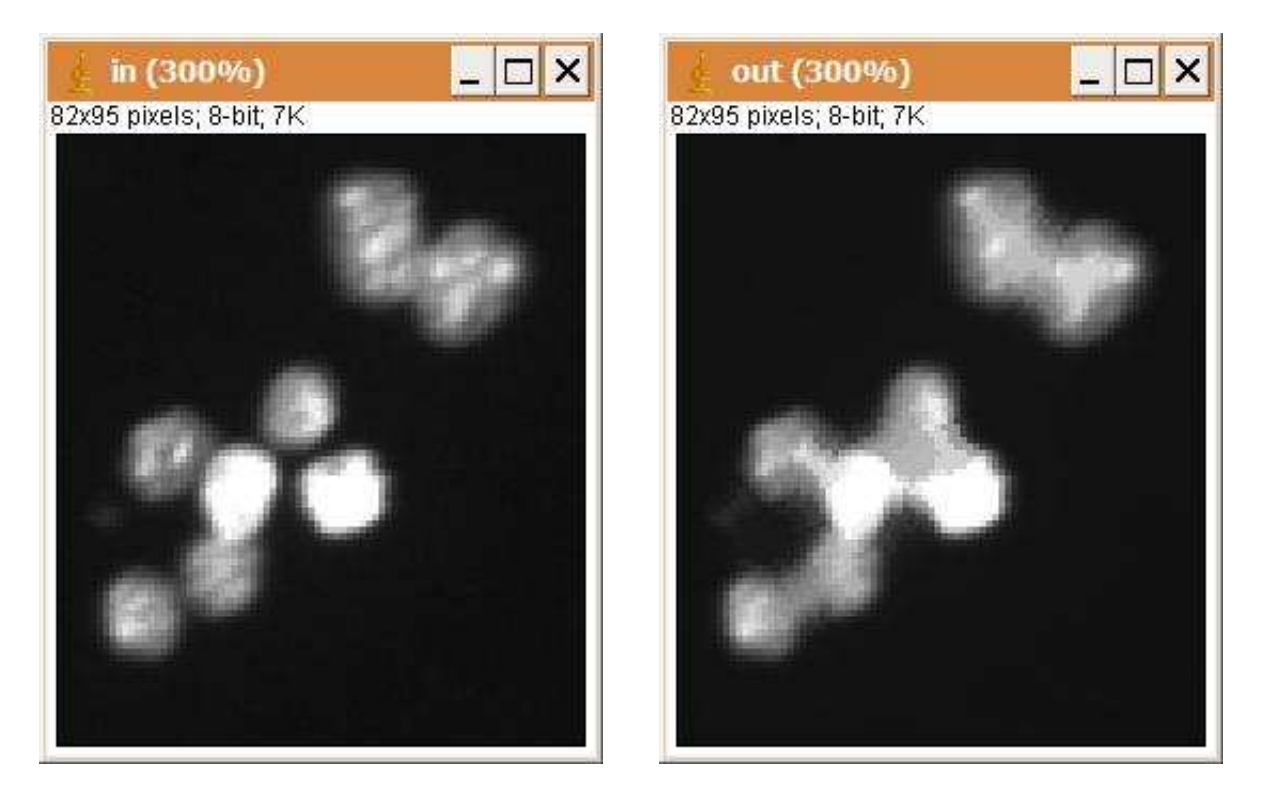

### **Description**

The operation closes the greyscale image with a structuring element. It shrinks background holes in foreground regions and keeps the original outer shape. It keeps background holes that have similar shape as the structuring element or that can completely contain the structuring element and eliminates others. A close is a dilation followed by an erosion.

#### **Options**

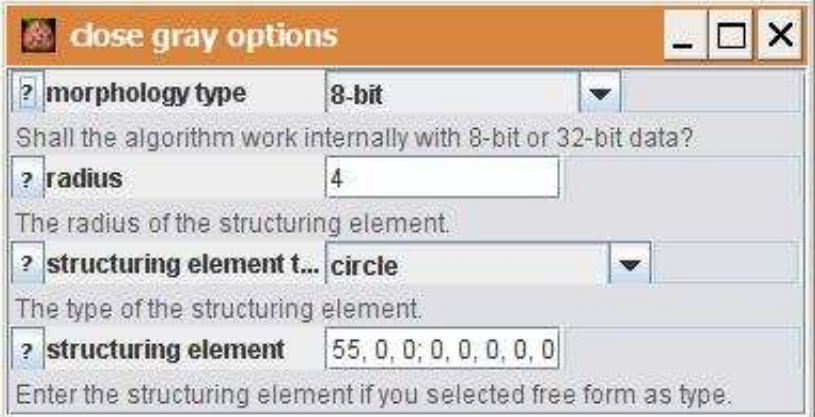

morphology type: Choose wether the 8-bit or the 32-bit morphology plugins are used. radius: The radius of the structuring element.

structuring element type: Select the form of the structuring element. If free form is selected the structuring element can be entered manually.

structuring element: Enter the structuring element directly. This is used when free form is selected in the field structuring element type.

#### **Parameter**

The only parameter is the input image.

#### **Results**

The only result is the result image. The result image is a 32-bit or an 8-bit image, depending on the morphology type used.

# **Operation: close image**

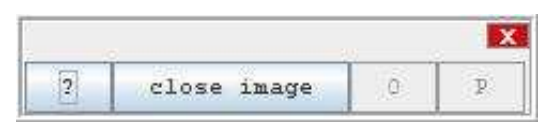

## **Author:**

Volker Bäcker

### **Example**

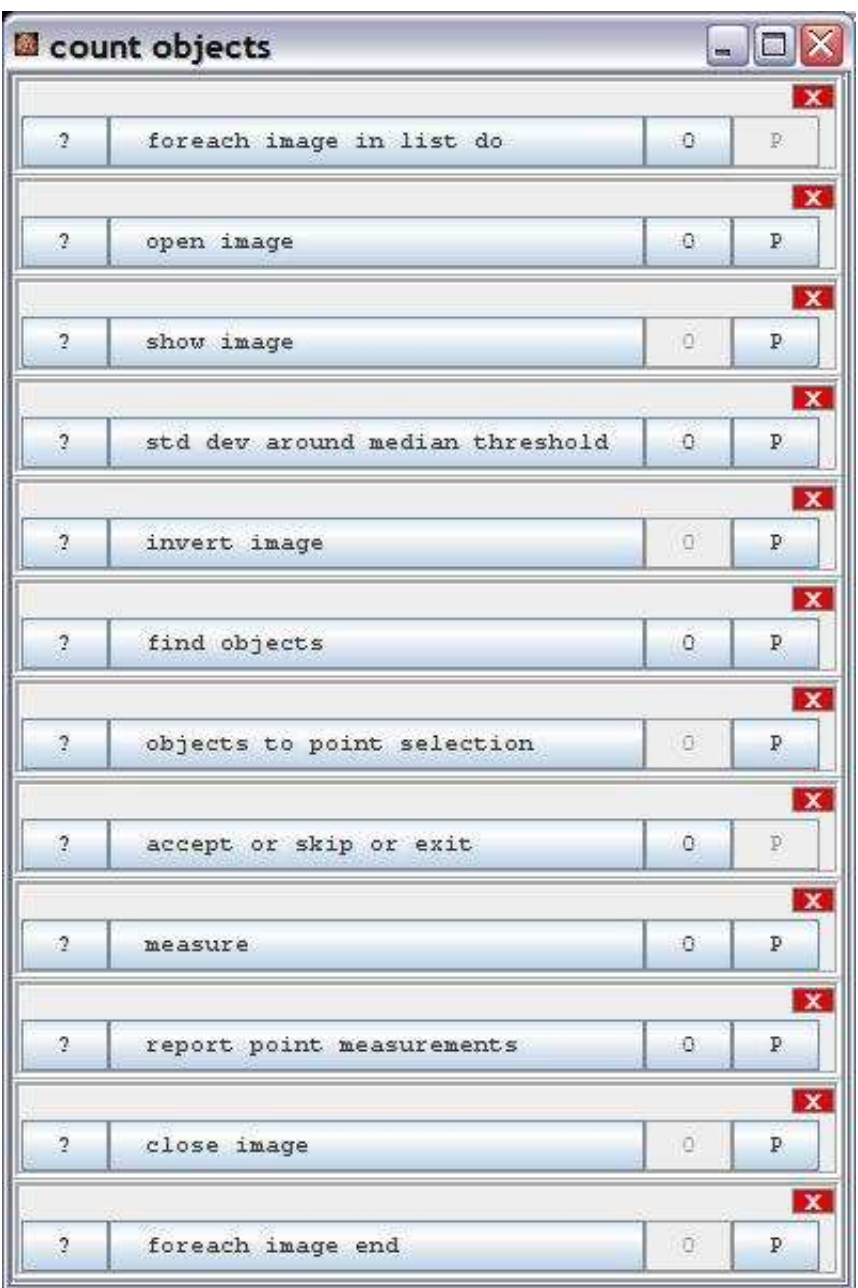

## **Description**

Close the window of the input image.

## **Options**

The operation has no options.

#### **Parameter**

The only parameter is the input image.

### **Results**

The operation has no results.

### **Operation: close session**

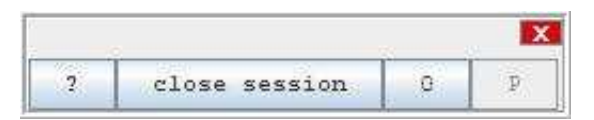

#### **Author:**

Volker Bäcker

### **Description**

Closes the session of the user. On window systems the name of a command or script that closes the session can be configured in mri\_cia\_config.txt under the key "logoff command". If the key doesn't exist the command shutdown -l -f is used. On unix the command /bin/bash logoff is used. On Mac a script with the name logout.scpt is called.If the option deactivate is checked the operation is ignored.

### **Options**

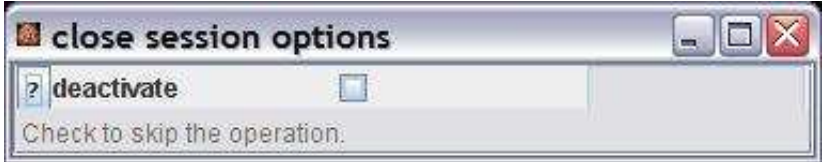

deactivate: If the option is checked, the operation does nothing.

#### **Parameter**

The operation has no parameters.

#### **Results**

The operations has no results.

# **Operation: combine images**

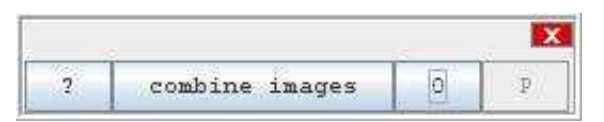

### **Author:**

Uses the [Stack\\_Combiner](http://rsb.info.nih.gov/ij/plugins/combiner.html) plugin from Wayne Rasband.

### **Example**

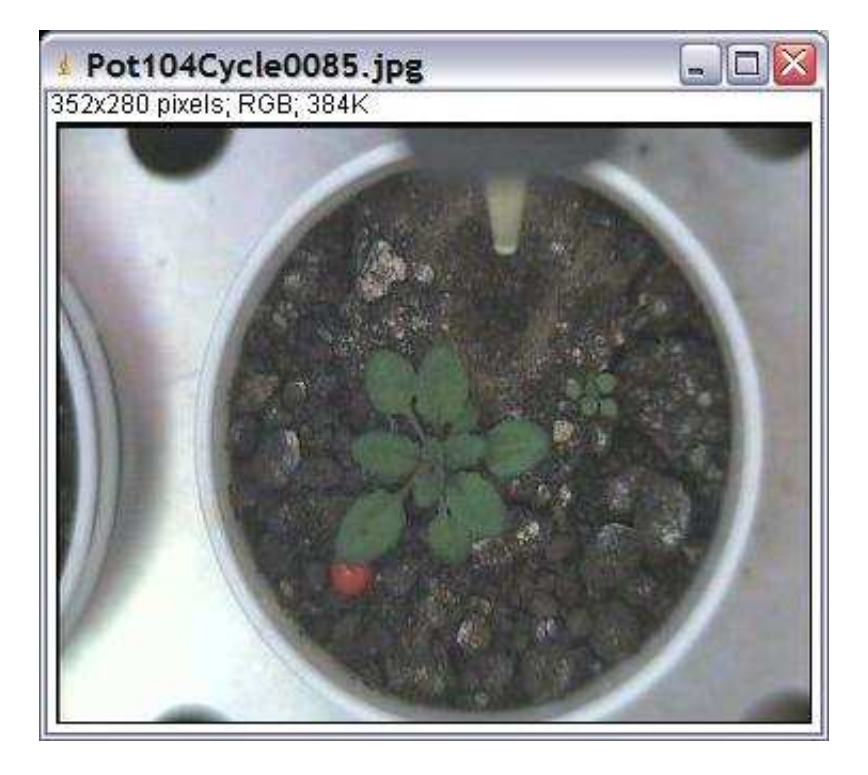

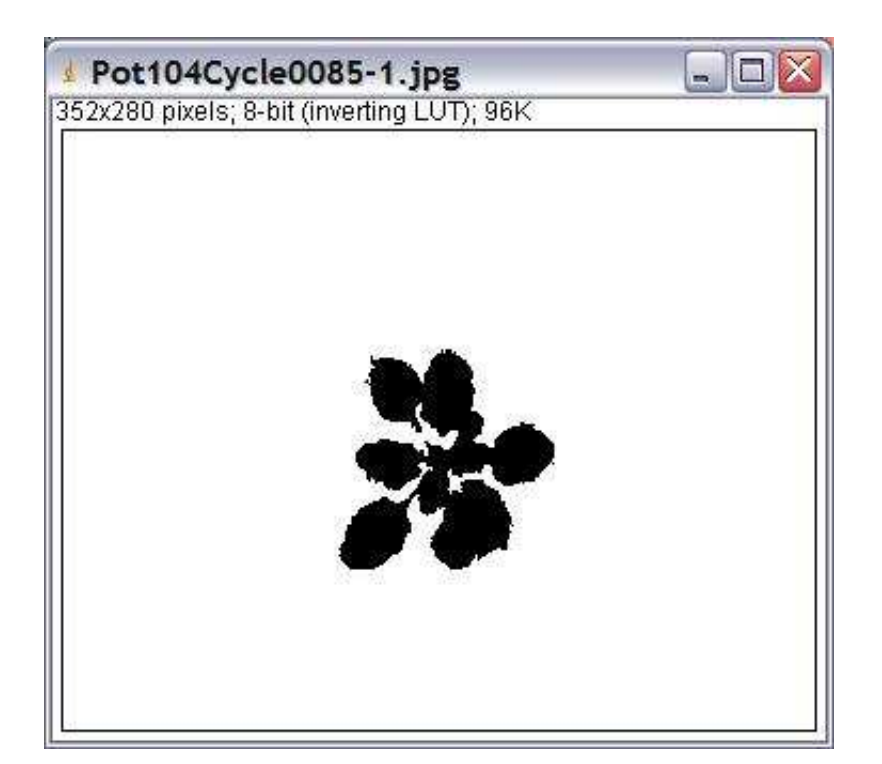

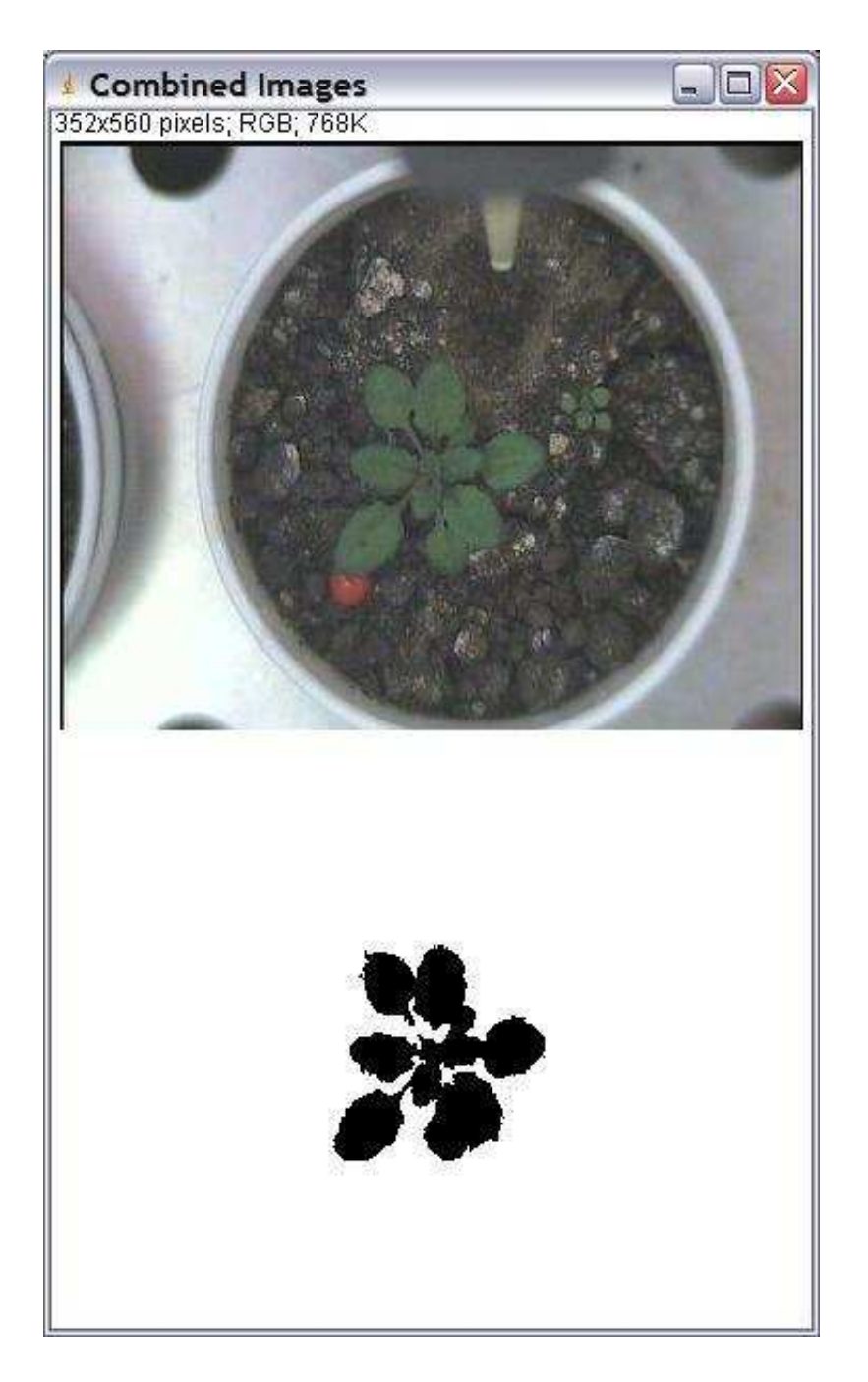

### **Description**

The operation creates a new image containing the two input images either one above the other or one next to the other.

### **Options**

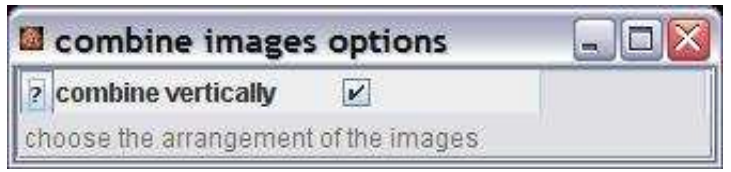

combine vertically: If checked the input images will be one above the other otherwise the input images will be next to each other.

#### **Parameter**

The two input images. Both images must be of the same type.

#### **Results**

The only result is the result image.

# **Operation: compute difference**

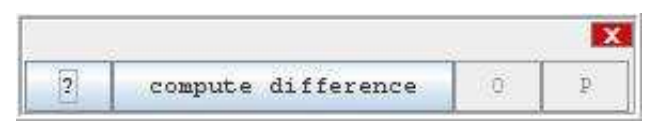

## **Author:**

Volker Bäcker

## **Example:**

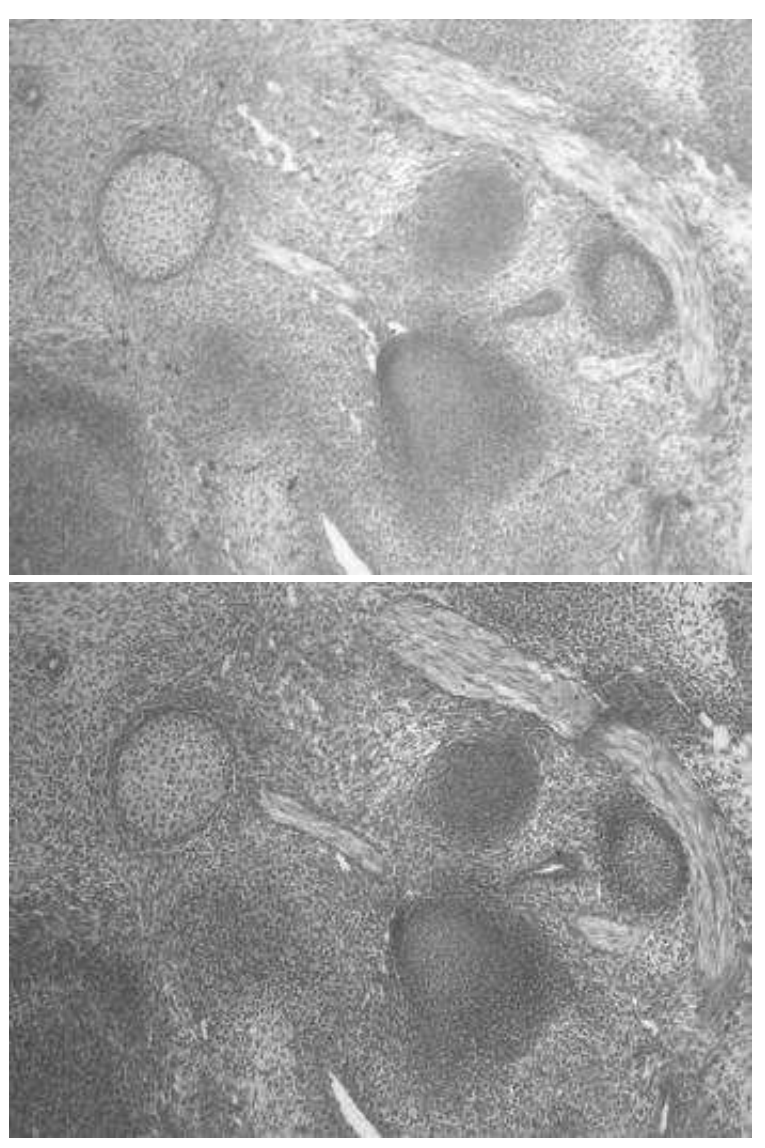

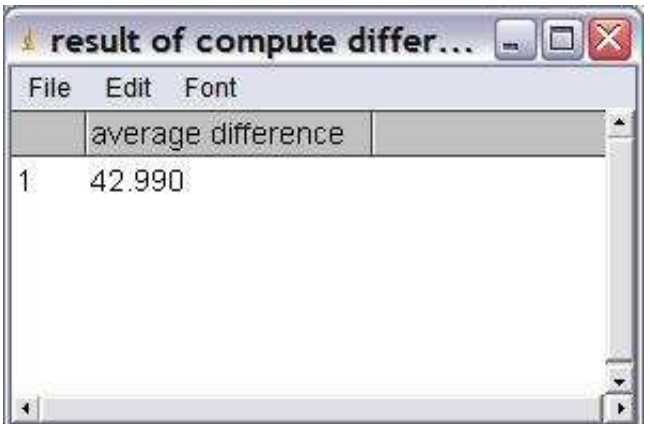

### **Description**

Calculate the average difference between two images. The two images must have the same size. The images are conerted to 8-bit images before the computation is done. Pixels that are zero in one of the images are skipped. If you run the operation directly (not from an application), the first image is the active image. To give the user the possibility to select the second image the operation opens the wait button and stops until the presses it.

### **Options**

The operation has no options.

#### **Parameter**

1. (ImagePlus) first image: a 2-dimensional image 2. (ImagePlus) second image: a 2-dimensional image The two images must have the same size.

### **Results**

1. (ResultsTable) difference: a results table containing the average difference between the two images.

#### **Operation: compute moments**

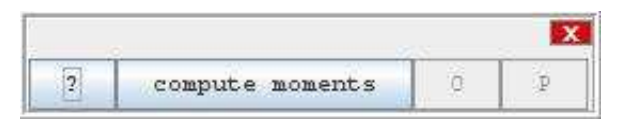

#### **Author:**

Volker Bäcker

#### **Example**

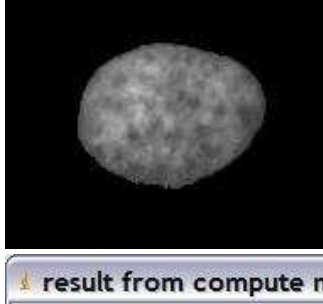

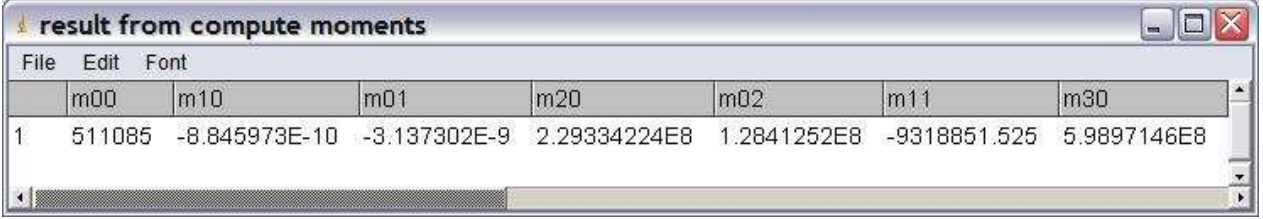

### **Description**

Computes the central moments up to the third order and 7 features build from the central moments that are invariant against translation and rotation. Computes either the moments for the whole image or within the rectangular selection.

You can find the definition of the features in:

Seminarband der Projektgruppe 294 - BAMBUS - Baukasten für die Analyse und Modellierung von Bildobjekten aufgrund unscharfen Wissens, University Dortmund, Internal Reports, 1996, page 72 (or in this document[: mustererkennung.pdf\)](http://www.mri.cnrs.fr/mriwiki/uploads/mustererkennung.pdf). They have originally been taken from:

Heinrich Niemann, Klassifikation von Mustern, Springer-Verlag Berlin Heidelberg, 1983

### **Options**

The operation has no options.

#### **Parameter**

The only parameter is the input image. If there is a ROI on the image the bounding box of the ROI is taken into account.

#### **Results**

A results table with the central moments up to the third order and the 7 rotation and translation invariant features calculated from them.

#### **Operation: convert image type**

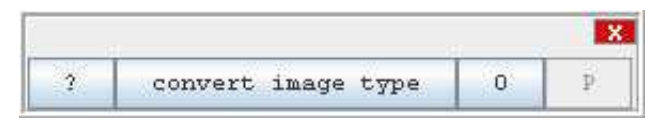

#### **Author:**

The operation uses the Class [Converter](http://rsb.info.nih.gov/ij/developer/api/ij/plugin/Converter.html) from ImageJ.

#### **Description**

Converts the image type of the input image to the type selected in the operators options. Depending on the type of the input image not all conversions are possible. See [ImageJ documentation,](http://rsb.info.nih.gov/ij/docs/menus/image.html#type)

[menu "image"](http://rsb.info.nih.gov/ij/docs/menus/image.html#type) for details. Supported Conversions: 8-bit  $-$ > 16-bit\*  $8$ -bit  $\rightarrow 32$ -bit\*  $8$ -bit -> RGB Color\* 16-bit  $-$ > 8-bit\* 16-bit -> 32-bit\* 16-bit -> RGB Color\*  $32$ -bit -> 8-bit\*  $32$ -bit  $\geq 16$ -bit 32-bit -> RGB Color\* 8-bit Color -> 8-bit (grayscale)\* 8-bit Color -> RGB Color RGB Color -> 8-bit (grayscale)\* RGB Color -> 8-bit Color\* RGB Color -> RGB Stack RGB Color -> HSB Stack RGB Stack -> RGB Color HSB Stack -> RGB Color \* works with stacks

### **Options**

output type: choose the type of the result image
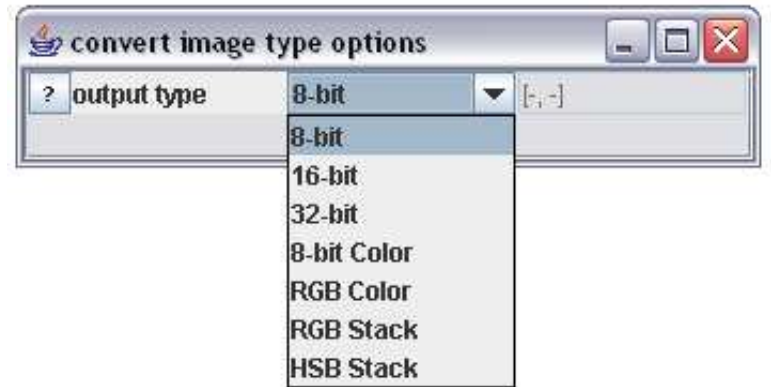

### **Parameter**

The only parameter is the input image.

### **Results**

The only result is the converted image.

### <span id="page-37-0"></span>**Operation: convolve**

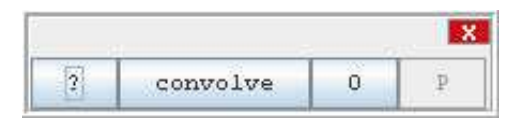

#### **Author:**

The operation uses the Class [Convolver](http://rsb.info.nih.gov/ij/developer/api/ij/plugin/filter/Convolver.html) from ImageJ.

#### **Example**

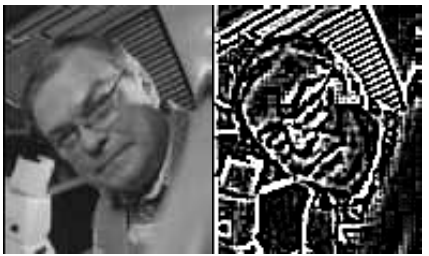

 The image has been convolved with the default kernel of size 5x5 with value 24 for the central position and -1 for all others.

### **Description**

The kernel is applied to each pixel of the image. The new value of each pixel is the sum of the values of the neighbors each multiplied by the corresponding coefficient in the kernel. See [ImageJ documentation,](http://rsb.info.nih.gov/ij/docs/menus/process.html#filters) [menu "process>>filters"](http://rsb.info.nih.gov/ij/docs/menus/process.html#filters) for details.

### **Options**

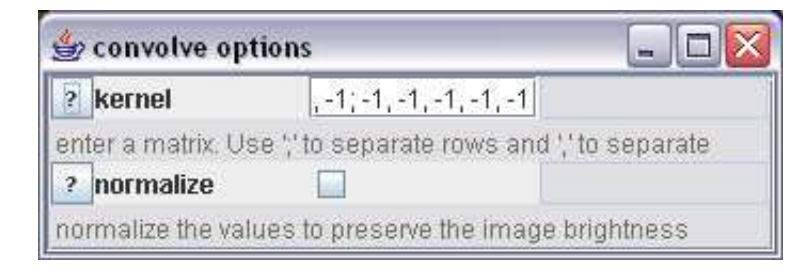

kernel: The number of rows and columns of the kernel must be odd. Each row must have the same number of elements.

normalize: If normalize is choosen the values in the matrix are divided by their sum to preserve the brightness of the image.

## **Parameter**

The only parameter is the input image.

### **Results**

The only result is the convolved image.

## **Operation: copy image**

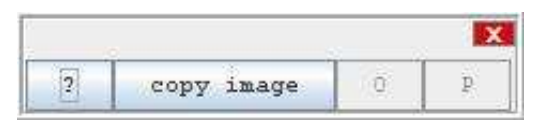

### **Author:**

Uses the class [Duplicater](http://rsb.info.nih.gov/ij/developer/api/ij/plugin/filter/Duplicater.html) from ImageJ.

## **Description**

Creates a copy of the input image.

## **Options**

The operation has no options

### **Parameter**

The only parameter is the input image. The input image can be of any type.

### **Results**

The result is a copy of the input image.

## **Operation: cut lines to size**

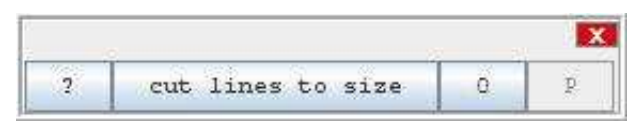

### **Author:**

Volker Bäcker

### **Example**

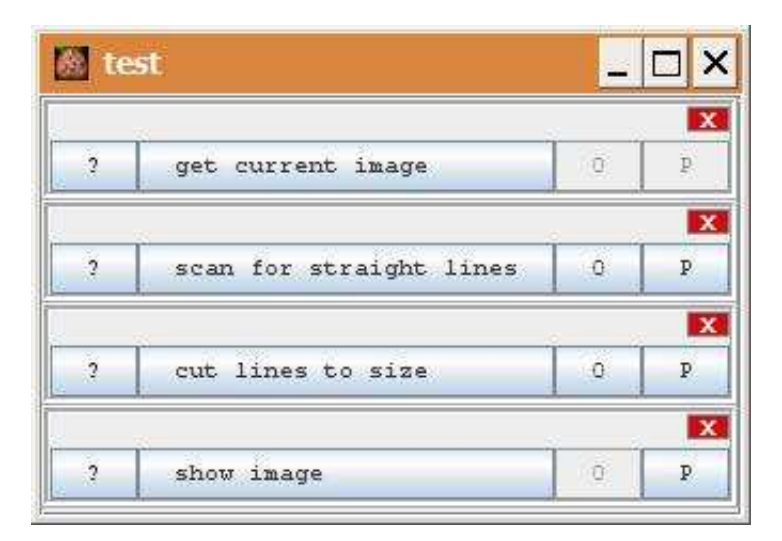

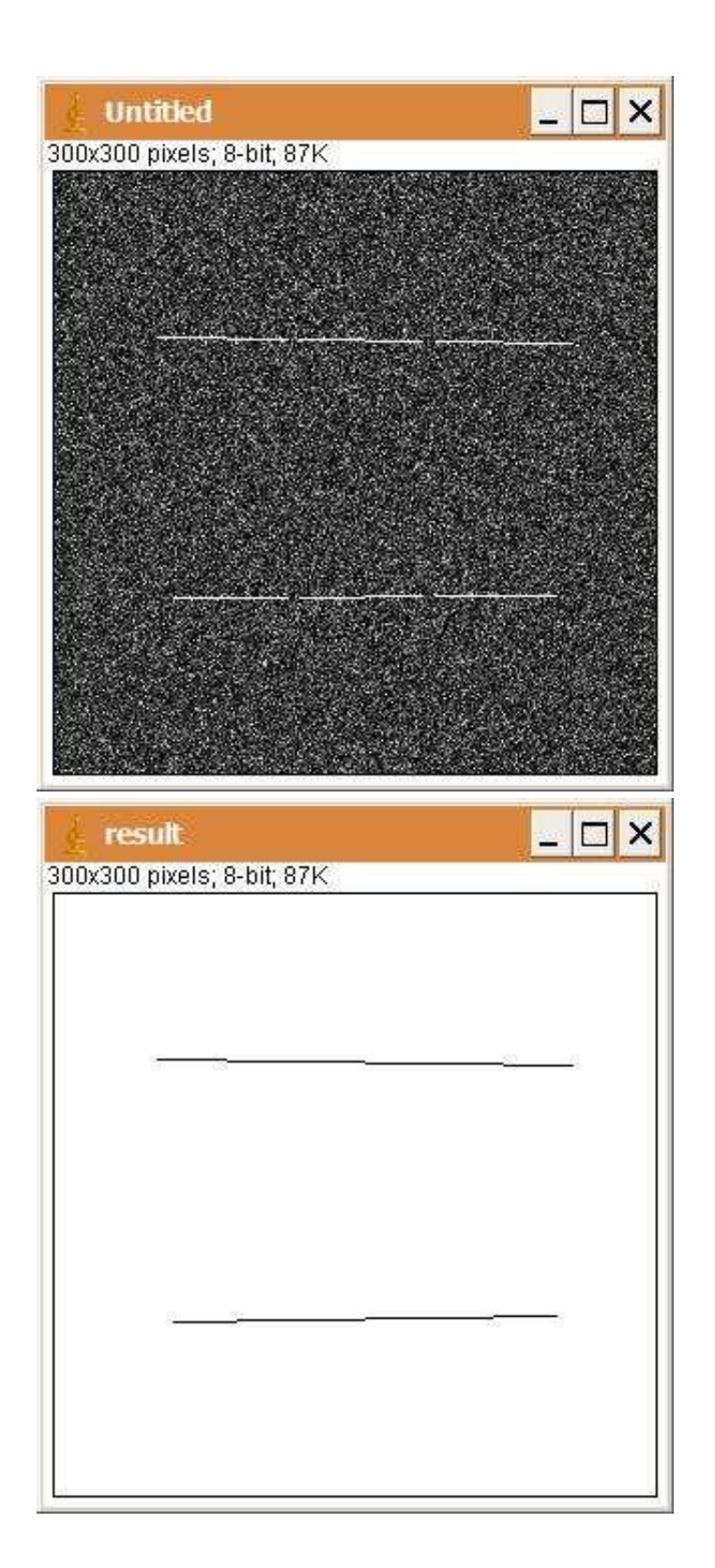

#### **Description**

The operation scans the image along the given lines. Stop when no point above threshold is found within a range of 6 pixels perpendicular to the line. Segments along a line are merged if the gap size is smaller than minConnected\*gapFactor and if the length of the segment is at least minConnected.

### **Options**

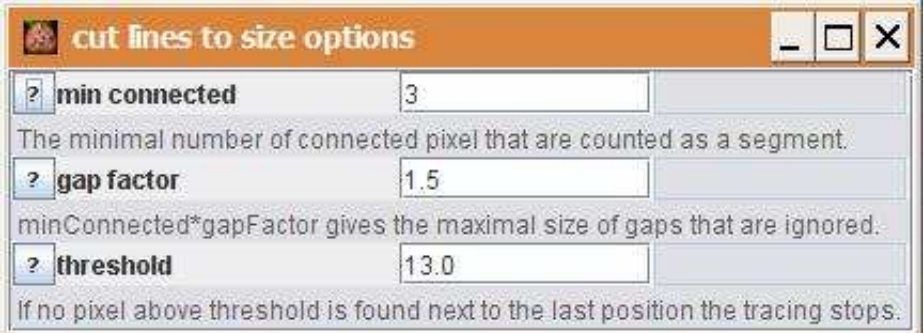

min connected: The minimal number of connected pixel that are counted as a segment. gap factor: gap factor multiplied with min connected gives the maximal length of gaps that will be ignored.

threshold: The intensity threshold for the tracing of the line. If no pixel above threshold is found near the last position the tracing stops.

#### **Parameter**

inputImage (ImagePlus): A greyscale input image. lines (ArrayList<Line2D>): A list of lines.

#### **Results**

result (ImagePlus): An image representing the line segments found. resultLines (ArrayList): A list of line segments.

## **Operation: despeckle**

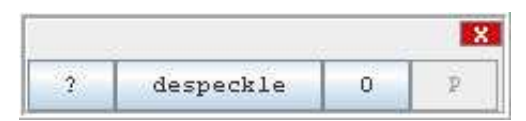

#### **Author:**

The operation uses the class [RankFilter](http://rsb.info.nih.gov/ij/developer/api/ij/plugin/filter/RankFilters.html) from ImageJ.

#### **Example**

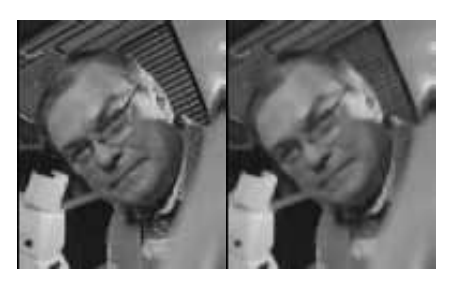

The source image has been despeckled with the radius 1.

## **Description**

<describe it here>

## **Options**

<screenshot options> <anchor><option1>: <short description> <anchor><option2>: <short description> <anchor><option3>: <short description> ...

#### **Parameter**

<describe the parameters>

#### **Results**

<describe the results>

## **Operation: dilate gray**

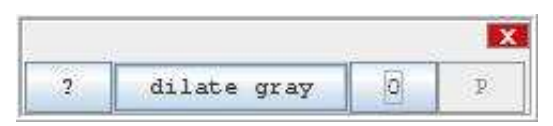

#### **Author:**

The operation calls the [Grayscale Morphology](http://rsb.info.nih.gov/ij/plugins/gray-morphology.html) plugin by Dimiter Prodanov.

### **Example**

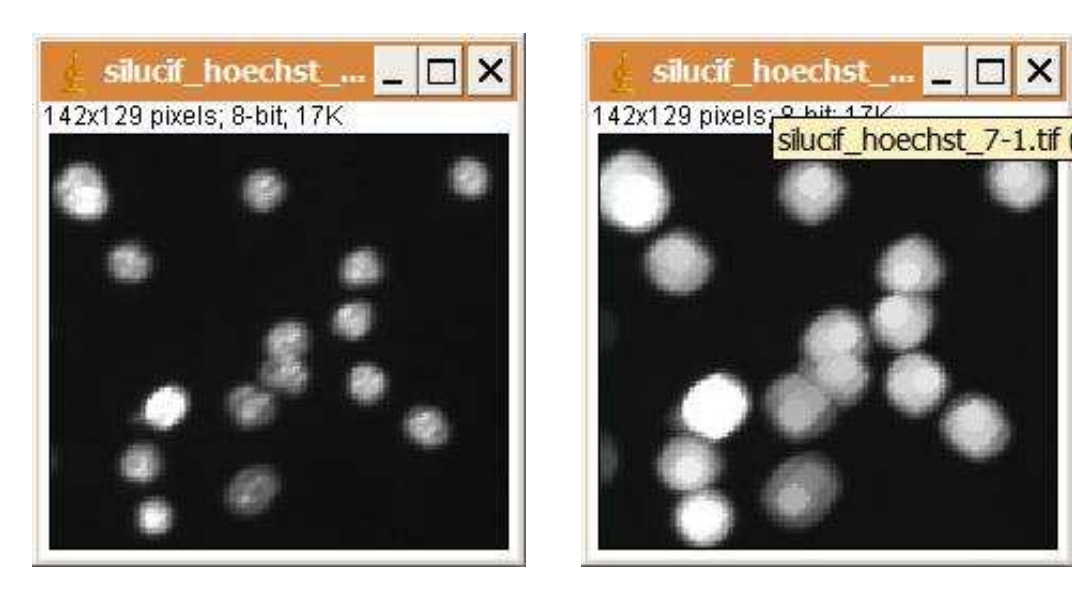

### **Description**

The operation enlarges foreground regions by testing if the intersection of the region and the structuring element is not empty.

## **Options**

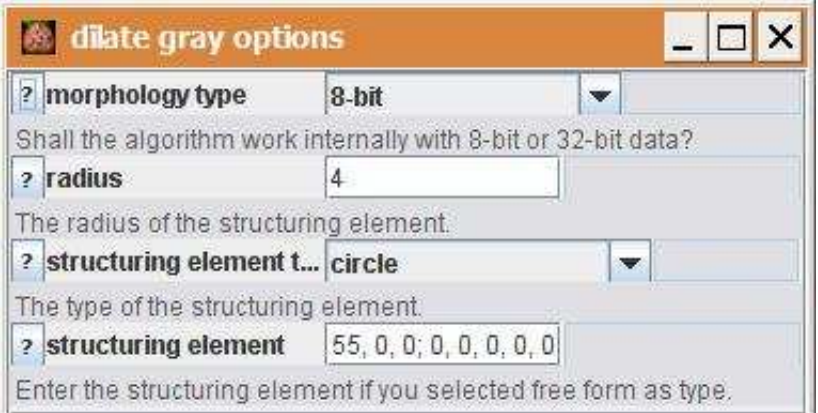

morphology type: Choose wether the 8-bit or the 32-bit morphology plugins are used. radius: The radius of the structuring element.

structuring element type: Select the form of the structuring element. If free form is selected the structuring element can be entered manually.

structuring element: Enter the structuring element directly. This is used when free form is selected in the field structuring element type

#### **Parameter**

The only parameter is the input image.

### **Results**

The only result is the result image. The result image is a 32-bit or an 8-bit image, depending on the morphology type used.

## **Operation: dilate**

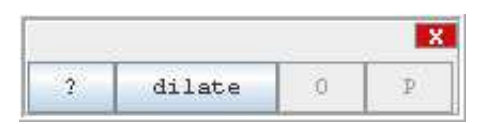

#### **Author:**

The operation uses the method [dialte](http://rsb.info.nih.gov/ij/developer/api/ij/process/ImageProcessor.html#dilate%28%29) from the ImageJ class [ImageProcessor.](http://rsb.info.nih.gov/ij/developer/api/ij/process/ImageProcessor.html) See also [ImageJ](http://rsb.info.nih.gov/ij/docs/menus/process.html#binary)  [documentation.](http://rsb.info.nih.gov/ij/docs/menus/process.html#binary)

### **Example**

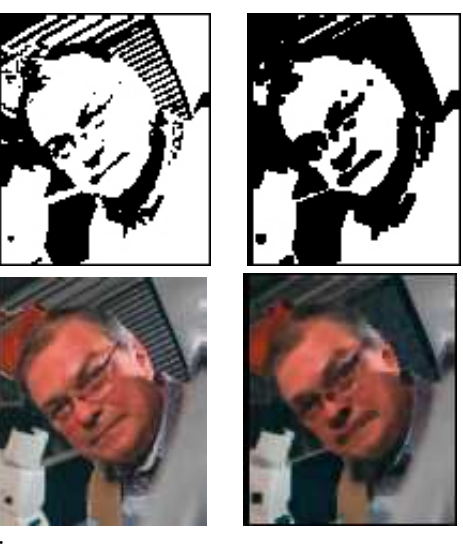

shows the result of the dilate operation for a binary and an rgb

image

### **Description**

Replaces each pixel with the minimum (darkest) value in a 3x3 neighborhood, thus enlarging dark regions. This is the same as using the minimum operation with a radius 1.

## **Options**

The operation has no options.

#### **Parameter**

The only parameter is the input image. It must be of type 8bit or rgb.

### **Results**

The only result is the result image.

## **Operation: divide**

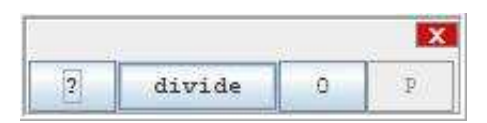

### **Author:**

Uses the method [multiply](http://rsb.info.nih.gov/ij/developer/api/ij/process/ImageProcessor.html#multiply%28double%29) of the class [ImageProcessor](http://rsb.info.nih.gov/ij/developer/api/ij/process/ImageProcessor.html) from ImageJ.

### **Example**

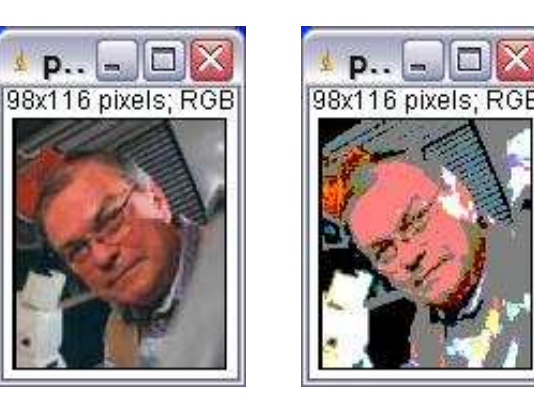

### **Description**

The operation divides the value of each pixel in the image by a constant value.

**BR** 

## **Options**

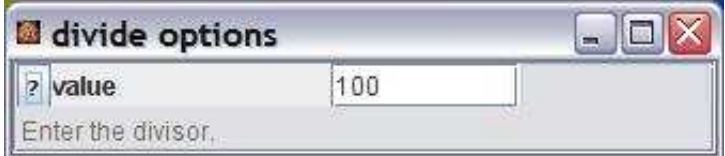

value: The constant value. The value of each pixel in the image will be divided by this value.

### **Parameter**

The only parameter is the input image.

### **Results**

The only result is the result image.

# **Operation: draw cube**

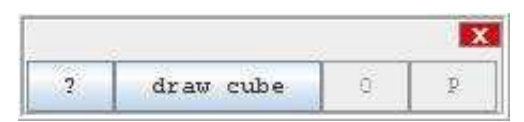

### **Author:**

Volker Bäcker

### **Example:**

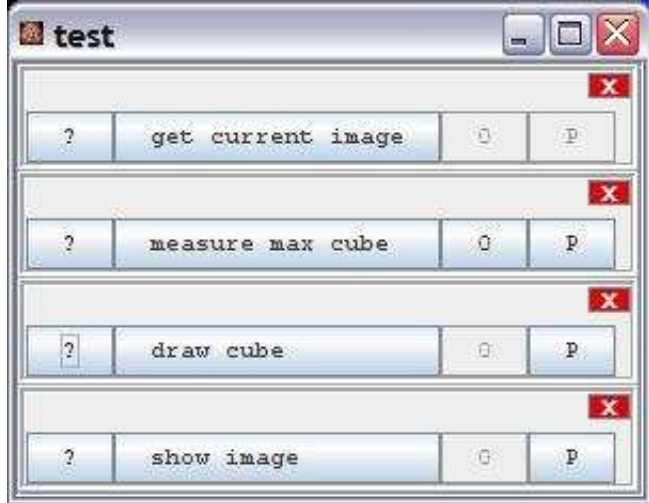

 $\overline{a}$ 

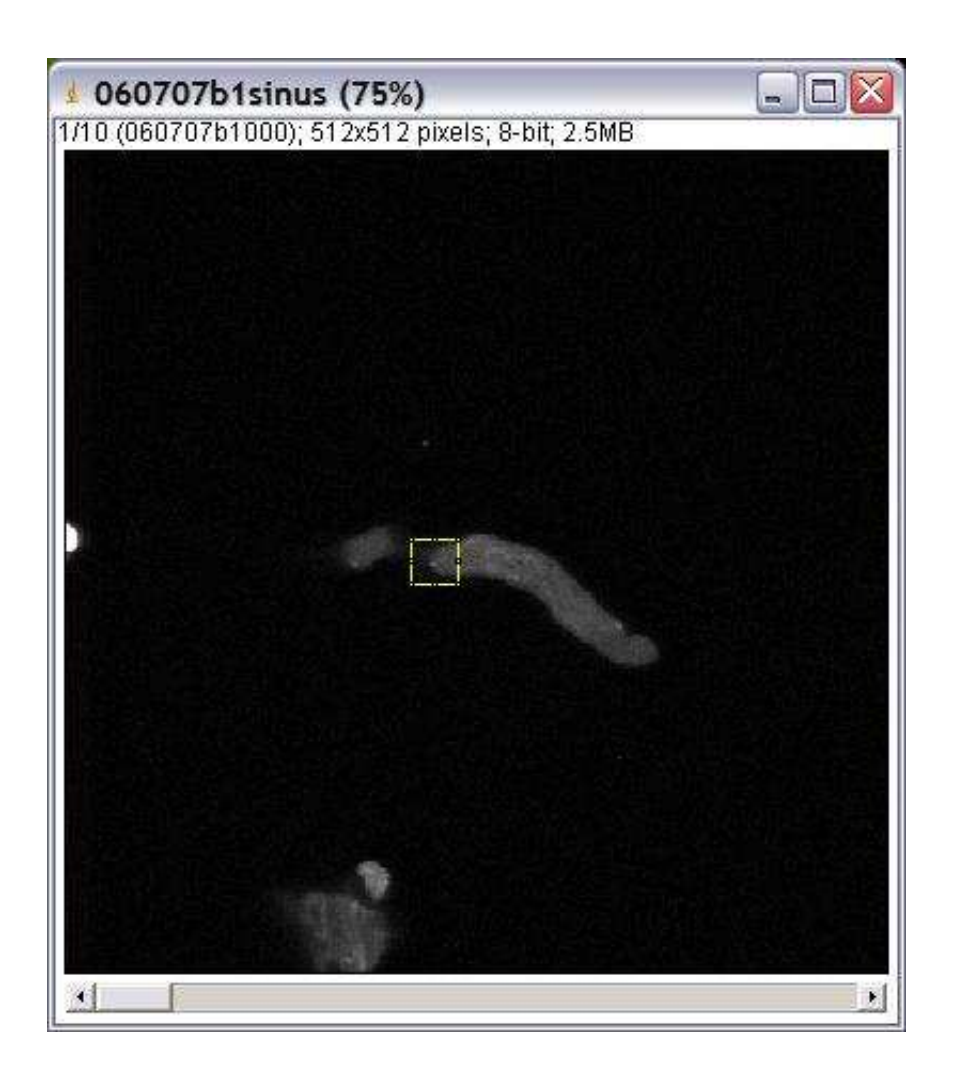

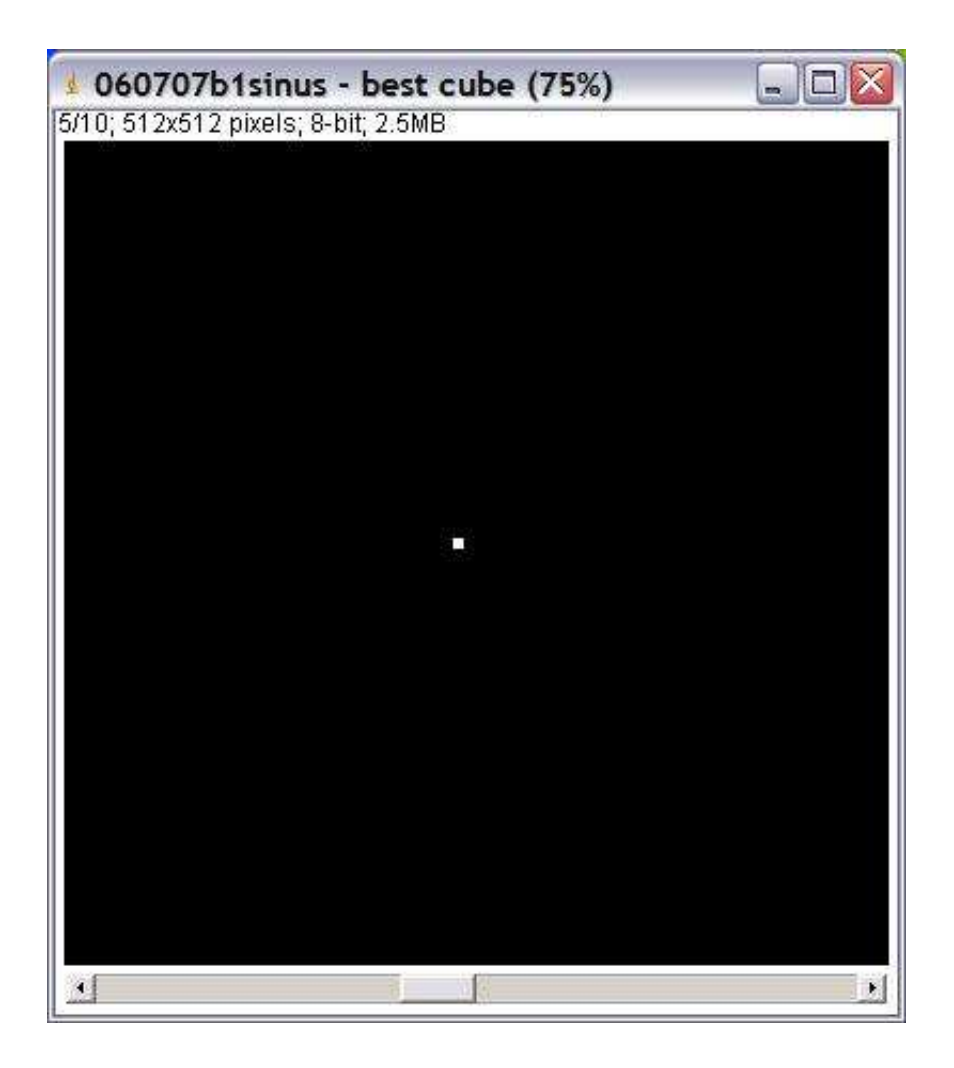

### **Description**

The input is a results table with 4 values in the columns x, y, z and radius. The result is a stack with a drawing of a solid cube of size (2\*radius+1 x 2\*radius+1 x 2\*radius+1), that has its center at x, y, z.

### **Options**

The operation has no options.

### **Parameter**

inputImage (ImagePlus): The input image. The result stack will be of the same dimensions as the input image.

cube (ResultsTable): A ResultsTable with on line of values and the columns x, y, z and radius.

### **Results**

A drawing of the cube on an image stack of the same dimensions as the input image.

## **Operation: draw**

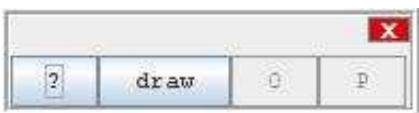

### **Author:**

Uses the class [Filler](http://rsb.info.nih.gov/ij/developer/api/ij/plugin/filter/Filler.html) from ImageJ.

### **Example**

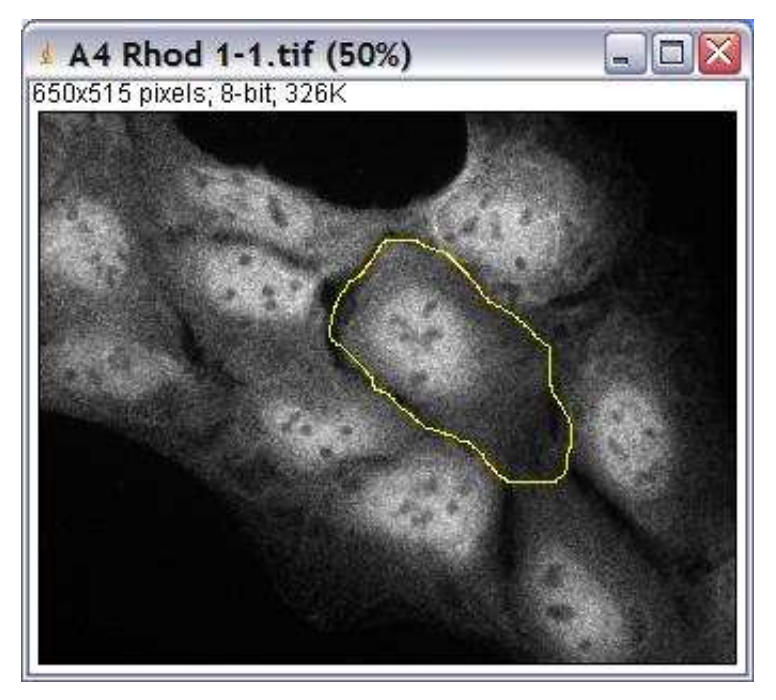

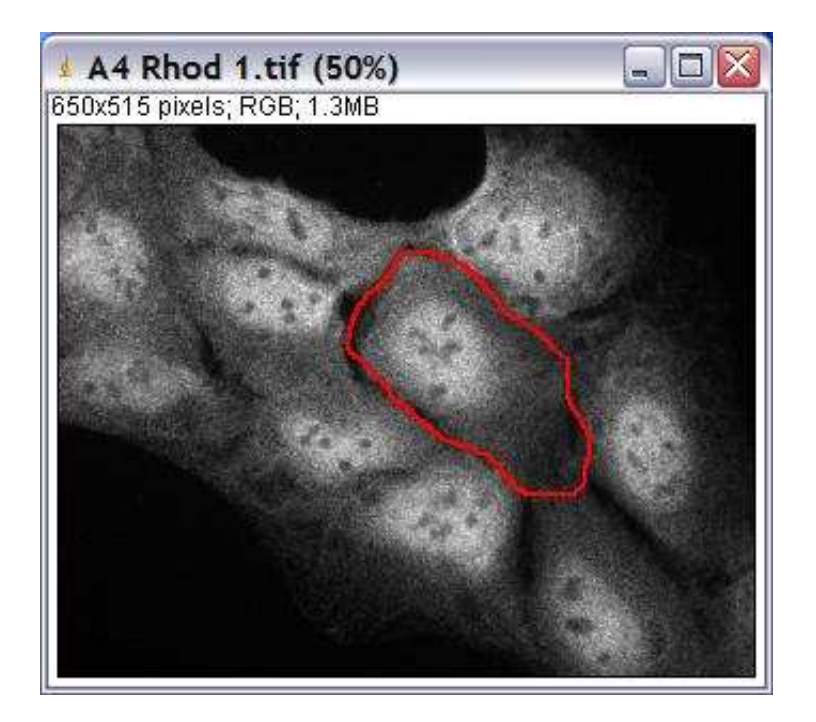

#### **Description**

The operation draws the current selection on the input image. The current forground color and the line width configured from ImageJ are used.

### **Options**

The operation has no options.

#### **Parameter**

The only parameter is the input image. There must be a selection (roi) on the input image.

### **Results**

The result is a reference to the modified input image.

## **Operation: duplicate slice**

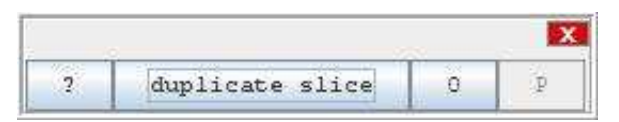

#### **Author:**

<who wrote it>

### **Description**

<describe it here>

### **Options**

```
<screenshot options>
<anchor><option1>: <short description>
<anchor><option2>: <short description>
<anchor><option3>: <short description>
...
```
#### **Parameter**

<describe the parameters>

#### **Results**

<describe the results>

## **Operation: enhance contrast**

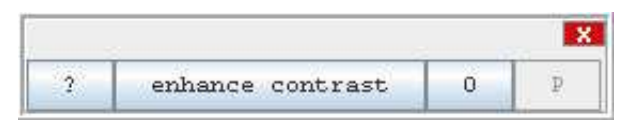

### **Author:**

The operation uses the Class [ContrastEnhancer](http://rsb.info.nih.gov/ij/developer/api/ij/plugin/ContrastEnhancer.html) from ImageJ.

### **Example**

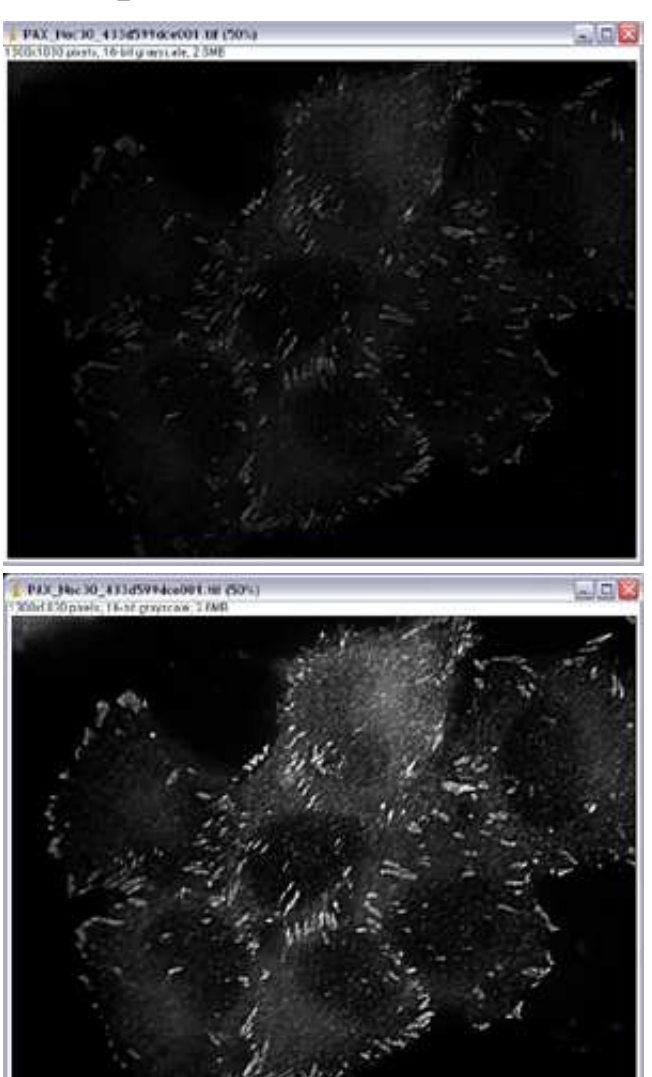

normalize with max. 0.3% of pixels saturated

#### **Description**

Enhances image contrast by using either histogram stretching or histogram equalization. See [ImageJ](http://rsb.info.nih.gov/ij/docs/menus/process.html#enhance) [documentation, menu "process"](http://rsb.info.nih.gov/ij/docs/menus/process.html#enhance) for details.

#### **Options**

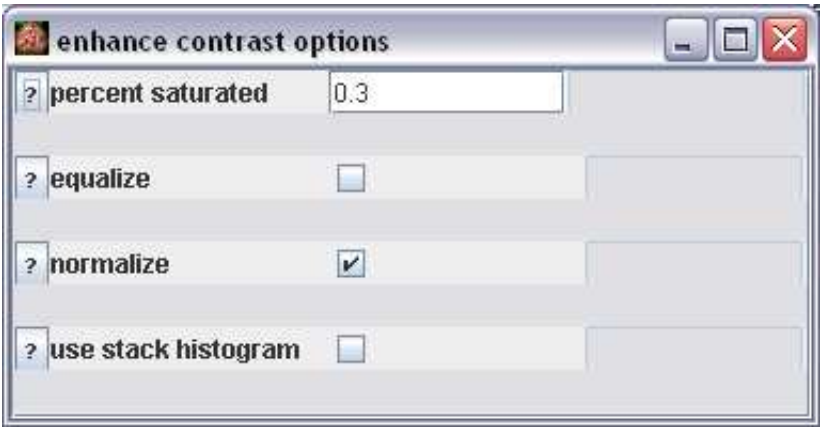

percent saturated: the maximum percent of pixel that will be saturated after the normalization. equalize: use histogram equalization (percent saturated will be ignored).

normalize: use histogram stretching.

use stack histogram: in case of volume image use the histogram of the volume instead of the histogram of the current slide.

#### **Parameter**

The only parameter is the input image.

#### **Results**

The only result is the enhanced image.

## **Operation: enhance spots**

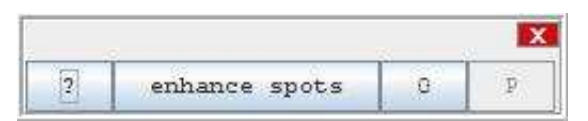

### **Author:**

Calls the plugin [LoG 3D](http://bigwww.epfl.ch/sage/soft/LoG3D/index.html) by Daniel Sage.

### **Example**

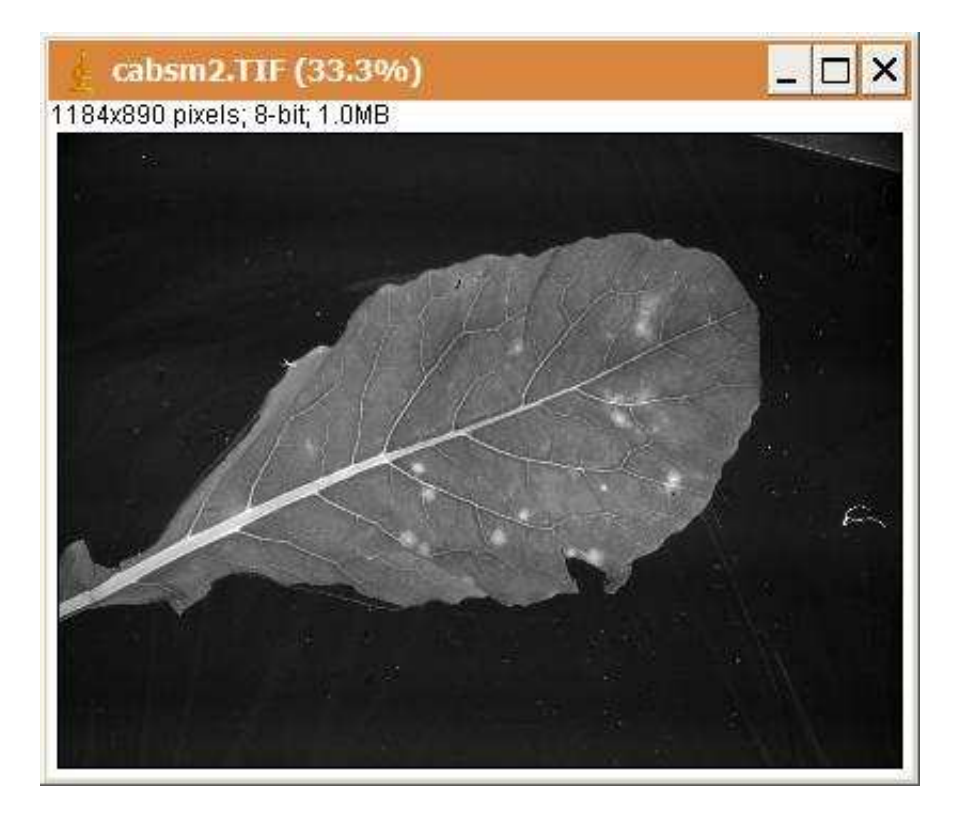

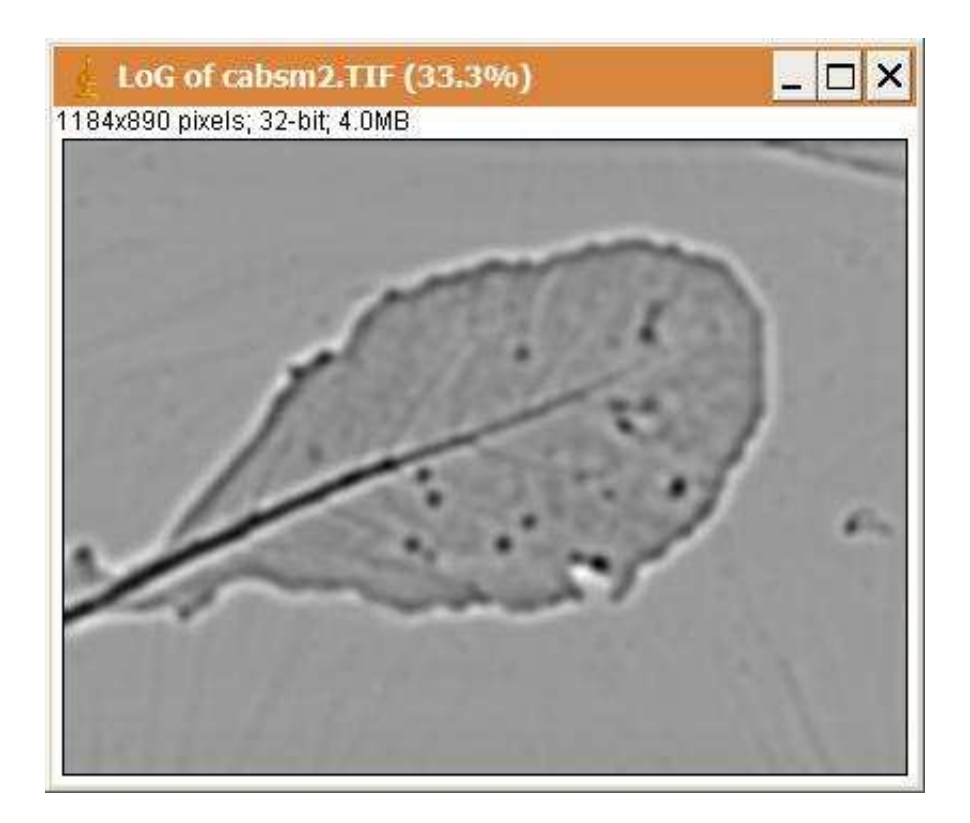

### **Description**

A spot detector based on 3D Laplacian of Gaussian or Mexican Hat.

### **Options**

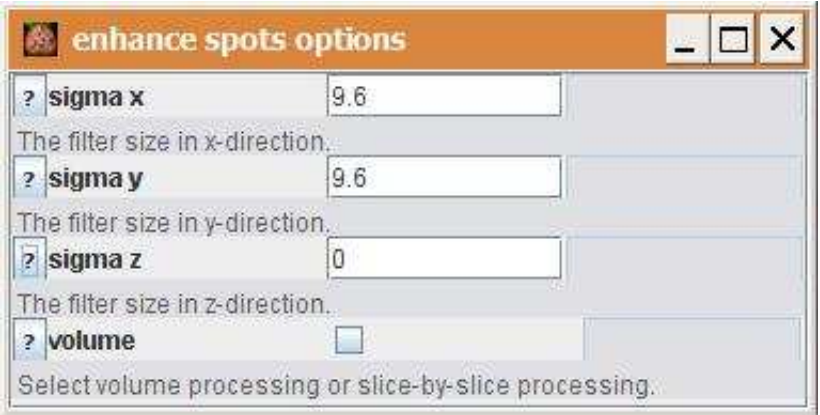

sigma x: The standard deviation in x-direction.

sigma y: The standard deviation in y-direction.

sigma z: The standard deviation in z-direction.

volume: If volume is checked the stack is processed as a volume otherwise it is processed slice by slice.

### **Parameter**

The only parameter is the input image. The input image must be a greyscale image.

#### **Results**

The only result is the result image. The result image is a 32-bit image.

## **Operation: entropy threshold**

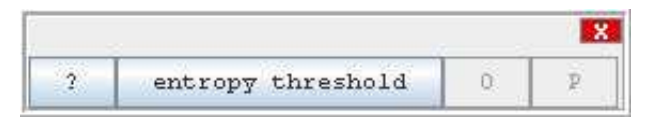

#### **Author:**

The operation uses the imageJ plugin ["Maximum Entropy Threshold"](http://rsb.info.nih.gov/ij/plugins/entropy.html) written by Jerek Sacha.

### **Example**

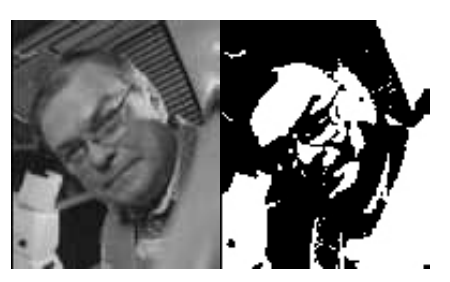

### **Description**

A threshold value is computed from the histogram in a way that maximizes the inter-class entropy. Intensities above the threshold value are set to the maximum (255) and intensities below to the minimum (0).

## **Options**

none

#### **Parameter**

The only parameter is the input image. This must be an 8bit greyscale image.

### **Results**

The result image as an 8 bit greyscale image that contains only the intensities 0 and 255.

## **Operation: erode gray**

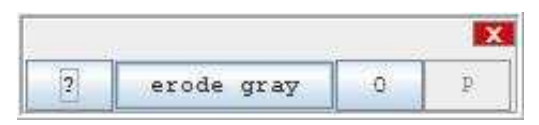

### **Author:**

The operation calls the [Grayscale Morphology](http://rsb.info.nih.gov/ij/plugins/gray-morphology.html) plugin by Dimiter Prodanov.

### **Example**

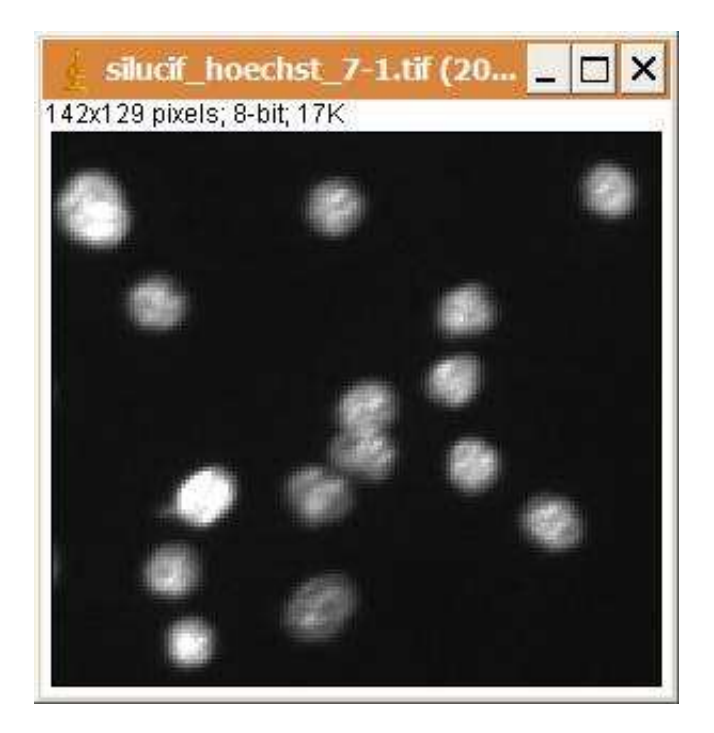

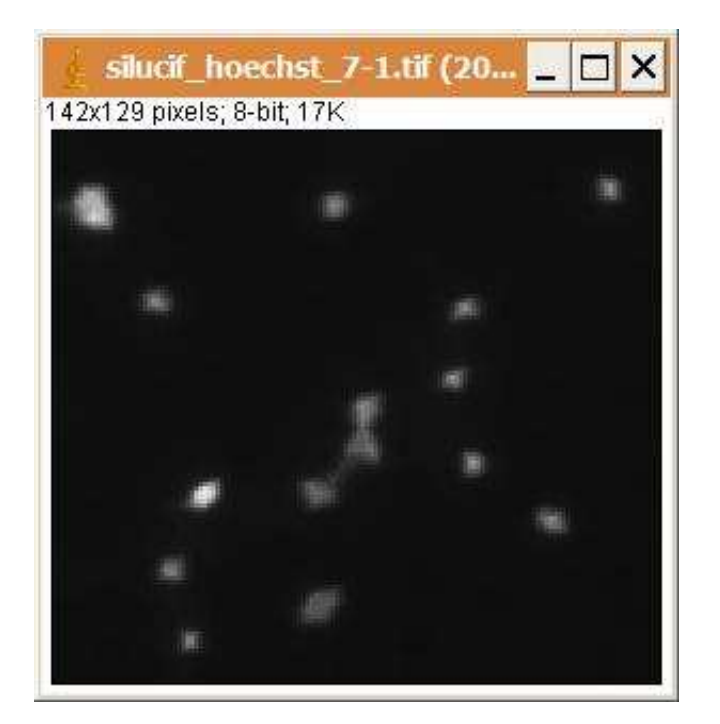

### **Description**

The operation shrinks foreground regions by testing if the structuring eleme The only result is the result image. The result image is a 32-bit or an 8-bit image, depending on the morphology type used.nt lies totally within the foreground for each position.

### **Options**

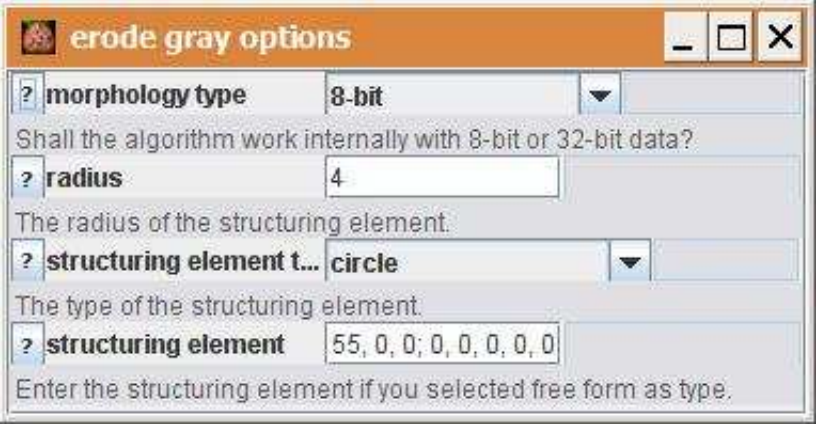

morphology type: Choose wether the 8-bit or the 32-bit morphology plugins are used. radius: The radius of the structuring element.

structuring element type: Select the form of the structuring element. If free form is selected the structuring element can be entered manually.

structuring element: Enter the structuring element directly. This is used when free form is selected in the

field structuring element type.

#### **Parameter**

The only parameter is the input image.

#### **Results**

The only result is the result image. The result image is a 32-bit or an 8-bit image, depending on the morphology type used.

## **Operation: erode**

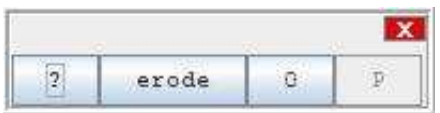

#### **Author:**

The operation uses the method [erode](http://rsb.info.nih.gov/ij/developer/api/ij/process/ImageProcessor.html#erode%28%29) from the ImageJ class [ImageProcessor.](http://rsb.info.nih.gov/ij/developer/api/ij/process/ImageProcessor.html) See also [ImageJ](http://rsb.info.nih.gov/ij/docs/menus/process.html#binary)  [documentation.](http://rsb.info.nih.gov/ij/docs/menus/process.html#binary)

### **Example**

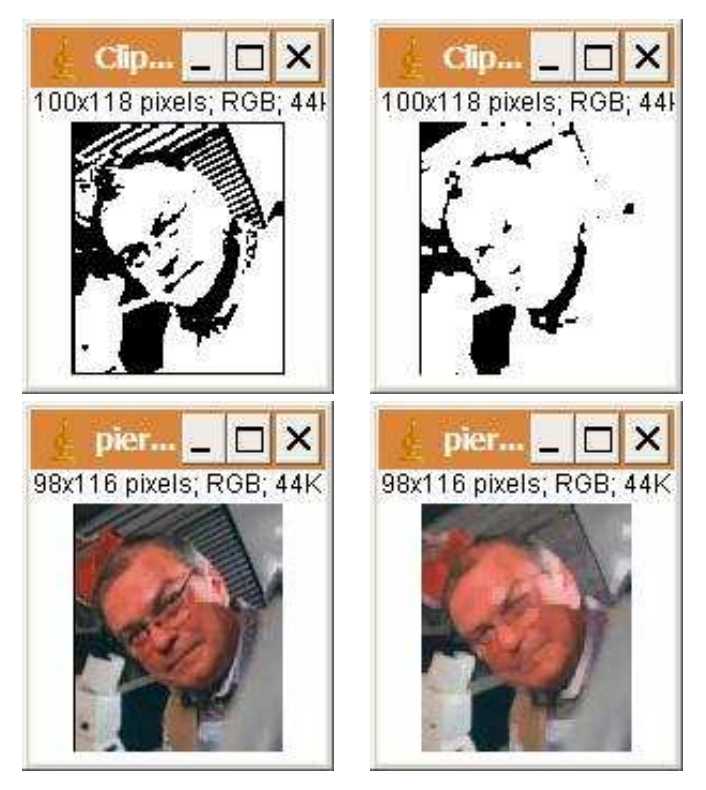

### **Description**

The operation replaces each pixel with the maximum (brightest) value in a 3x3 neighborhood, thus enlarging bright regions. This is the same as using the maximum operation with a radius 1. The operation can be applied repeatedly on the same image for a given number of times.

### **Options**

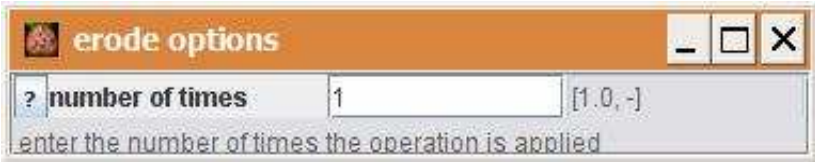

number of times: The number of times the operation is applied to the input image.

#### **Parameter**

The only parameter is the input image.

### **Results**

The onlt result is the result image.

## **Operation: exp**

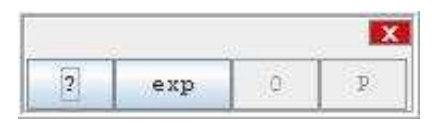

#### **Author:**

Uses the method exp of the class [ImageProcessor](http://rsb.info.nih.gov/ij/developer/api/ij/process/ImageProcessor.html) from ImageJ.

### **Example**

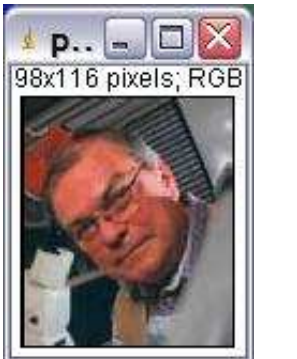

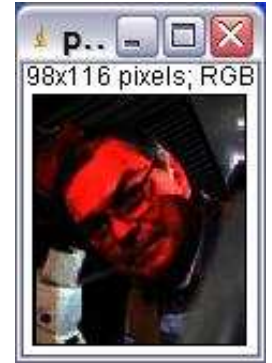

### **Description**

The operation replaces each intensity value i in the image with exp(i). Values will be scaled and truncated for image types other then 32-bit.

### **Options**

The operation has no options.

### **Parameter**

The only parameter is the input image.

### **Results**

The only result is the result image.

## **Operation: fill image**

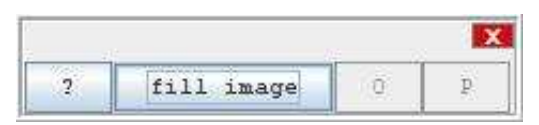

#### **Author:**

Uses the class Filler from ImageJ.

#### **Example**

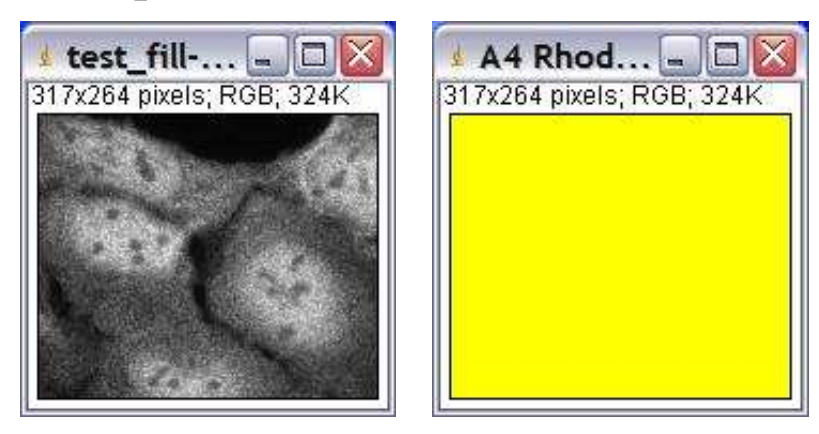

### **Description**

Answer a copy of the current image or selection filled with the current foreground color.

### **Options**

The operation has no options.

#### **Parameter**

The only parameter is the input image.

#### **Results**

The result is always a copy of the input image or selection filled with the current foreground color.

## **Operation: filter horizontal lines**

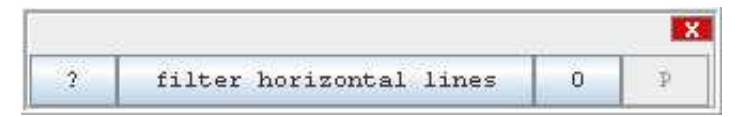

#### **Author:**

The operation is a [convolve operation](#page-37-0) with an appropriate default kernel.

#### **Example**

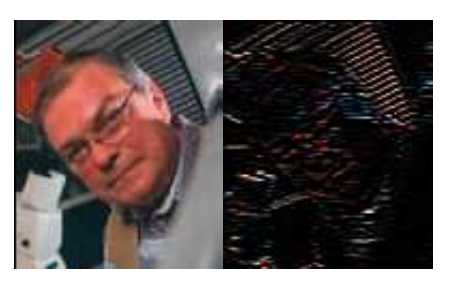

### **Description**

This is a convolve operation with the kernel

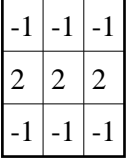

### **Options**

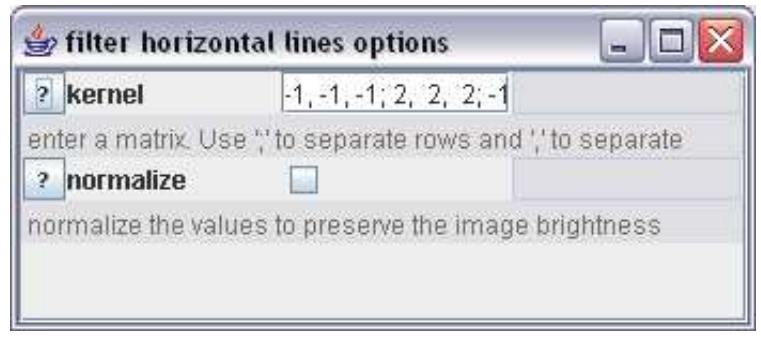

#### kernel:

 The number of rows and columns of the kernel must be odd. Each row must have the same number of elements.

normalize:

 If normalize is choosen the values in the matrix are divided by their sum to preserve the brightness of the image.

#### **Parameter**

The only paramater is the input image.

#### **Results**

The only result is the convolved image.
# **Operation: filter long objects**

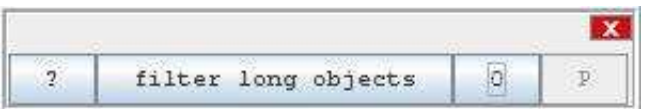

### **Author:**

Volker Baecker

### **Example**

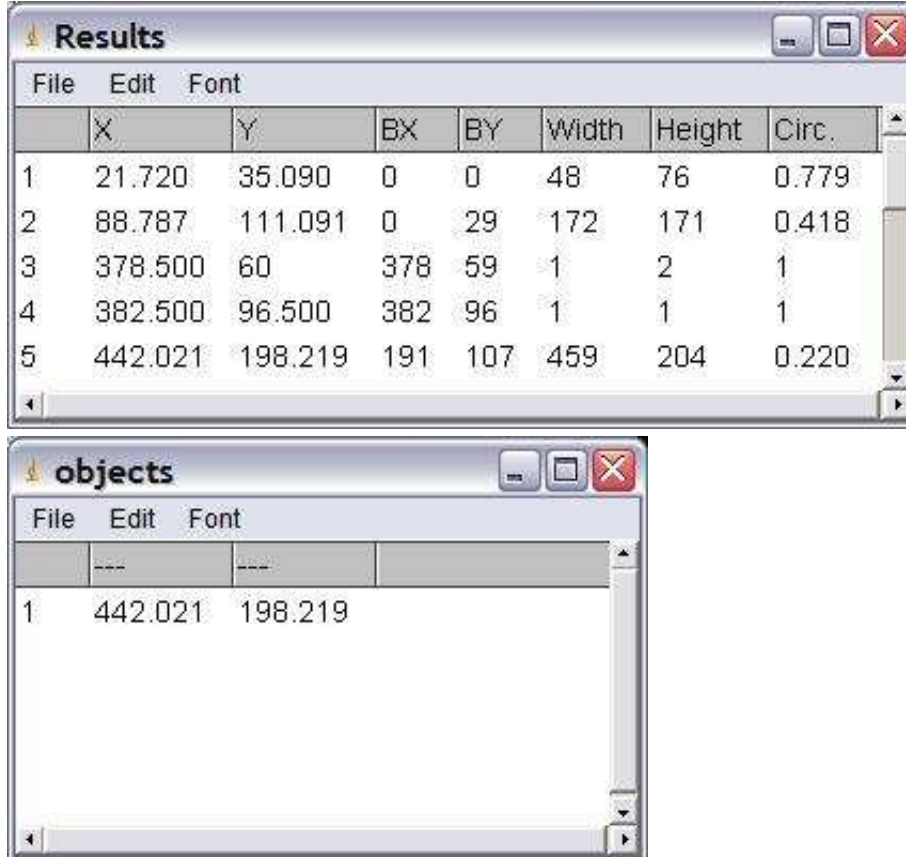

### **Description**

The operation filters objects from a results table by width of the bounding rectangle, circularity and ratio of width and height of the bounding rectangle (height times factor > width). The input table must contain the measurements: centroid, bounding box and circularity. The result table will contain the centroids of the objects that fullfil the conditions.

### **Options**

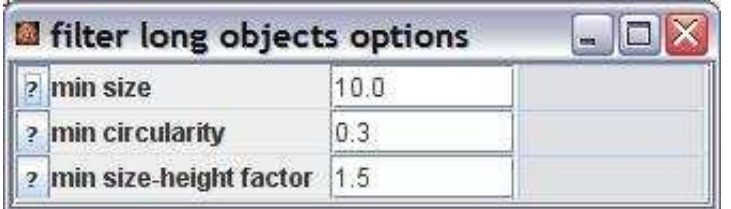

min size: The minimal width of the bounding box

min circularity: The minimal circularity.

min size-height factor: The width of the bounding box must at least be factor times longer than the height.

#### **Parameter**

The only parameter is the input results table.

#### **Results**

The output is the filtered results table.

# **Operation: filter measurements**

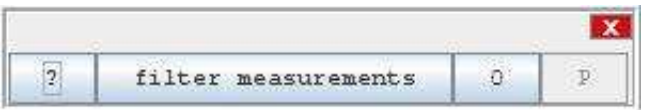

## **Author:**

Volker Baecker

# **Example**

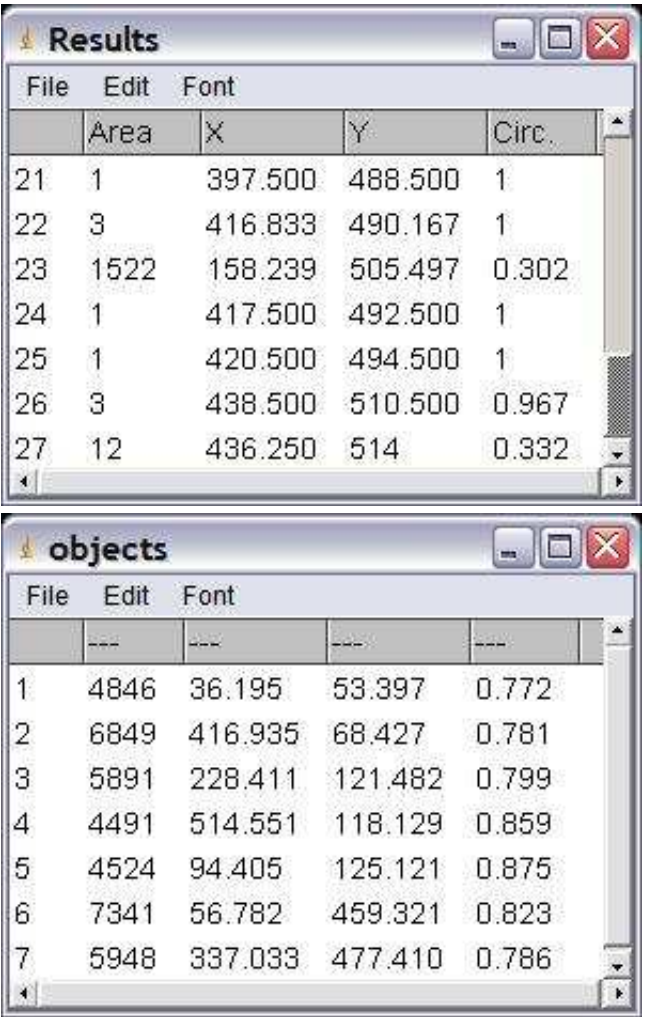

# **Description**

Filters the measurements of a results table using minimal and maximal values for each measurement.

# **Options**

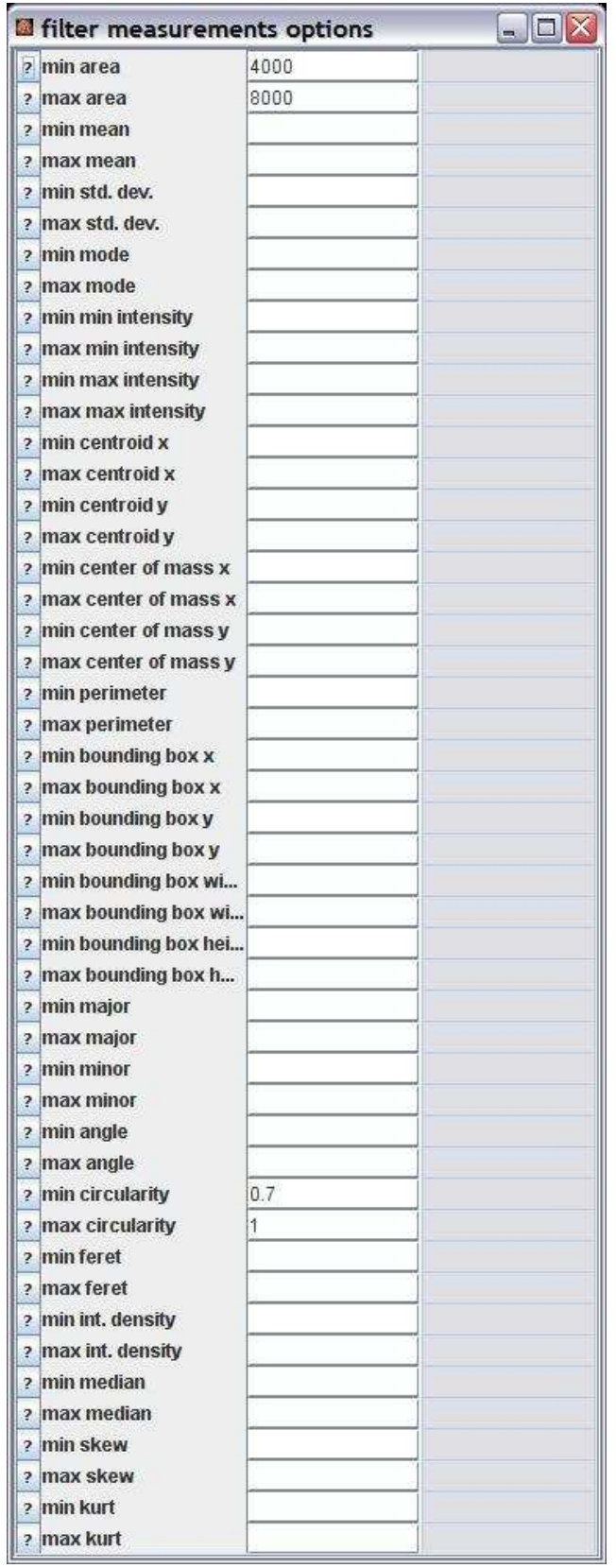

The actual value must be bigger than the minimal value and smaller than the maximal value. Only non-empty fields are taken into account.

#### **Parameter**

The only parameter is the input results table.

#### **Results**

The result is the filtered results table;

# **Operation: find 3d objects**

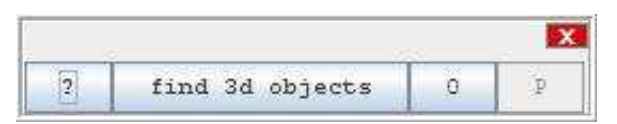

### **Author:**

The operation calls the [3D objects counter plugin](http://rsb.info.nih.gov/ij/plugins/track/objects.html) from Fabrice Cordelières and Jonathan Jackson.

# **Example**

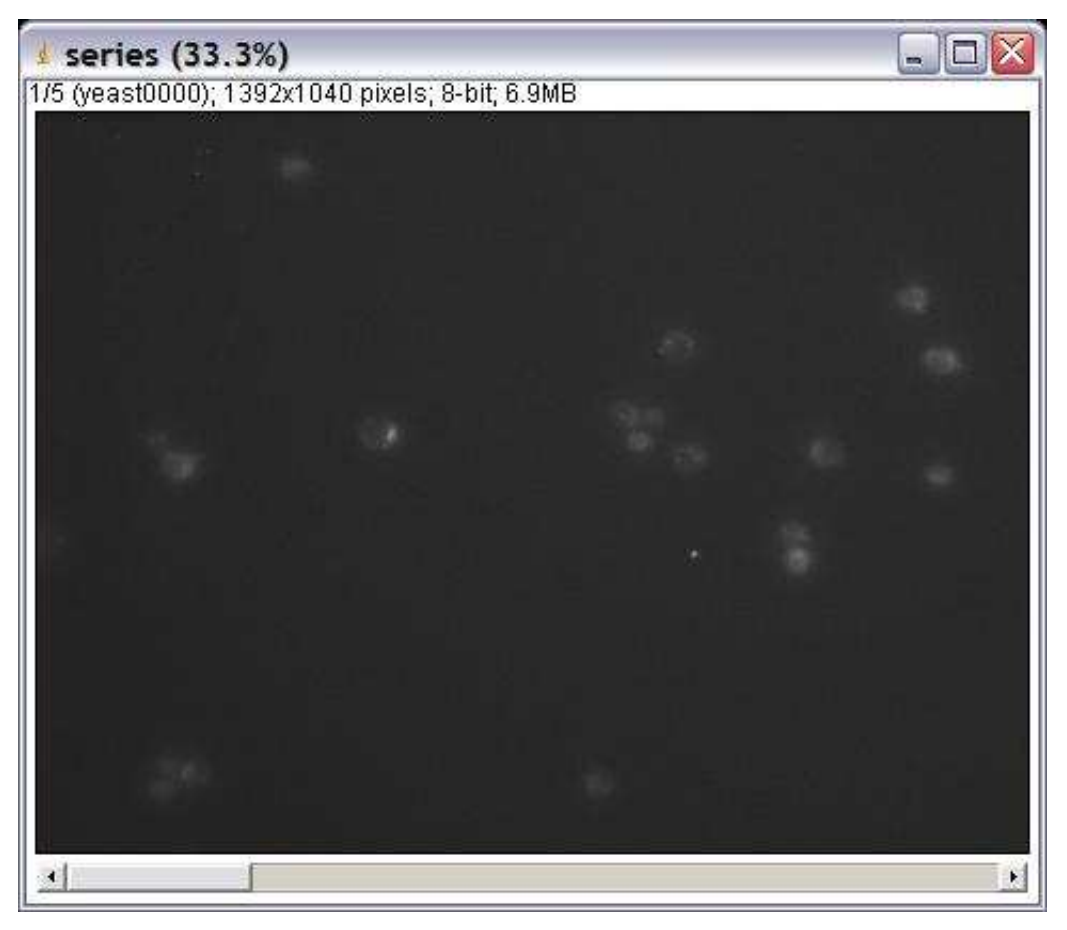

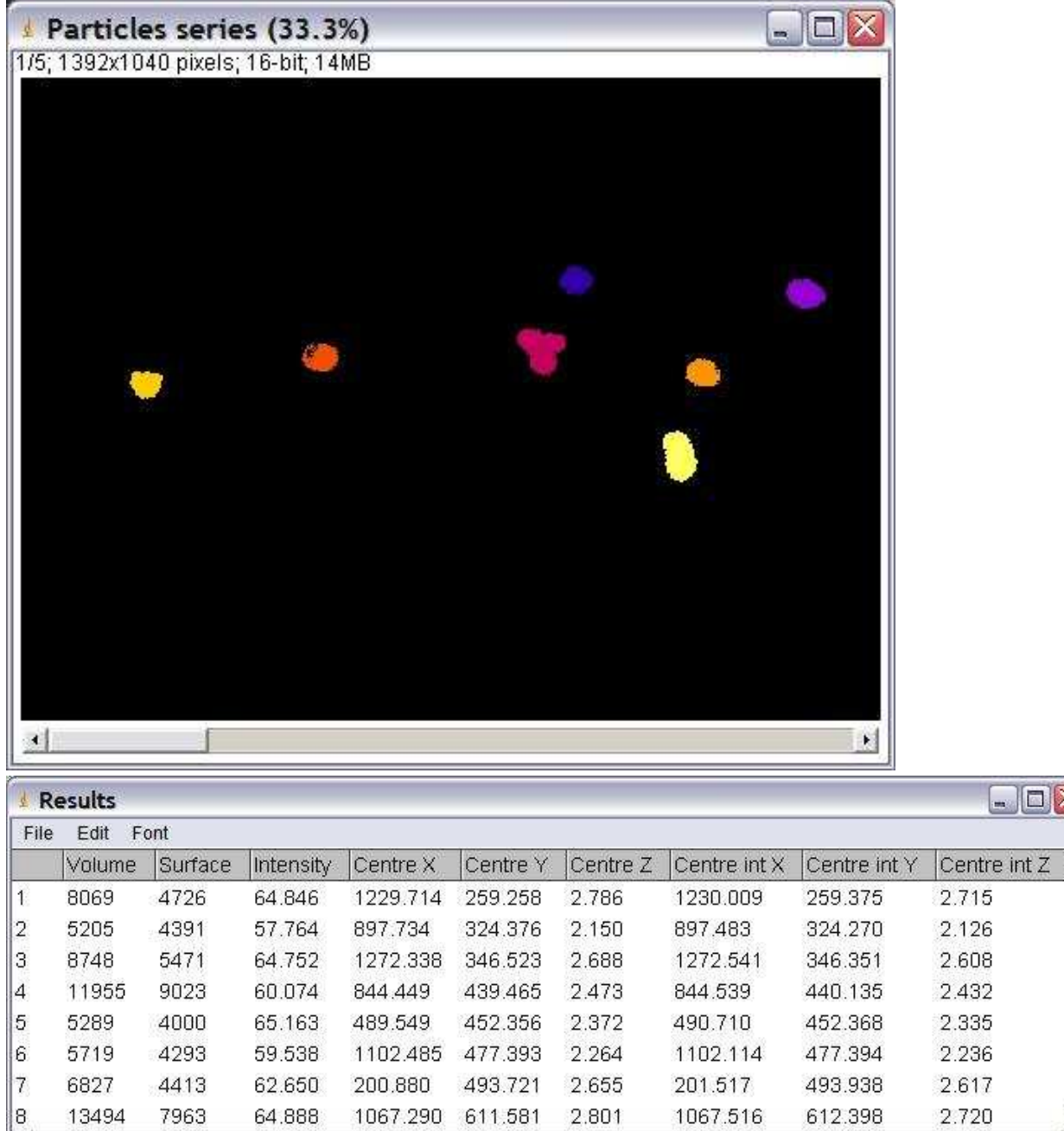

 $\Box$   $\times$ 

 $\overline{\phantom{a}}$ 

 $\overline{r}$ 

# **Description**

 $\mathbf{L}$ 

Counts the number of 3D objects in a stack and displays the volume, the surface, the centre of mass and the centre of intensity for each object.

#### **Options**

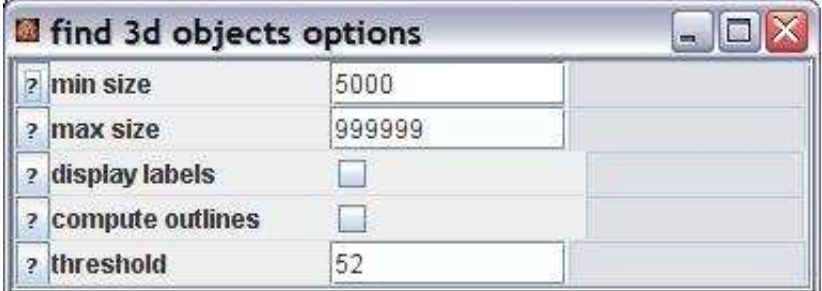

min size: The minimal size of objects that will be counted.

max size: The maximal size of objects that will be counted.

display labels: When checked the object numbers will be displayed in the result images. compute outlines: When checked an image of the outlines (surfaces) of the objectes is computed. threshold: Only intensity values above the threshold value will be taken into account.

#### **Parameter**

The only parameter is the input image. The image must be an 8 bit or 16 bit greyscale image.

#### **Results**

Measurements (ResultsTable ) : The results table with the measurements of the volume, the surface, the centre of mass and the centre of intensity for each object.

# **Operation: find and subtract background**

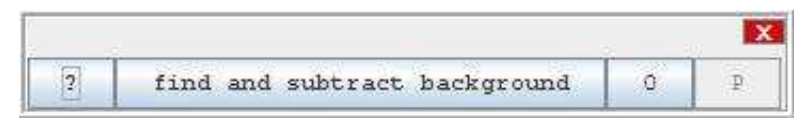

# **Author:**

Volker Bäcker

### **Example**

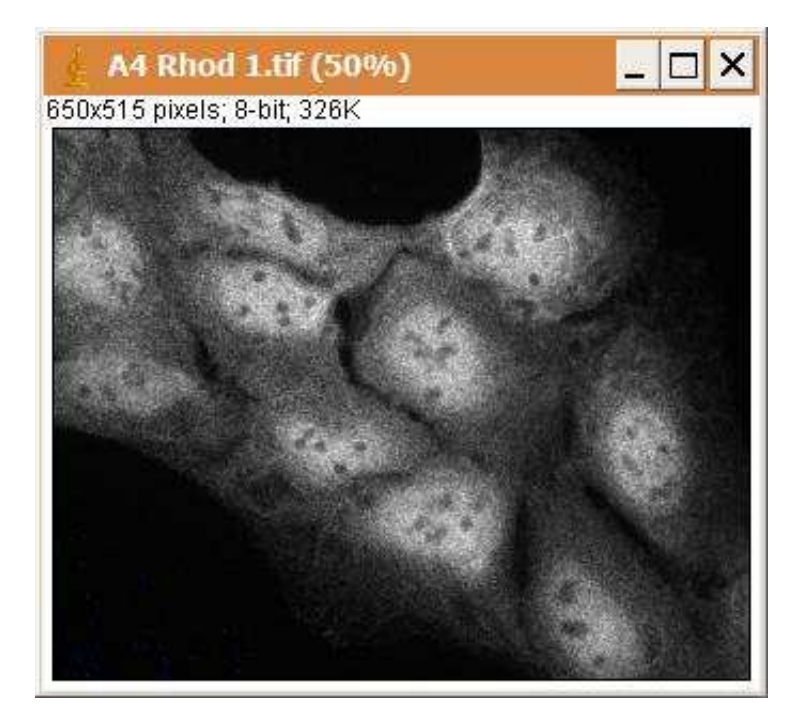

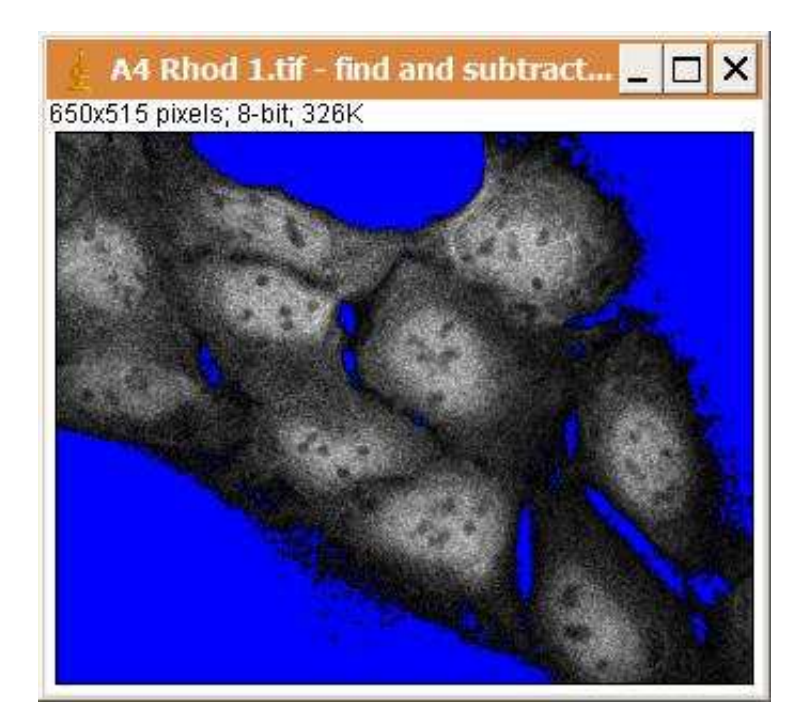

## **Description**

The operation searches the biggest value around the minima of the image and subtracts it from the image.

# **Options**

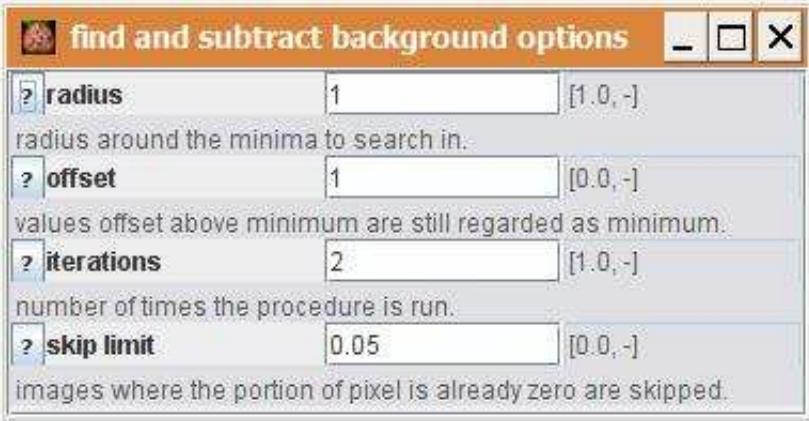

radius: The radius that defines the area around the minima in which the maximum backgroound value is searched.

offset: Values upto offset above the minimum are still regarded as minimum.

iterations: The number of times the operation is run..

skip limit: Images for which the given portion of pixels is already zero are skipped.

# **Parameter**

The only parameter is the input image.

### **Results**

The only result is the result image.

# **Operation: find edges**

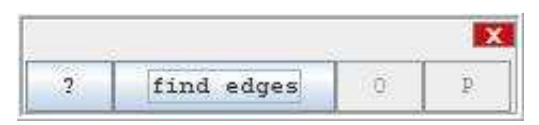

### **Author:**

The operation calls the [Find Edges](http://rsb.info.nih.gov/ij/docs/menus/process.html#find) command from ImageJ.

# **Example**

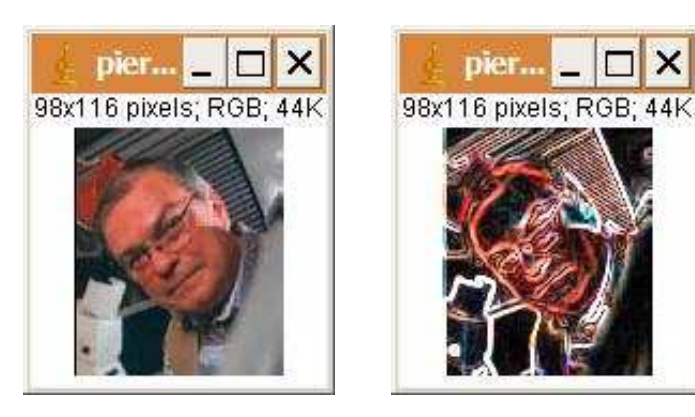

# **Description**

The operation uses a Sobel edge detector to highlight sharp changes in intensity in the input image.

# **Options**

The operation has no options.

### **Parameter**

The only parameter is the input image.

### **Results**

The only result is the result image.

# **Operation: find ends**

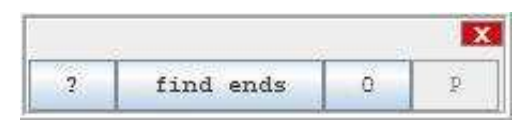

# **Author:**

Volker Bäcker

# **Example:**

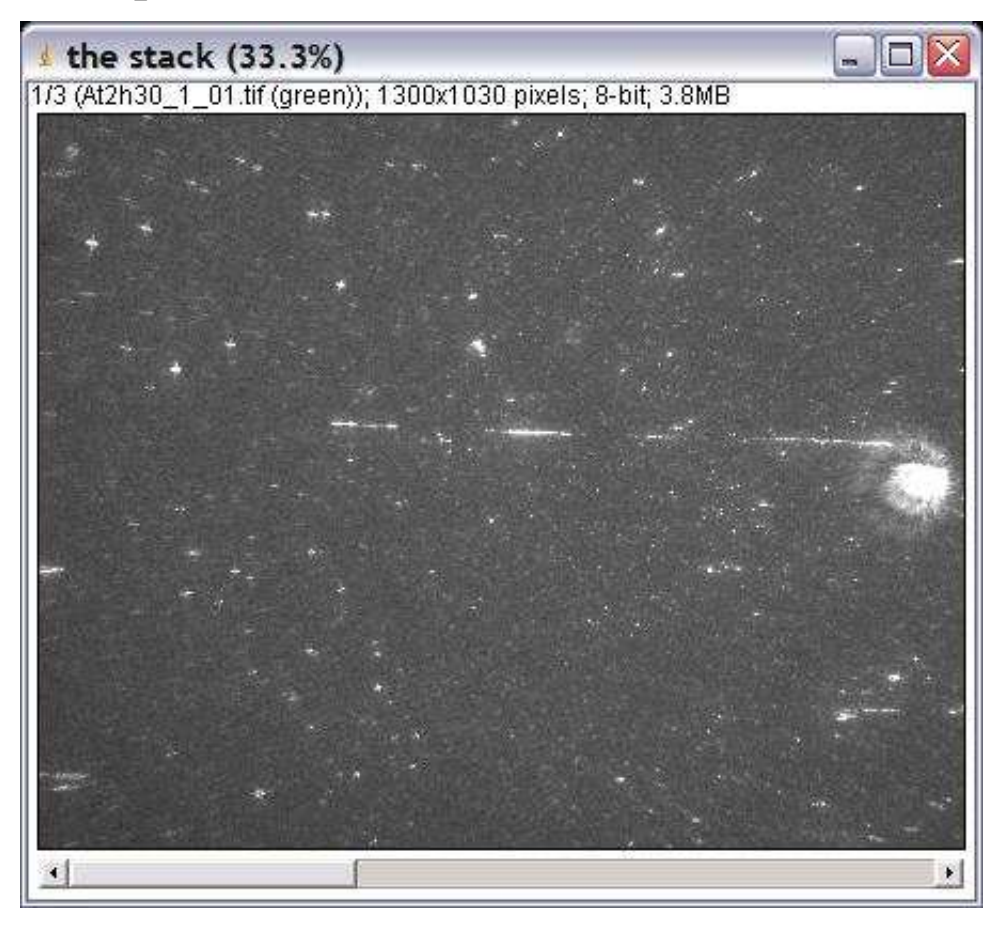

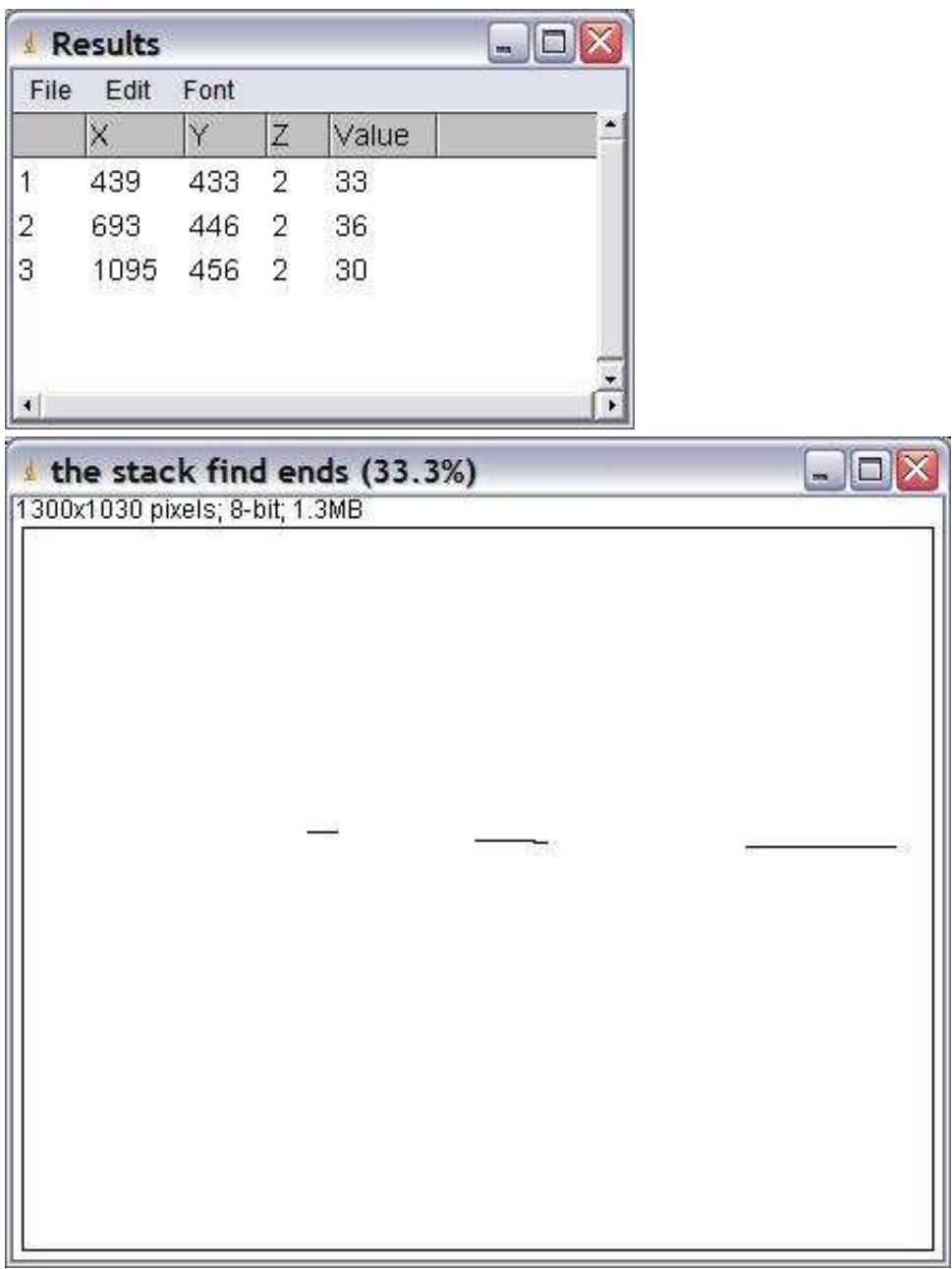

# **Description**

The operation finds the end points of more or less horizontal lines. The lines can have small gaps.

#### **Options**

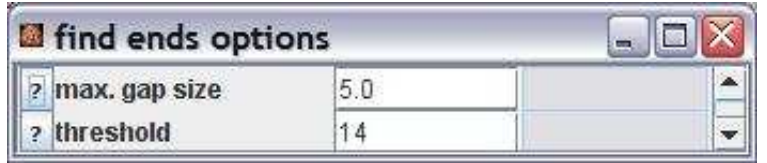

max. gap size: The maximal allowed gap in which the intesity of pixels can be below or equal to the threshold

threshold: The intensity values of pixels on a line should be above the threshold.

#### **Parameter**

inputImage (ImagePlus): A stack with as many slices as there are points in the center points results table. centerPoints (ResultsTable): The table must contain the X and Y columns with the coordinates of points on the lines to be traced.

#### **Results**

result (ImagePlus): An image showing the lines found. resultLines (Vector): A list of the traced line segments.

# **Operation: find objects flood fill**

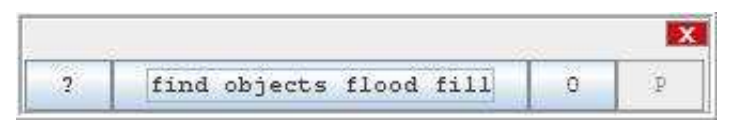

## **Author:**

The operation calls the [ParticleAnalyzer](http://rsb.info.nih.gov/ij/developer/api/ij/plugin/filter/ParticleAnalyzer.html) from ImageJ.

# **Example**

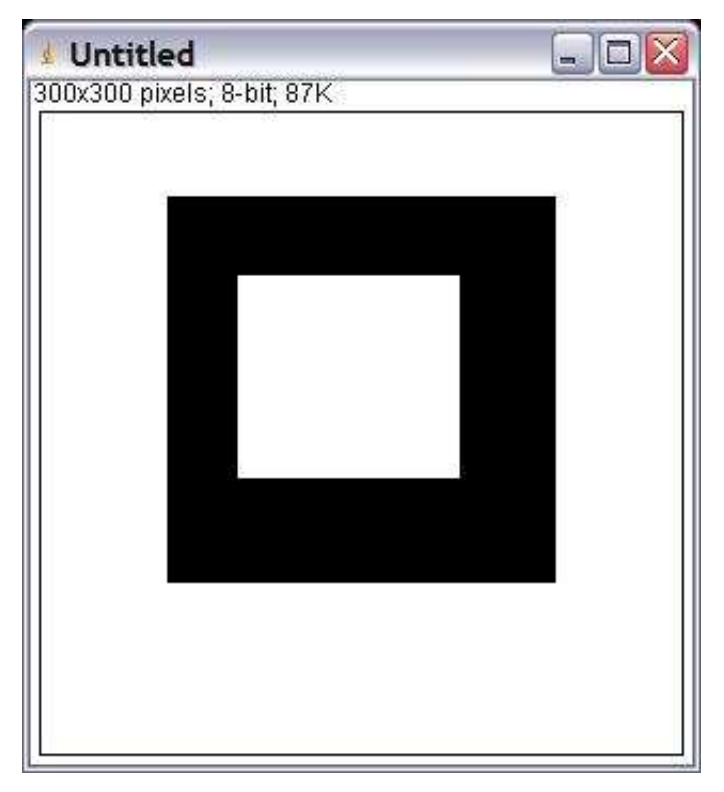

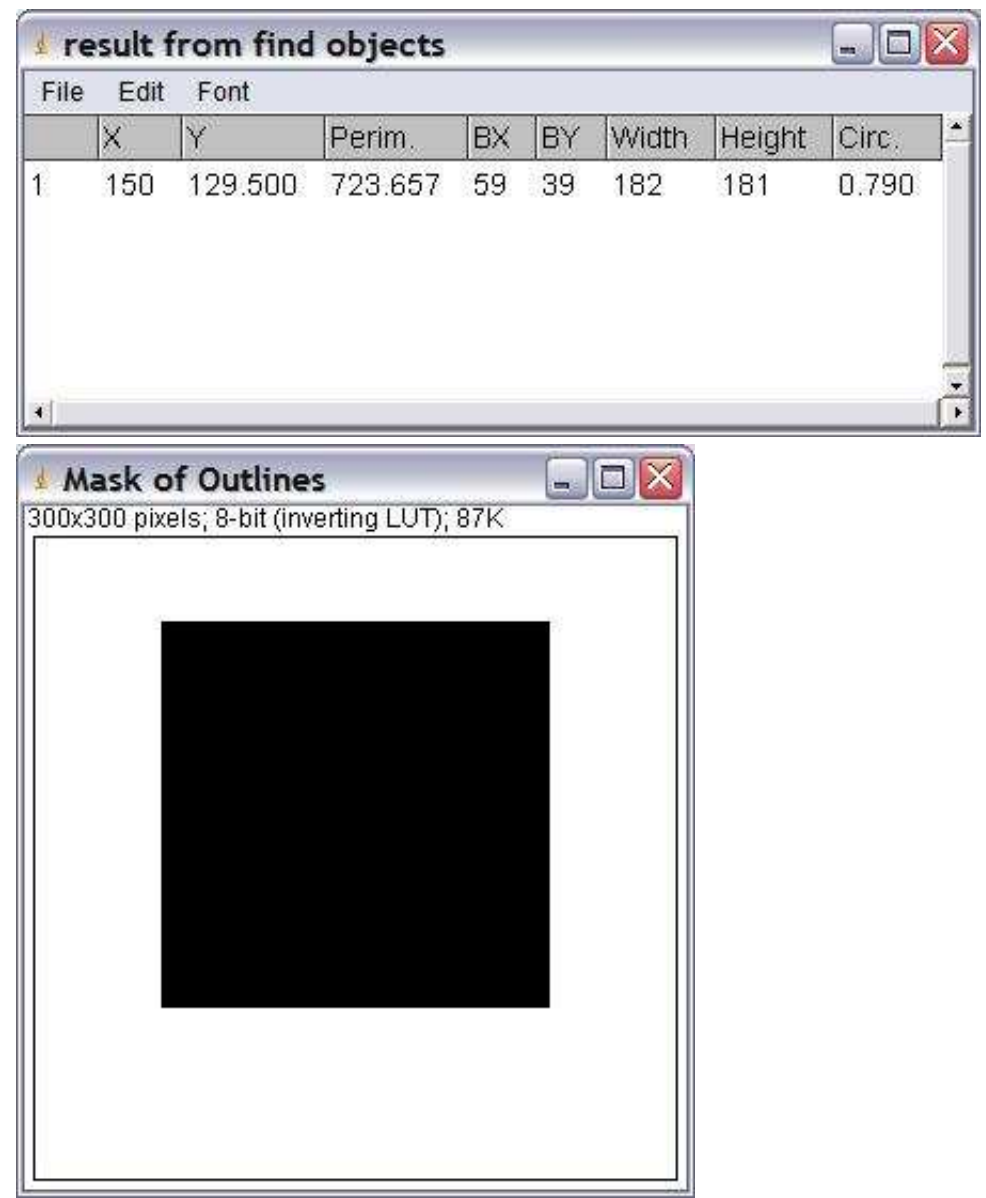

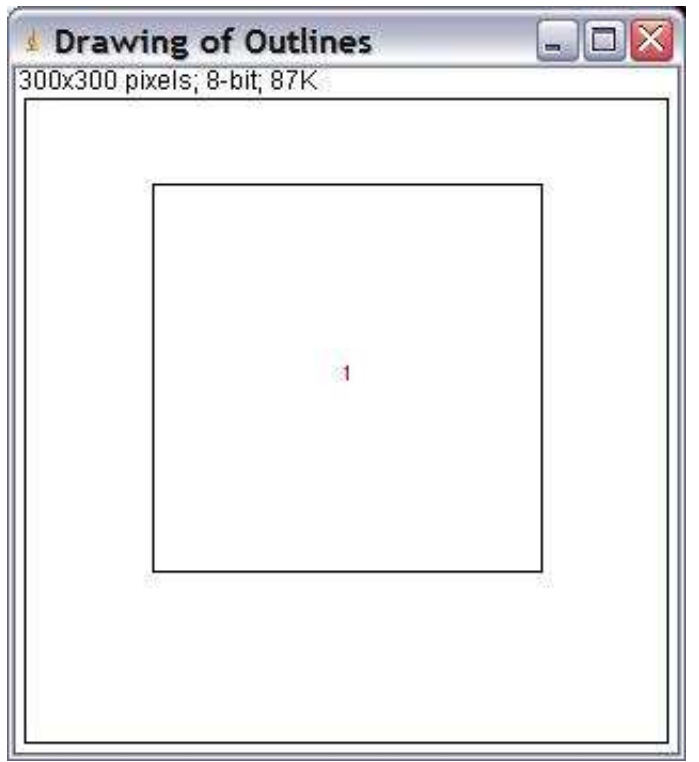

# **Description**

This operation counts and measures objects in a binary image. This is a version of the find objects operation in which holes in the object are not taken into account. The operation will yield the same results if the object contains holes or not.

# **Options**

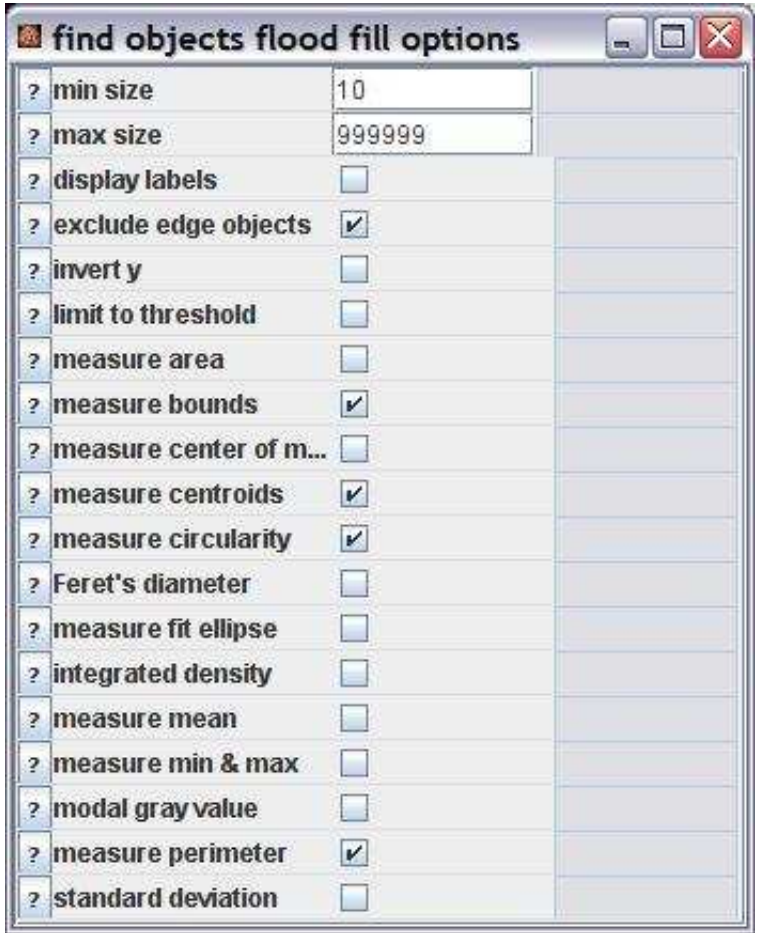

min size: Objects smaller than min size are ignored.

max size: Objects bigger than max size are ignored.

display labels: If checked the titel of the image is displayed in the results table.

exclude edge objects: If checked objects touching the edges of the image are ignored.

invert y: Inverts the y-coordinate so that the origin is in the lower left corner and not in the upper left corner anymore.

limit to threshold: If checked, only thresholded pixels are included in measurement calculations. Use *Image>Adjust>Threshold* to set the threshold limits.

measure area: Measure the areas of objects in square pixels. Areas are in calibrated units, such as square millimeters, if *Analyze>Set Scale* was used to spatially calibrate the image.

measure bounds: Measure the smallest rectangle enclosing each object. Uses the headings *BX*, *BY*, *Width* and *Height*, where *BX* and *BY* are the coordinates of the upper left corner of the rectangle.

measure center of mass: This is the brightness-weighted average of the x and y coordinates of all pixels in an object. Uses the *XM* and *YM* headings. These coordinates are the first order spatial moments.

measure centroids: The center point of an object. This is the average of the x and y coordinates of all of the pixels in the image or selection. Uses the *X* and *Y* Results table headings.

measure circularity: 4pi(area/perimeter^2). A value of 1.0 indicates a perfect circle. As the value approaches 0.0, it indicates an increasingly elongated polygon. Values may not be valid for very small particles.

Feret's diameter: The longest distance between any two points along the selection boundary. Also known

as the caliper length.

measure fit ellipse: Fit an ellipse to the object. Uses the headings *Major*, *Minor* and *Angle*. *Major* and *Minor* are the primary and seconday axis of the best fitting ellipse. *Angle* is the angle between the primary axis and a line parallel to the x-axis of the image. Note that ImageJ cannot calculate the major and minor axis lengths if *Pixel Aspect Ratio* in the *Set Scale* dialog is not 1.0.

integrated density: The sum of the values of the pixels in the object.

measure mean: The average gray value within the object.

measure min & max: Minimum and maximum gray values within the object.

modal gray value: Most frequently occurring gray value within the object. Corresponds to the highest peak in the histogram.

measure perimeter: The length of the outside boundary of the object.

standard deviation: Standard deviation of the gray values used to generate the mean gray value.

#### **Parameter**

The only parameter is the input image. This must either be a two-dimensional, binary image (0 and 255) or a 2-dimensional image with a threshold set in the threshold adjuster.

#### **Results**

Measurements (ResultsTable): The results table containing the measurements of the found objects. Each line represents one object.

Mask (ImagePlus): A mask showing the objects that have been taken into account.

Outlines (ImagePlus): A drawing of the outer outlines of the objects that have been taken into account.

# **Operation: find objects**

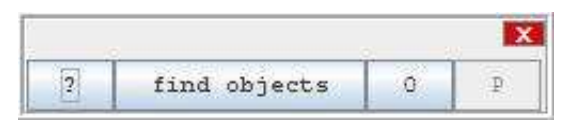

# **Author:**

The operation calls the [ParticleAnalyzer](http://rsb.info.nih.gov/ij/developer/api/ij/plugin/filter/ParticleAnalyzer.html) from ImageJ.

# **Example:**

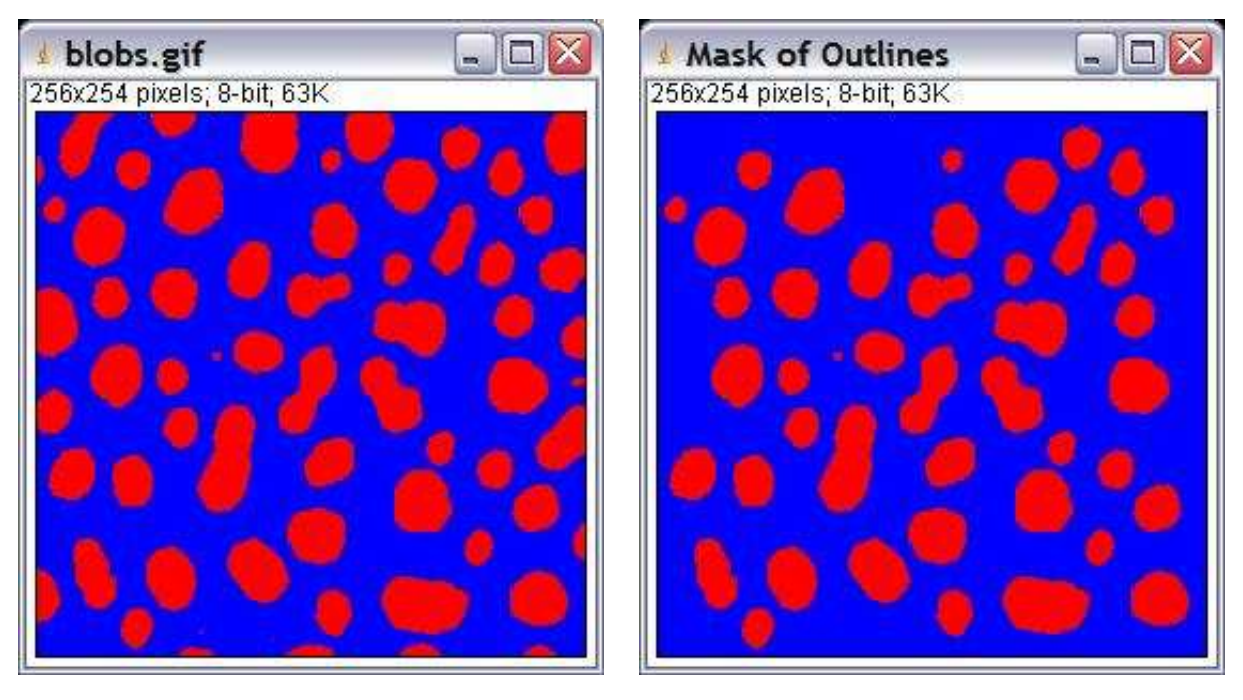

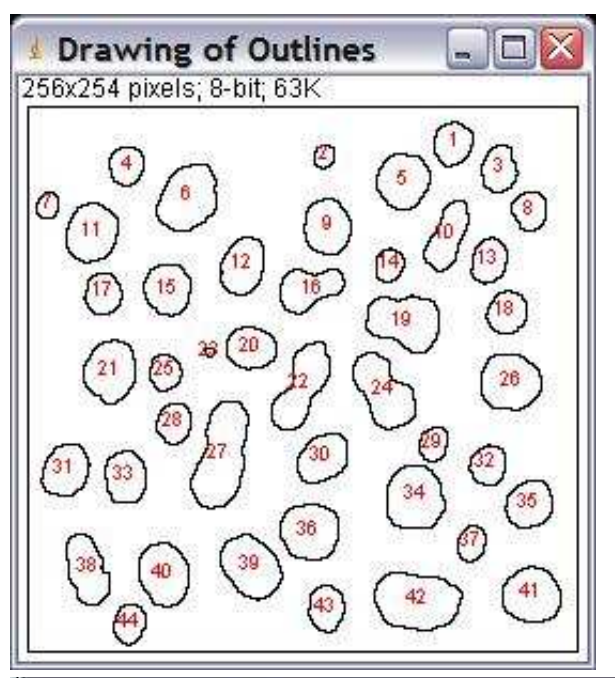

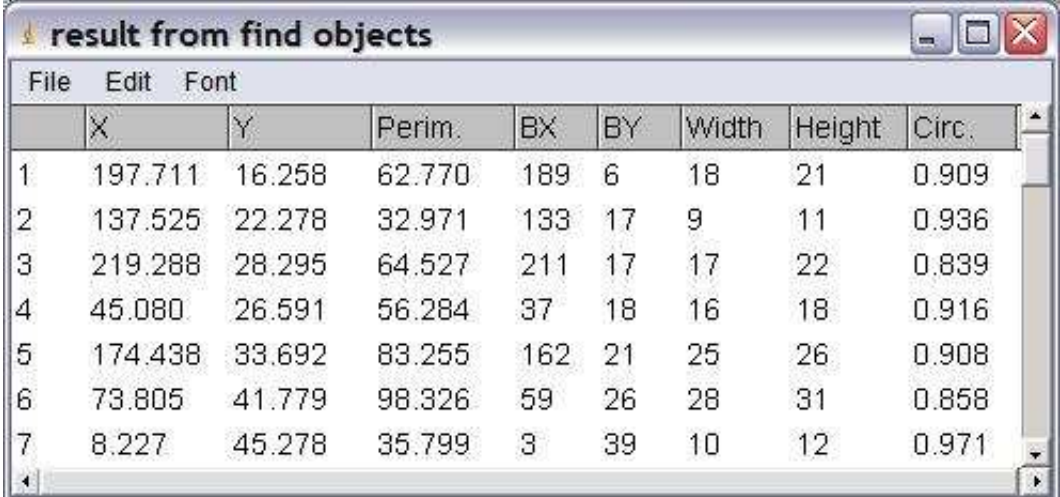

# **Description**

Count and measure features of objects.

# **Options**

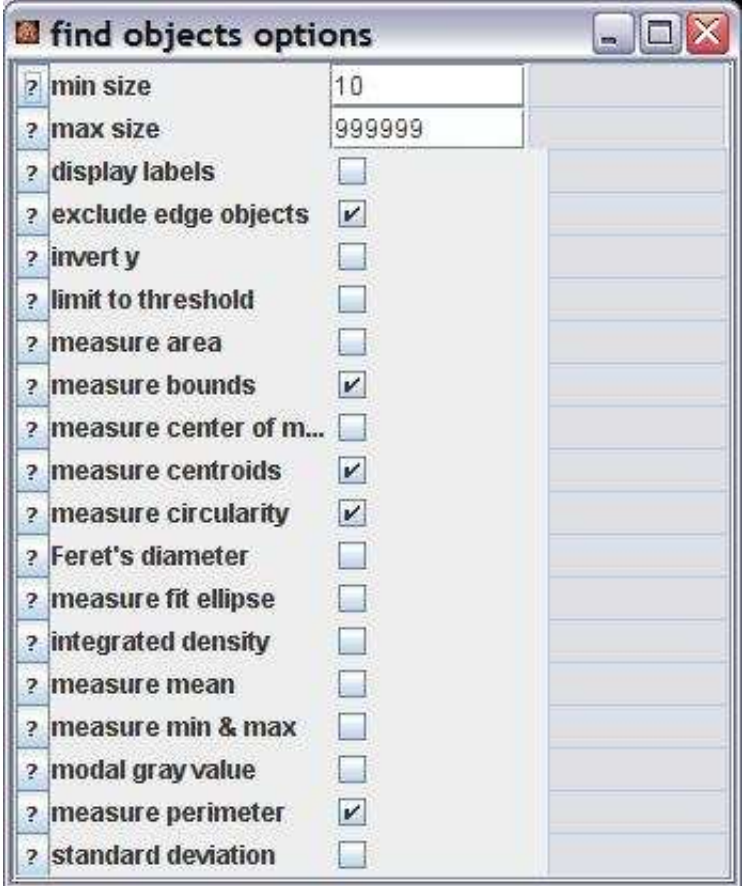

min size: Objects smaller than min size are ignored.

max size: Objects bigger than max size are ignored.

display labels: If checked the title of the image is displayed in the results table.

exclude edge objects: If checked objects touching the edges of the image are ignored.

invert y: Inverts the y-coordinate so that the origin is in the lower left corner and not in the upper left corner anymore.

limit to threshold: If checked, only thresholded pixels are included in measurement calculations. Use *Image>Adjust>Threshold* to set the threshold limits.

measure area: Measure the areas of objects in square pixels. Areas are in calibrated units, such as square millimeters, if *Analyze>Set Scale* was used to spatially calibrate the image.

measure bounds: Measure the smallest rectangle enclosing each object. Uses the headings *BX*, *BY*, *Width* and *Height*, where *BX* and *BY* are the coordinates of the upper left corner of the rectangle.

measure center of mass: This is the brightness-weighted average of the x and y coordinates of all pixels in an object. Uses the *XM* and *YM* headings. These coordinates are the first order spatial moments.

measure centroids: The center point of an object. This is the average of the x and y coordinates of all of the pixels in the image or selection. Uses the *X* and *Y* Results table headings.

measure circularity: 4pi(area/perimeter^2). A value of 1.0 indicates a perfect circle. As the value approaches 0.0, it indicates an increasingly elongated polygon. Values may not be valid for very small particles.

Feret's diameter: The longest distance between any two points along the selection boundary. Also known as the caliper length.

measure fit ellipse: Fit an ellipse to the object. Uses the headings *Major*, *Minor* and *Angle*. *Major* and *Minor* are the primary and seconday axis of the best fitting ellipse. *Angle* is the angle between the primary axis and a line parallel to the x-axis of the image. Note that ImageJ cannot calculate the major and minor axis lengths if *Pixel Aspect Ratio* in the *Set Scale* dialog is not 1.0.

integrated density: The sum of the values of the pixels in the object.

measure mean: The average gray value within the object.

measure min & max: Minimum and maximum gray values within the object.

modal gray value: Most frequently occurring gray value within the object. Corresponds to the highest peak in the histogram.

measure perimeter: The length of the outside boundary of the object.

standard deviation: Standard deviation of the gray values used to generate the mean gray value.

#### **Parameter**

The only parameter is the input image. This must either be a two-dimensional, binary image (0 and 255) or a 2-dimensional image with a threshold set in the threshold adjuster.

#### **Results**

Measurements (ResultsTable): The results table containing the measurements of the found objects. Each line represents one object.

Mask (ImagePlus): A mask showing the objects that have been taken into account.

Outlines (ImagePlus): A drawing of the outer outlines of the objects that have been taken into account.

# **Operation: find objects redirecting**

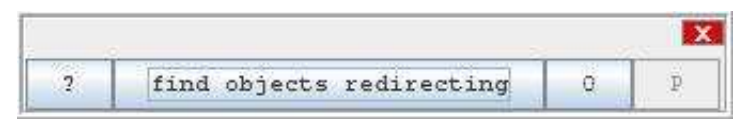

# **Author:**

The operation calls the [ParticleAnalyzer](http://rsb.info.nih.gov/ij/developer/api/ij/plugin/filter/ParticleAnalyzer.html) from ImageJ.

## **Example:**

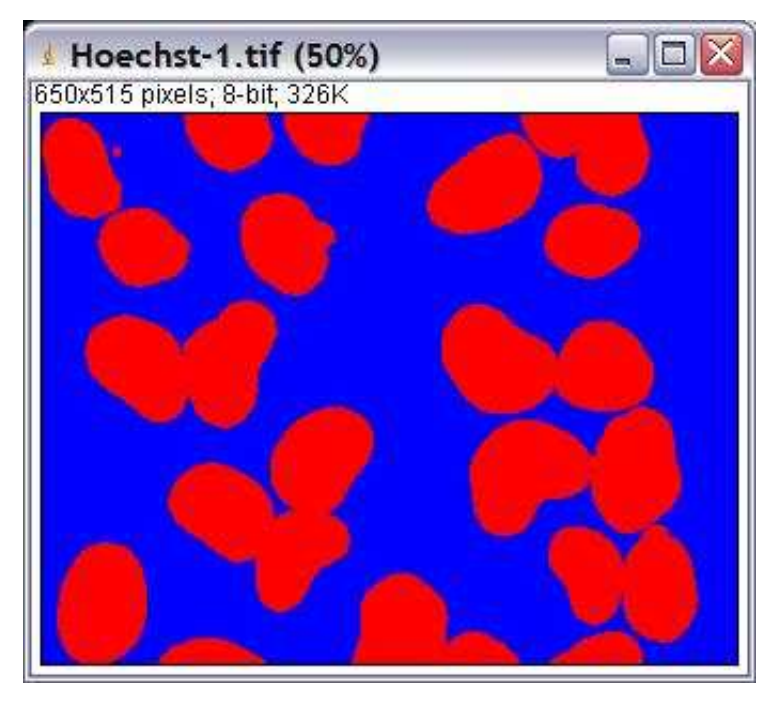

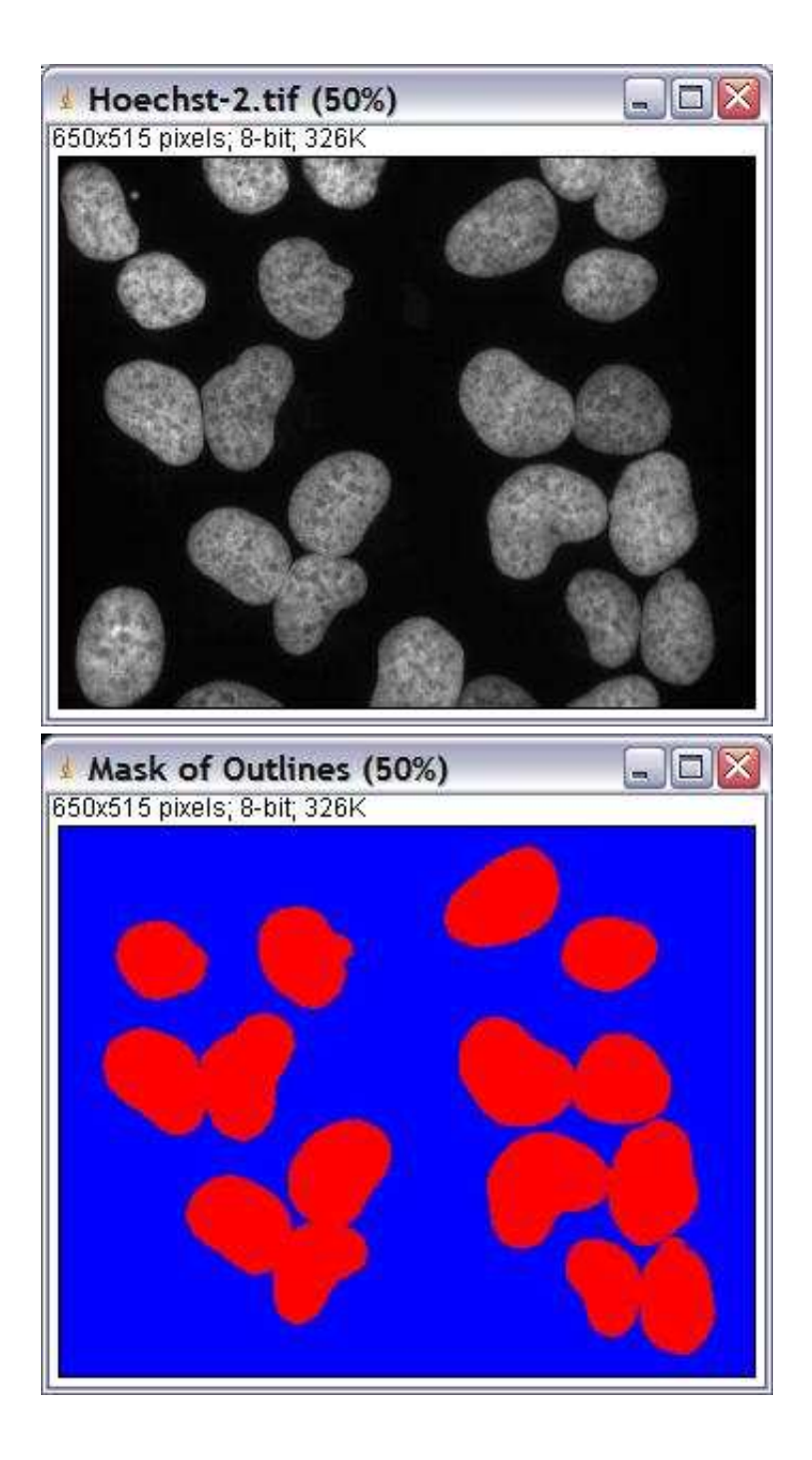

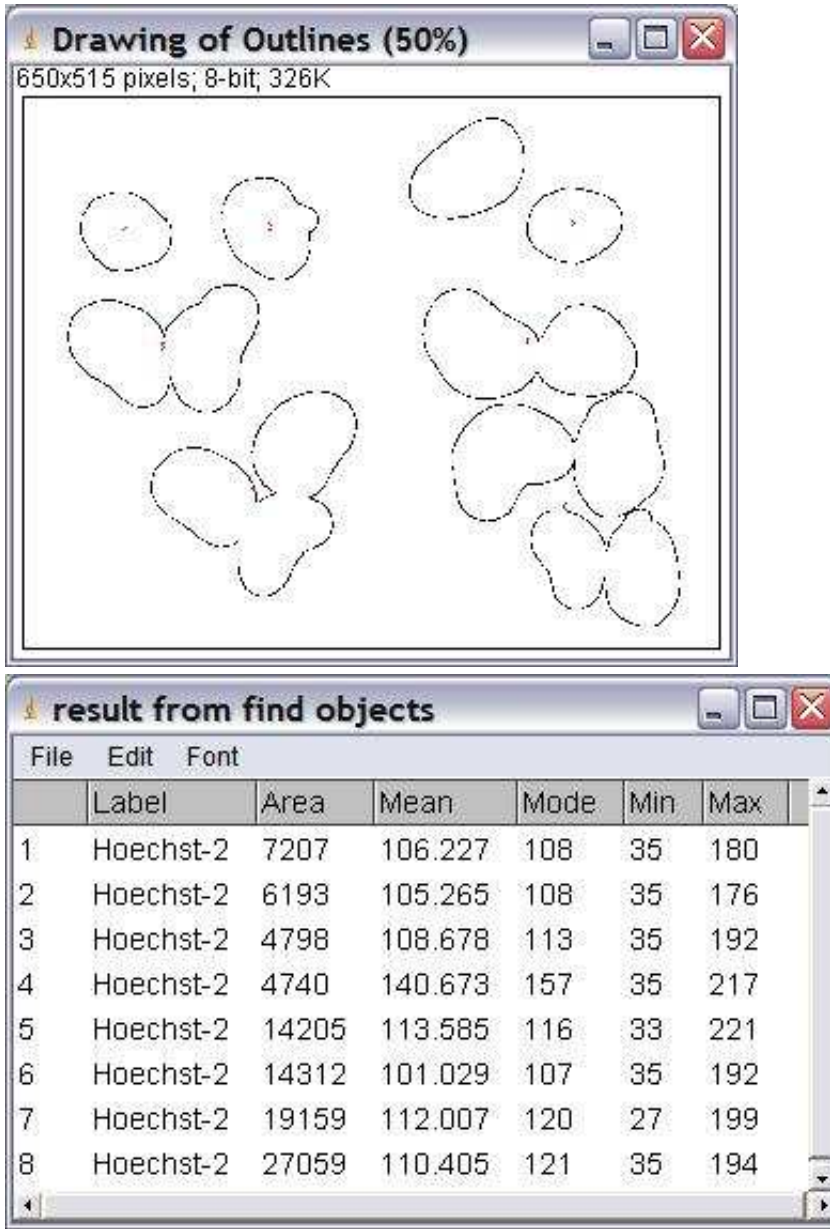

# **Description**

Count and measure features of objects. Features that measure pixel values are measured on the redirect image, not on the mask.

### **Options**

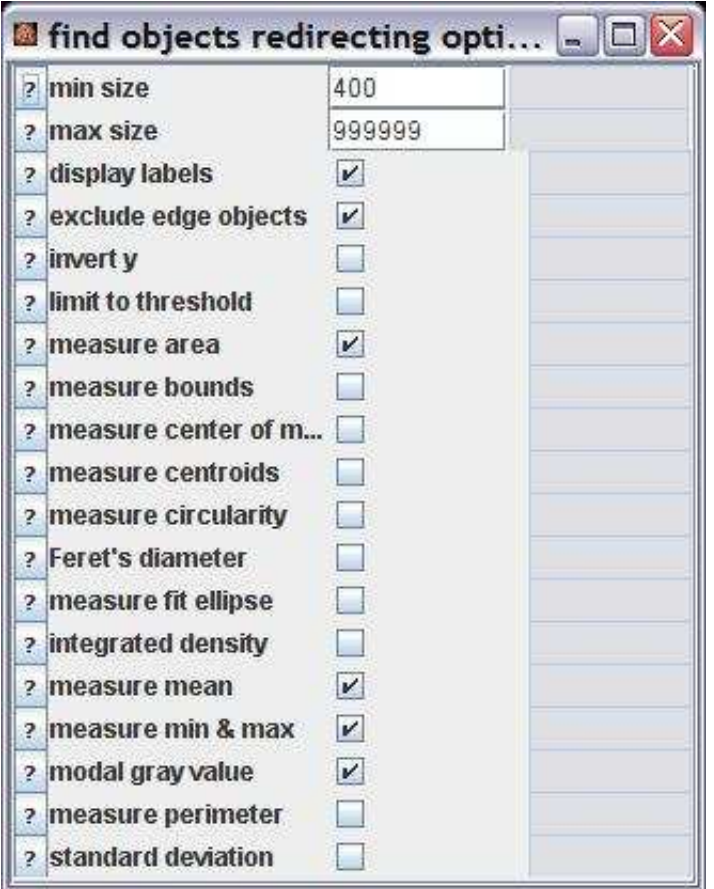

min size: Objects smaller than min size are ignored.

max size: Objects bigger than max size are ignored.

display labels: If checked the titel of the image is displayed in the results table.

exclude edge objects: If checked objects touching the edges of the image are ignored.

invert y: Inverts the y-coordinate so that the origin is in the lower left corner and not in the upper left corner anymore.

limit to threshold: If checked, only thresholded pixels are included in measurement calculations. Use *Image>Adjust>Threshold* to set the threshold limits.

measure area: Measure the areas of objects in square pixels. Areas are in calibrated units, such as square millimeters, if *Analyze>Set Scale* was used to spatially calibrate the image.

measure bounds: Measure the smallest rectangle enclosing each object. Uses the headings *BX*, *BY*, *Width* and *Height*, where *BX* and *BY* are the coordinates of the upper left corner of the rectangle.

measure center of mass: This is the brightness-weighted average of the x and y coordinates of all pixels in an object. Uses the *XM* and *YM* headings. These coordinates are the first order spatial moments.

measure centroids: The center point of an object. This is the average of the x and y coordinates of all of the pixels in the image or selection. Uses the *X* and *Y* Results table headings.

measure circularity: 4pi(area/perimeter^2). A value of 1.0 indicates a perfect circle. As the value approaches 0.0, it indicates an increasingly elongated polygon. Values may not be valid for very small particles.

Feret's diameter: The longest distance between any two points along the selection boundary. Also known as the caliper length.

measure fit ellipse: Fit an ellipse to the object. Uses the headings *Major*, *Minor* and *Angle*. *Major* and *Minor* are the primary and seconday axis of the best fitting ellipse. *Angle* is the angle between the primary axis and a line parallel to the x-axis of the image. Note that ImageJ cannot calculate the major and minor axis lengths if *Pixel Aspect Ratio* in the *Set Scale* dialog is not 1.0.

integrated density: The sum of the values of the pixels in the object.

measure mean: The average gray value within the object.

measure min & max: Minimum and maximum gray values within the object.

modal gray value: Most frequently occurring gray value within the object. Corresponds to the highest peak in the histogram.

measure perimeter: The length of the outside boundary of the object.

standard deviation: Standard deviation of the gray values used to generate the mean gray value.

#### **Parameter**

The only parameter is the input image. This must either be a two-dimensional, binary image (0 and 255) or a 2-dimensional image with a threshold set in the threshold adjuster.

#### **Results**

Measurements (ResultsTable): The results table containing the measurements of the found objects. Each line represents one object.

Mask (ImagePlus): A mask showing the objects that have been taken into account.

Outlines (ImagePlus): A drawing of the outer outlines of the objects that have been taken into account.

# **Operation: foreach image do**

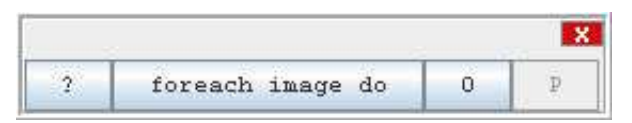

#### **Author:**

Volker Bäcker

#### **Example**

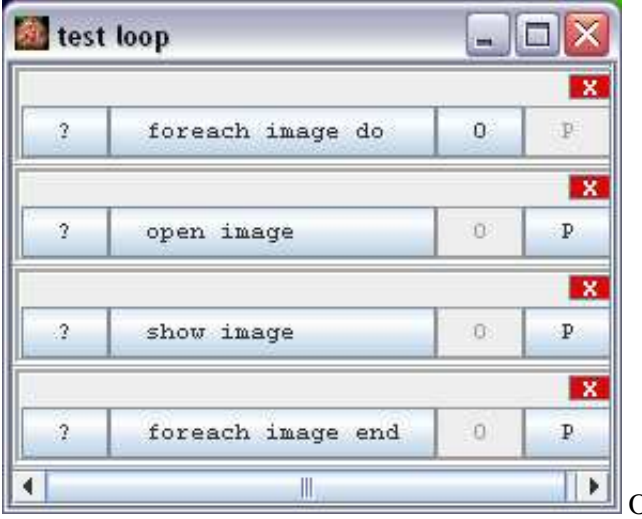

Open and show all images selected by the user.

#### **Description**

The user sets up a list of image filenames. "foreach image do" and "foreach image end" build a loop. In each cycle the result of "foreach image do" is the current filename. When "foreach image end" is reached the current filename is set to the next in the list and the execution continues after "foreach image do". When the last filename in the list is reached execution continues after "foreach image end".

### **Options**

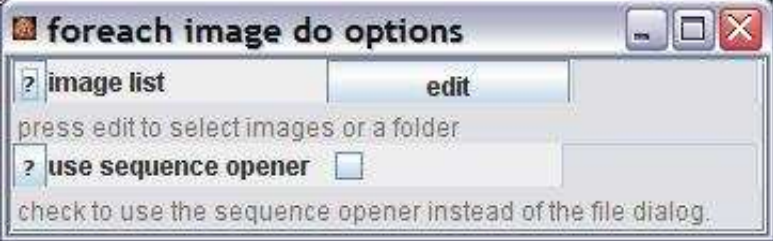

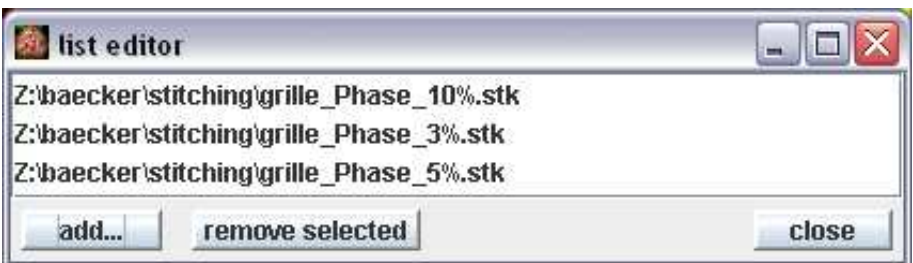

image list: Pressing "edit" openes the list editor that allows to add and remove images from the list. When a folder is added all images in the folder and in all subfolders are added.

use sequence opener: If checked the sequence opener is used instead of the file dialog to select the files. This is preferable when there are many files in a folder on a windows system.

#### **Parameter**

The operation has no parameters.

### **Results**

The operation has three results:

1. current filename:

The current filename as a String.

2. at end:

A Boolean that tells whether the last image filename in the list has been reached.

3. do operation:

This is the operation itself. This result is needed by the "foreach image end" operation to determine where to continue execution.

# **Operation: foreach image end**

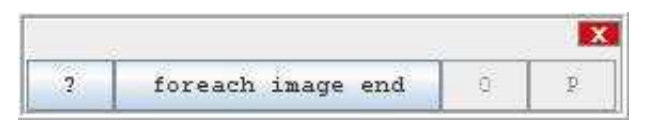

#### **Author:**

Volker Baecker

#### **Example**

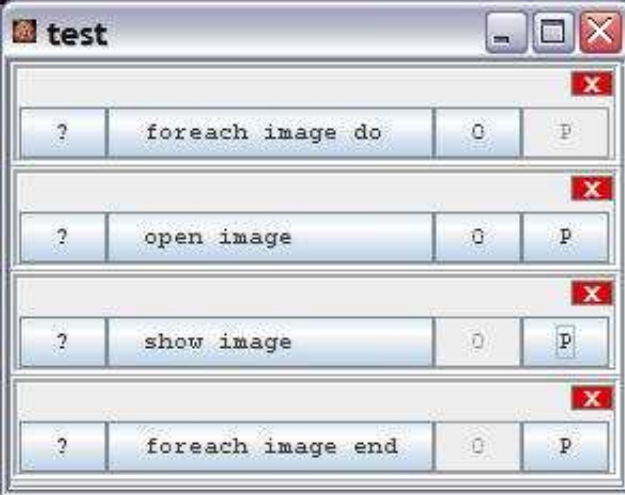

### **Description**

The operation marks the end of a loop. In each cycle the result of "foreach image do" is the current filename. When "foreach image end" is reached the current filename is set to the next in the list and the execution continues after "foreach image do". When the last filename in the list is reached execution continues after "foreach image end".

# **Options**

The operation has no options.

#### **Parameter**

doOperation (ForEachImageDoOperation) : The operation that marks the start of the loop.

### **Results**

The operation has no result.

# **Operation: foreach image in list do**

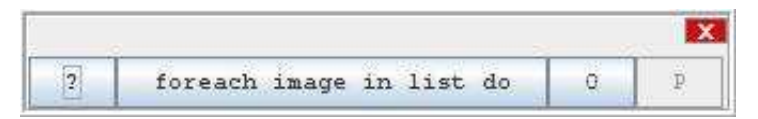

#### **Author:**

Volker Bäcker

#### **Example**

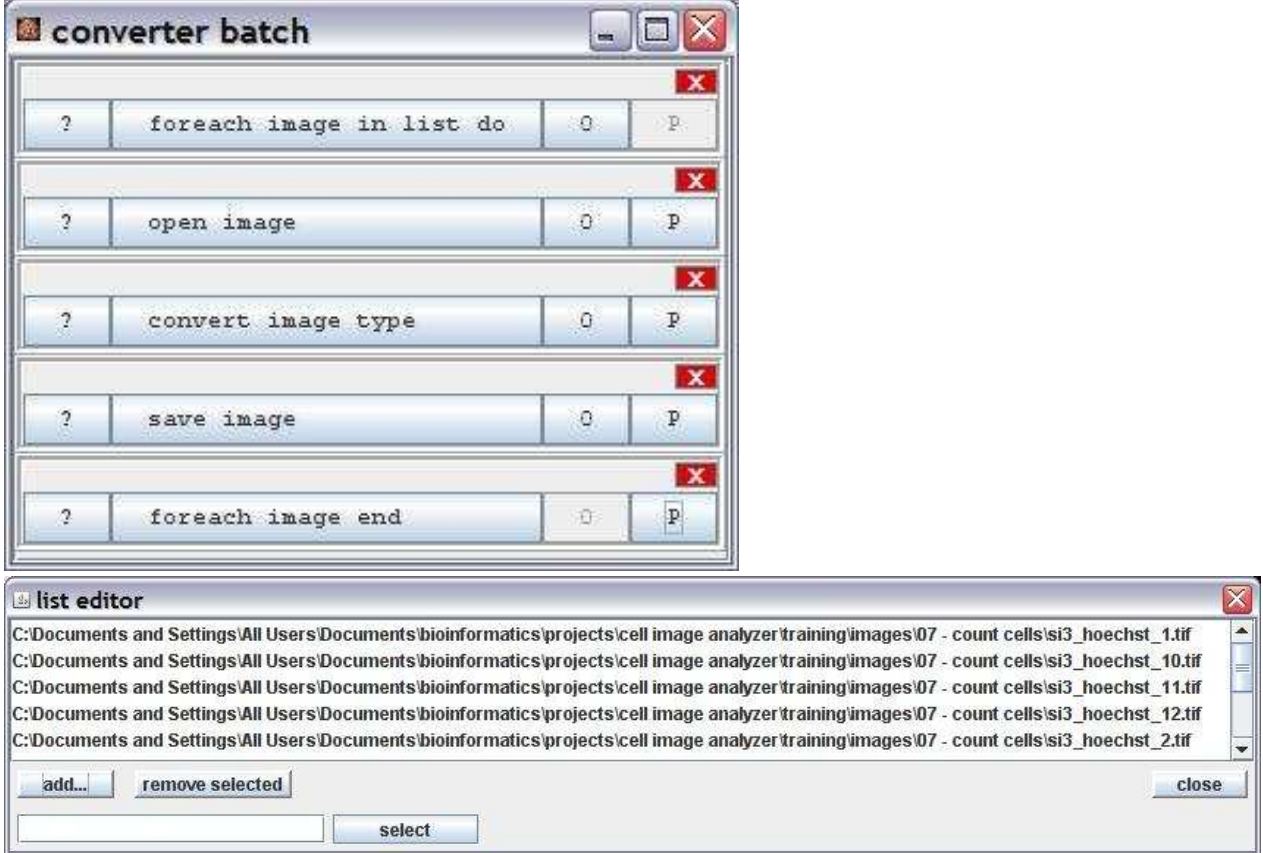

### **Description**

The user sets up a list of image filenames. "foreach image in list do" and "foreach image end" build a loop. In each cycle the result of "foreach image do" is the current filename. When "foreach image end" is reached the current filename is set to the next in the list and the execution continues after "foreach image do". When the last filename in the list is reached execution continues after "foreach image end". The user sets up the file list using the list editor.

### **Options**

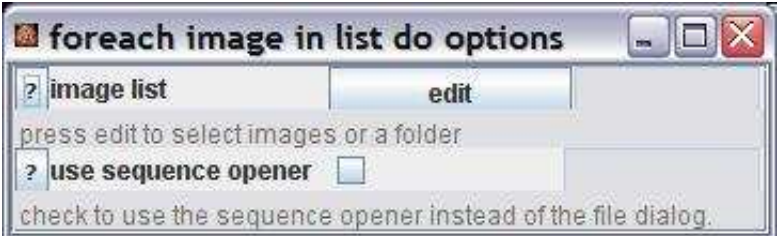

image list: Pressing "edit" openes the list editor that allows to add and remove images from the list. When a folder is added all images in the folder and in all subfolders are added.

use sequence opener: If checked the sequence opener is used instead of the file dialog to select the files. This is preferable when there are many files in a folder on a windows system.

### **Parameter**

The operation has no parameters.

#### **Results**

The operation has three results:

- 1. current filename:
	- The current filename as a String.
- 2. at end:

A Boolean that tells whether the last image filename in the list has been reached.

3. do operation:

This is the operation itself. This result is needed by the "foreach image end" operation to determine where to continue execution.
# **Operation: foreach object do**

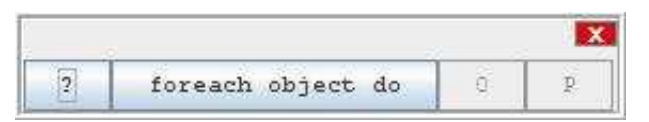

## **Author:**

Volker Bäcker

### **Example**

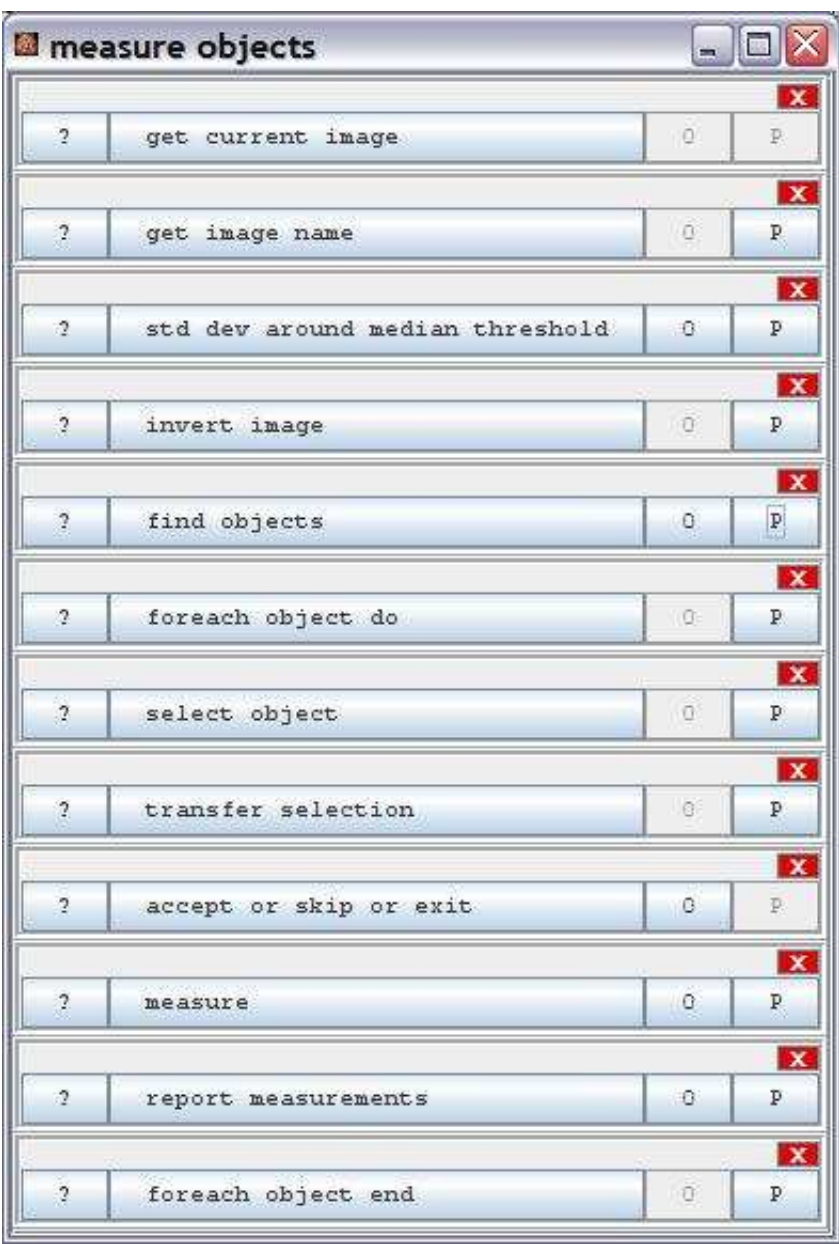

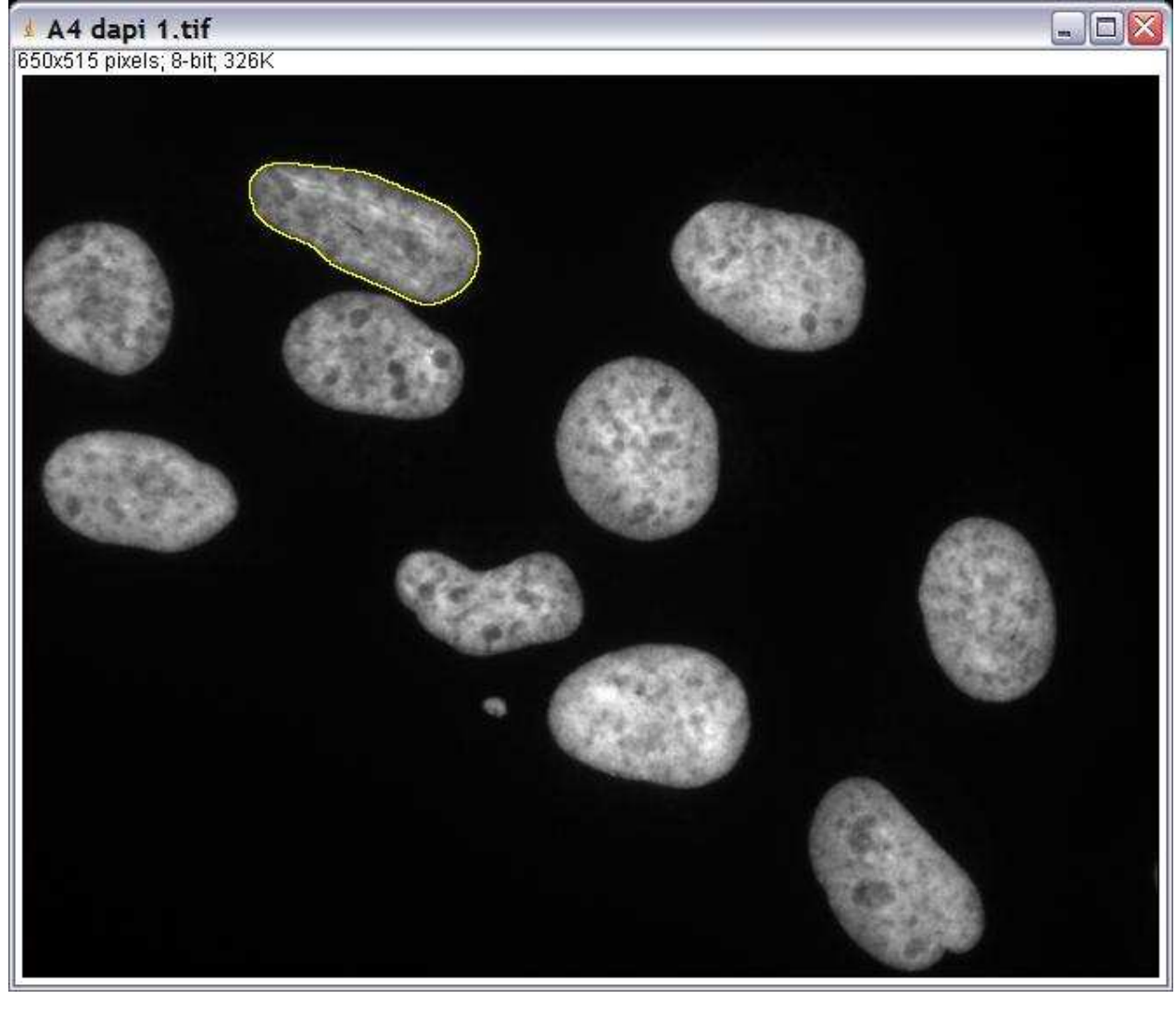

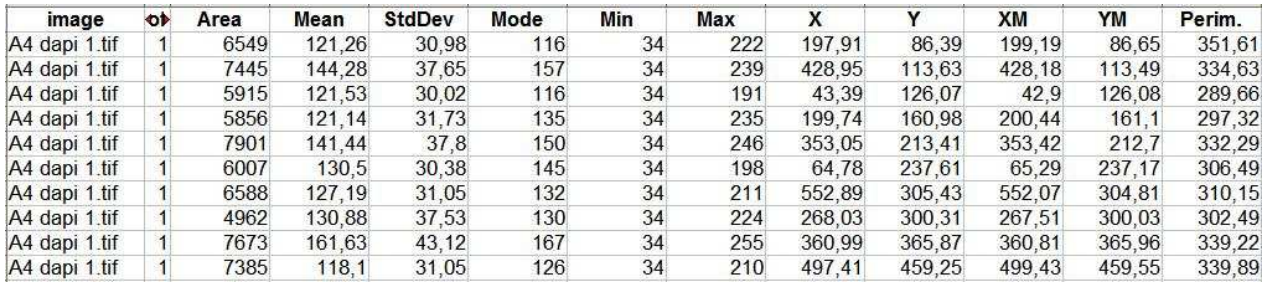

#### **Description**

The operation marks the start of a loop through a results table. In each iteration the centroid of the current row is accessible as currentPoint. If the operation is started without being in an application the current results table is shown in a different table initerface. The objects corresponding to the selected rows are selected in the mask image using the do wand command.

## **Options**

The operation has no options.

### **Parameter**

The only parameter is the results table containing at least the centroids of the objects.

## **Results**

currentPoint (Point2D): The current point in each iteration. atEnd (Boolean): True when the loop has reached the end. doOperation (ForachObjectDoOperation): The operation itself, needed as input for the ForeachObjectEndOperation. index (Integer): The index of the current iteration (starting with 0).

# **Operation: foreach object end**

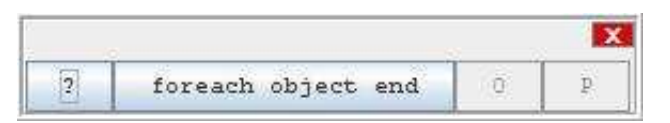

## **Author:**

Volker Bäcker

### **Example**

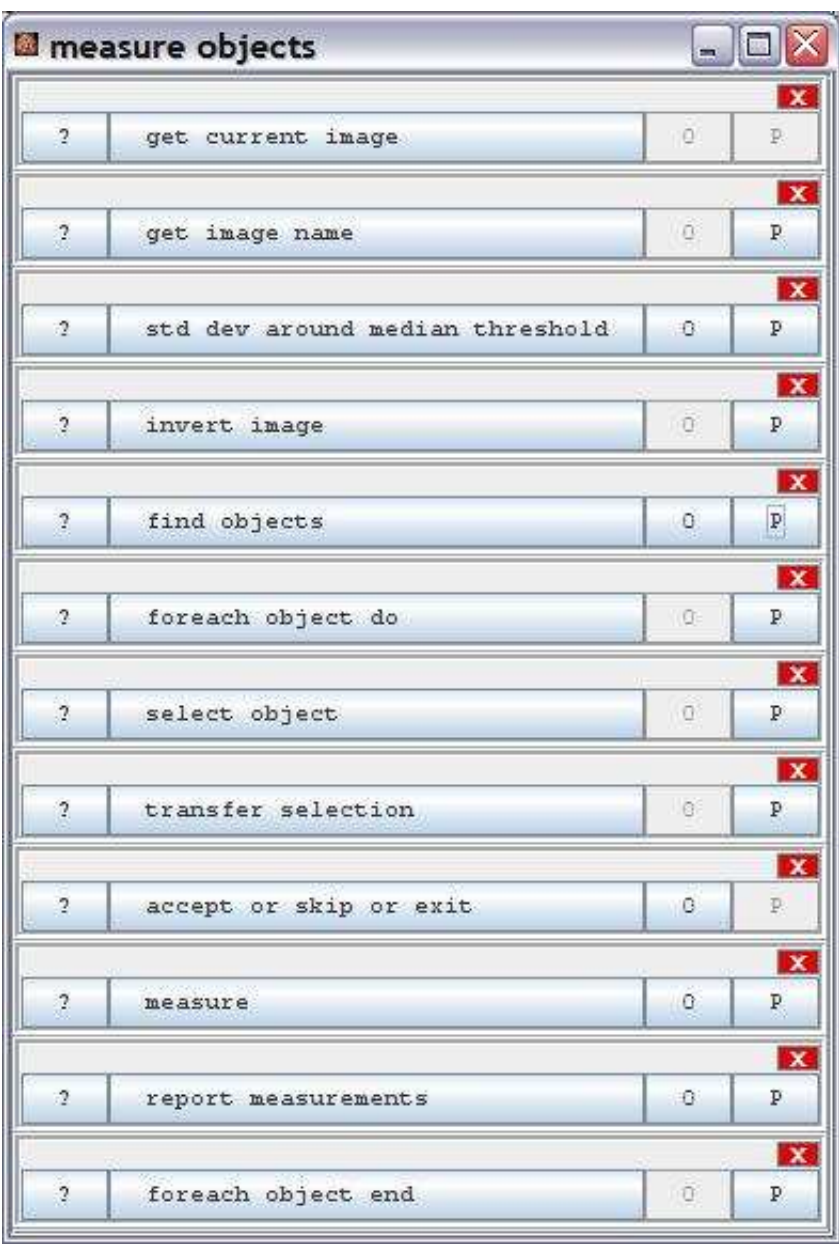

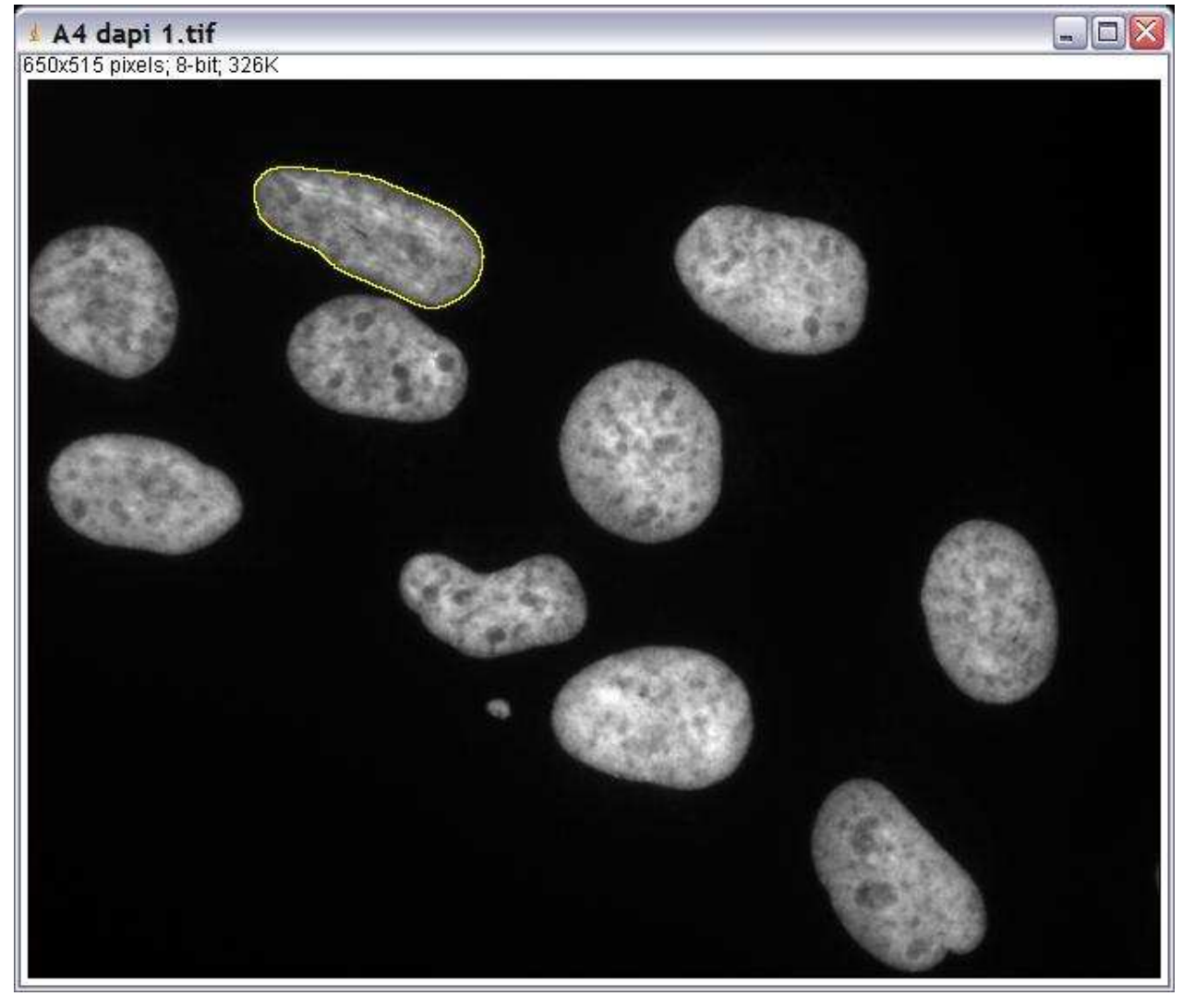

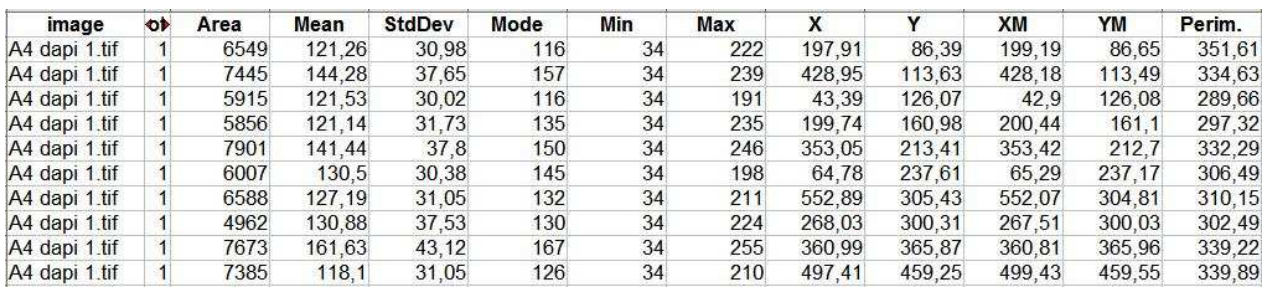

# **Description**

The operation marks the end of a foreach object do loop.

## **Options**

The operation has no options

### **Parameter**

doOperation (ForeachObjectDoOperation): The operation marking the start of the loop.

## **Results**

The operation has no result.

## **Operation: fuzzy c means clustering**

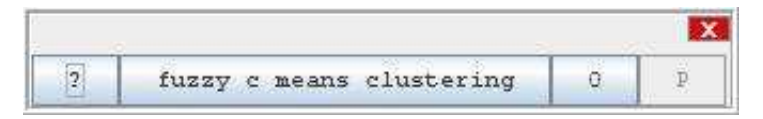

## **Author:**

The algorithm as described in the paper below has been implemented by Volker Baecker.

Professional Paper, [Comparison of Fuzzy C-means Algorithm and New Fuzzy Clustering and Fuzzy](http://www.cse.unr.edu/%7Elzhang/javaApp.html#fuzzy) [Merging Algorithm,](http://www.cse.unr.edu/%7Elzhang/javaApp.html#fuzzy)

Liyan Zhang, Computer Science Department University of Nevada, Reno Reno, NV 89557,

#### **Example**

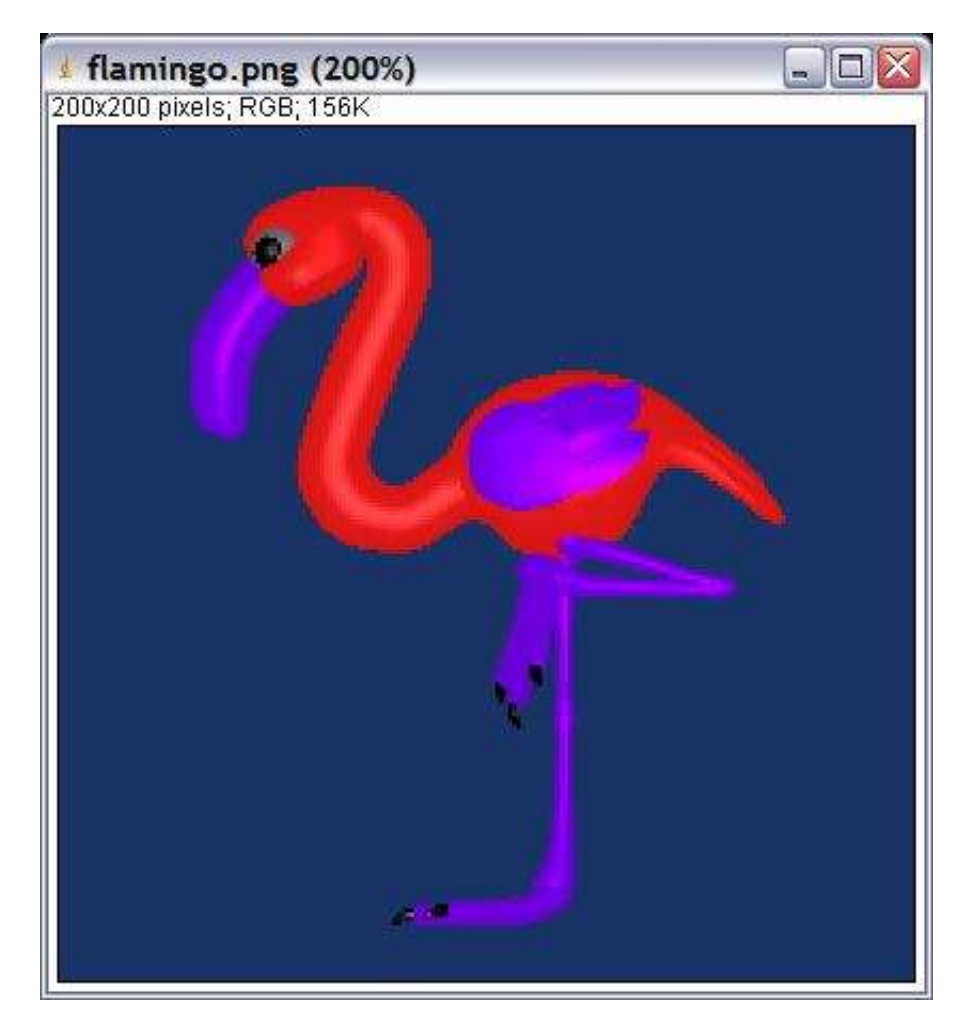

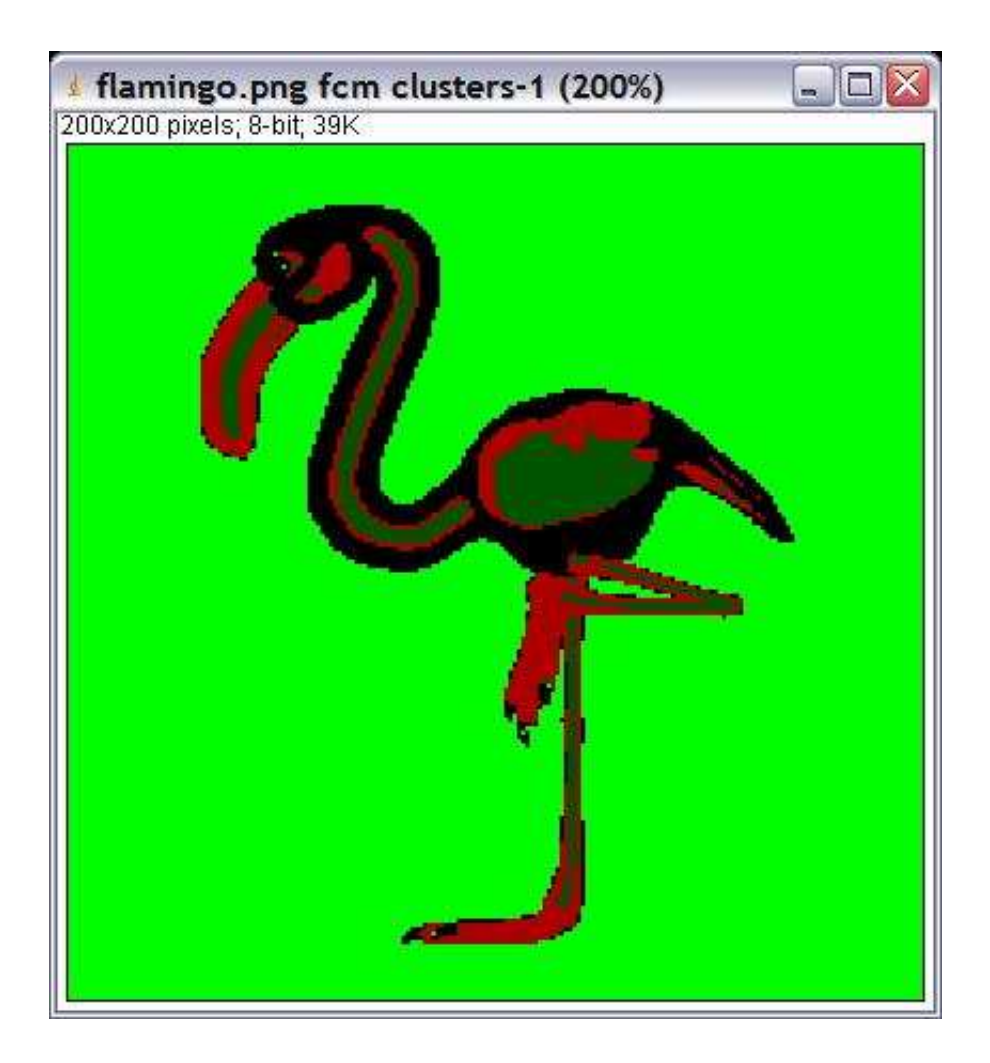

## **Description**

The operation segments an image into n classes using the fuzzy c means clustering algorithm.

# **Options**

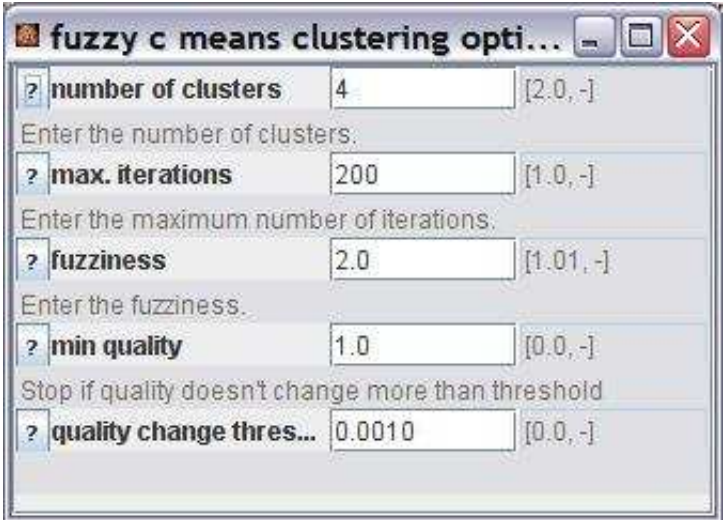

number of clusters: The number of clusters is the number of different segments in the result image. max. iterations.: The maximum number of iterations that the optimisation runs.

fuzziness: The higher this value, the faster the algorithm converges.

min quality: The minimal quality that must be reached before the algorithm may be stopped because of the quality change threshold.

quality change threshold: The algorithm stops when the change of the quality is less then the threshold value and the min quality has already been reached.

#### **Parameter**

The only parameter is the input image.

#### **Results**

The only result is the result image. Each cluster is represented by a different number (0, 1, 2, ...) starting from 0.

## **Operation: gamma adjust**

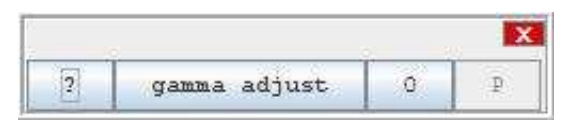

### **Author:**

Uses the method [gamma](http://rsb.info.nih.gov/ij/developer/api/ij/process/ImageProcessor.html#gamma%28double%29) of the class [ImageProcessor](http://rsb.info.nih.gov/ij/developer/api/ij/process/ImageProcessor.html) from ImageJ.

### **Example**

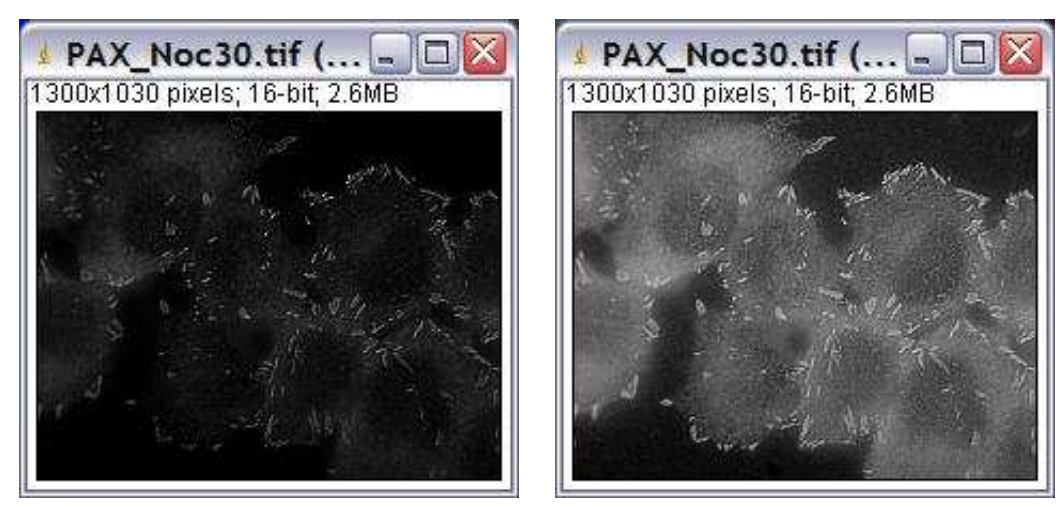

## **Description**

The operation applies a gamma correction to the intensity values of the input image according to the formula i' =  $(exp(log(i/255) * gamma) * 255$ .

## **Options**

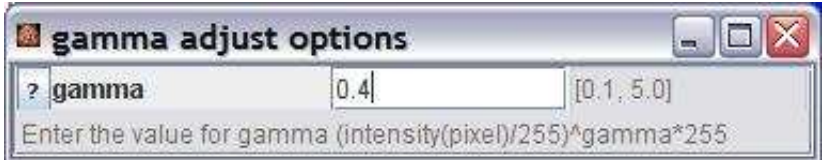

gamma: The new pixel intensity i' will becalculated from the old pixel intensity i according to  $i' =$  $(exp(log(i/255)*gamma)*255$ 

### **Parameter**

The only parameter is the input image.

## **Results**

The only result is the image with the gamma adjusted intensity values.

# **Operation: gaussian blur**

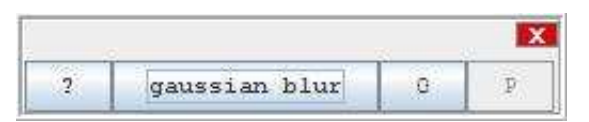

### **Author:**

Uses the class [GaussianBlur](http://rsb.info.nih.gov/ij/developer/api/ij/plugin/filter/GaussianBlur.html) from ImageJ.

## **Example**

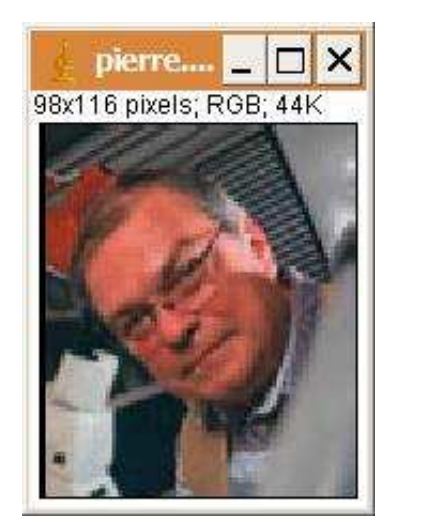

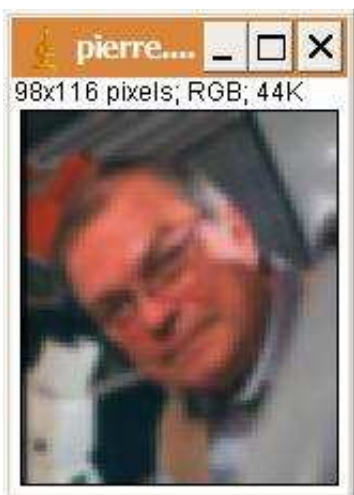

## **Description**

Applies a Gaussian blur filter to the input image.

## **Options**

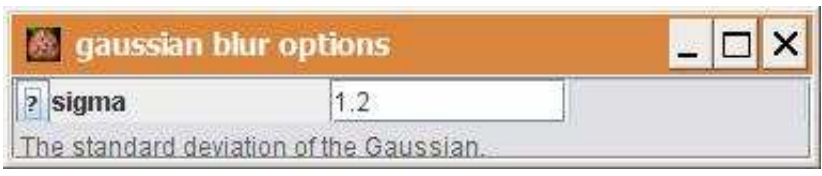

sigma: The radius of decay to  $exp(-0.5) \sim 61\%$ , i.e. the standard deviation sigma of the Gaussian.

## **Parameter**

The only parameter is the input image.

## **Results**

The only result is the result image.

# **Operation: get current image**

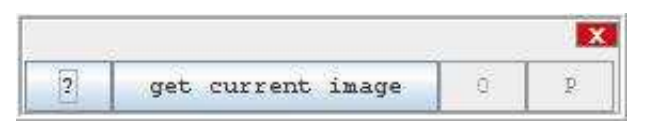

#### **Author:**

Volker Bäcker

### **Example**

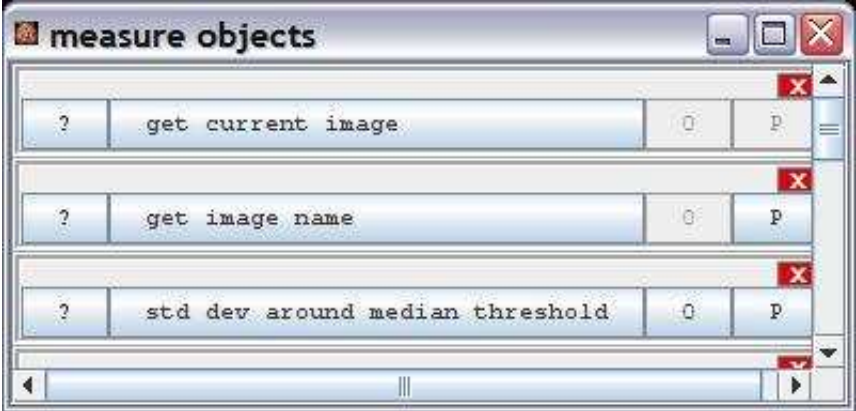

## **Description**

Get a reference to the active image

## **Options**

The operation has no options.

## **Parameter**

The operation has no parameters.

## **Results**

result (ImagePlus): The active image.

# **Operation: get image from hessian**

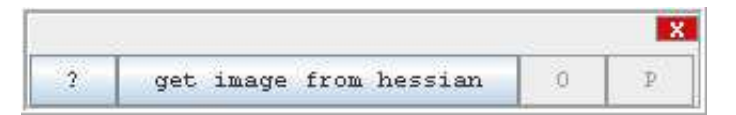

## **Author:**

Volker Bäcker.

### **Example**

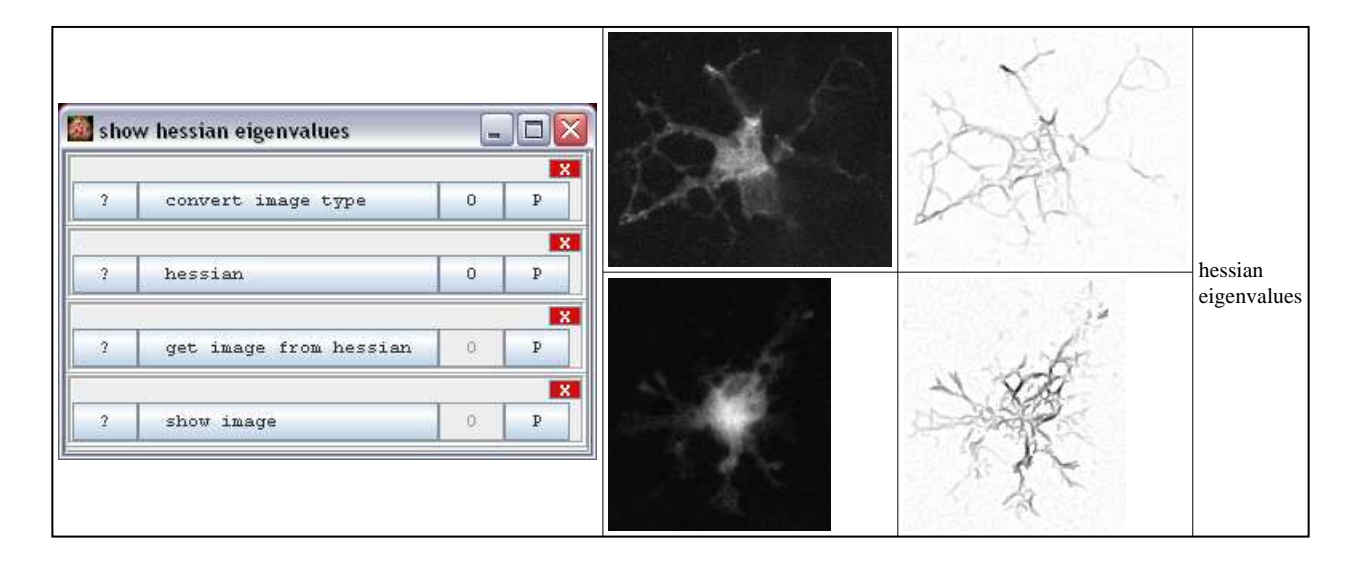

### **Description**

The operation takes the eigenvalues from the operation hessian and computes an image from them.

## **Options**

The operation has no options.

#### **Parameter**

The only parameter is the hessian image.

### **Results**

The only result is the result image.

# **Operation: get image list**

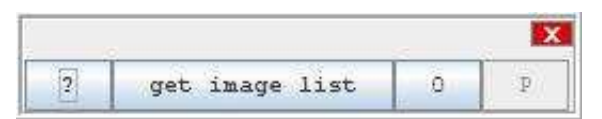

#### **Author:**

Volker Bäcker

#### **Example**

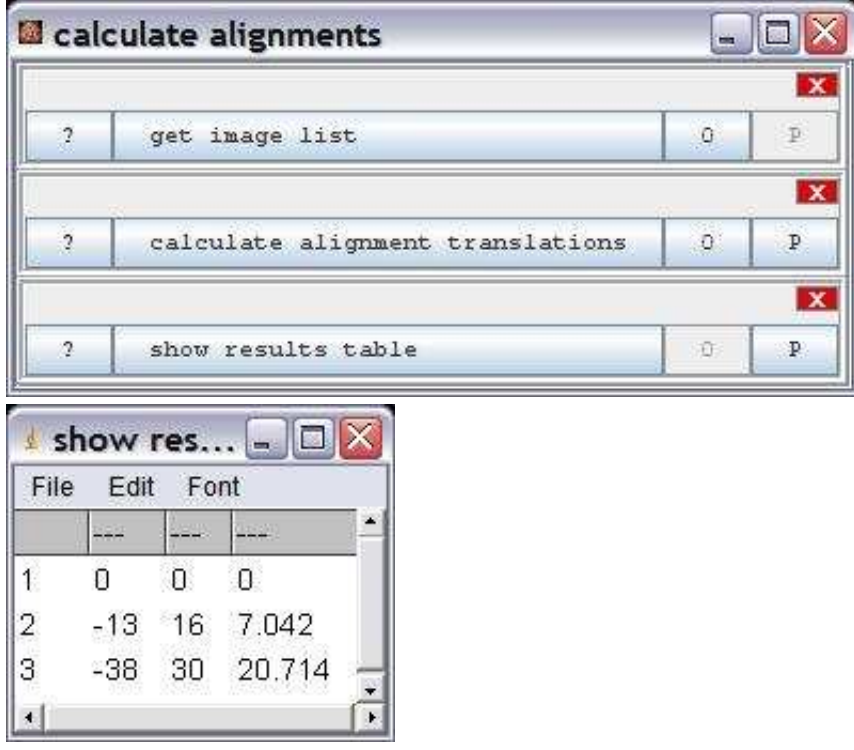

### **Description**

Ask the user to provide a list of images. The list will be available to other operations as a result of this operation. The operation can be used to provide the input for the auto align slices and calculate alignment translations operations.

### **Options**

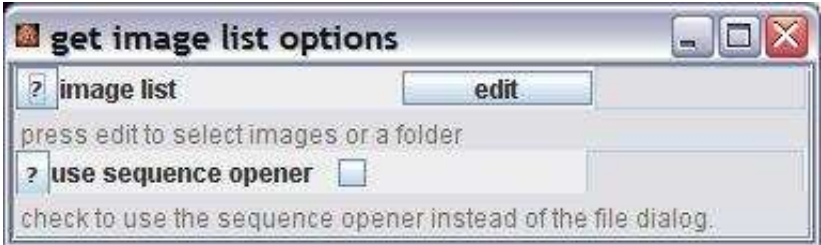

image list: Pressing "edit" openes the list editor that allows to add and remove images from the list. When a folder is added all images in the folder and in all subfolders are added.

use sequence opener: If checked the sequence opener is used instead of the file dialog to select the files. This is preferable when there are many files in a folder on a windows system.

#### **Parameter**

The operation has no parameters.

#### **Results**

imageList (Vector): The list of images. filename (String): The filename of the first image in the list.

# **Operation: get image name**

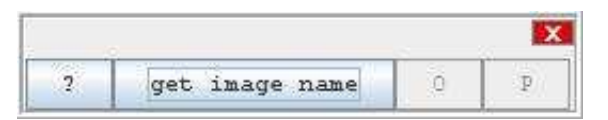

### **Author:**

Volker Bäcker

#### **Example**

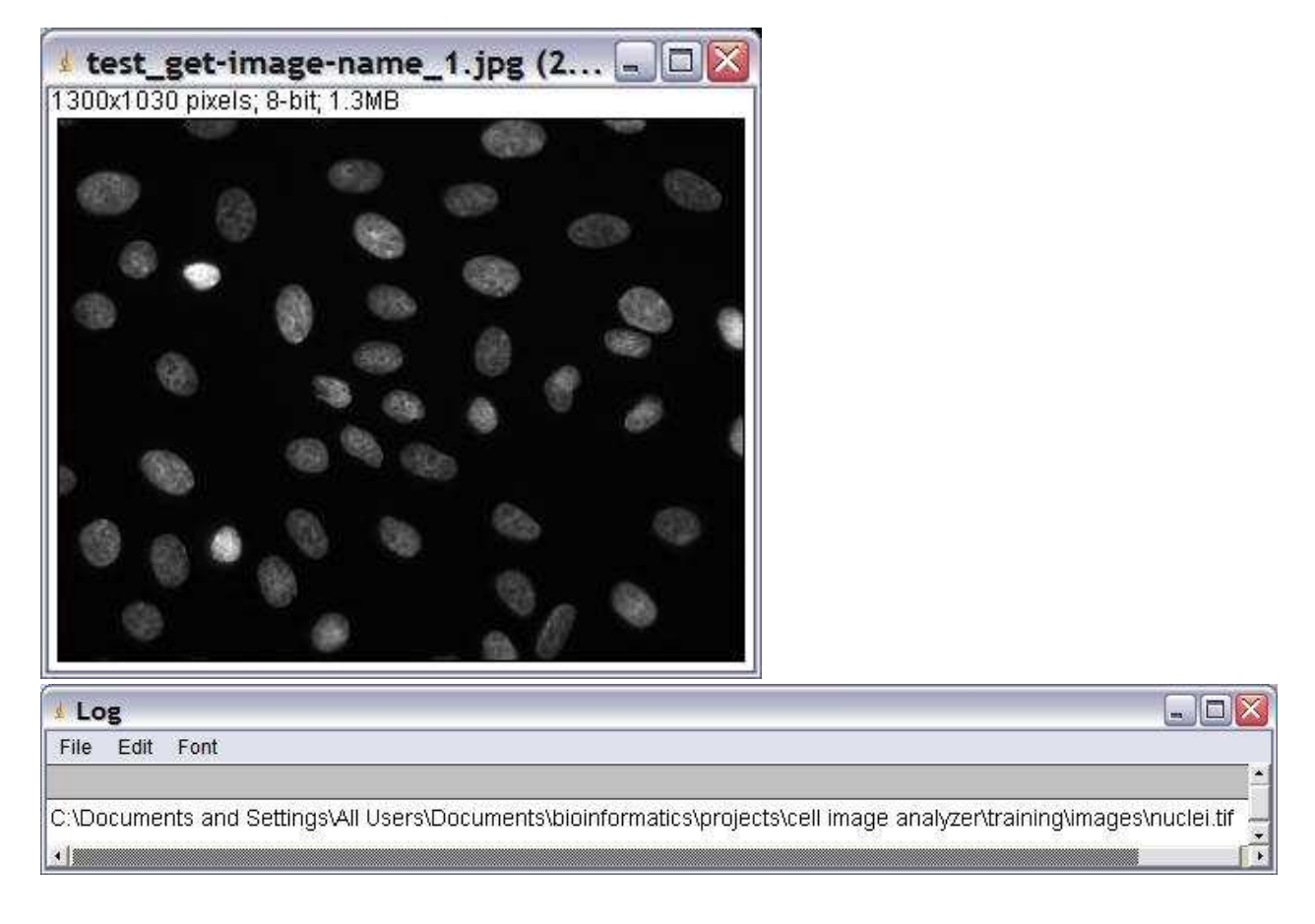

### **Description**

Get the absolute filename of an image.

## **Options**

The operation has no options.

#### **Parameter**

The only parameter is the input image.

## **Results**

imageName (String): The absolute filename of the image.

## **Operation: get vector image from hessian**

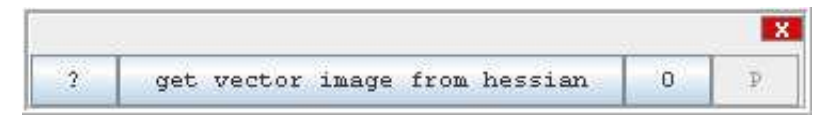

### **Author:**

Volker Bäcker.

#### **Example**

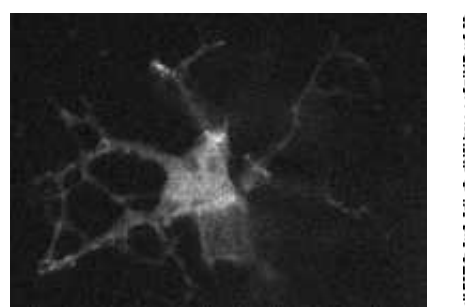

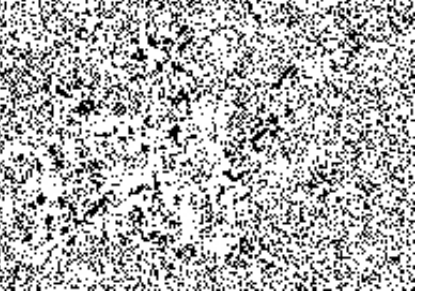

the eigenvectors of the

hessian displayed with raster 2

## **Description**

Draws the eigenvectors from the hessian operations.

## **Options**

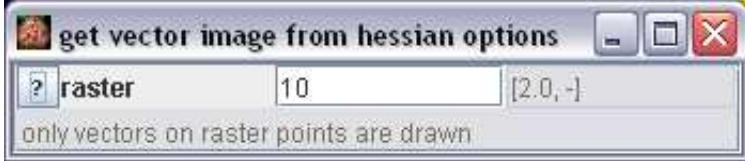

raster: Only points on the raster ar drawn with the maximum length of raster / 2.

#### **Parameter**

The only parameter is the hessian image.

### **Results**

The only result is the result image.

## **Operation: hessian**

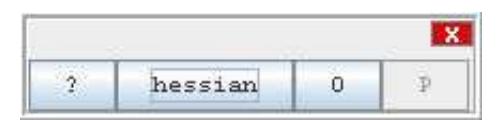

### **Author:**

The operation uses the cost computation from [NeuronJ](http://imagescience.bigr.nl/meijering/software/neuronj/) by [Erik Meijering.](http://imagescience.bigr.nl/meijering/index.html) There exists a seperated plugin to compute the Hessian in [FeatureJ.](http://imagescience.bigr.nl/meijering/software/featurej/index.html)

## **Example**

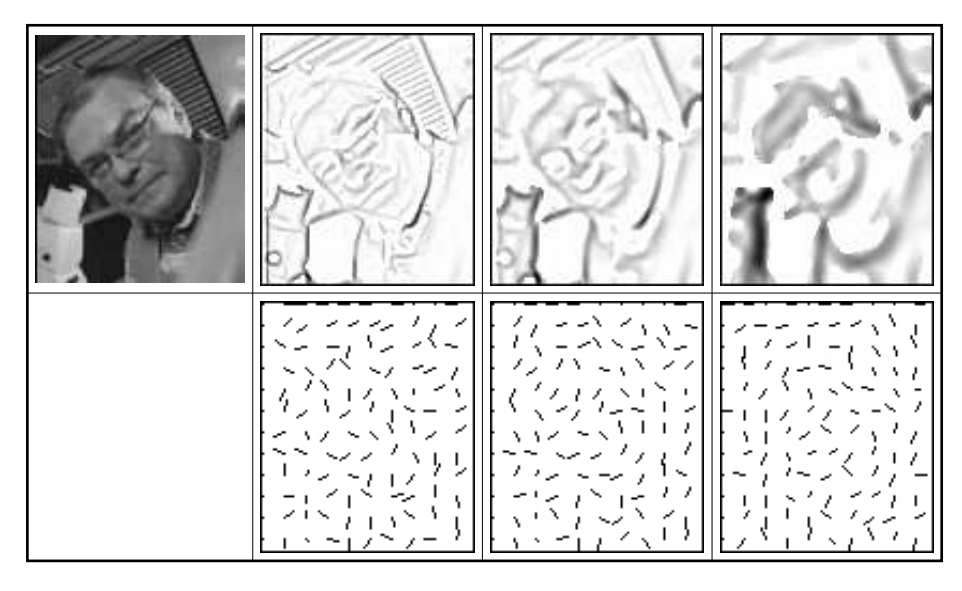

eigenvalues and normalized eigenvectors of the hessian for smoothing scale = 1, 2, 4

## **Description**

Creates a cost image and a vector field computed from the eigenvalues and eigenvectors of the Hessian of the input image. The [Hessian](http://rkb.home.cern.ch/rkb/AN16pp/node118.html) derivative can be used to discriminate locally between plate-like, line-like, and blob-like image structures. The Hessian matrix of a scalar function of an n-dimensional vector is the symetric nxn matrix of second partial derivatives.

## **Options**

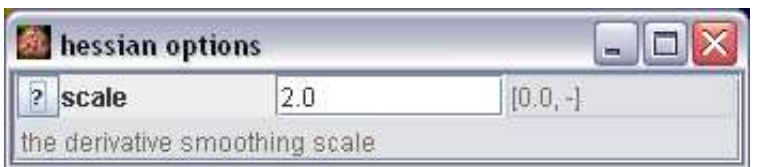

scale: the smoothing scale is equal to the standard deviation of the Gaussian derivative kernel used in computing the second-order derivatives

#### **Parameter**

The only parameter is the input image. The input image must be a 2D, 8bit, greyscale image.

### **Results**

The result is a Hessian image that containes both the eigenvalue array and the eigenvector array. To convert them to a normal, displayable image use the operations "get image from hessian" and "get vector image from hessian".

# **Operation: hide image**

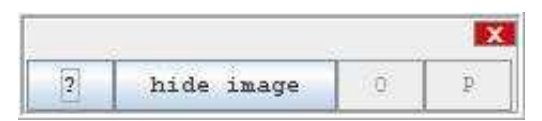

## **Author:**

Volker Bäcker

### **Example**

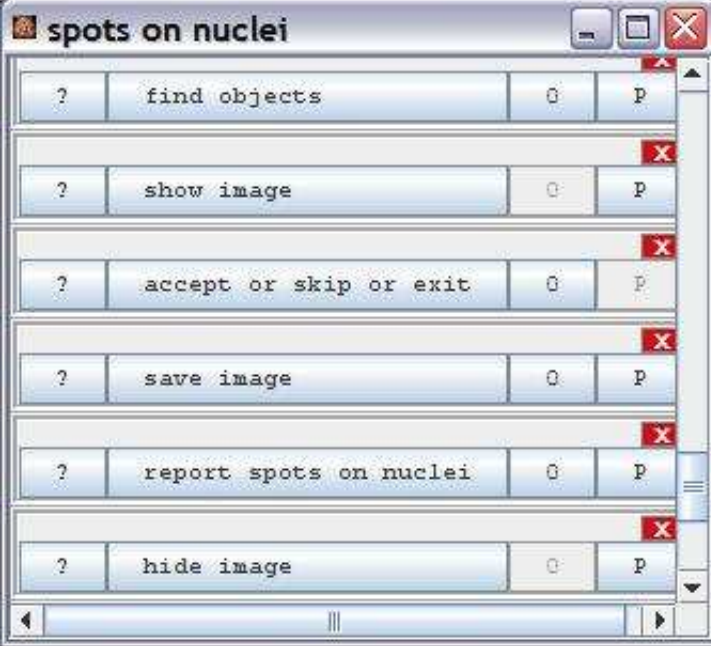

## **Description**

Hides the input image. Closes the window of the image if there is one and removes the image from ImageJ's image list.

## **Options**

The operation has no options.

## **Parameter**

The only parameter is the input image.

## **Results**

The operation has no results.

# **Operation: image calculation**

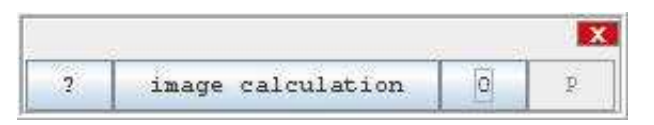

## **Author:**

The operation uses the class [ImageCalculator](http://rsb.info.nih.gov/ij/developer/api/ij/plugin/ImageCalculator.html) from ImageJ.

## **Example**

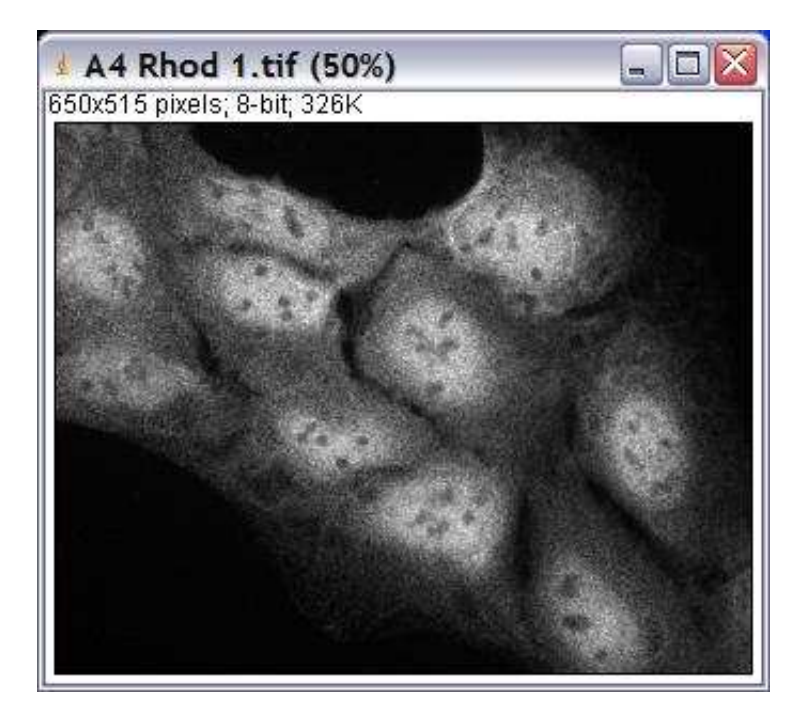

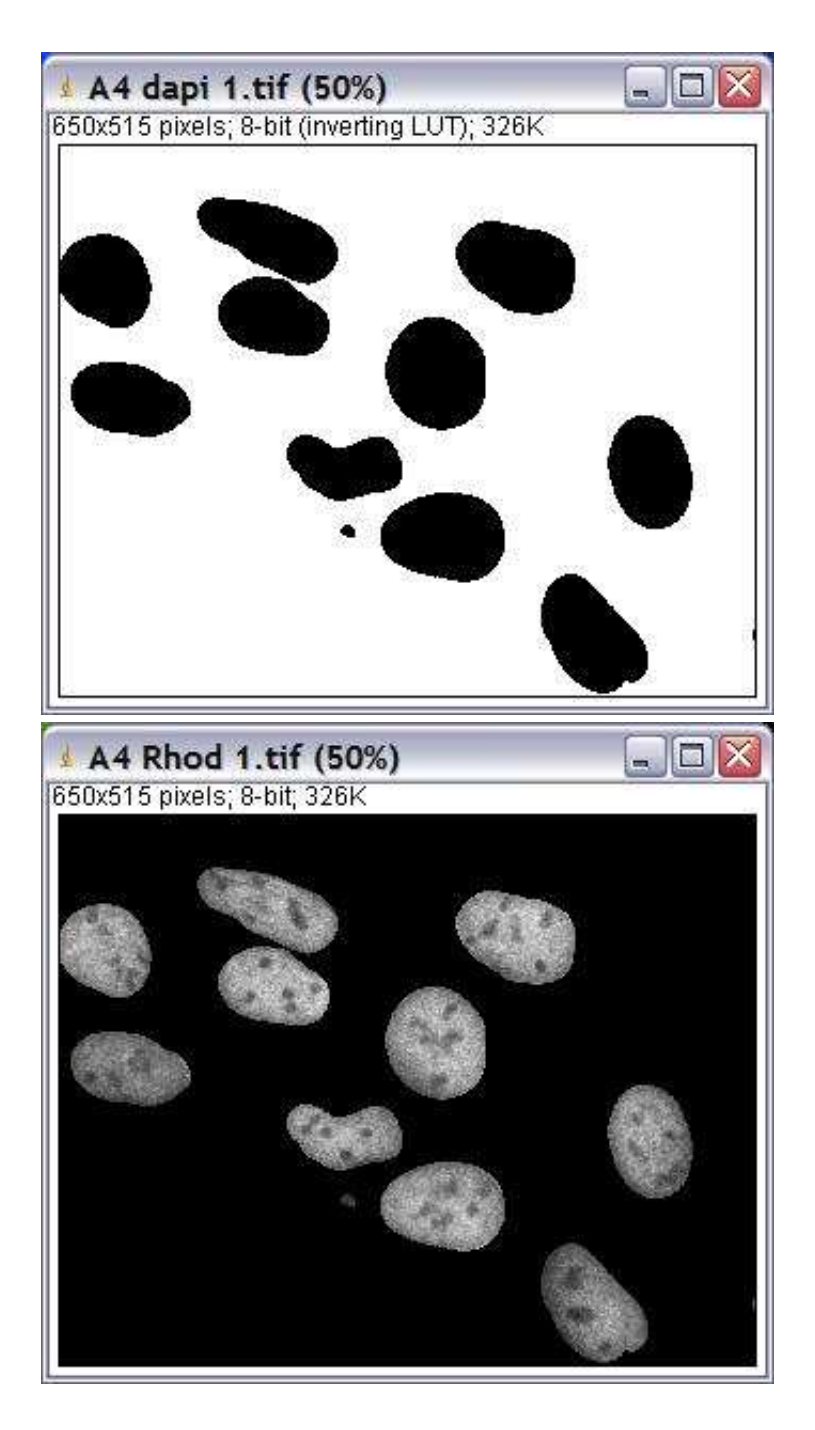

## **Description**

The operation applies one of the operations "Add","Subtract","Multiply","Divide", "AND", "OR", "XOR", "Min", "Max", "Average", "Difference" or "Copy" to the two input images, pixel by pixel.

### **Options**

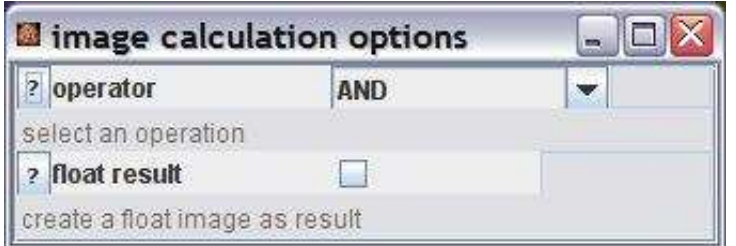

operator: Select the operator you want to apply to the two images.

float result: If float result is selected, the result image will be of type 32-bit and will therefor be able to represent floating point values..

### **Parameter**

inputImage (ImagePlus): The first operand for the operation. secondInputImage (ImagePlus): The second operand for the operation.

## **Results**

The only result is the result image.

# **Operation: invert image**

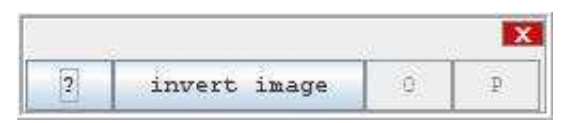

## **Author:**

The operation uses the method [invert](http://rsb.info.nih.gov/ij/developer/api/ij/process/ImageProcessor.html#invert%28%29) of the class [ImageProcessor](http://rsb.info.nih.gov/ij/developer/api/ij/process/ImageProcessor.html) from ImageJ.

## **Example**

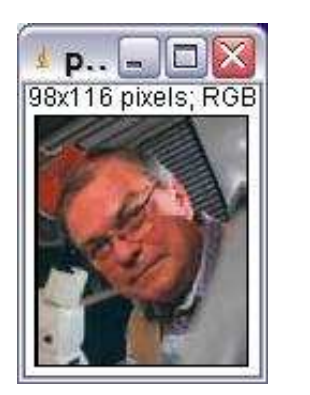

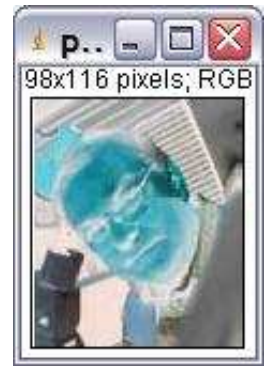

## **Description**

The operation inverts the intensity values in the image.

# **Options**

The operation has no options.

#### **Parameter**

The only parameter is the input image.

## **Results**

The only result is the result image.

## **Operation: join result tables**

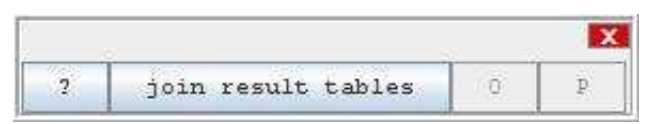

#### **Author:**

Volker Bäcker

#### **Example**

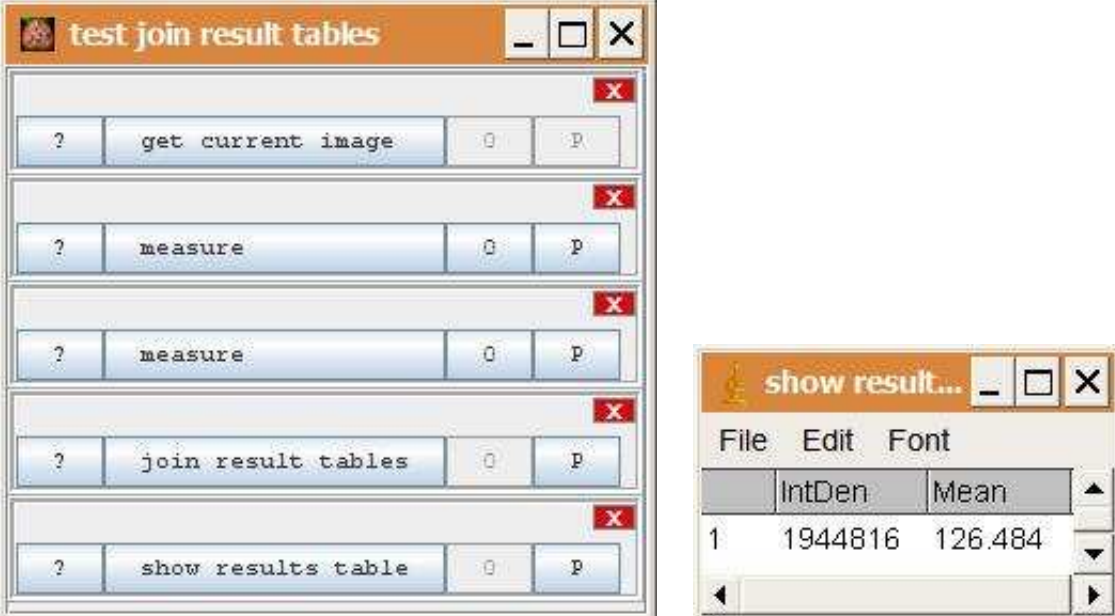

## **Description**

The operation joins the columns of two results tables.

## **Options**

The operation has no options.

#### **Parameter**

firstResultsTable (ResultsTable): The first results table. secondtResultsTable (ResultsTable): The second results table. The column names of the two input tables must be distinct.

## **Results**

The result is a result table containing the data of the two input tables.

# **Operation: line hough transform**

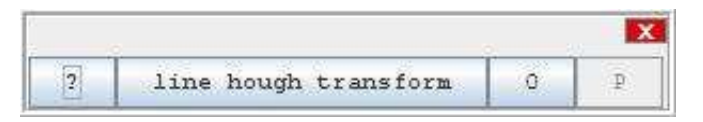

## **Author:**

Based on the code of LineHoughTransformOp.java from the [Generation5 jdk.](http://www.generation5.org/jdk/)

## **Example**

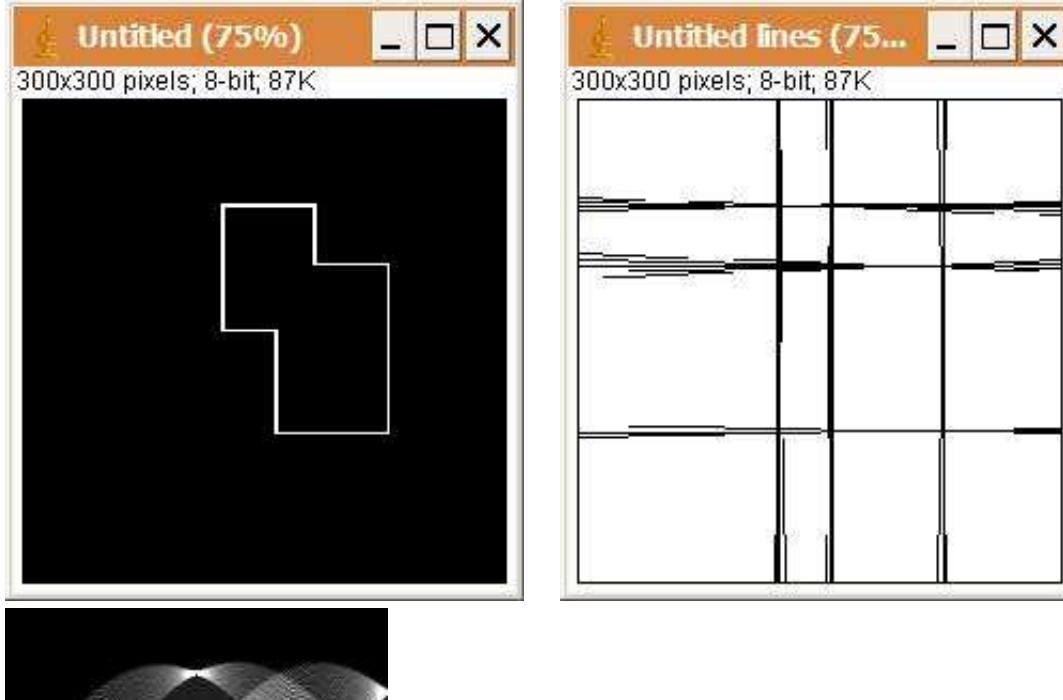

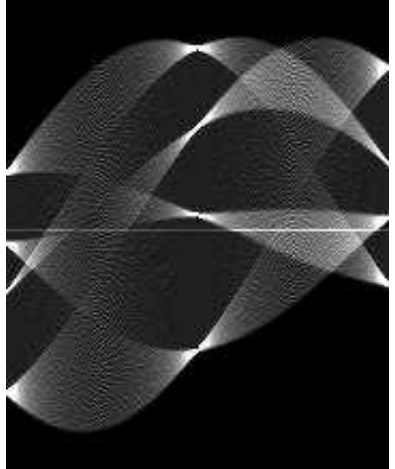

### **Description**

The operation calculates the line hough transform and answers lines with a support above a relative threshold value. The input image is supposed to be a greyscale line image.

### **Options**

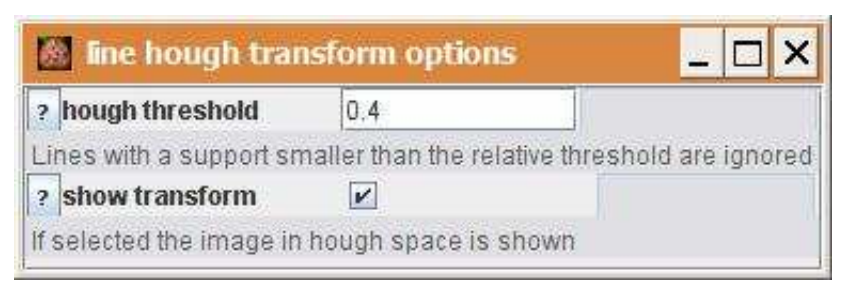

hough threshold: A threshold relative to the line with the biggest support. Only lines with a support above hough\_treshold will be taken into account.

show transfomr: If checked the hough transform of the image, i.e. the image in hough space is shown.

#### **Parameter**

The only parameter is the input image. It has to be a greyscale line image, i.e. an edge detecting filter has to be applied before using the line hough transform operation.

#### **Results**

result (ImagePlus): An image of the detected lines. resultLines (ArrayList<Line2D>): A list of the detected lines. houghTransform (ImagePlus): An image of the hough transform of the input image.
# **Operation: local snr**

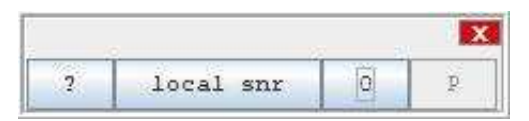

## **Author:**

Volker Bäcker

## **Example:**

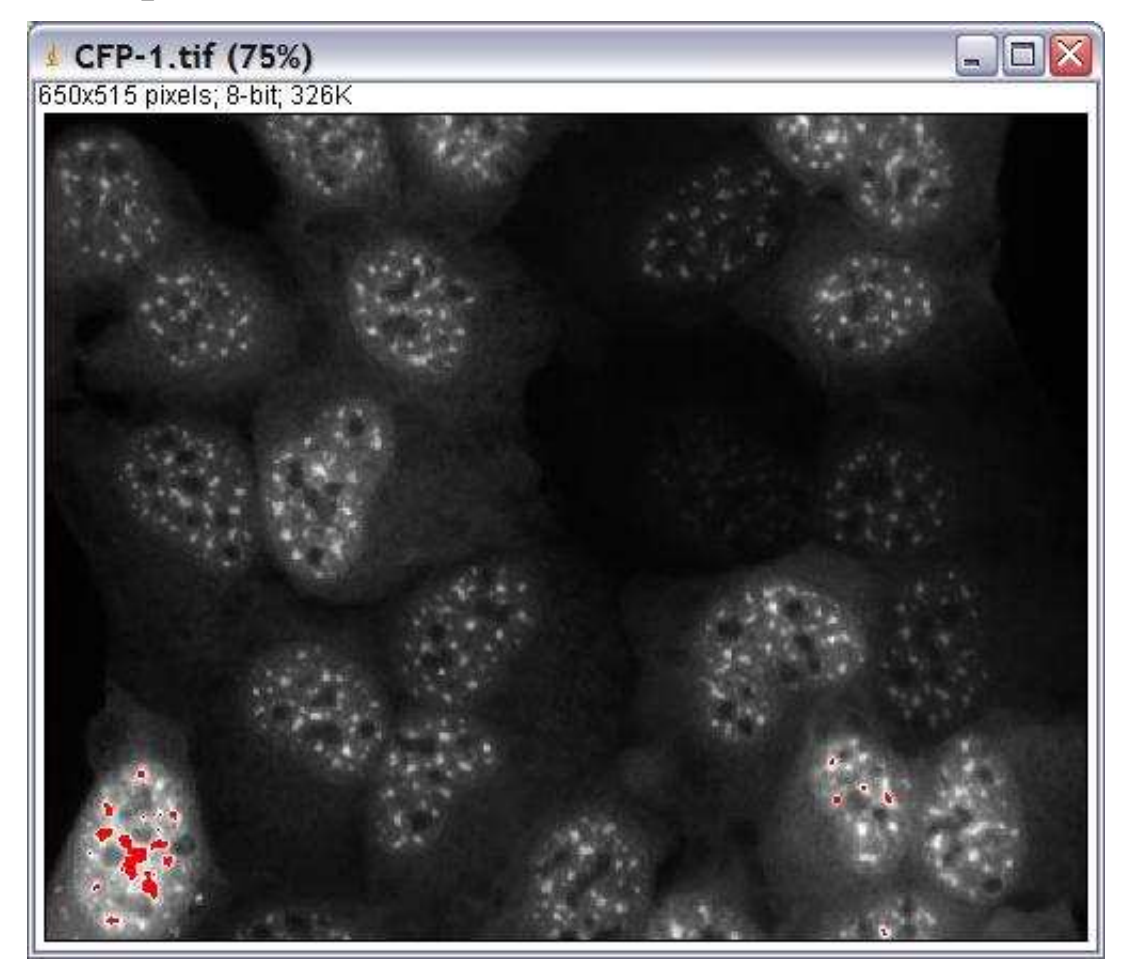

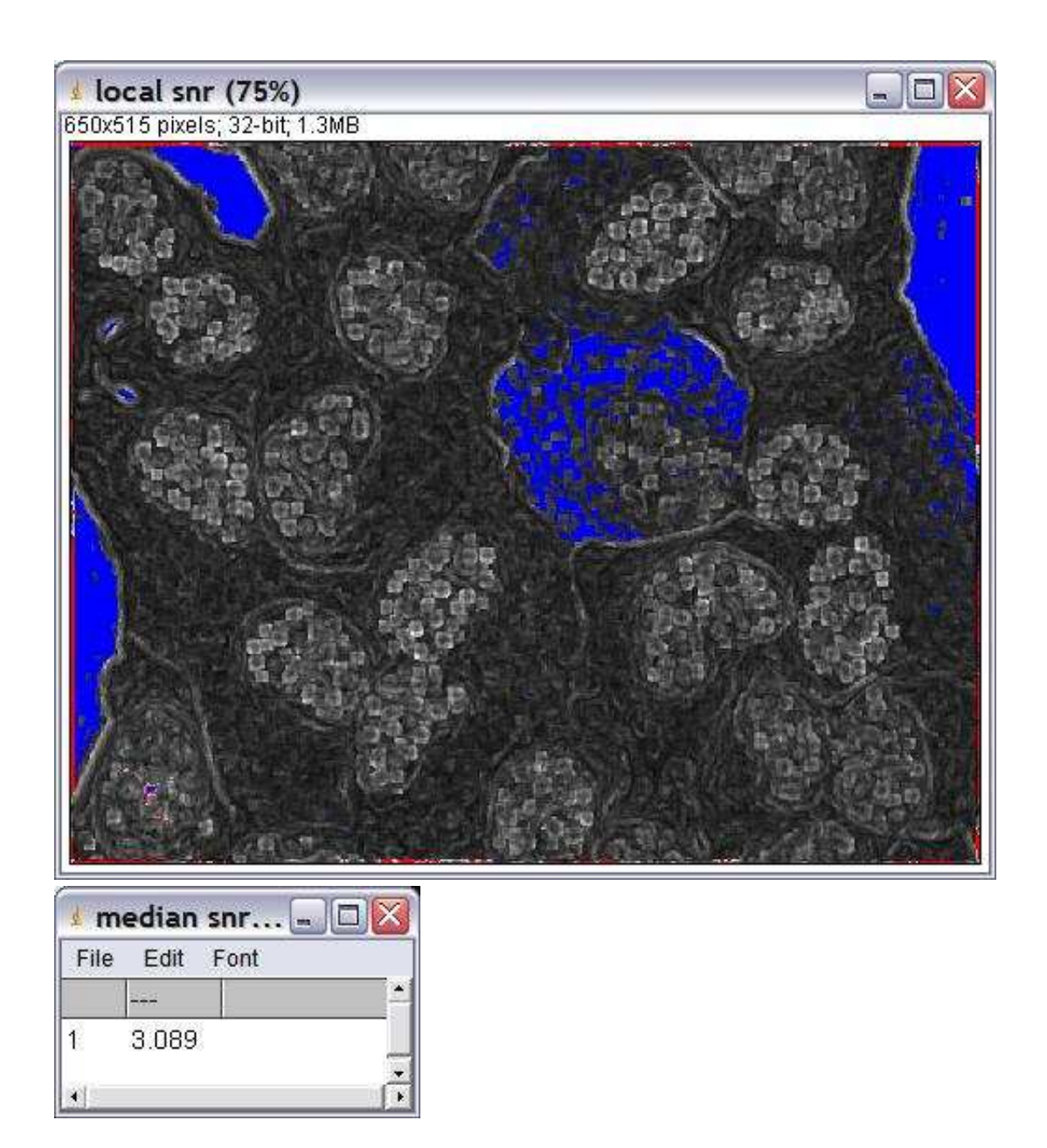

### **Description**

Estimate the signal to noise ratio, defined as sne = (foreground mean - background mean) / background stdDevfor, for each pixel in the image, based on a region of a given size by applying an otsu-threshold to the region and counting pixels with an intensity above the threshold as foreground and other pixels as background.

#### **Options**

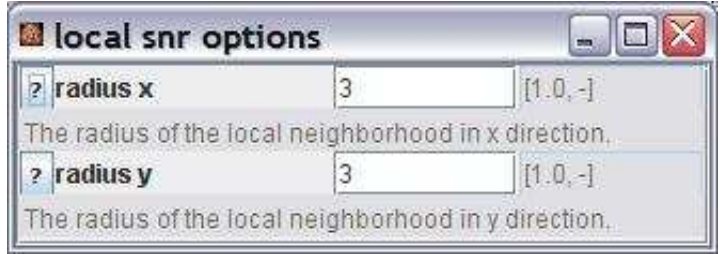

radius x: radius of the neighborhood in x-direction. radius y: radius of the neighborhood in y-direction.

#### **Parameter**

The only parameter is the input image. The input image must be a 8-bit or 16-bit greyscale image.

### **Results**

Result (ImagePlus) : A 32 bit image in which each pixel value is the snr at the corresponding position in the input image. If the background stdDev is 0 in a region the snr will be "not a number". Median (ResultsTable): A results table containing the median snr of the image.

## **Operation: log**

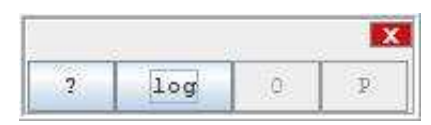

#### **Author:**

The operations uses the method [log](http://rsb.info.nih.gov/ij/developer/api/ij/process/ImageProcessor.html#log%28%29) of the class [ImageProcessor](http://rsb.info.nih.gov/ij/developer/api/ij/process/ImageProcessor.html) from ImageJ.

## **Example**

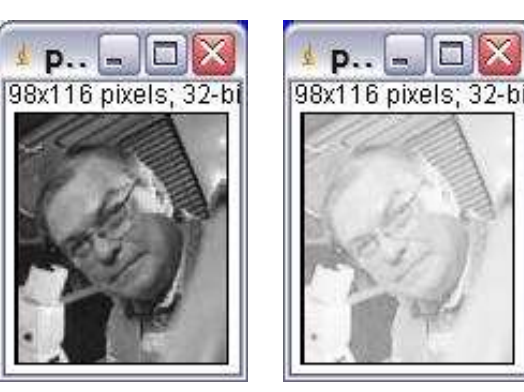

## **Description**

The operation replace each intensity value in the image by the natural logarithm of the value.

## **Options**

The operation has no options.

## **Parameter**

The only parameter is the input image.

## **Results**

The only result is the result image.

# **Operation: max**

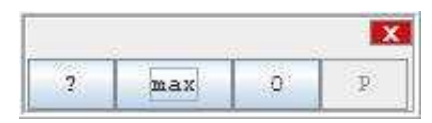

#### **Author:**

Uses the method [max](http://rsb.info.nih.gov/ij/developer/api/ij/process/ImageProcessor.html#max%28double%29) of the class [ImageProcessor](http://rsb.info.nih.gov/ij/developer/api/ij/process/ImageProcessor.html) from ImageJ.

### **Example**

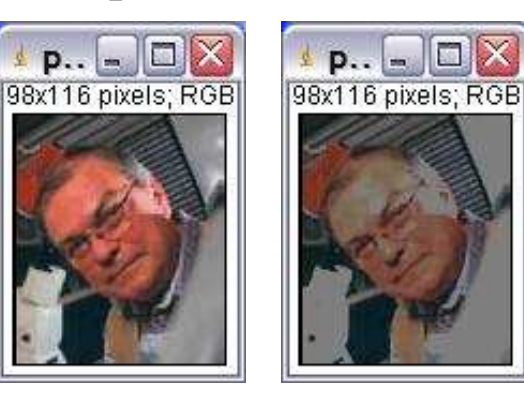

### **Description**

Intensity values greater than a constant value c will be set to c.

## **Options**

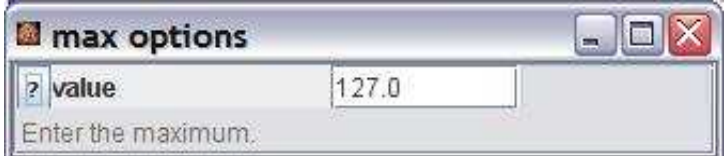

value: The maximum value c. Values above c will be set to c.

#### **Parameter**

The only parameter is the input image.

#### **Results**

The only result is the result image.

# **Operation: measure all slices**

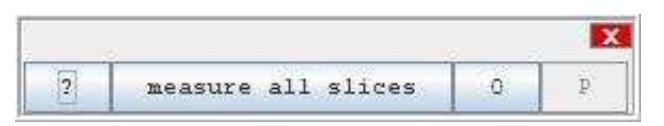

#### **Author:**

The operation uses the class [Analyzer](http://rsb.info.nih.gov/ij/developer/api/ij/plugin/filter/Analyzer.html) from ImageJ.

### **Example:**

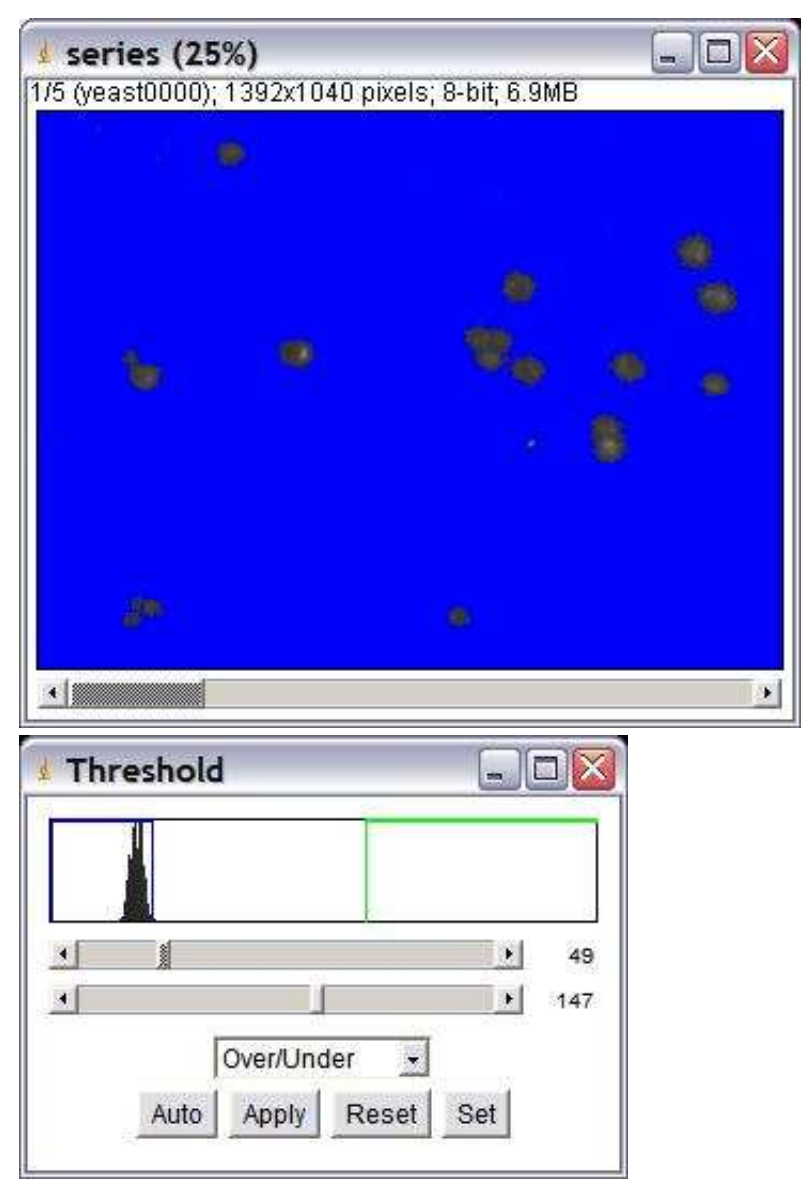

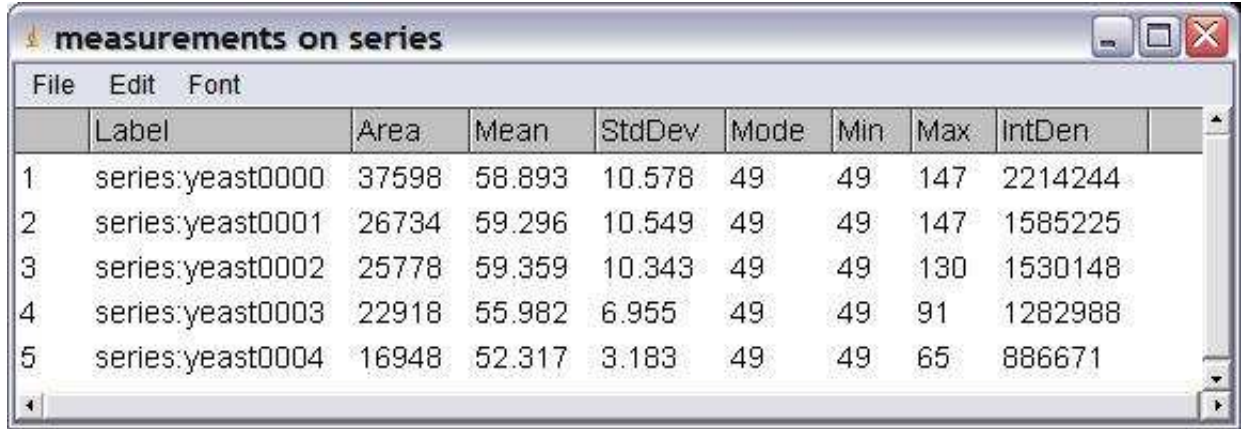

### **Description**

The operation measures all slices of the stack. It measures either each slice as a whole, the content of the selection on each slice or the pixels between min and max threshold on each slice, in case the limit threshold option is checked and a threshold is set using the threshold adjuster.

#### **Options**

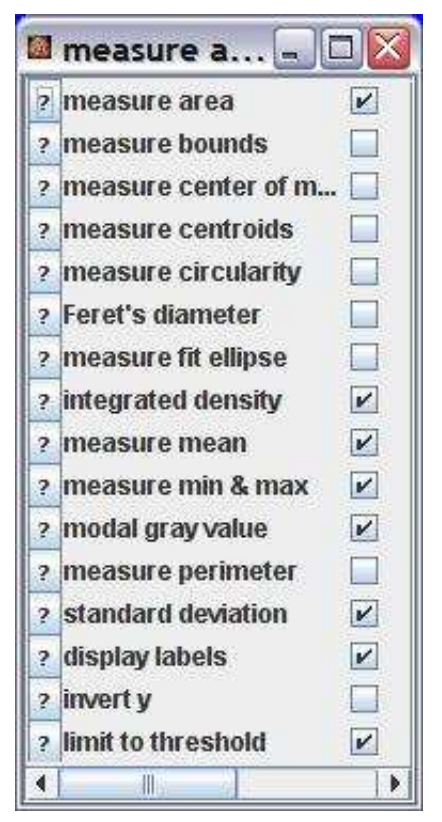

measure area: Measure the area of the selection in square pixels. Areas are in calibrated units, such as square millimeters, if *Analyze>Set Scale* was used to spatially calibrate the image.

measure bounds: Measure the smallest rectangle enclosing the selectiont. Uses the headings *BX*, *BY*, *Width* and *Height*, where *BX* and *BY* are the coordinates of the upper left corner of the rectangle.

measure center of mass: This is the brightness-weighted average of the x and y coordinates of all pixels in the selection. Uses the *XM* and *YM* headings. These coordinates are the first order spatial moments.

measure centroids: The center point of the selection. This is the average of the x and y coordinates of all of the pixels in the image or selection. Uses the *X* and *Y* Results table headings.

measure circularity: 4pi(area/perimeter^2). A value of 1.0 indicates a perfect circle. As the value approaches 0.0, it indicates an increasingly elongated polygon. Values may not be valid for very small particles.

Feret's diameter: The longest distance between any two points along the selection boundary. Also known as the caliper length.

measure fit ellipse: Fit an ellipse to the selection. Uses the headings *Major*, *Minor* and *Angle*. *Major* and *Minor* are the primary and seconday axis of the best fitting ellipse. *Angle* is the angle between the primary axis and a line parallel to the x-axis of the image. Note that ImageJ cannot calculate the major and minor axis lengths if *Pixel Aspect Ratio* in the *Set Scale* dialog is not 1.0.

integrated density: The sum of the values of the pixels in the selection.

measure mean: The average gray value within the selection.

measure min & max: Minimum and maximum gray values within the selection.

modal gray value: Most frequently occurring gray value within the selection. Corresponds to the highest peak in the histogram.

measure perimeter: The length of the outside boundary of the selection.

standard deviation: Standard deviation of the gray values used to generate the mean gray value.

display labels: If checked the title of the image is displayed in the results table.

invert y: Inverts the y-coordinate so that the origin is in the lower left corner and not in the upper left corner anymore.

limit to threshold: If checked, only thresholded pixels are included in measurement calculations. Use *Image>Adjust>Threshold* to set the threshold limits.

#### **Parameter**

The only parameter is the input image.

#### **Results**

Measurements (ResultsTable): The results table containing the measurements of the selection on each slice of the stack.

## **Operation: measure entropy**

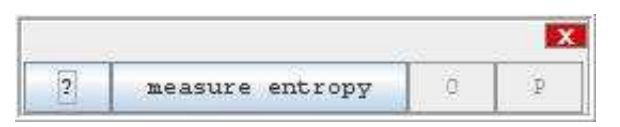

#### **Author:**

Dimitri Vibert

#### **Example**

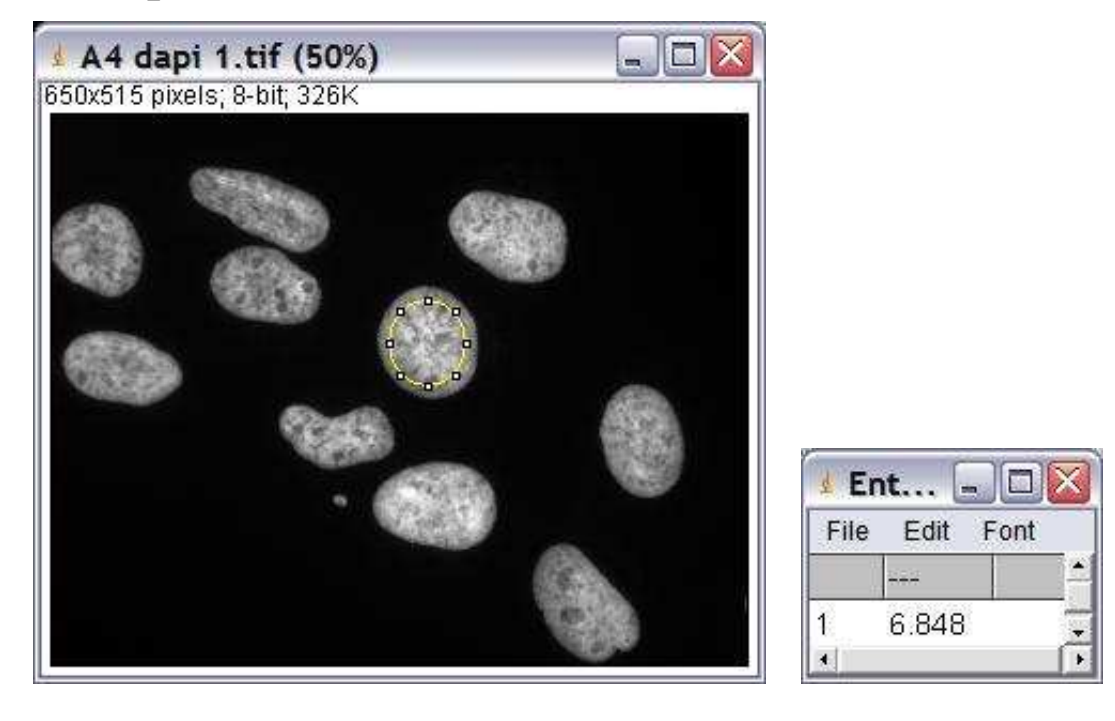

## **Description**

Calculates the image-entropy within the image or the selection. The image must be 8-bit.

## **Options**

The operation has no options.

#### **Parameter**

The only parameter is the input image. It must be an 8-bit image.

### **Results**

measurements (ResultsTable): The results table containing the measured image-entropy.

## **Operation: measure**

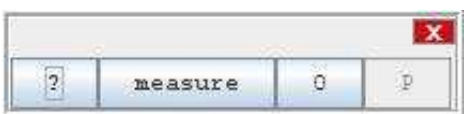

#### **Author:**

This operation calls the [Analyzer](http://rsb.info.nih.gov/ij/developer/api/ij/plugin/filter/Analyzer.html) from ImageJ.

## **Example**

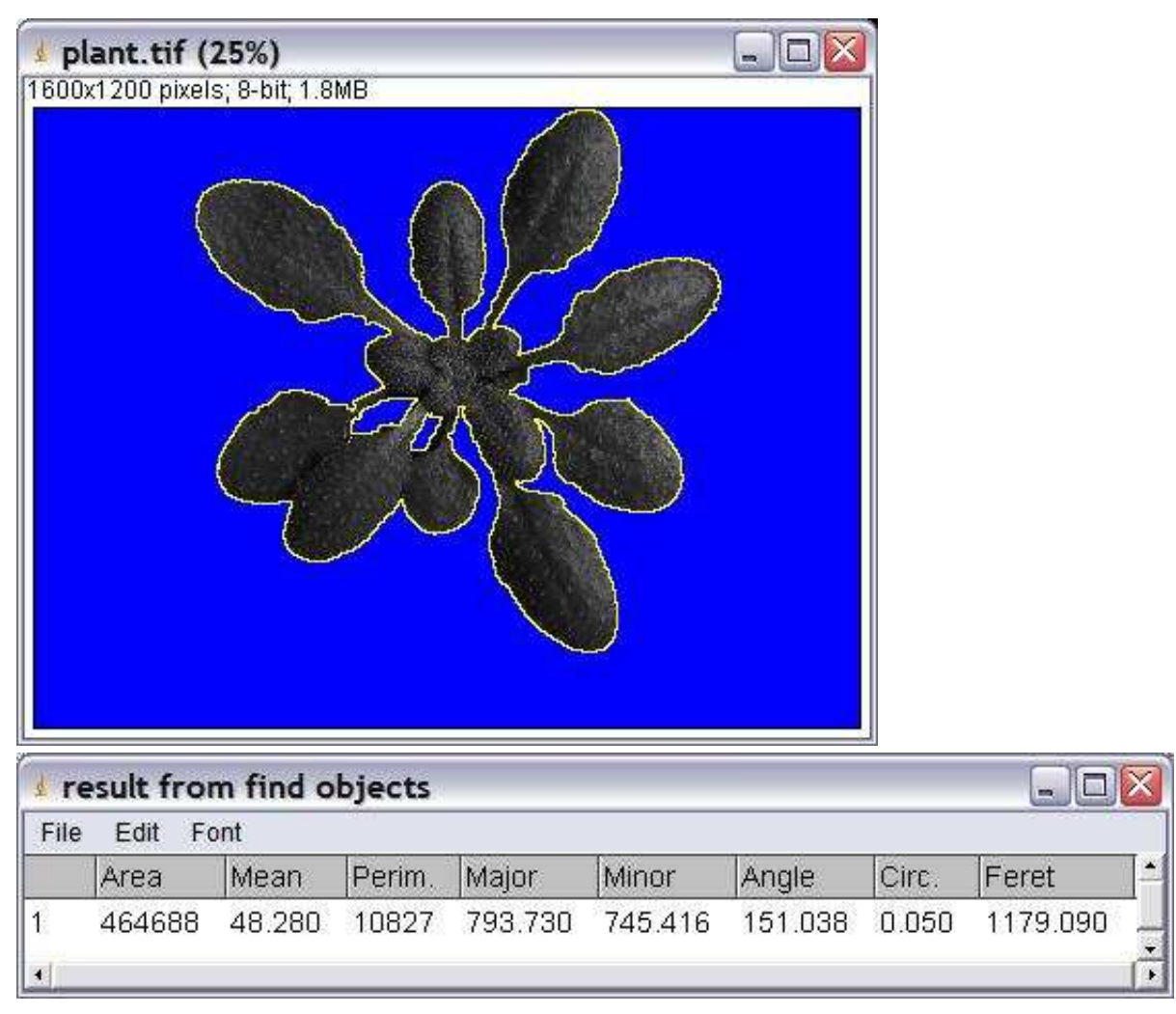

#### **Description**

The operation measures the features of an image or a selection.

#### **Options**

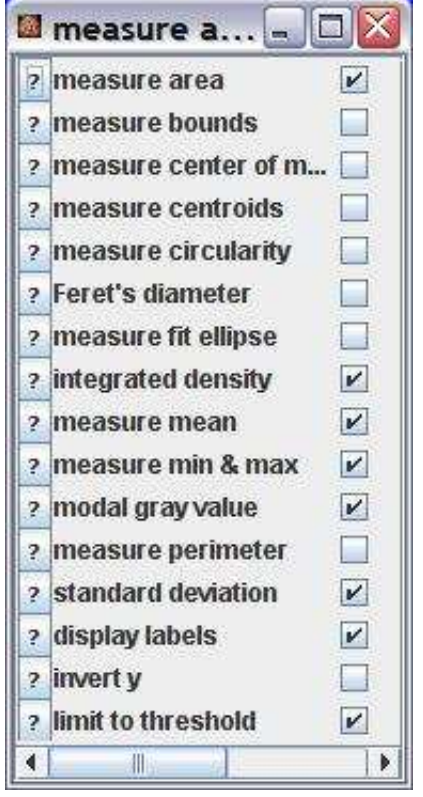

measure area: Measure the area of the selection in square pixels. Areas are in calibrated units, such as square millimeters, if *Analyze>Set Scale* was used to spatially calibrate the image.

measure bounds: Measure the smallest rectangle enclosing the selectiont. Uses the headings *BX*, *BY*, *Width* and *Height*, where *BX* and *BY* are the coordinates of the upper left corner of the rectangle.

measure center of mass: This is the brightness-weighted average of the x and y coordinates of all pixels in the selection. Uses the *XM* and *YM* headings. These coordinates are the first order spatial moments.

measure centroids: The center point of the selection. This is the average of the x and y coordinates of all of the pixels in the image or selection. Uses the *X* and *Y* Results table headings.

measure circularity: 4pi(area/perimeter^2). A value of 1.0 indicates a perfect circle. As the value approaches 0.0, it indicates an increasingly elongated polygon. Values may not be valid for very small particles.

Feret's diameter: The longest distance between any two points along the selection boundary. Also known as the caliper length.

measure fit ellipse: Fit an ellipse to the selection. Uses the headings *Major*, *Minor* and *Angle*. *Major* and *Minor* are the primary and seconday axis of the best fitting ellipse. *Angle* is the angle between the primary axis and a line parallel to the x-axis of the image. Note that ImageJ cannot calculate the major and minor axis lengths if *Pixel Aspect Ratio* in the *Set Scale* dialog is not 1.0.

integrated density: The sum of the values of the pixels in the selection.

measure mean: The average gray value within the selection.

measure min & max: Minimum and maximum gray values within the selection.

modal gray value: Most frequently occurring gray value within the selection. Corres The only parameter is the input image. ponds to the highest peak in the histogram.

measure perimeter: The length of the outside boundary of the selection.

standard deviation: Standard deviation of the gray values used to generate the mean gray value. display labels: If checked the title of the image is displayed in the results table.

invert y: Inverts the y-coordinate so that the origin is in the lower left corner and not in the upper left corner anymore.

limit to threshold: If checked, only thresholded pixels are included in measurement calculations. Use *Image>Adjust>Threshold* to set the threshold limits.

#### **Parameter**

The only parameter is the input image. If there is a selection on the input image, only the selection is measured.

#### **Results**

Measurements (ResultsTable): The results table containing the measurements of the image or selection.

## **Operation: measure intensity values**

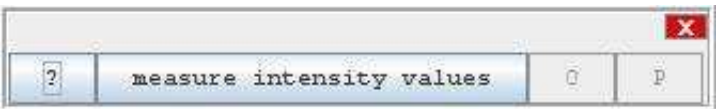

#### **Author:**

Volker Bäcker

#### **Example**

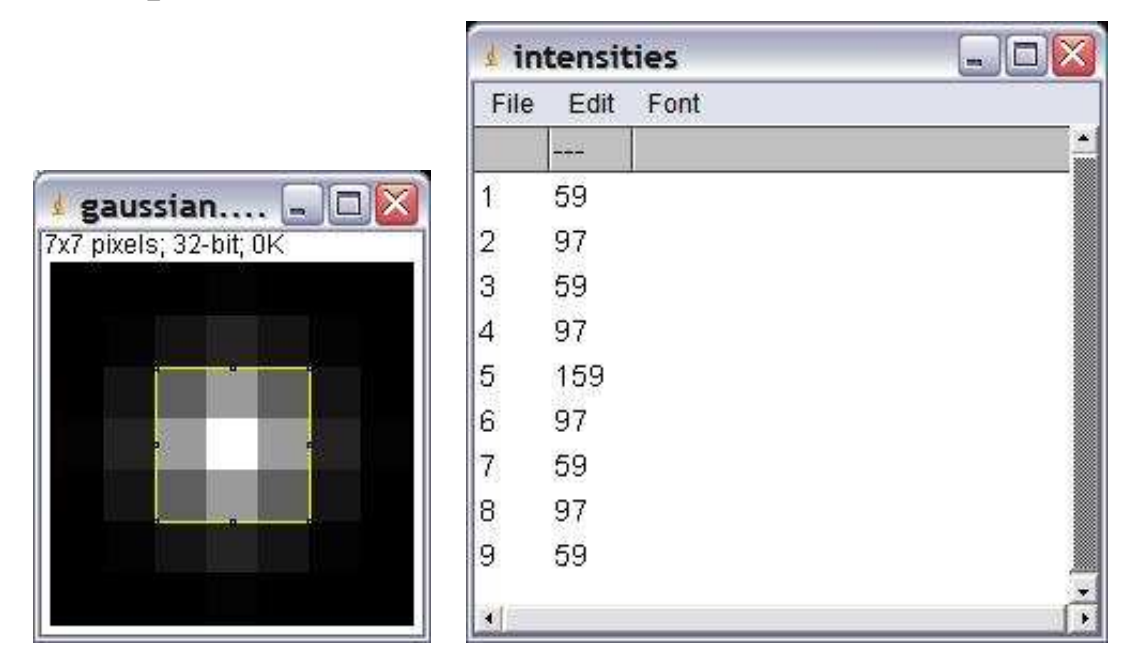

### **Description**

The operation writes a list of all intensity values in the image or in the selection into a results table. The values are written from left to right, column by column.

## **Options**

The operation has no options.

#### **Parameter**

The only parameter is the input image. The input image must be a 32-bit image (float image).

#### **Results**

The only result is the results table, containing the intensity values of the pixels in the image or selection.

## **Operation: measure mask area**

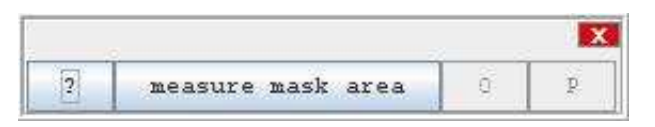

#### **Author:**

Volker Bäcker

#### **Example**

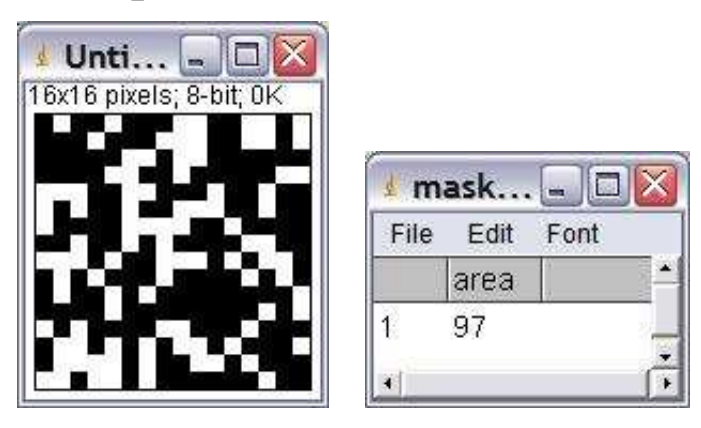

#### **Description**

Counts the pixel with value 255 in a mask (binary image (0 and 255)).

## **Options**

The operation has no options.

#### **Parameter**

The only parameter is the input image. It must be a mask (binary image) with the values 0 and 255 exclusively.

#### **Results**

The only result is the results table with the area of the mask.

# **Operation: measure max cube**

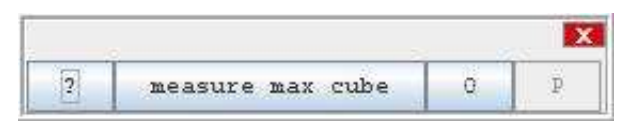

#### **Author:**

Volker Bäcker

#### **Example**

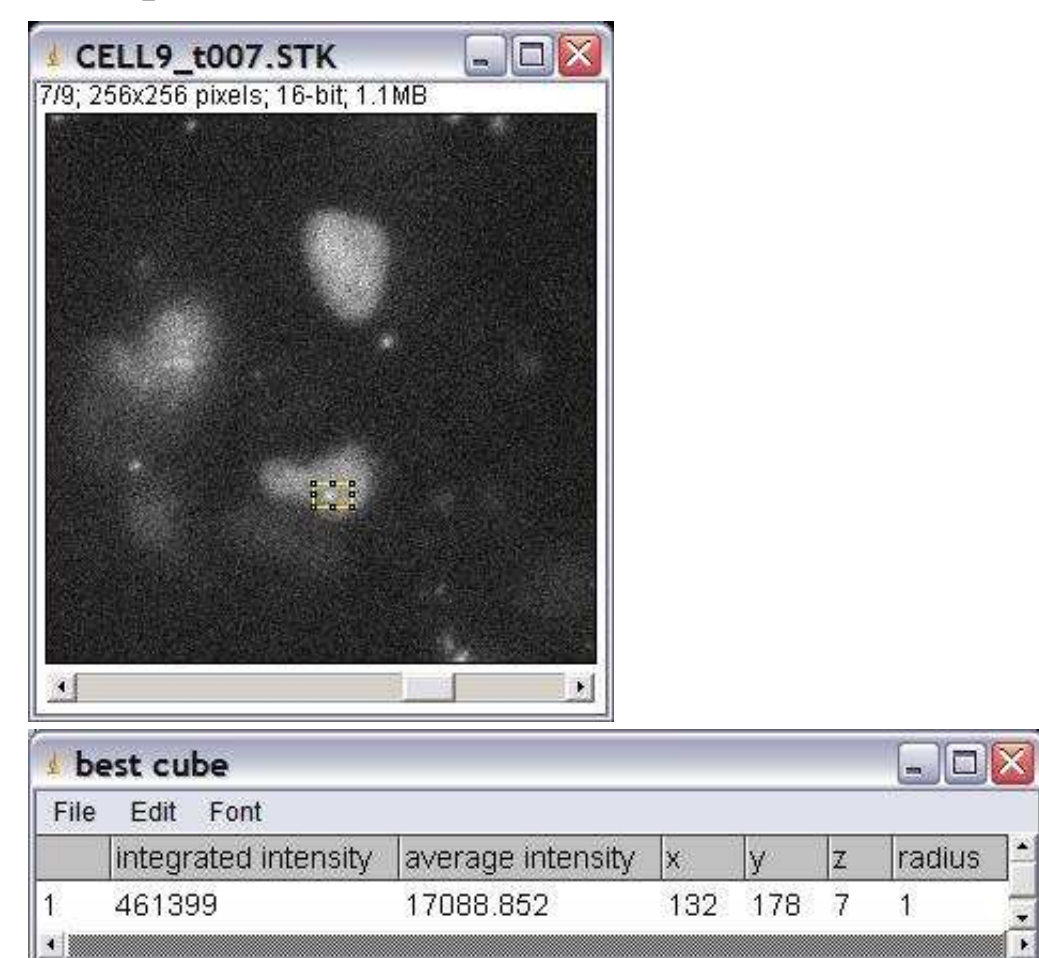

#### **Description**

The operation finds the brightest cube of radius r within a rectangular selection and measures its integrated intensity and its average intensity.

#### **Options**

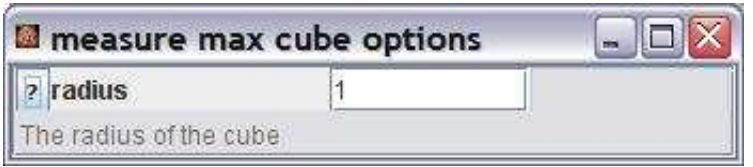

radius: The radius of the cube. A radius 1 defines a cube of 27 voxels.

### **Parameter**

The only parameter is the input image. The image must be an 8-bit or 16-bit greyscale image.

### **Results**

The only result is a results table containing the integrated density, the average intensity, the x,y and z coordinates of the start point and the radius of the cube.

# **Operation: measure mean diameter**

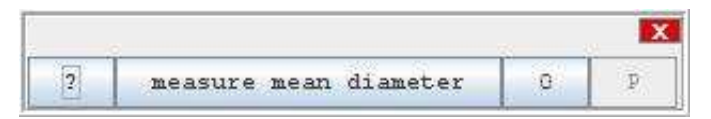

## **Author:**

Volker Bäcker

## **Example**

#### mask-1.tif (G) 576x954 pixels; 8-bit (inverting LUT); 537K

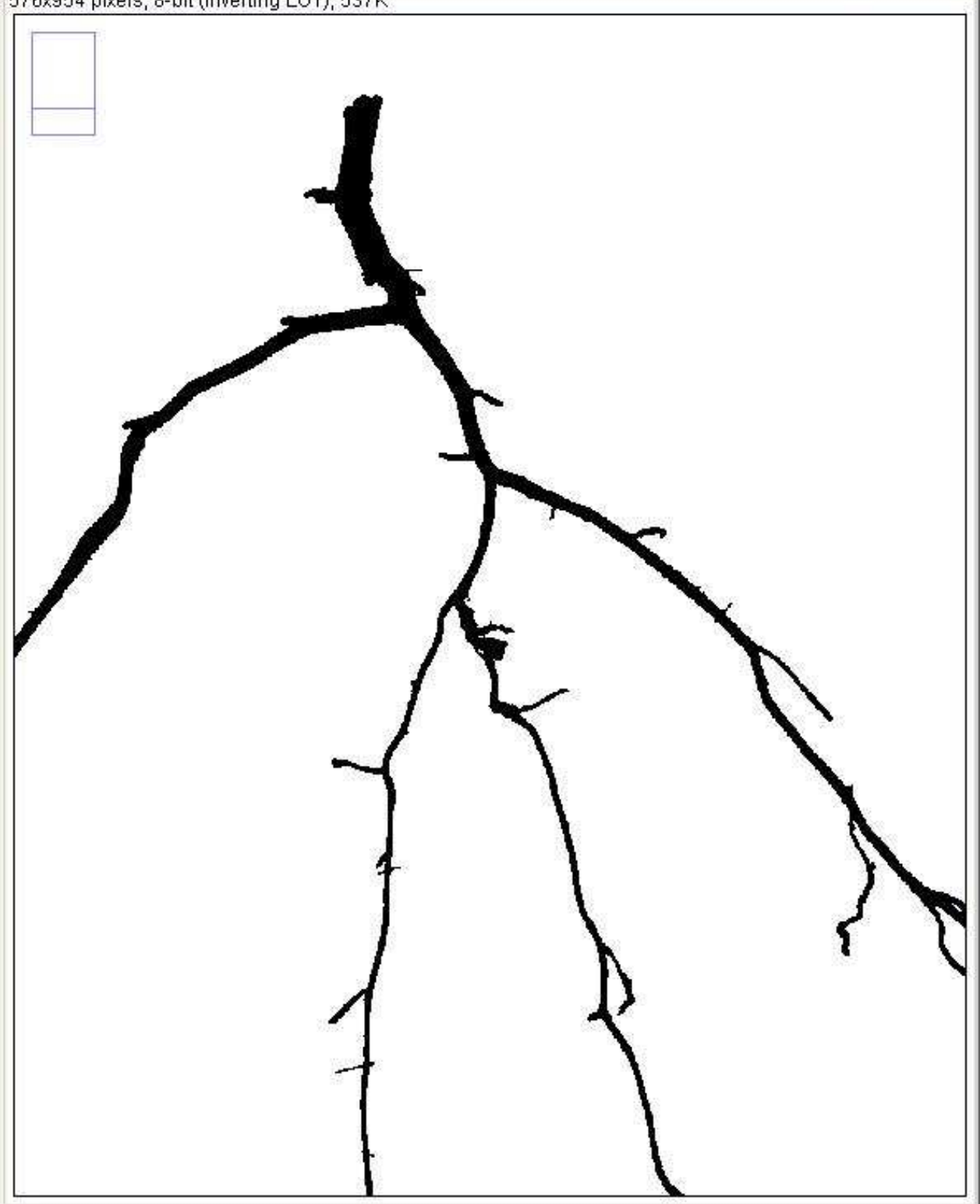

 $\Box$   $\times$ 

# skeleton-1.tif (G)  $\Box$ o $\times$ 576x954 pixels; 8-bit (inverting LUT); 537K

#### disconnected skeleton-1.tif (G) 576x954 pixels; 8-bit (inverting LUT); 537K

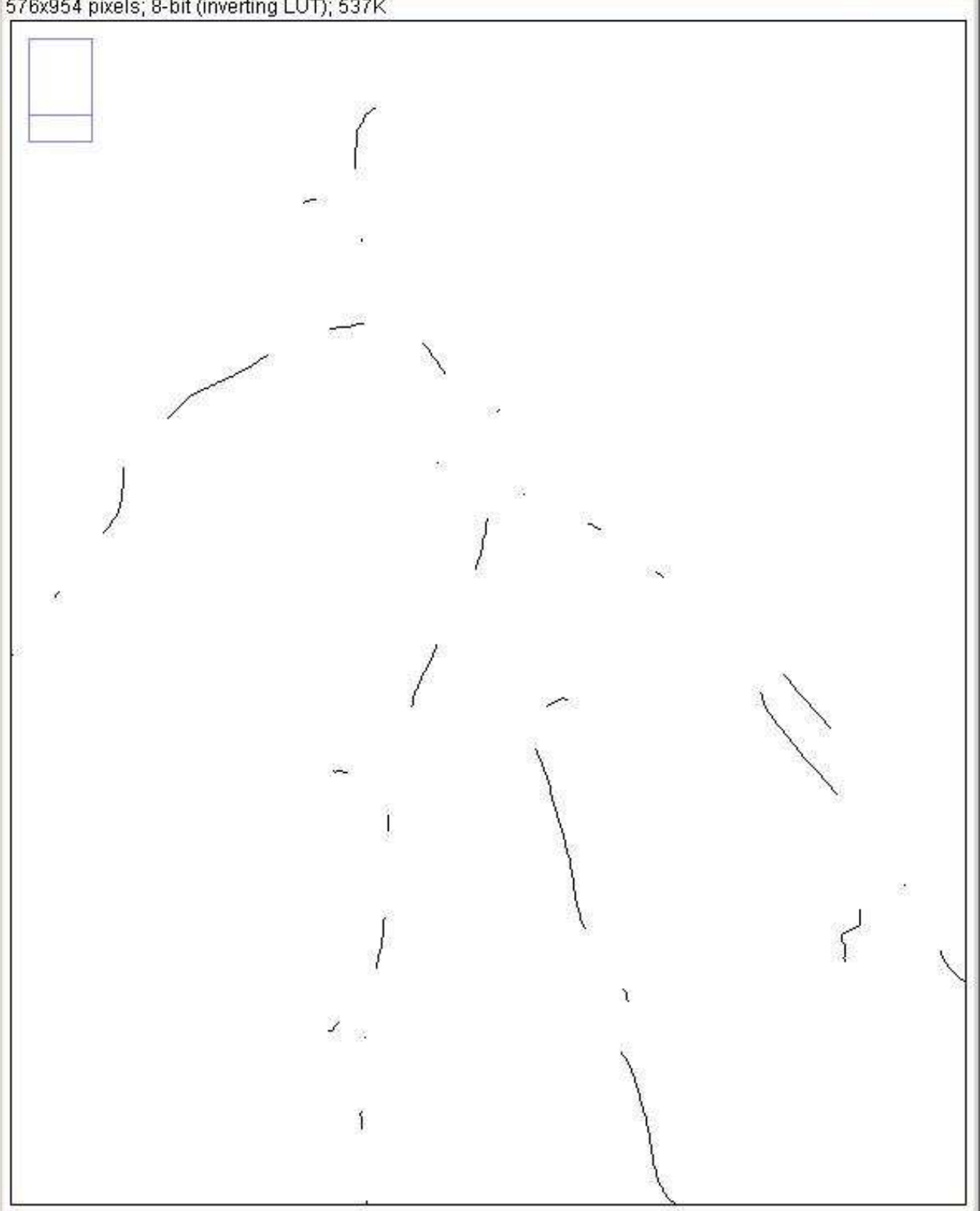

 $\Box$   $\times$ 

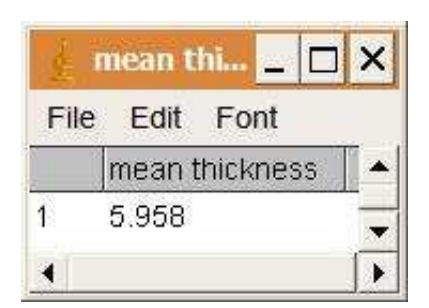

#### **Description**

The operation takes a mask and a skeleton and estimates the mean diameter of the structure in the mask image. Areas around branching points are not taken into account.

## **Options**

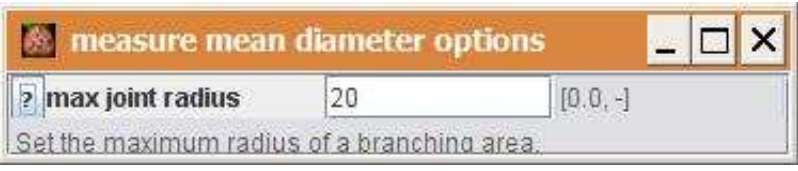

max joint radius: The radius of the circle that will be deleted around each branching point.

### **Parameter**

inputImage (ImagePlus): The mask of the structure to me measured. skeleton (ImagePlus): A skeleton of the input mask.

### **Results**

result (ImagePlus): An image that indicates the parts of the mask that have been taken into account for the calculation.

meanThickness (ResultsTable): A results table containing the estimated mean thickness of the structure in the mask image.

## **Operation: measure root length and diameter**

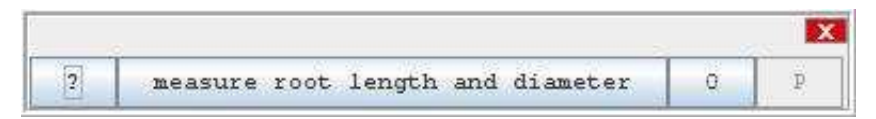

#### **Author:**

Volker Bäcker

#### **Example**

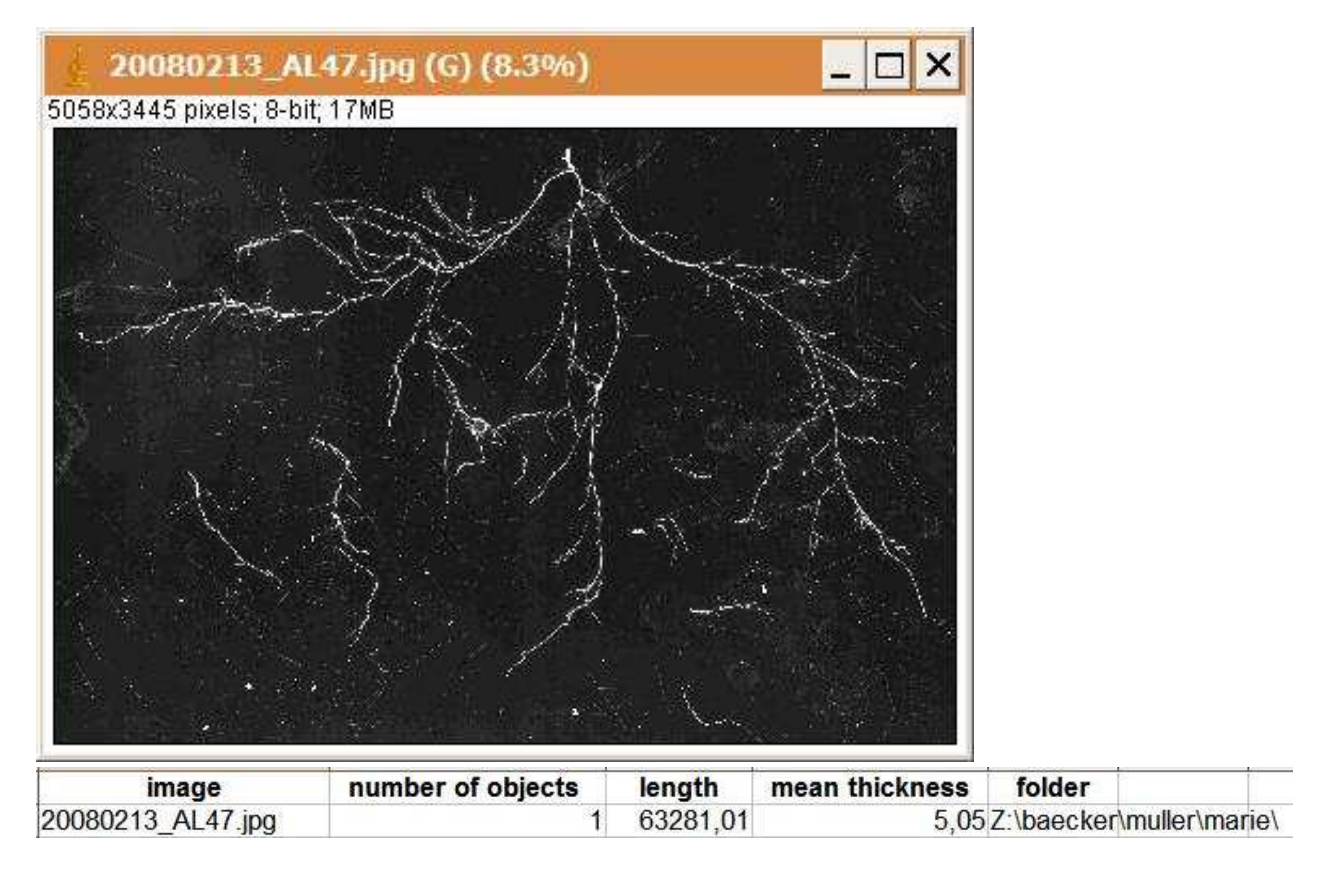

#### **Description**

The application measures the total length and the average thickness of filament like structures.

When the application is started the list-editor is opened. Press the add button and select the files you want to measure. Press close on the list editor to start. You will be asked where to save the reult spreadsheet file. The image is opened and displayed. You might eventually need to inverse the contrast, so that high pixel values are bright. You can do this by activating the image and pressing SHIFT+i. Open the contrast-adjuster (SHIFT-t) and adjust the contrast. Press apply on the threshold-adjuster. You can now

clean up the image by making selections and using the fill or clear command from the menu Edit. When you finished cleaning up, press the continue button.

#### **Options**

To change options either press the O-button of the application or open the application (right click on the top of the application tile and select open from the context menu) and press the O-button of one operation of the application.

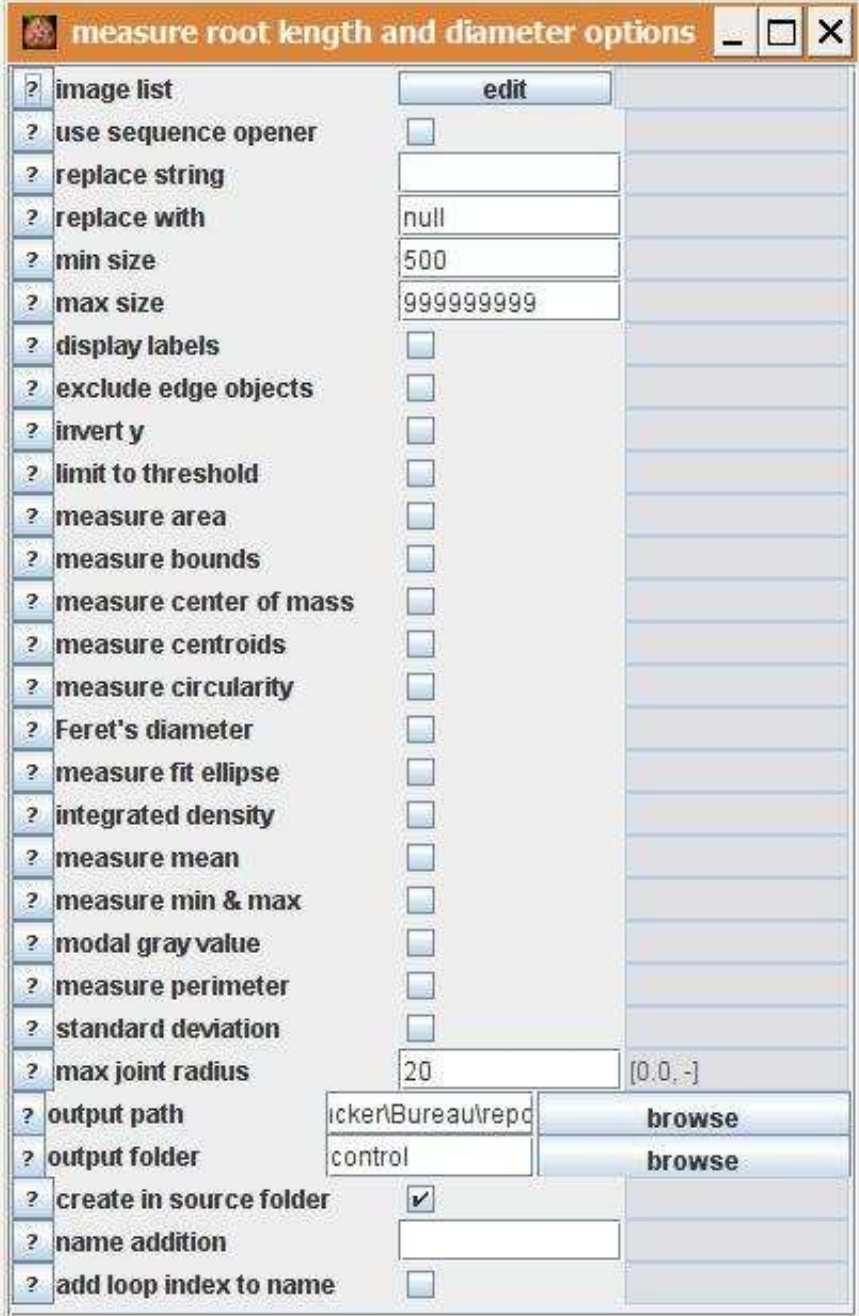

Important options are the min size and max size of the find objects operation. The min size should be smaller than the smallest object you want to keep. The max size must be bigger than the size of the biggest object you want to keep. Another important option is the max joint radius of the measure mean diameter operation. Set it to a value, so that branching areas are completly for the calculation of the thickness.

#### **Results**

A control image showing the skeleton is saved in the subfolder control. Length and thickness will be written to a spreadsheet file. The length is calculated using the measure skeleton length operation.

## **Operation: measure skeleton length**

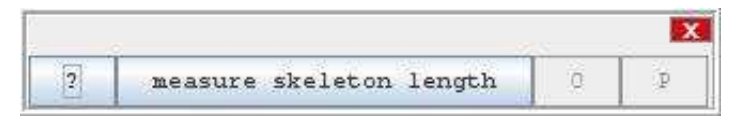

#### **Author:**

Volker Bäcker

#### **Example**

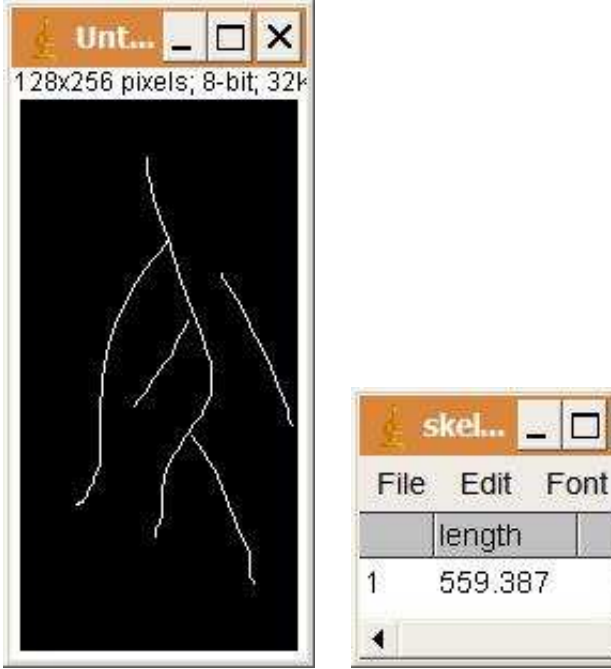

Remark that the area in the example is 488

### **Description**

square-pixel.

Measure the length of a skeleton using the algorithm from "Robust Quantification of In Vitro Angiogenesis Through Image Analysis", published in IEEE Transactions on Medical Imaging Vol24, No.4, April 2005, as described in the ImageJ mailing list by Michael Miller. The aspect ratio of a pixel is considered to be one. Lengths are calculated from the middle of one pixel to the middle of another pixel. Diagonal steps are by a factor of sqrt(2) longer than horizontal or vertical steps.

×

▼

## **Options**

The operation has no options.

#### **Parameter**

The only parameter is the input image. The input image must be a skeleton. The background value must be zero and the skeleton value 255.

#### **Results**

The result is a results table with the measured length. The result is either in pixel or in the defined unit, if a scale is set.

## **Operation: median filter**

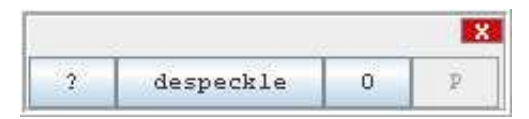

#### **Author:**

The operation uses the class [RankFilter](http://rsb.info.nih.gov/ij/developer/api/ij/plugin/filter/RankFilters.html) from ImageJ.

### **Example**

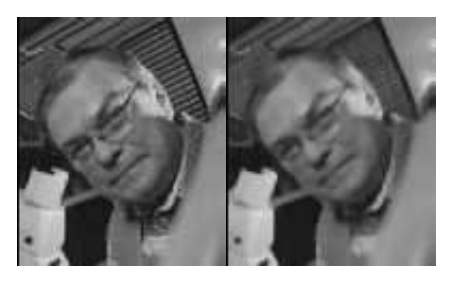

The source image has been despeckled with the radius 1.

## **Description**

Applies a median filter with the given radius. The median is the value that devides the pixel intensities in the radius into two groups of the same size. The value of the central pixel is set to the median value.

## **Options**

```
<screenshot options>
<anchor><option1>: <short description>
<anchor><option2>: <short description>
<anchor><option3>: <short description>
...
```
#### **Parameter**

<describe the parameters>

#### **Results**

<describe the results>

# **Operation: merge channels**

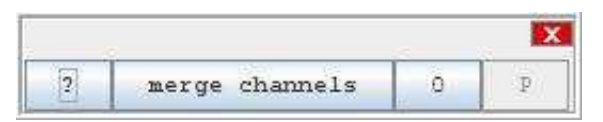

## **Author:**

The operation uses the class [RGBStackMerge](http://rsb.info.nih.gov/ij/developer/api/ij/plugin/RGBStackMerge.html) from ImageJ.

### **Example**

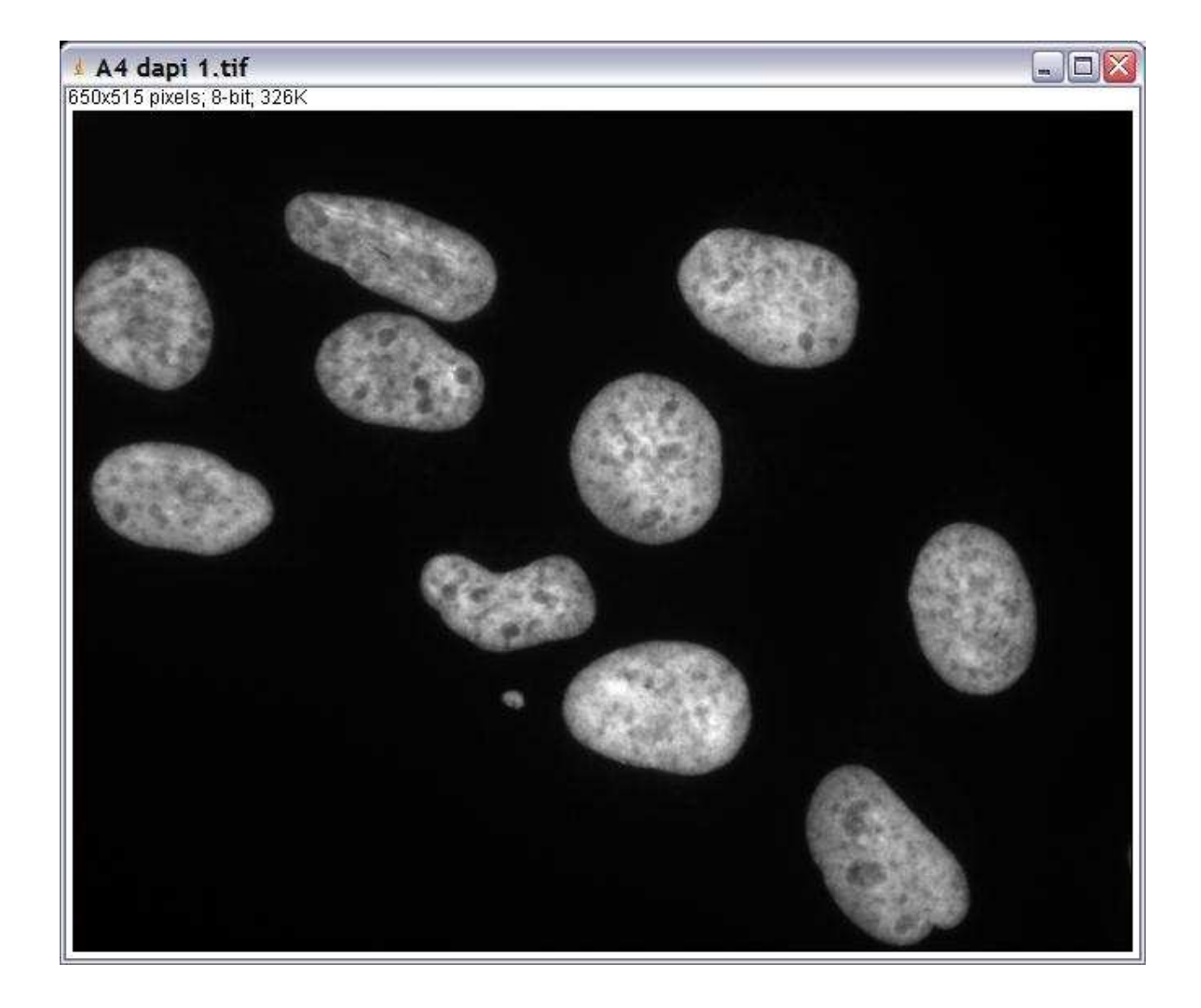

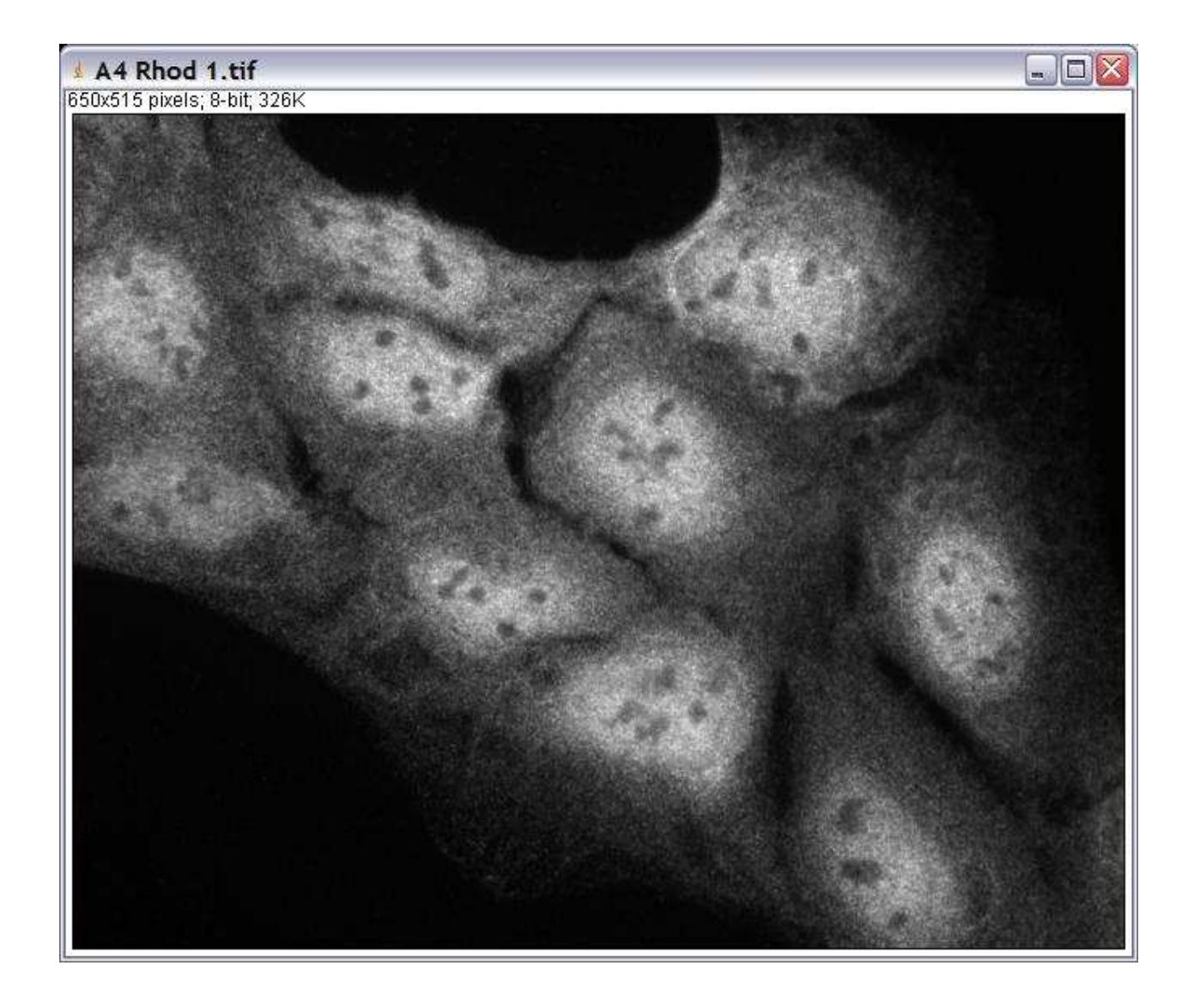

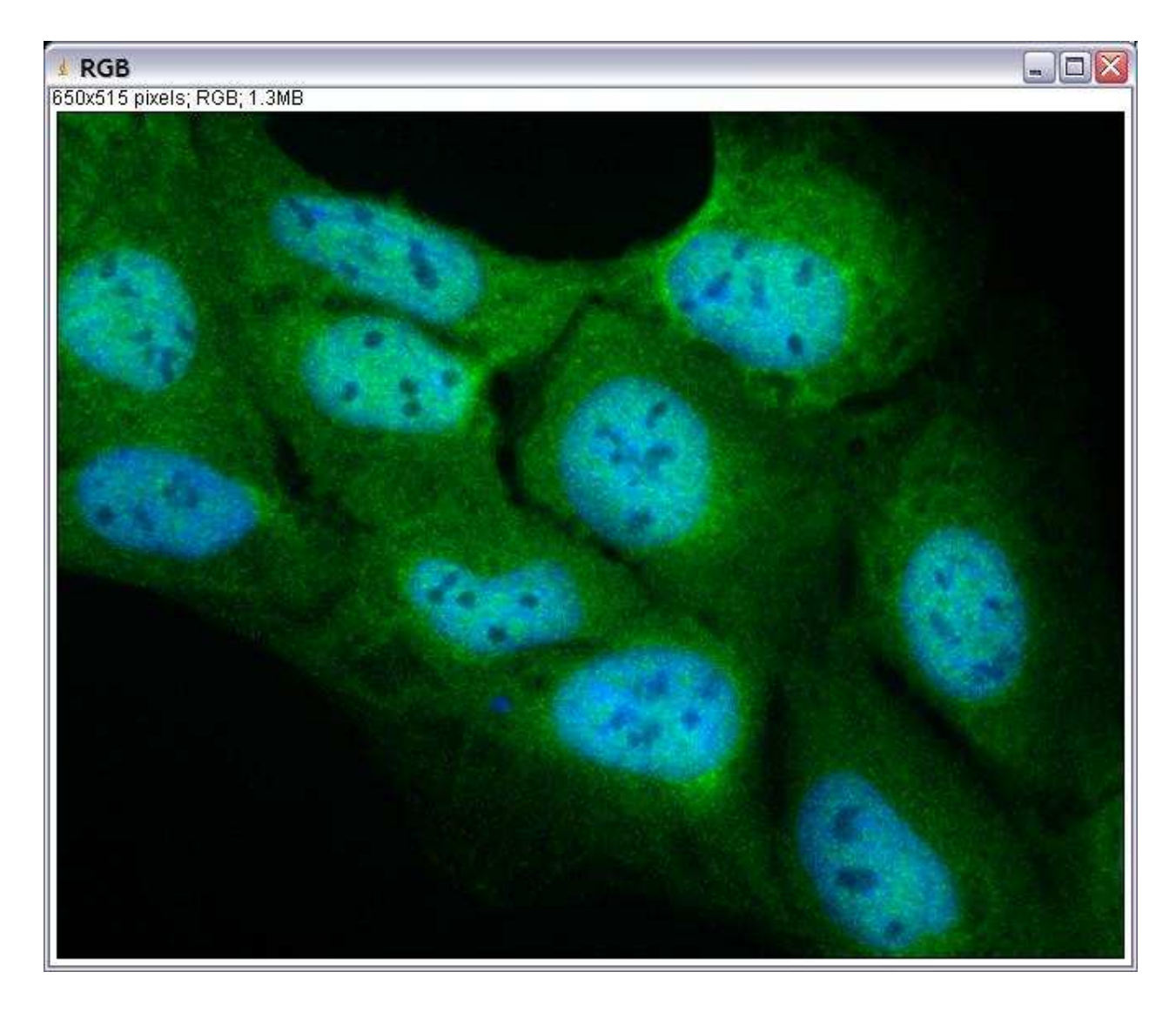

## **Description**

The operation merges two or three greyscale images into an RGB image.

## **Options**

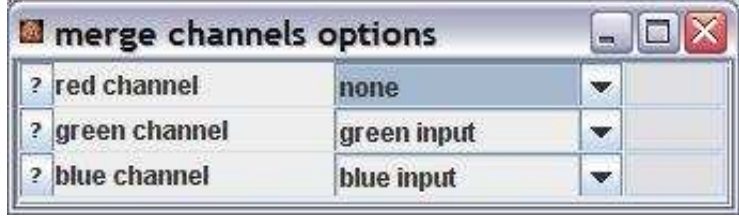

red channel: Choose the image for the red channel. green channel: Choose the image for the green channel. blue channel: Choose the image for the blue channel.

#### **Parameter**

Two or three greyscale input images.

#### **Results**

The merged RGB image.
# **Operation: min**

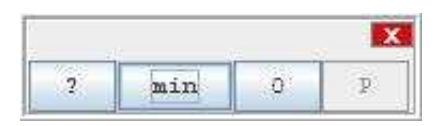

### **Author:**

The operation uses the method min of the class [ImageProcessor](http://rsb.info.nih.gov/ij/developer/api/ij/process/ImageProcessor.html) from ImageJ.

#### **Example**

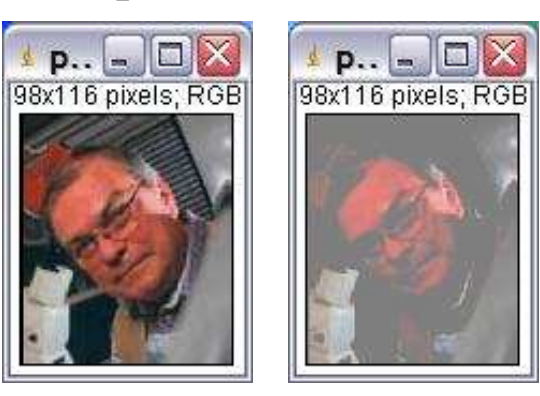

# **Description**

The operation replaces each intensity value below min with min.

## **Options**

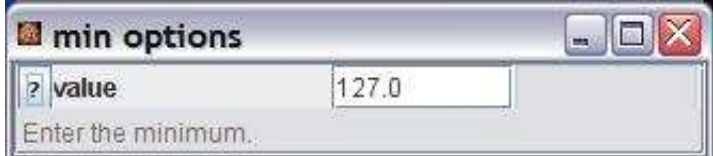

value: The minimum value. Intensities below value will be replaced by value.

#### **Parameter**

The only parameter is the input image.

#### **Results**

The only result is the result image.

# **Operation: morpho contrast enhance**

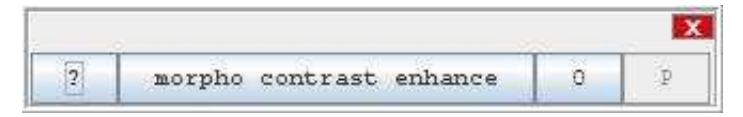

# **Author:**

The operation calls the [Grayscale Morphology](http://rsb.info.nih.gov/ij/plugins/gray-morphology.html) plugin by Dimiter Prodanov.

## **Example**

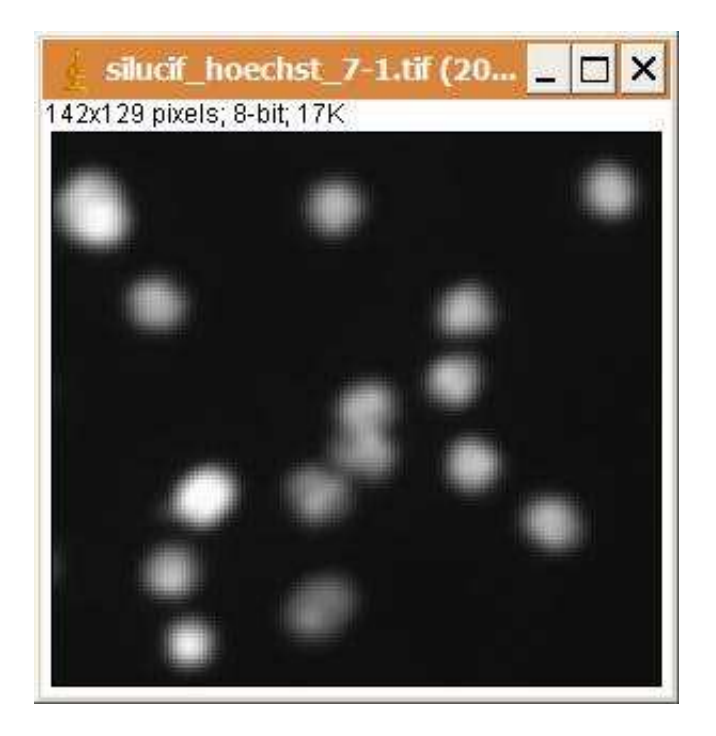

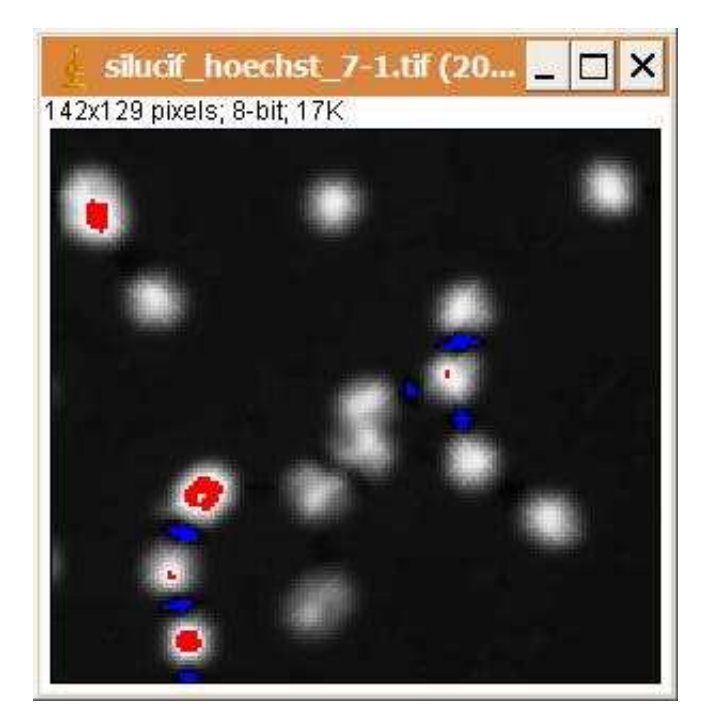

The operation enhances the contrast of an image by adding the result of the top-hat filter and subtracting the result of the bottom hat filter.

## **Options**

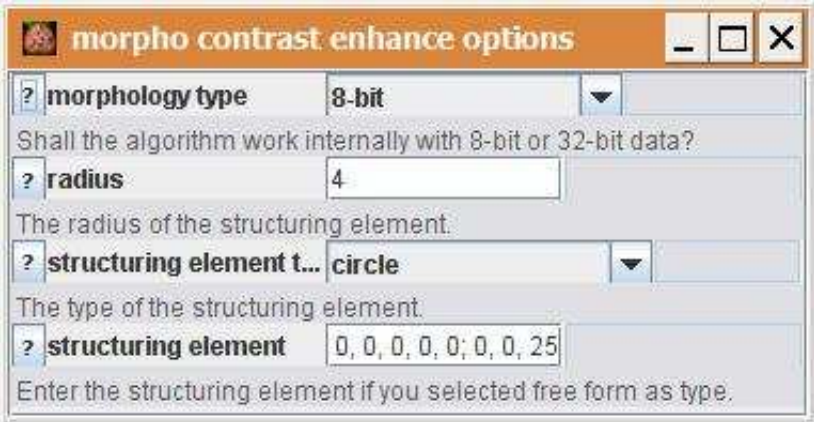

morphology type: Choose wether the 8-bit or the 32-bit morphology plugins are used. radius: The radius of the structuring element.

structuring element type: Select the form of the structuring element. If free form is selected the structuring element can be entered manually.

structuring element: Enter the structuring element directly. This is used when free form is selected in the field structuring element type.

#### **Parameter**

The only parameter is the input image.

#### **Results**

The only result is the result image. The result image is a 32-bit or an 8-bit image, depending on the morphology type used.

# **Operation: multiply**

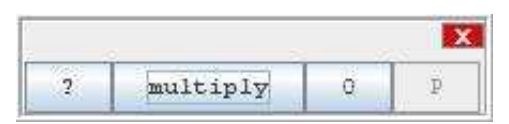

### **Author:**

The operation uses the method [multiply](http://rsb.info.nih.gov/ij/developer/api/ij/process/ImageProcessor.html#multiply%28double%29) of the class [ImageProcessor](http://rsb.info.nih.gov/ij/developer/api/ij/process/ImageProcessor.html) from ImageJ.

## **Example**

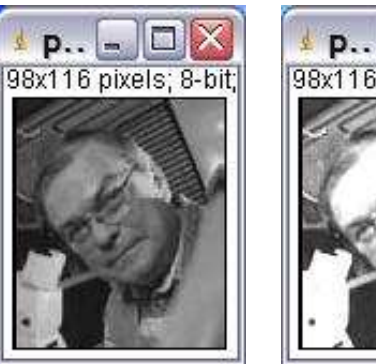

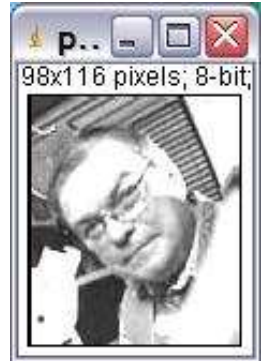

# **Description**

The operation multiplies each intensity value in the image with a constant factor.

# **Options**

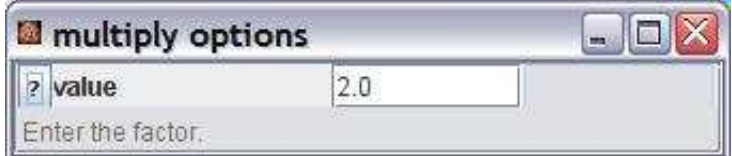

value: The constant factor with which each intensity value in the image will be multiplied.

## **Parameter**

The only parameter is the input image

#### **Results**

The only result is the result image.

# **Operation: nan background**

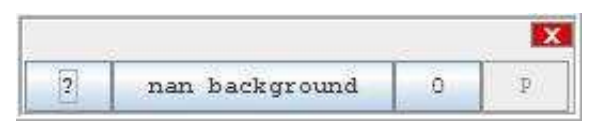

## **Author:**

Uses the command NaN Background from the menu [Process>Math](http://rsb.info.nih.gov/ij/docs/menus/process.html#math) in ImageJ.

## **Example**

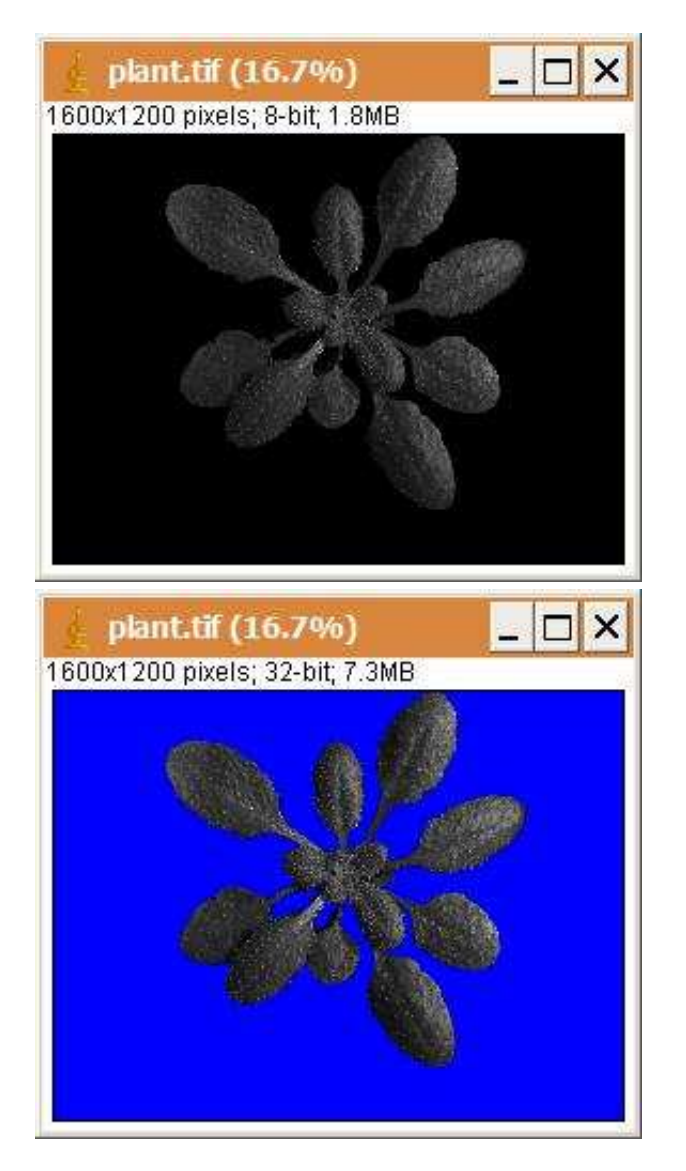

Sets all intensities below min and all intensities above max to the special floating point value NaN (not a number). If the image is not a 32-bit image it is automatically converted to 32-bit.

#### **Options**

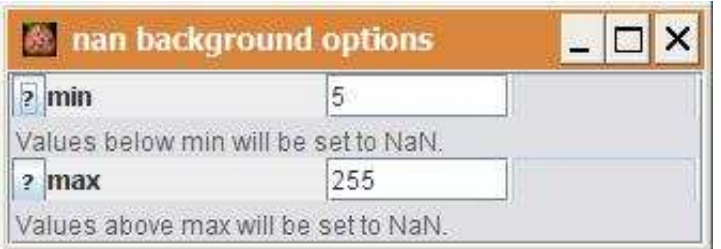

min: The minimum value. All intensities below will be set to NaN. max: The maximum value. All intensities above will be set to NaN.

## **Parameter**

The only parameter is the input image.

#### **Results**

The result image is a 32-bit image.<describe the results>

# **Operation: n times repeat end**

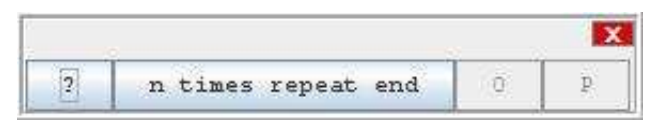

## **Author:**

Volker Bäcker

#### **Example**

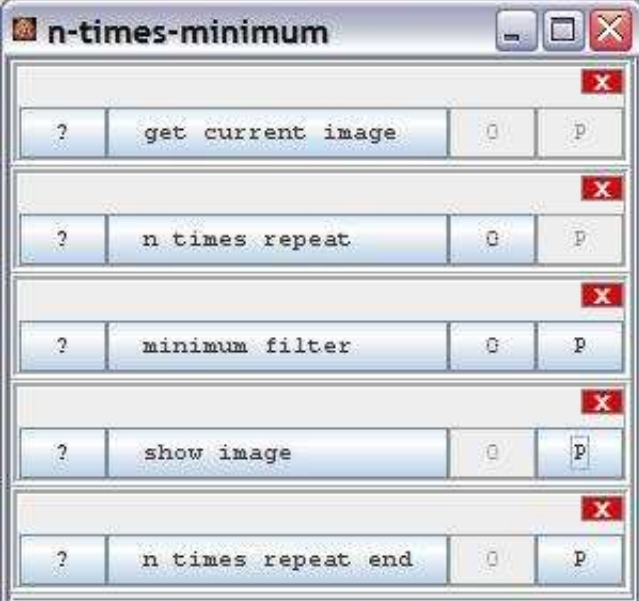

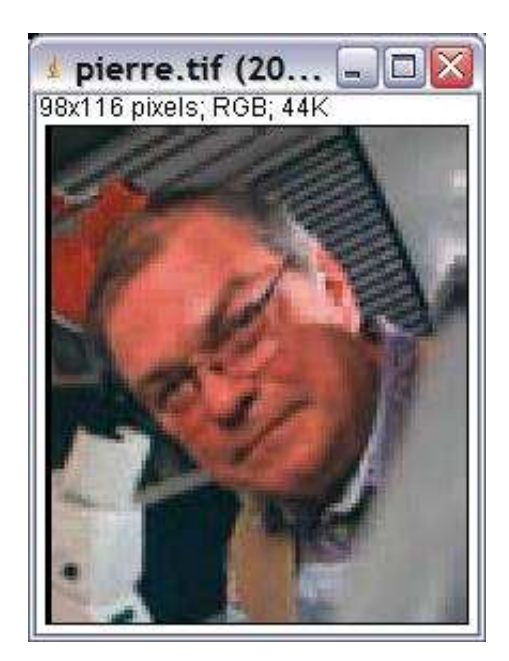

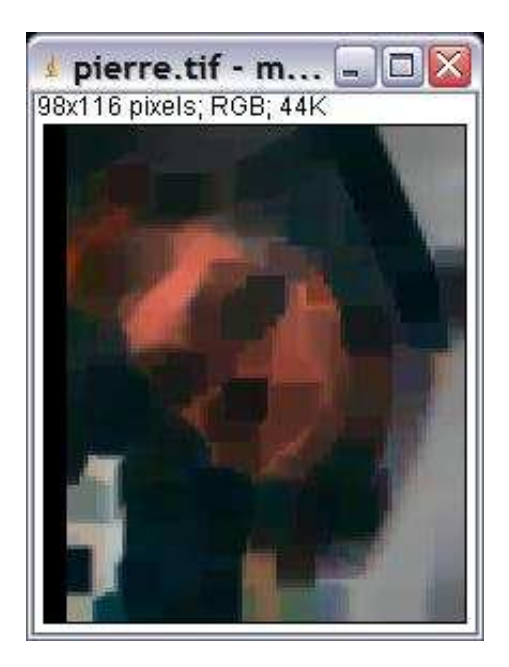

The operation marks the end of a n-times repeat loop.

# **Options**

The operation has no options.

#### **Parameter**

nTimesRepeatOperation (NTimesRepeatOperation): The operation that marks the start of the n-times-repeat loop.

# **Results**

The operation has no result.

# **Operation: n times repeat**

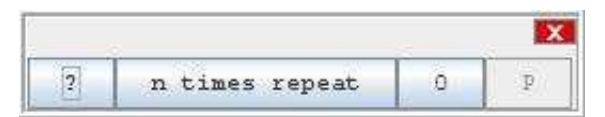

## **Author:**

Volker Bäcker

#### **Example**

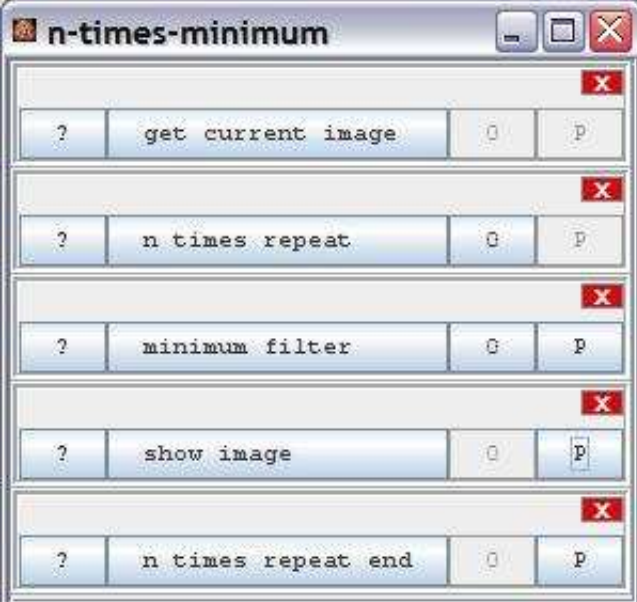

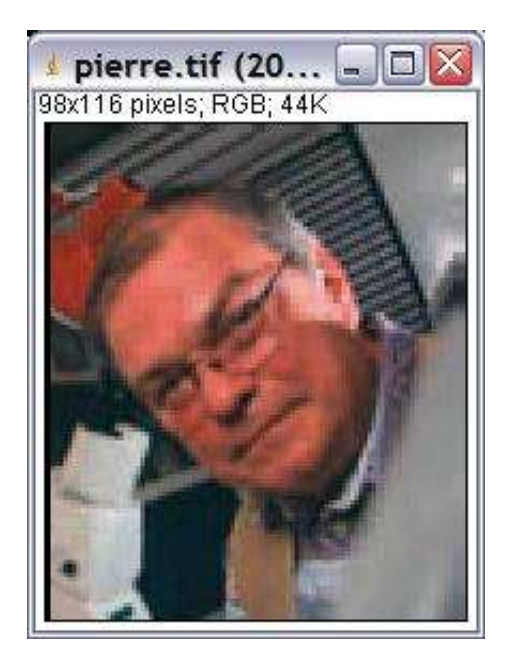

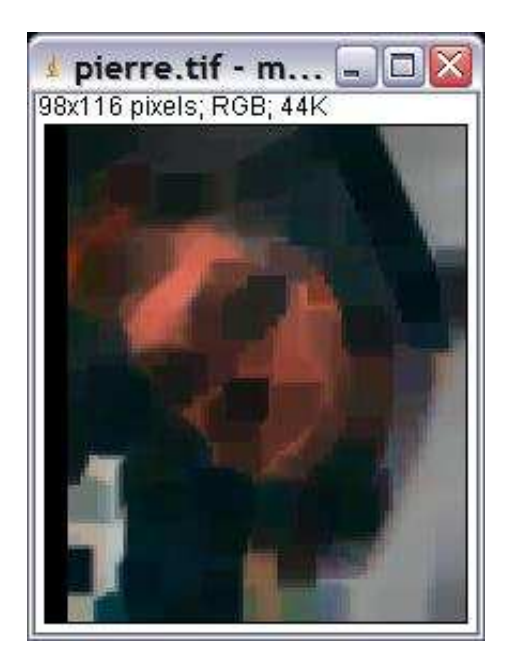

The operation marks the start of a n-times repeat loop. The operations between the start and the end of the loop are repeated n times.

#### **Options**

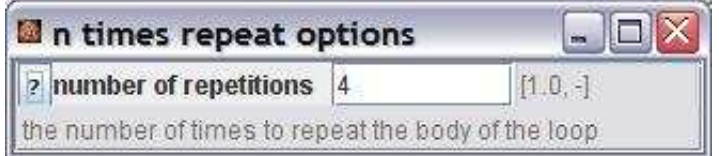

number of repetitions: The number of times the operations within the loop are repeated.

#### **Parameter**

The operation has no parameters.

#### **Results**

nTimesRepeatOperation (NTimesRepeatOperation): The operation itself. The operation marking the end of the loop needs this result as input.

# **Operation: open gray**

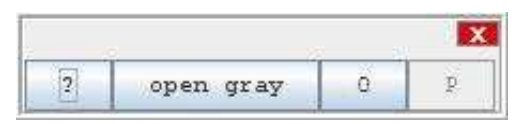

### **Author:**

The operation calls the [Grayscale Morphology](http://rsb.info.nih.gov/ij/plugins/gray-morphology.html) plugin by Dimiter Prodanov.

# **Example**

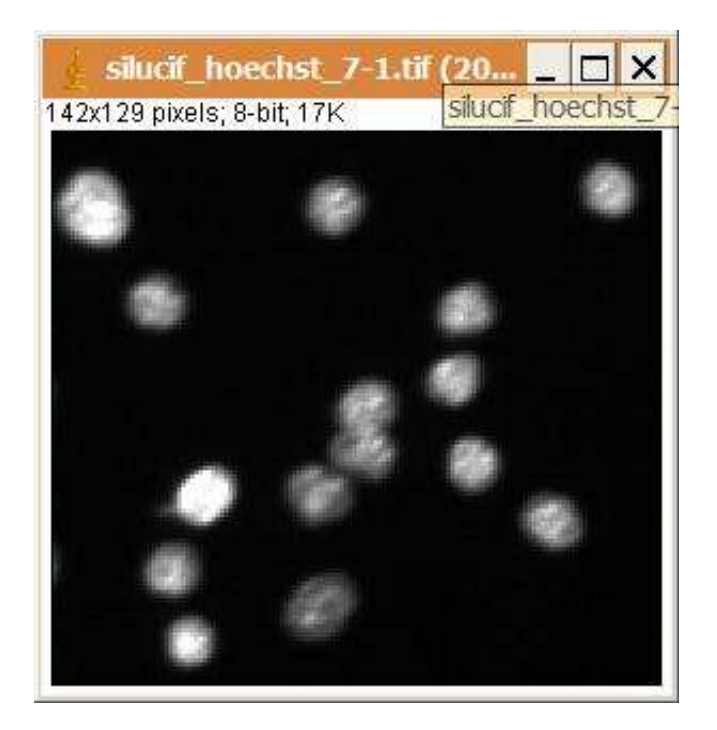

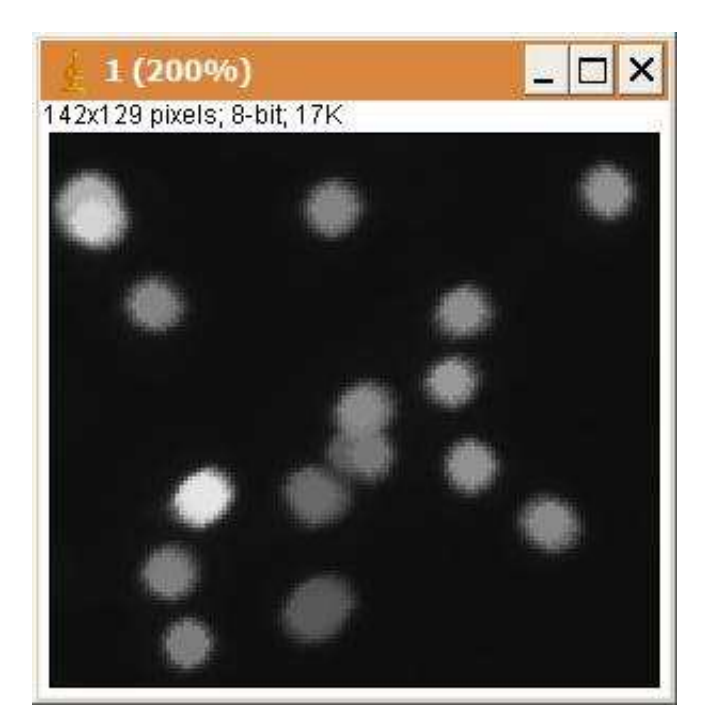

The operation opens the greyscale image with a structuring element. It shrinks the foreground while keeping regions that have a similar shape as the structuring element or that can completely contain the structuring element. An open is an erosion followed by a dilation.

# **Options**

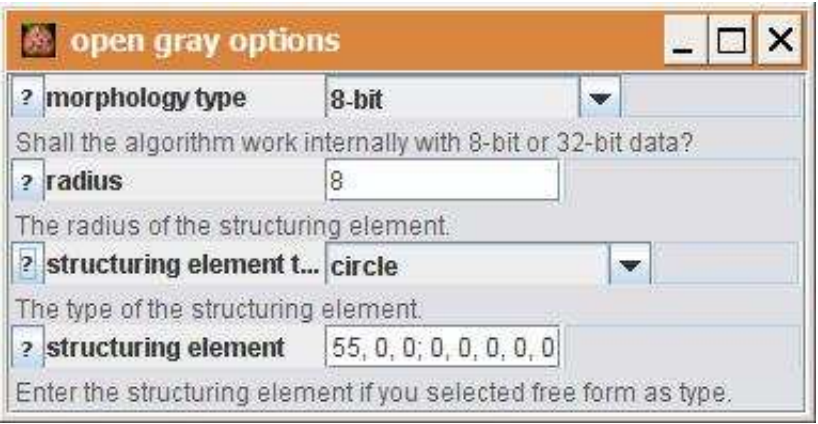

morphology type: Choose wether the 8-bit or the 32-bit morphology plugins are used. radius: The radius of the structuring element.

structuring element type: Select the form of the structuring element. If free form is selected the structuring element can be entered manually.

structuring element: Enter the structuring element directly. This is used when free form is selected in the

field structuring element type.

#### **Parameter**

The only parameter is the input image.

#### **Results**

The only result is the result image. The result image is a 32-bit or an 8-bit image, depending on the morphology type used.

# **Operation: open image**

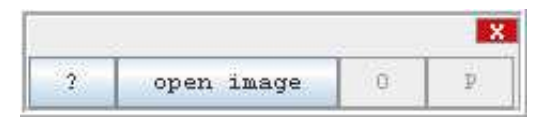

#### **Author:**

The operation uses [ImagePlus](http://rsb.info.nih.gov/ij/developer/api/ij/ImagePlus.html) to load an image and the [OpenDialog](http://rsb.info.nih.gov/ij/developer/api/ij/io/OpenDialog.html) from ImageJ to browse for the filename.

## **Description**

The operation has a filename as parameter and loads the image into memory. File formats understood are:

- TIFF (uncompressed)
- $\bullet$  GIF
- JPEG
- DICOM
- $\bullet$  BMP
- PGM
- FITS
- STK

If path is not set the operation opens a file dialog and loads the image selected by the user. Otherwise the image in path is loaded. With help of the options part of the filename can be replaced. That allows to automatically open images belonging together in an application.If path is null the operation opens a file dialog and loads the image selected by the

- \* user. Otherwise the image in path is loaded. With help of the options part of the filename
- \* can be replaced. That allows to automatically open images belonging together in an application.

## **Options**

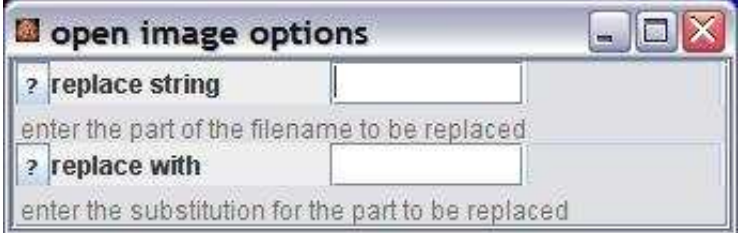

replace string: The part of the input filename to be replaced. replace with: The string the part of the input filename is replaced with.

#### **Parameter**

The only parameter is the path of the image to be opened.

### **Results**

result (ImagePlus): The loaded image. absoluteFilename (String): The absolute filename of the loaded image.

# **Operation: open series as stack**

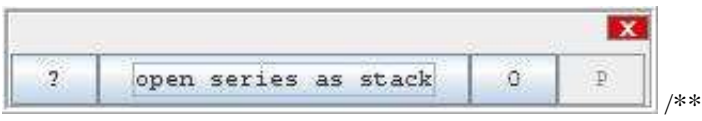

\* If path is null the operation opens a file dialog and loads the image selected by the

\* user. Otherwise the image in path is loaded. With help of the options part of the filename

\* can be replaced. That allows to automatically open images belonging together in an application.

\*

\* @author Volker Baecker

```
 */
```
# **Author:**

A modification of the [FolderOpener](http://rsb.info.nih.gov/ij/developer/api/ij/plugin/FolderOpener.html) code from ImageJ. Modified by Volker Bäcker.

## **Example**

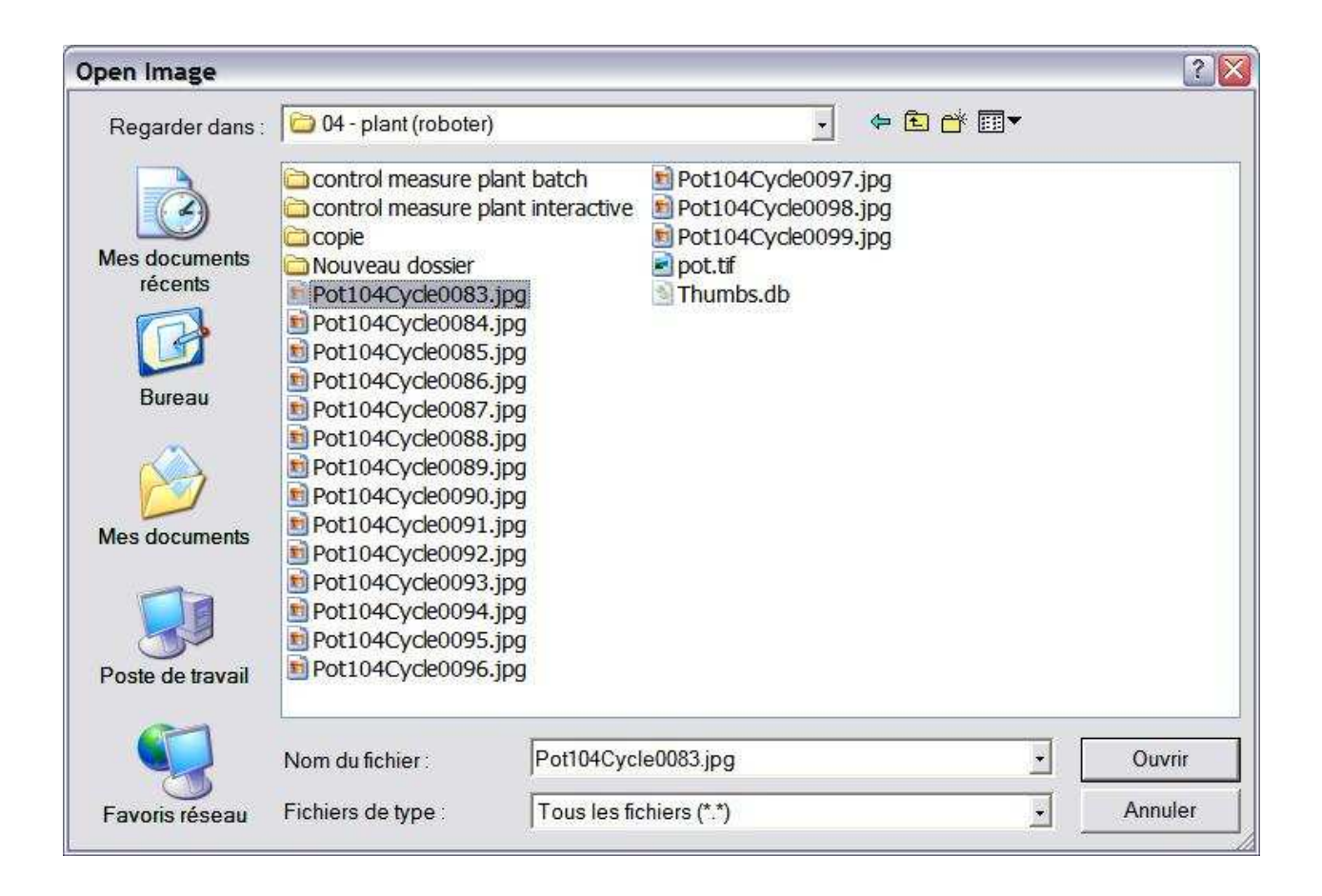

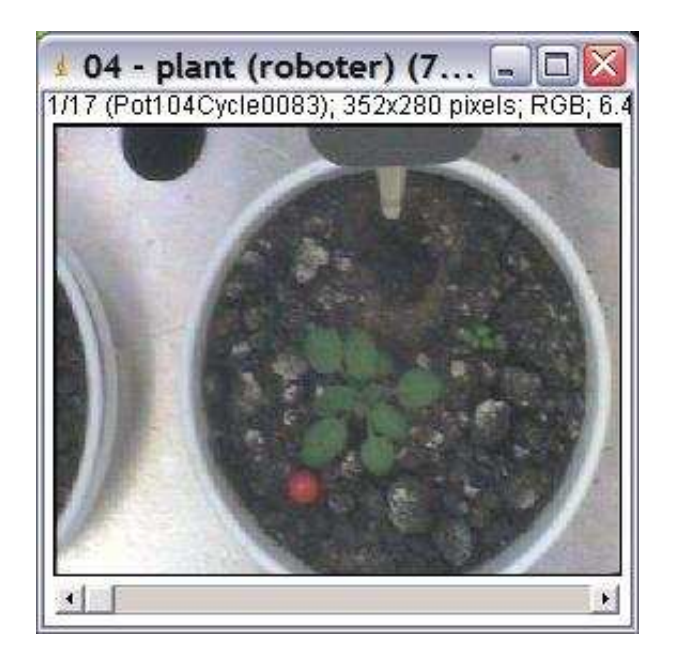

The operation opens a series of images as a stack. If the path is not set the series is defined by the file selected by the user. All images with the same basename are loaded into the stack. The order is determinated by the trailing numbers of the filenames. The numerical order is respected (e.g. 1<9<10<99<100, etc.).

## **Options**

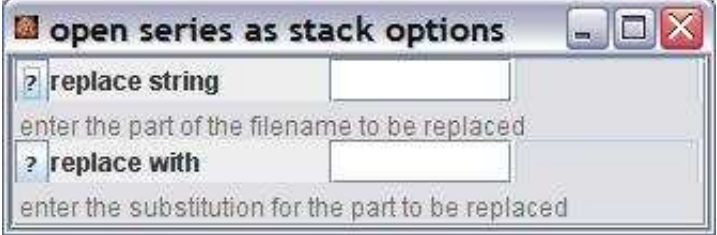

replace string: The part of the input filename to be replaced. replace with: The string the part of the input filename is replaced with.

#### **Parameter**

The only parameter is the path of the image to be opened.

#### **Results**

result (ImagePlus): The loaded image stack. absoluteFilename (String): The absolute filename of the image that has been selected to define the series.

# **Operation: or**

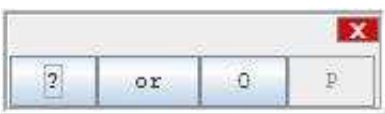

#### **Author:**

Uses the method [or](http://rsb.info.nih.gov/ij/developer/api/ij/process/ImageProcessor.html#or%28int%29) of the class [ImageProcessor](http://rsb.info.nih.gov/ij/developer/api/ij/process/ImageProcessor.html) from ImageJ.

## **Example**

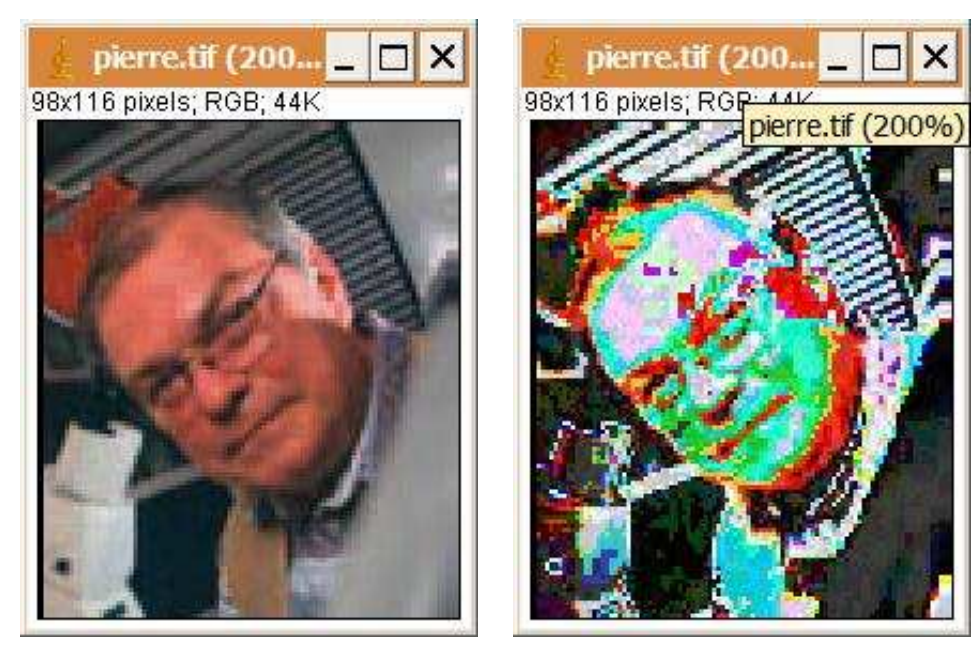

# **Description**

The operation replaces the value of each pixel in the image with the result of a binary or of the value and the input value.

# **Options**

| or options              |          |  |
|-------------------------|----------|--|
| ? value                 | 10101010 |  |
| Enter the binary value. |          |  |

value: The value in binary form.

# **Parameter**

The only parameter is the input image.

## **Results**

The only result is the result image.

# **Operation: paste image**

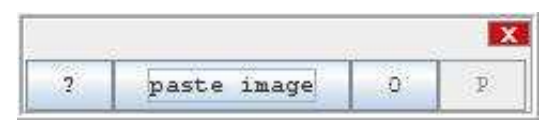

#### **Author:**

Uses the method [copyBits](http://rsb.info.nih.gov/ij/developer/api/ij/process/ImageProcessor.html#copyBits%28ij.process.ImageProcessor,%20int,%20int,%20int%29) of the class [ImageProcessor](http://rsb.info.nih.gov/ij/developer/api/ij/process/ImageProcessor.html) from ImageJ.

#### **Example**

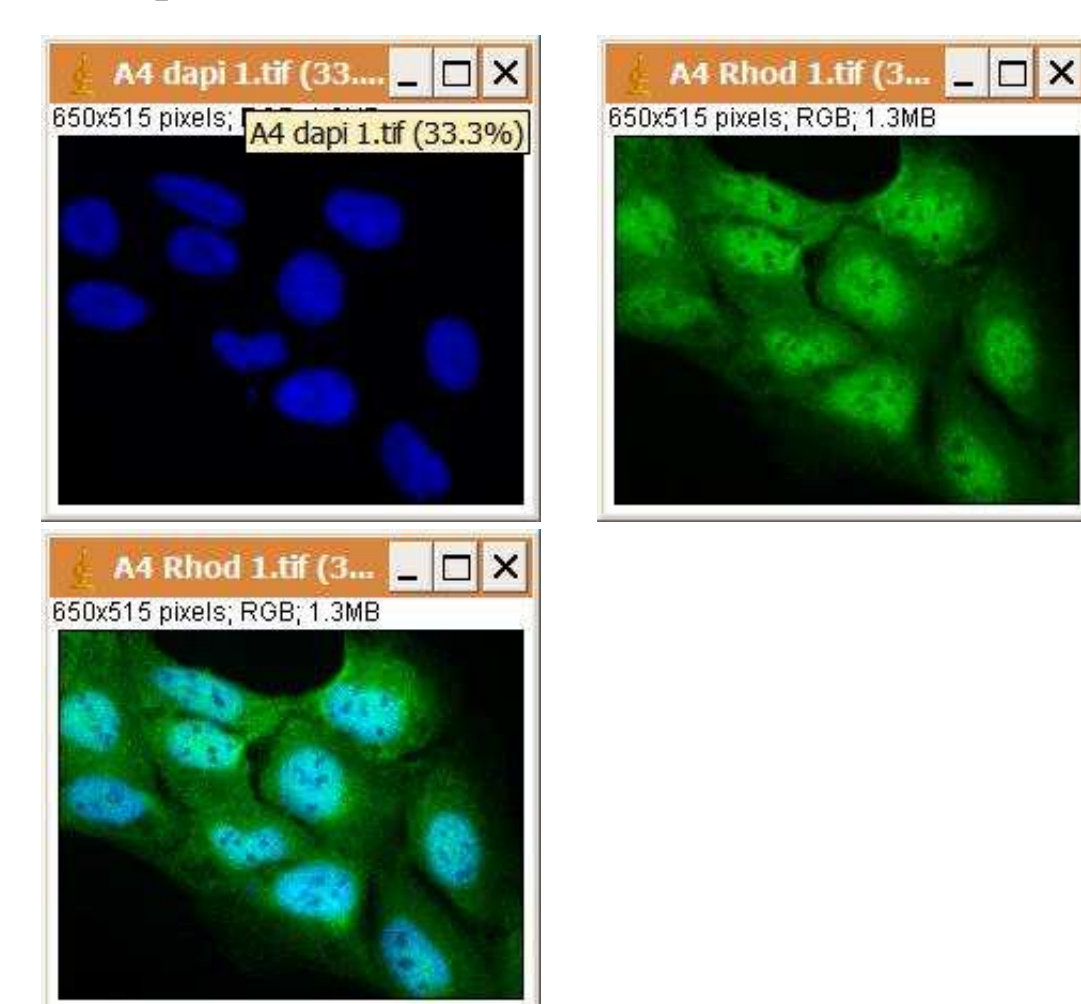

The operation pastes one image into another. Different paste-modes can be used.

## **Options**

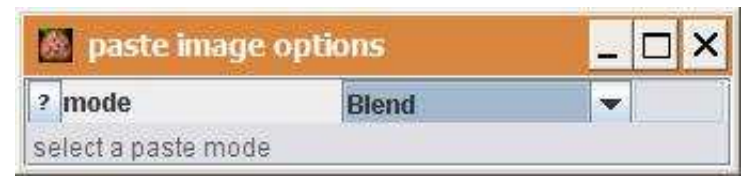

mode: The paste mode determines the way the source image is pasted into the destination image.

#### **Parameter**

inputImage (ImagePlus): The image that will be pasted into the other image. secondInputImage (ImagePlus): The image into which the first image will be pasted.

#### **Results**

ImagePlus: An image of the first input image pasted into the second one.

# **Operation: reciprocal**

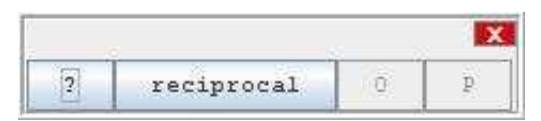

### **Author:**

Volker Baecker.

## **Example**

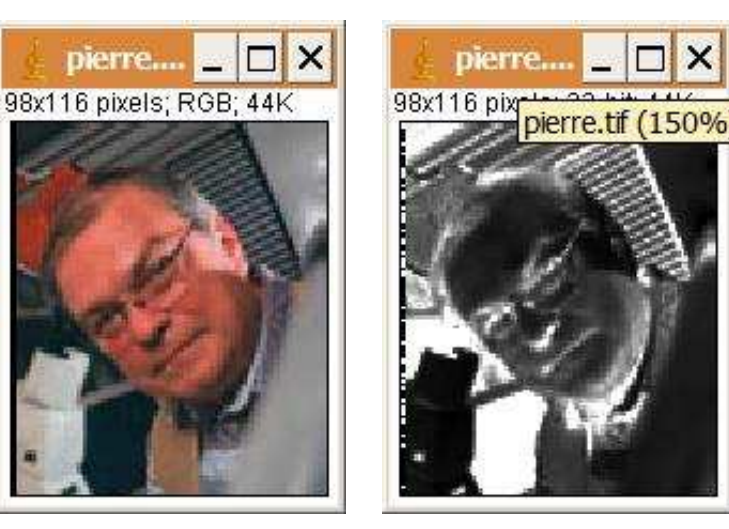

# **Description**

The operation creates a float image in which each pixel has the reciprocal value 1/f of the pixel value f in the original image.

# **Options**

The operation has no options.

## **Parameter**

The only parameter is the input image.

## **Results**

The only result is the result image. The result image is a 32-bit (float) image.

# **Operation: replace null with empty image**

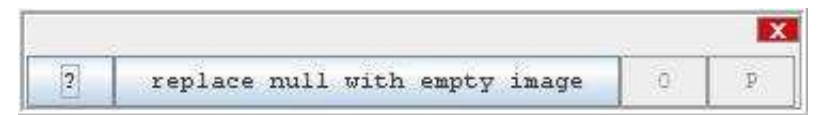

## **Author:**

Volker Bäcker

#### **Example**

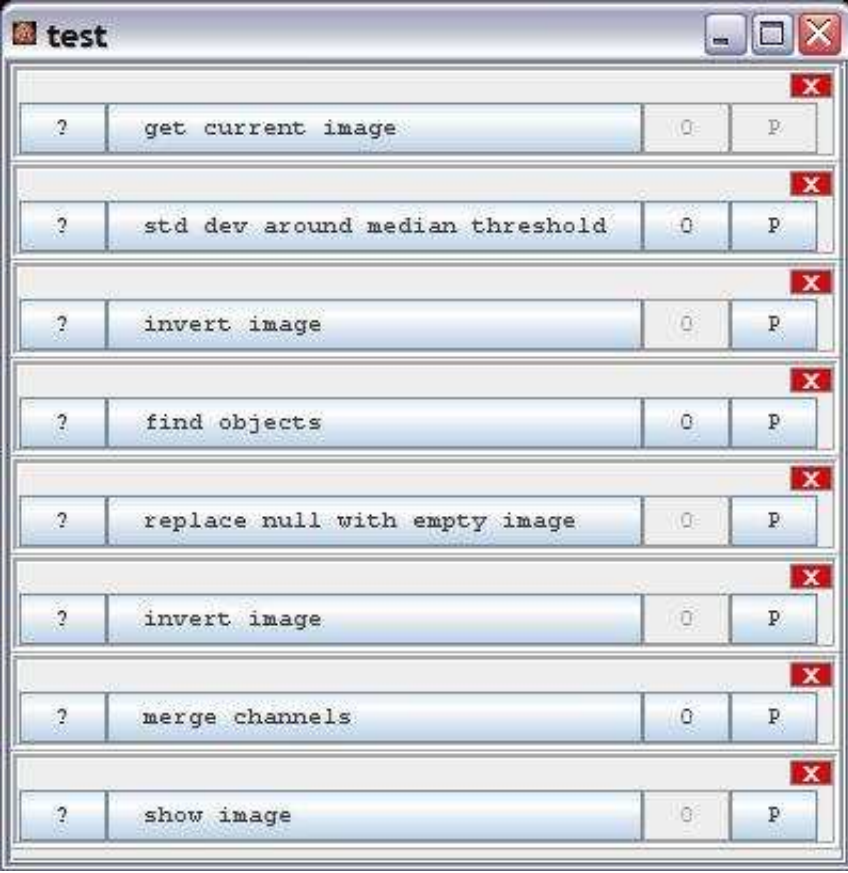

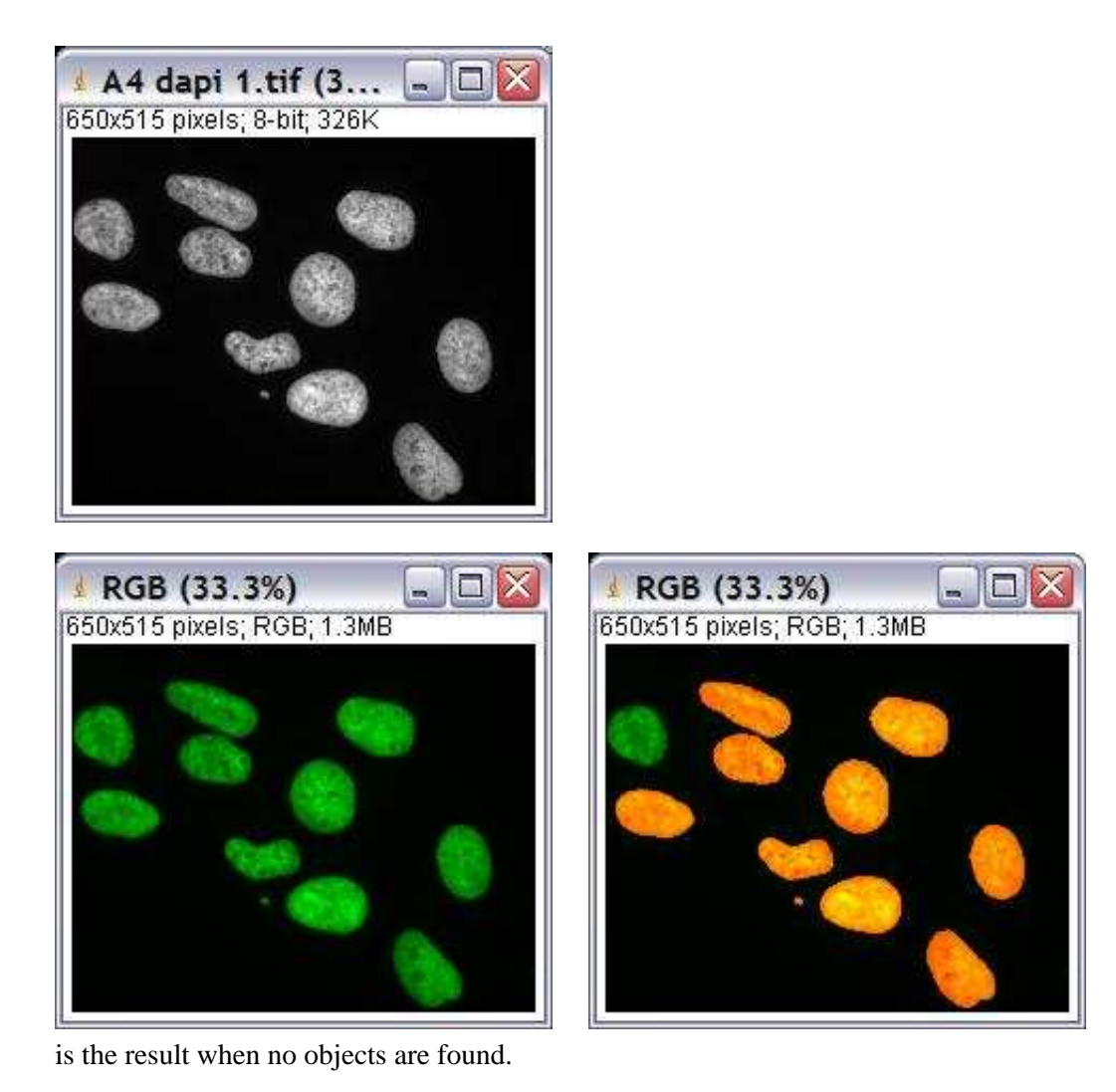

The first image

#### **Description**

If the input image is null an empty image with the same size and type as the reference image is created, otherwise the result is a reference to the input image.

# **Options**

The operation has no options.

#### **Parameter**

inputImage (ImagePlus): The input image. This image will be the result if it is not null. referenceImage (ImagePlus): The reference image is used to determine the size and type of the new image that is created when the result image is null.

#### **Results**

The result is either a reference to the input image or a new image of the same size and type as the reference image.

# **Operation: resize to rotate**

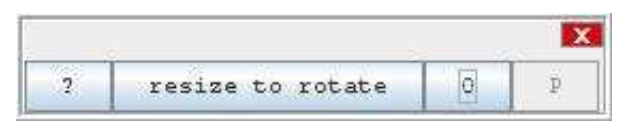

#### **Author:**

Volker Bäcker

#### **Example**

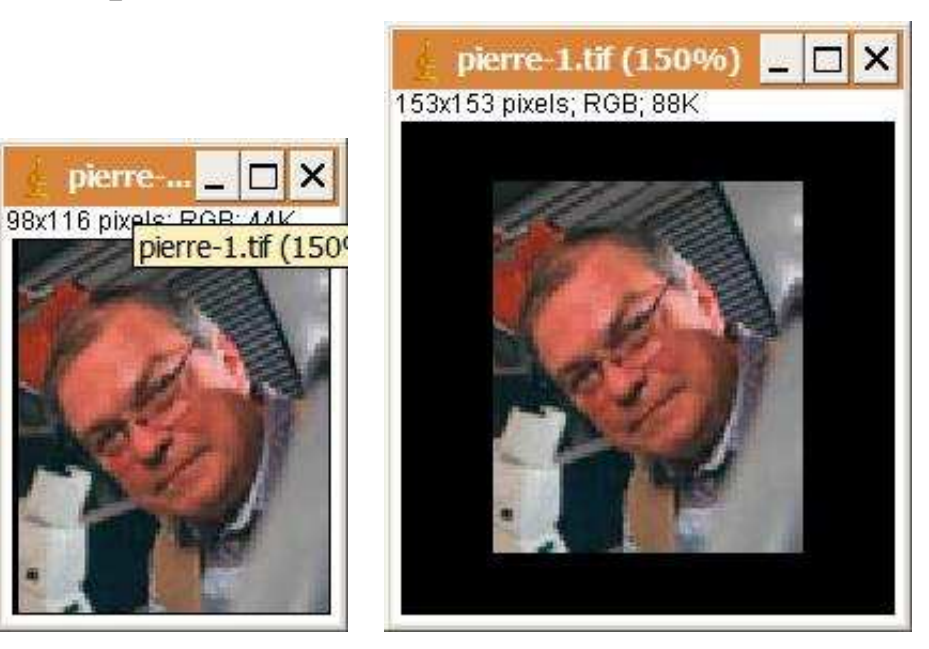

## **Description**

Enlarges the image canvas in a way that the image can be rotated at all pixels will still be within the canvas.

## **Options**

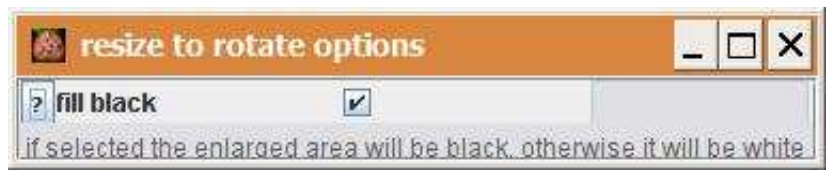

fill black: If checked the background will be black, otherwise it will be white.

# **Parameter**

The only parameter is the input image.

## **Results**

The only result is the result image.

#### **Operation: save as tiff sequence**

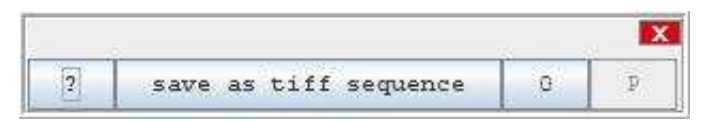

#### **Author:**

Uses the [FileSaver](http://rsb.info.nih.gov/ij/developer/api/ij/io/FileSaver.html) from ImageJ.

## **Description**

Save each slice of a stack as a single tif-image.

## **Options**

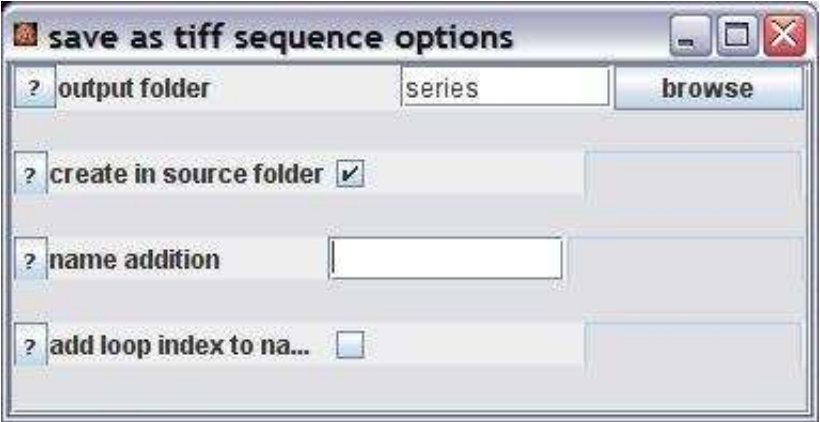

output folder: The folder into which the image sequence will be written. This is either a fixed folder selected by the user or a subfolder with the given name of each source folder.

create in source folder: If selected the output folder will be created within the source folder, otherwise the value of output folder is interpreted as an absolute path.

name addition: A text that is appended to the filename.

add loop index to name: In each iteration the current index of the loop is added to the filename. This only works when the operation is used within a loop.

#### **Parameter**

inputImage (ImagePlus): The image stack that will be saved as a series. path (String): The path of the input image.

### **Results**

success (Boolean): True if the image series has been saved without problems.

# **Operation: save image**

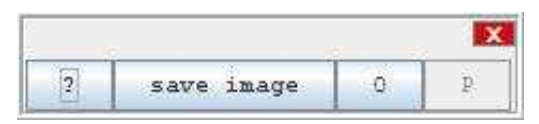

#### **Author:**

Uses the [FileSaver](http://rsb.info.nih.gov/ij/developer/api/ij/io/FileSaver.html) from ImageJ.

#### **Example**

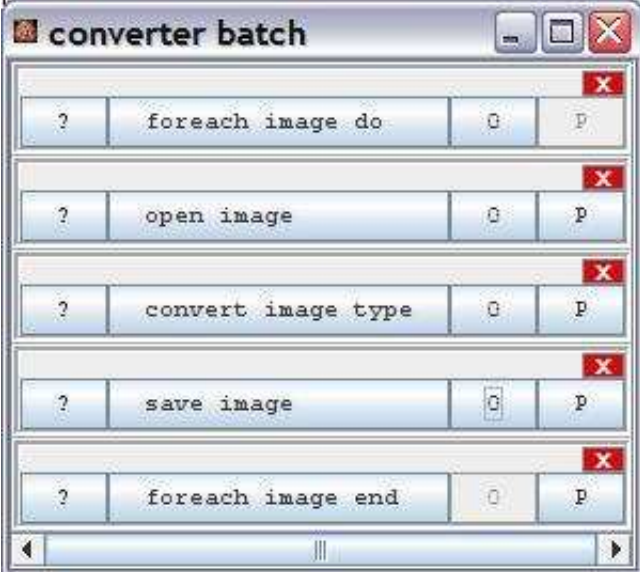

## **Description**

Save the input image in a configurable location.

# **Options**

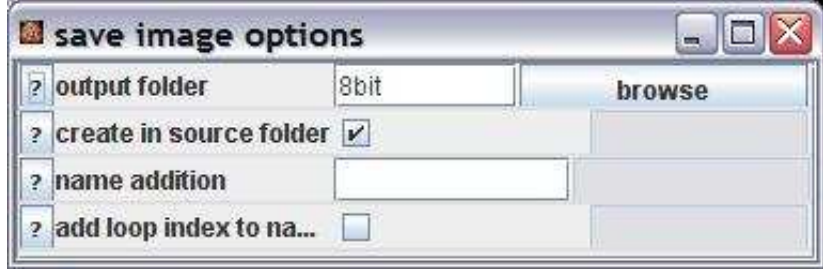

output folder: The folder into which the image sequence will be written. This is either a fixed folder
selected by the user or a subfolder with the given name of each source folder. create in source folder: If selected the output folder will be created within the source folder, otherwise the value of output folder is interpreted as an absolute path. name addition: A text that is appended to the filename. add loop index to name: In each iteration the current index of the loop is added to the filename. This only works when the operation is used within a loop.

#### **Parameter**

inputImage (ImagePlus): The image that will be saved as a series. path (String): The path of the input image.

## **Results**

success (Boolean): True if the image series has been saved without problems.

# **Operation: scale image**

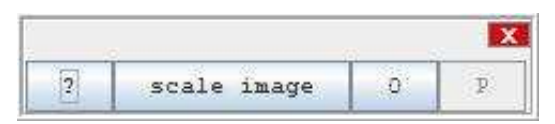

# **Author:**

Runs the ImageJ [scale](http://rsb.info.nih.gov/ij/docs/menus/image.html#scale) command.

## **Example**

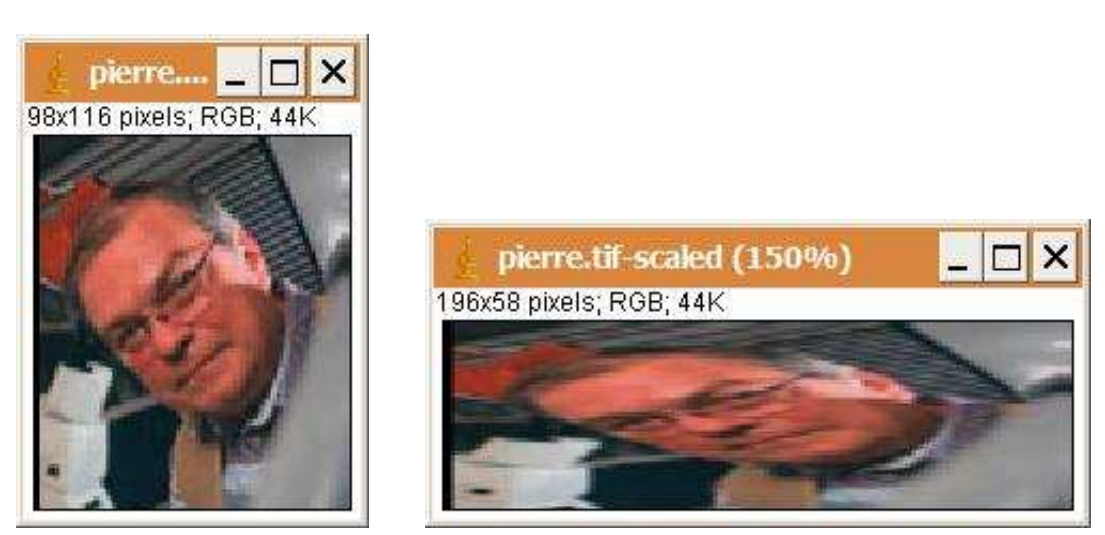

# **Description**

The operation scales an image in x and y-direction by a given factor.

# **Options**

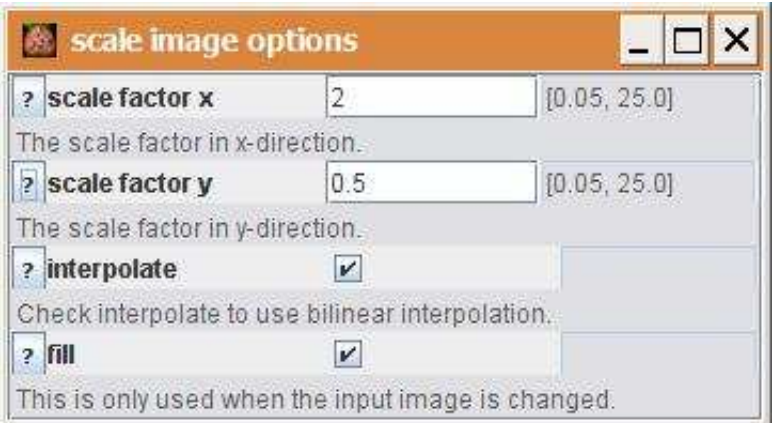

scale factor x: The scale factor for the x-direction.

scale factor y: The scale factor for the y-direction.

interpolate: If checked interpolation is used.

fill: If fill is checked and "keep source" is not checked in the operation, the empty space after scaling down the image will be filled with the current background color.

#### **Parameter**

The only parameter is the input image.

#### **Results**

The only result is the result image.

# **Operation: scan for straight lines**

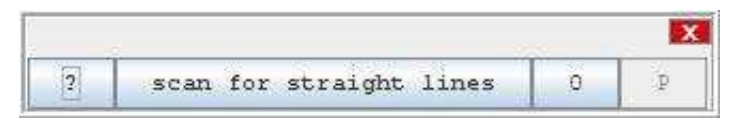

## **Author:**

Volker Bäcker

#### **Example**

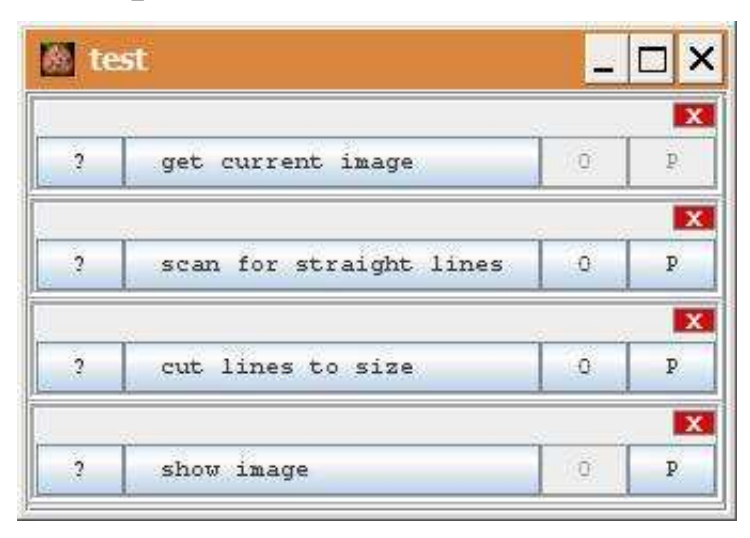

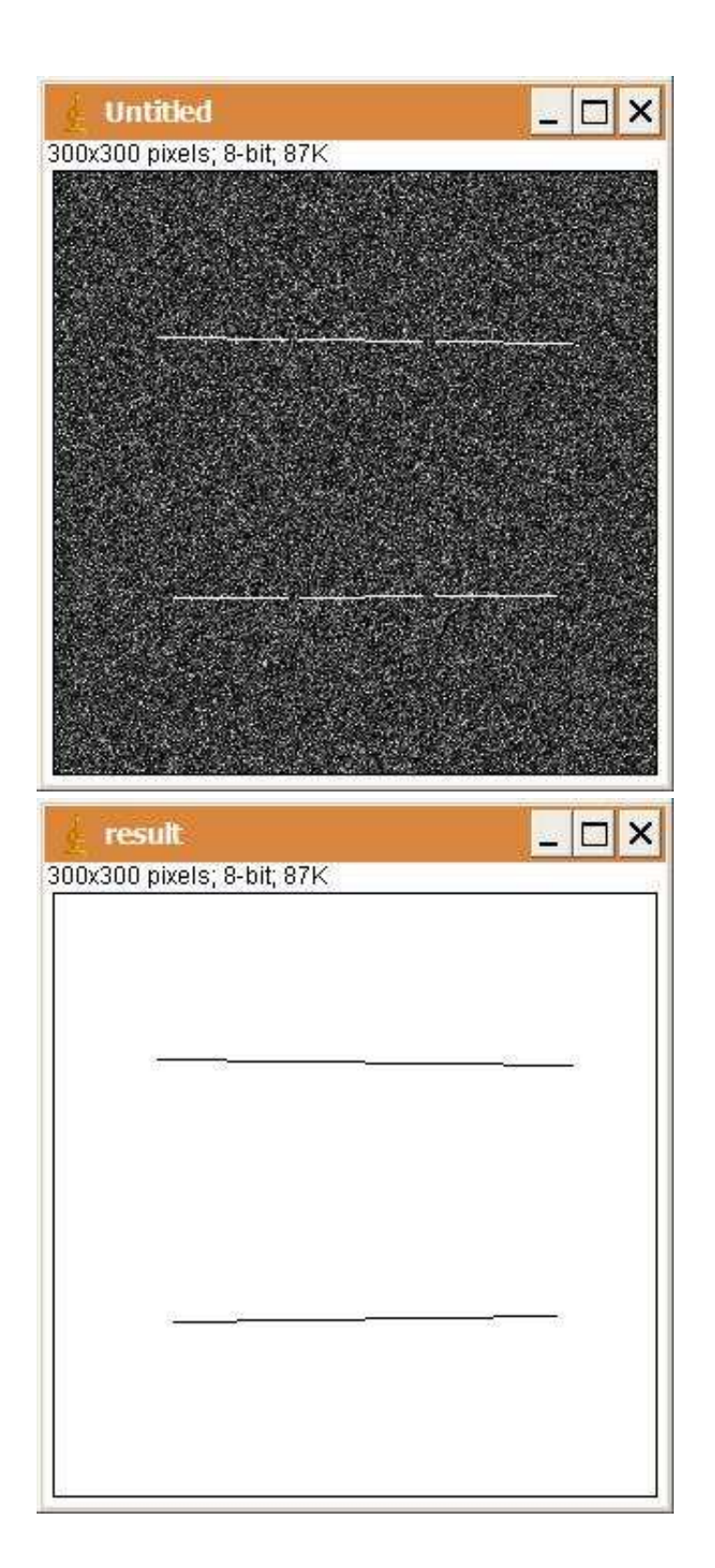

The operation sweeps the image with lines of inclinations between -angle to angle and counts the pixel above threshold. If the count is above count threshold a line is detected.

## **Options**

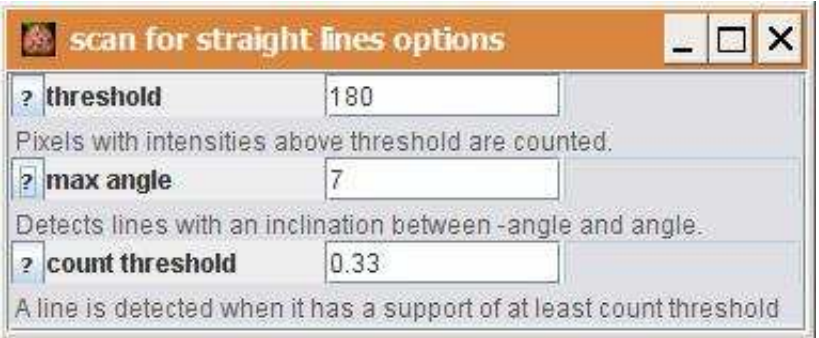

threshold: Only pixels with an intensity above threshold are counted in the line-detection process. max angle: Lines with an angle between -max angle and max angle are detected. count threshold: A line is detected if a part of at least count threshold pixels is above threshold.

#### **Parameter**

The only parameter is the input image.

#### **Results**

result (ImagePlus); An image of the detected lines. resultLines (ArrayList<Line2D>): A list of the detected lines.

# **Operation: set min and max display**

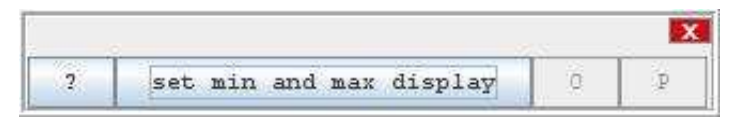

## **Author:**

Volker Bäcker

#### **Example**

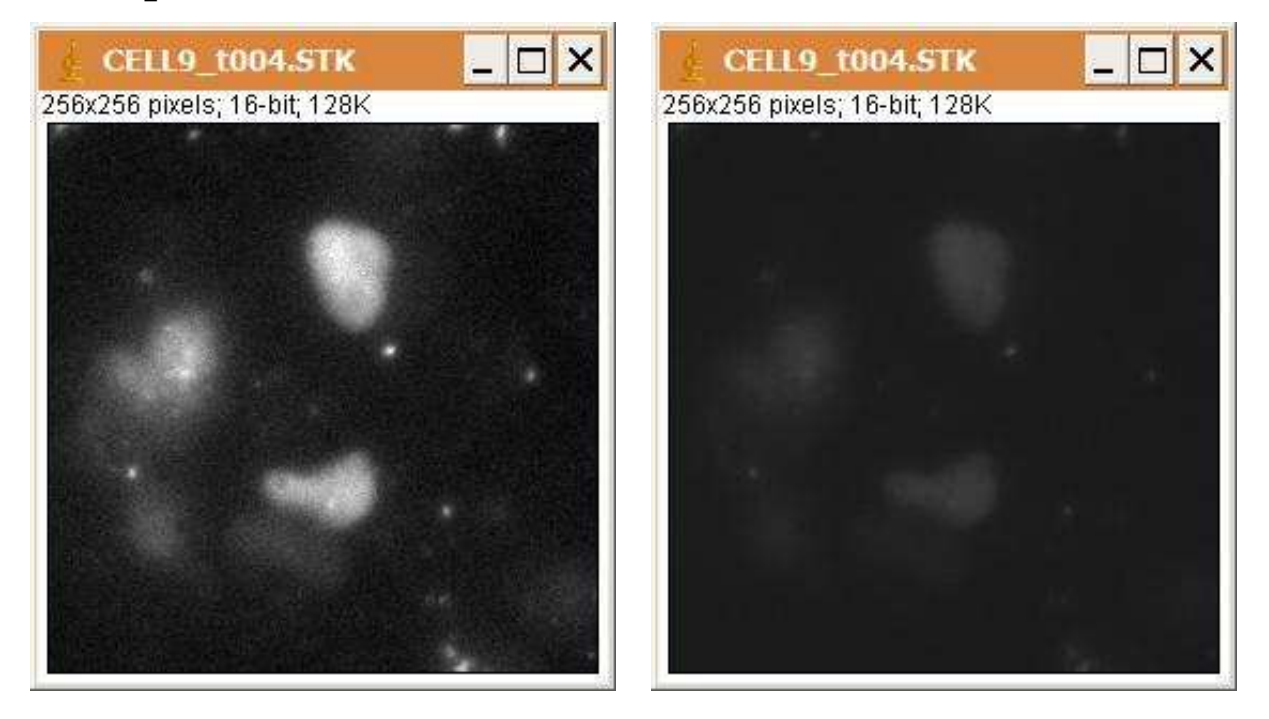

## **Description**

Sets the min and max display values to 0 and 255 for 8-bit and color images and to 0 and 65535 for 16 and 32 bit images.

This allows to visually compare intensities between multiple images.

# **Options**

The operation has no options.

## **Parameter**

The only parameter is the input image.

## **Results**

The result is the input image. The min and max display parameters are changed.

# **Operation: set scale from measurement**

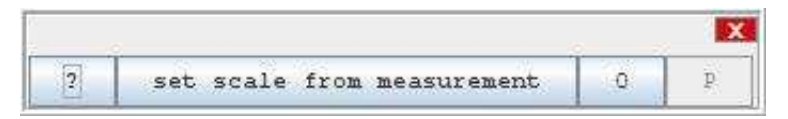

# **Author:**

Volker Bäcker

## **Example**

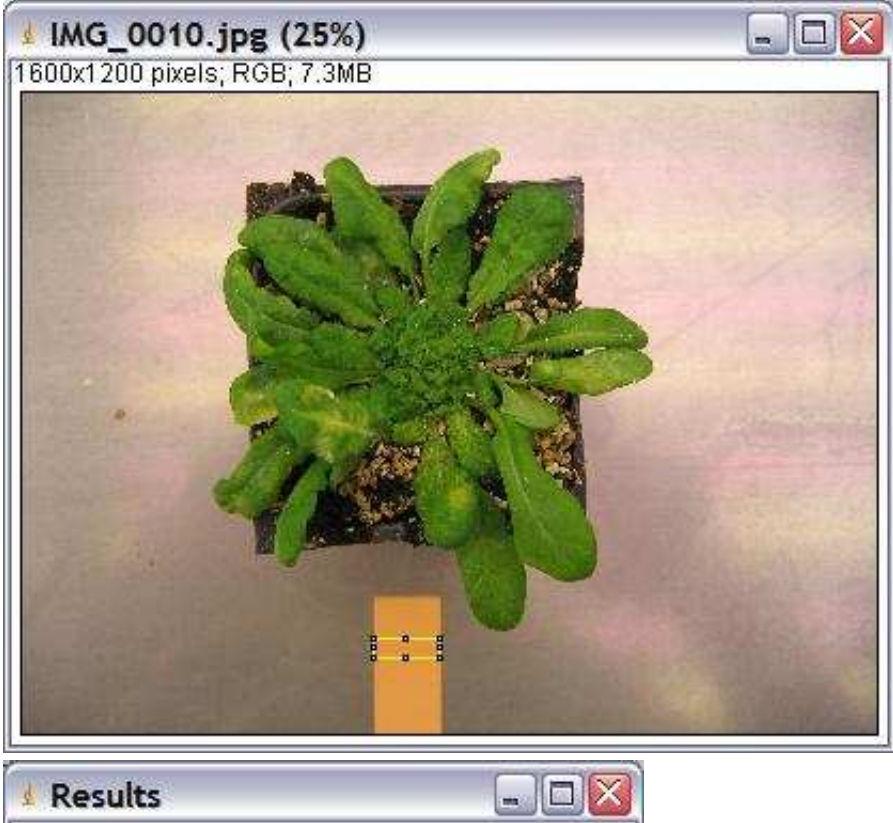

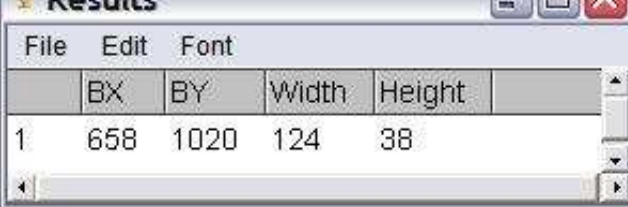

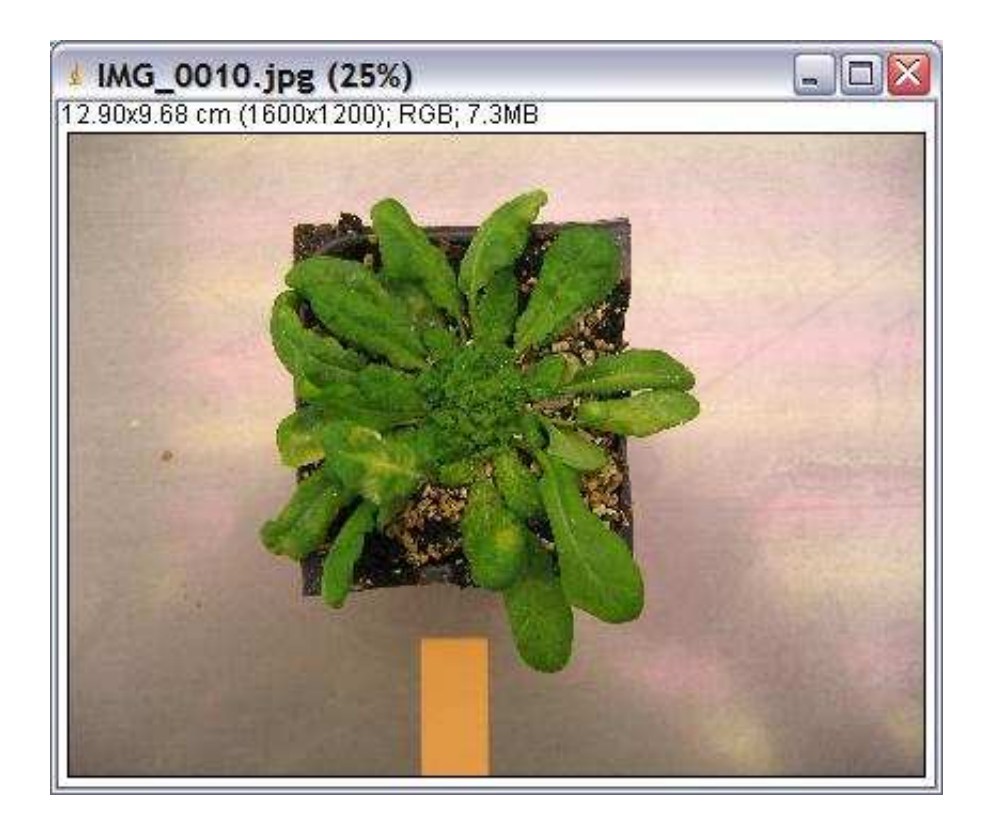

The operation sets the spacial calibration of the image. The known distance and the unit are options of the operation. The measured distance is taken from the results table that is passed in as a parameter. It must contain the distance in the first row of the column width.

## **Options**

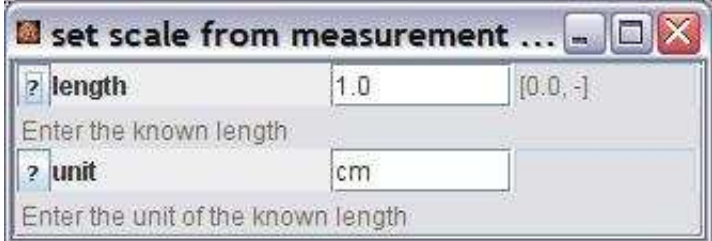

length: The known length. To calibrate the spacial dimensions of the image it will be assumed that this is the width of the measured object.

unit: The unit of the length. This is an information for the user. It is not used internally.

## **Parameter**

inputImage (ImagePlus): Any image type is possible. measuredLength (ResultsTable): A results table containing the measured length of the reference object in the first row of the column width.

#### **Results**

The only result is the result image with its spacial calibration.

# **Operation: set window position**

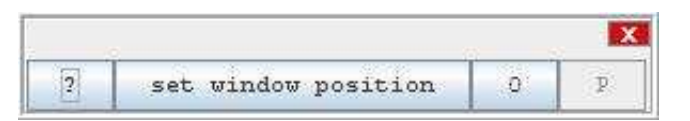

## **Author:**

Volker Bäcker

#### **Example**

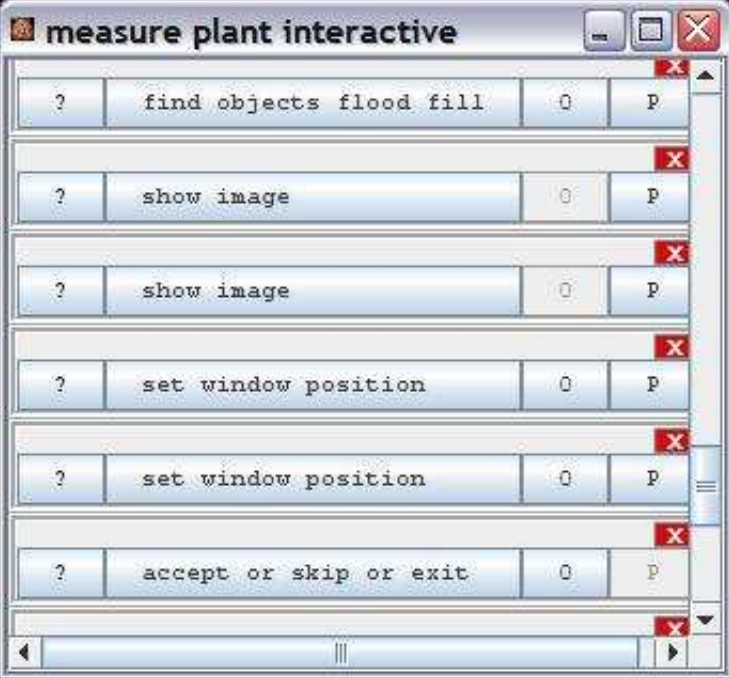

## **Description**

The operation moves the upper left corner of the window of the input image to the position specified in the options of the operation.

# **Options**

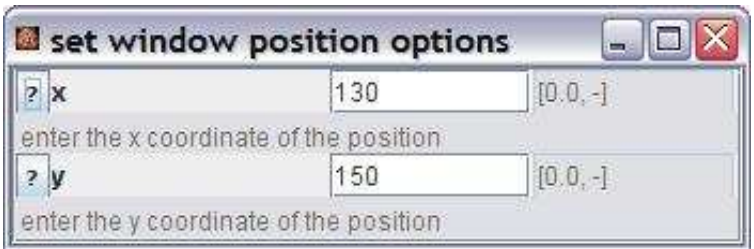

x: The x-coordinate of the new position on the screen.

y: The y-coordinate of the new position on the screen.

## **Parameter**

The only parameter is the input image. The input image must have a window.

## **Results**

The operation has no results.

# **Operation: get vector image from hessian**

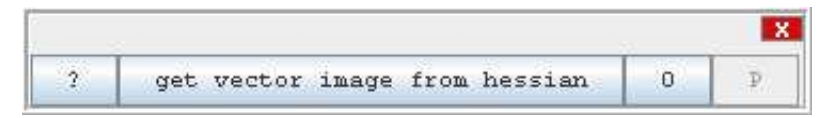

## **Author:**

Volker Bäcker.

#### **Example**

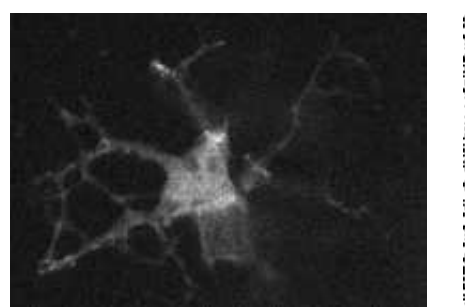

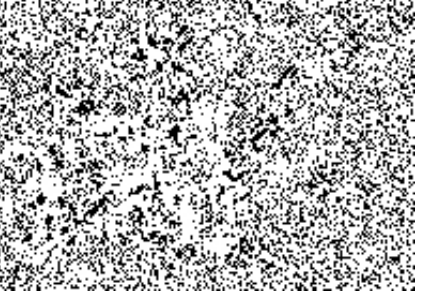

the eigenvectors of the

hessian displayed with raster 2

## **Description**

Draws the eigenvectors from the hessian operations.

# **Options**

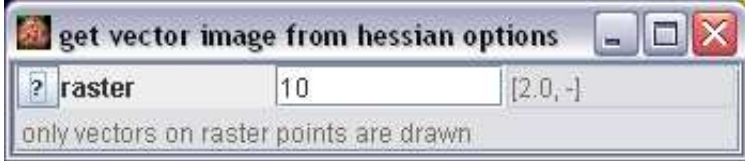

raster: Only points on the raster ar drawn with the maximum length of raster / 2.

#### **Parameter**

The only parameter is the hessian image.

## **Results**

The only result is the result image.

# **Operation: show image**

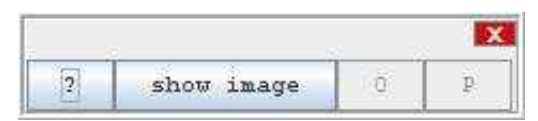

## **Author:**

Volker Bäcker

## **Example**

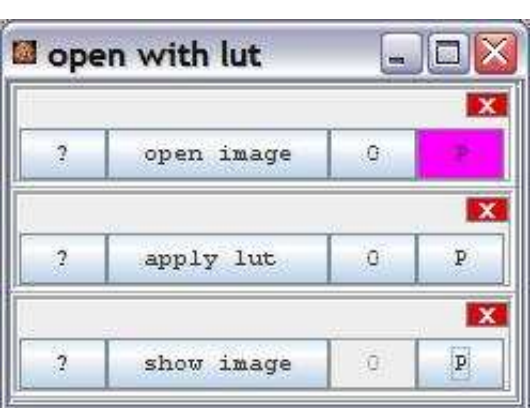

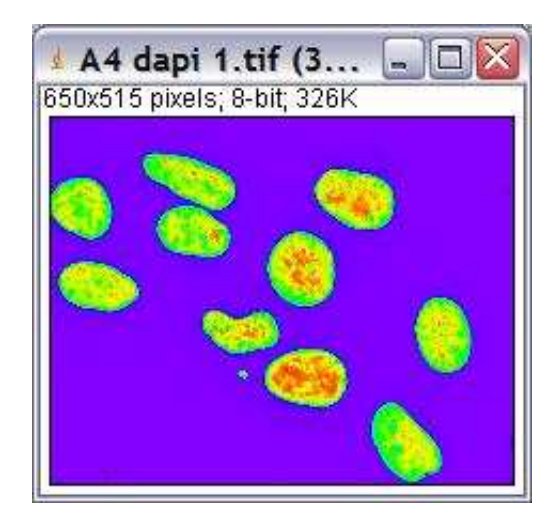

## **Description**

The operation opens a window and display the input image.

# **Options**

The operation has no options.

## **Parameter**

The only parameter is the input image.

## **Results**

The operation has no results.

# **Operation: show results table**

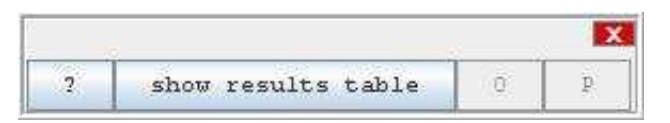

## **Author:**

Volker Bäcker

#### **Example**

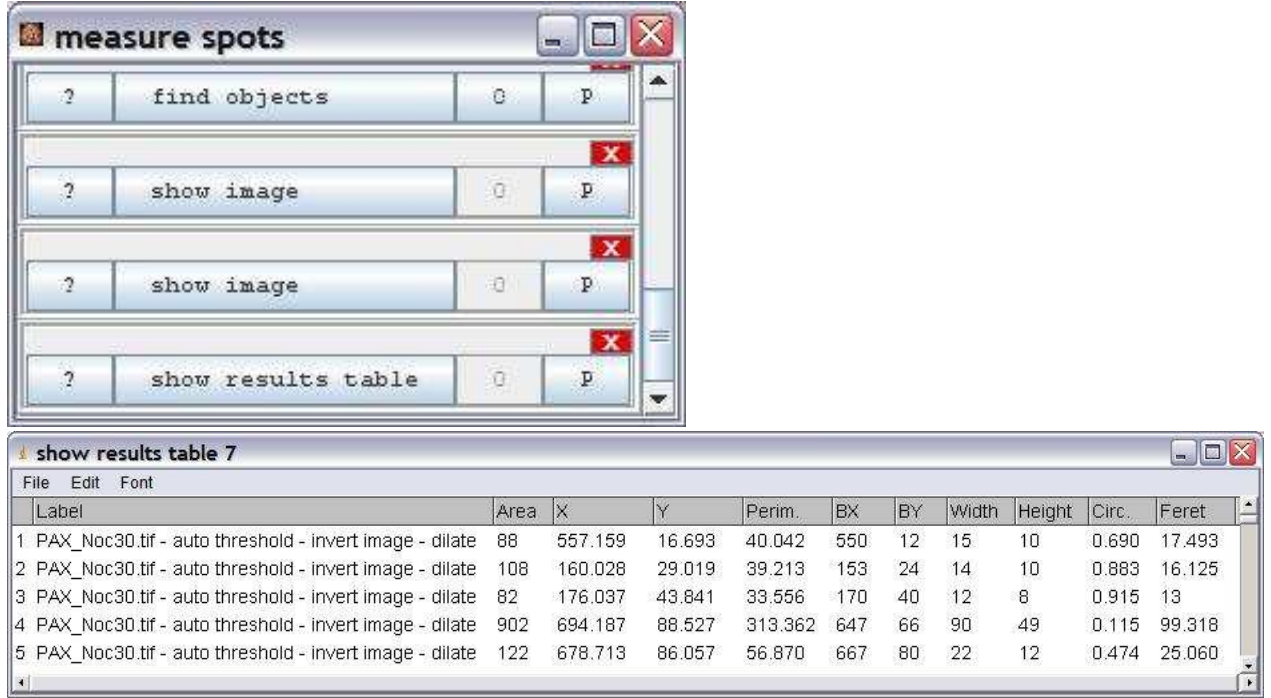

## **Description**

The operation opens a window and displays the input results table.

# **Options**

The operation has no options.

# **Parameter**

The only parameter is the input results table.

## **Results**

The operation has no results.

# **Operation: show text**

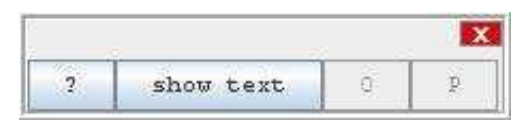

# **Author:**

Volker Bäcker

## **Example**

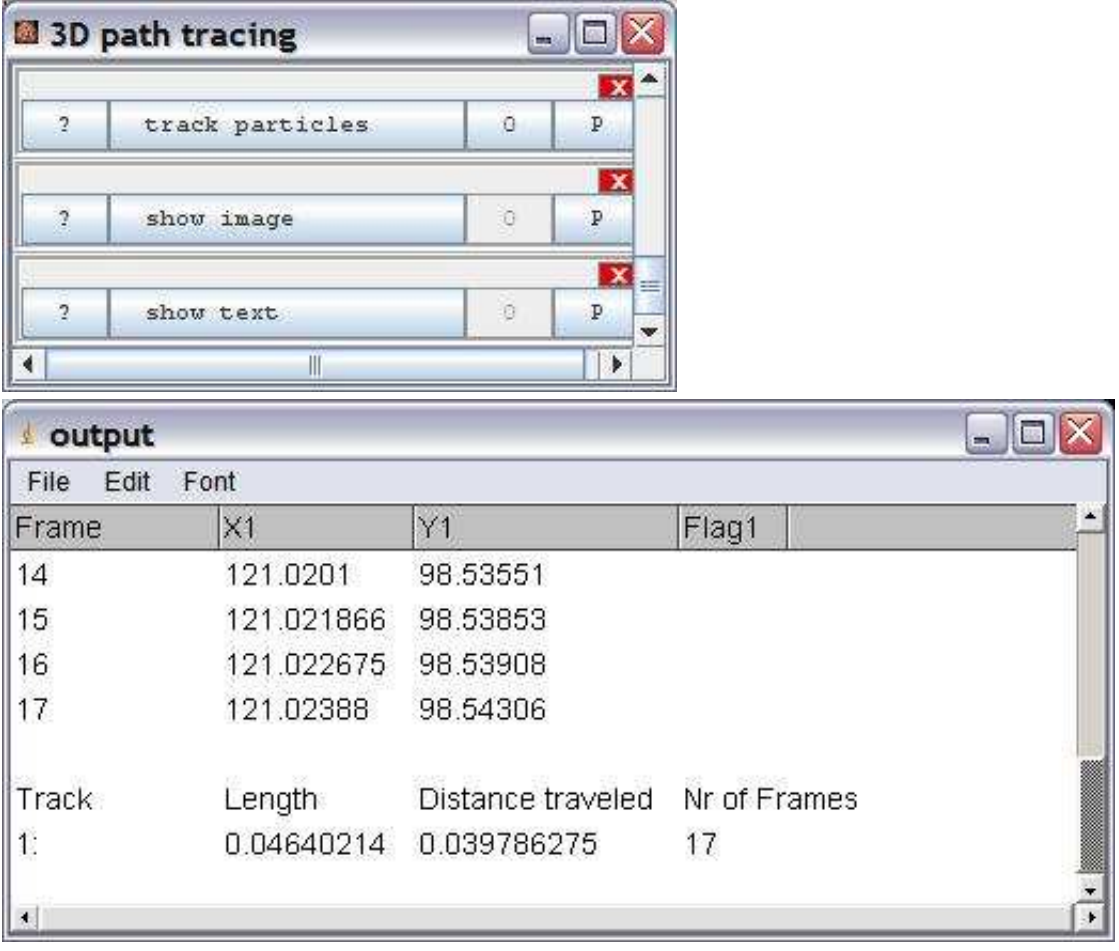

Opens a window and displays the input text panel.

## **Options**

The operation has no options.

## **Parameter**

inputTextPanel (TextPanel): The input text panel.

#### **Results**

The operation has no results.

# **Operation: skip image not loaded**

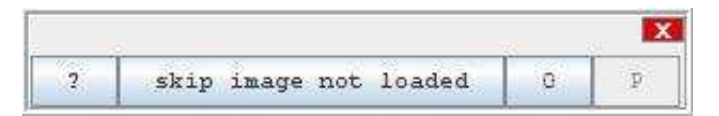

## **Author:**

Volker Bäcker

#### **Example**

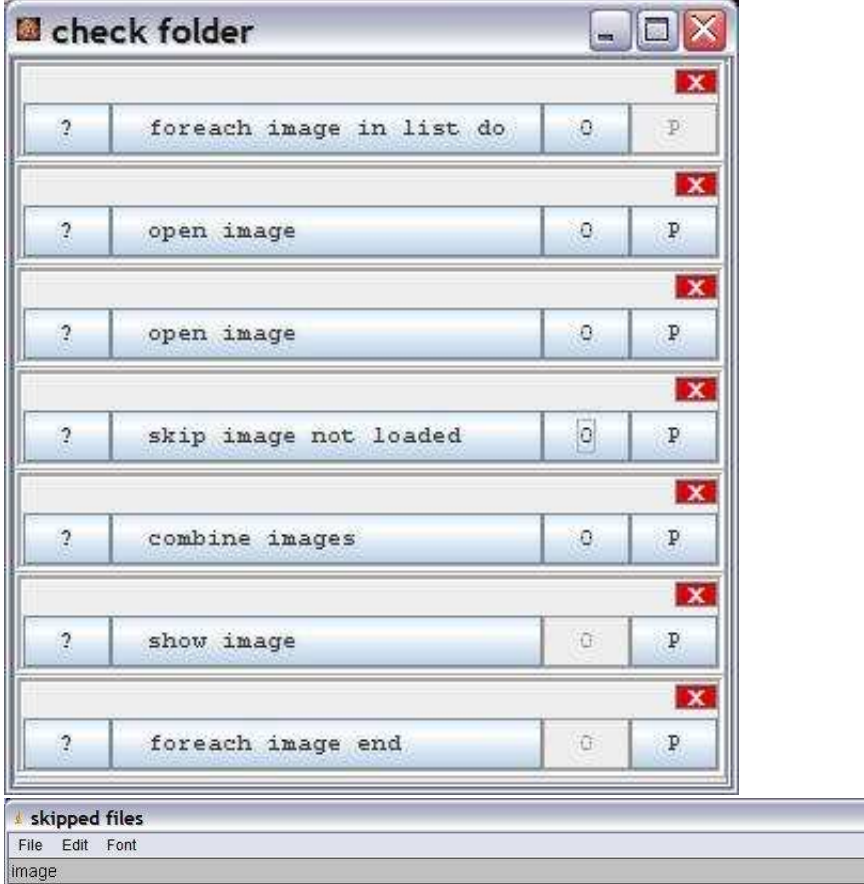

C:\Documents and Settings\All Users\Documents\bioinformatics\projects\cell image analyzer\training\test\Hoechstcould not be loaded. Skipped the image. 4.tif C:\Documents and Settings\All Users\Documents\bioinformatics\projects\cell image analyzer\training\test\Hoechst-5.tif could not be loaded. Skipped the image.  $\left| \cdot \right|$ 

 $\square$ D $\times$ 

message

The operation allows to skip a configurable number of operations if the input image is null.

## **Options**

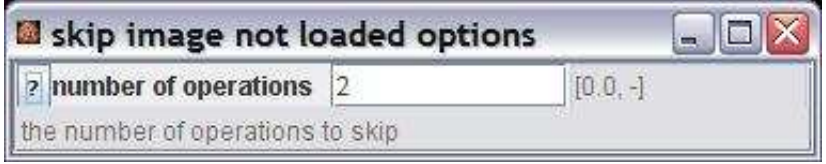

number of operations: The number of operations that will be skipped if the input image is null.

## **Parameter**

inputImage (ImagePlus): The input image. It might be null. filename (String): The filename to be reported when an image is skipped.

## **Results**

The operation has no results.

# **Operation: skip no objects found**

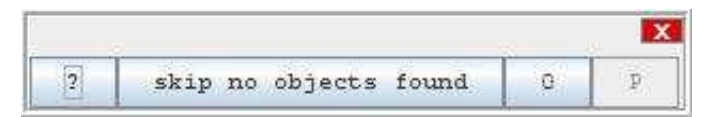

## **Author:**

Volker Bäcker

#### **Example**

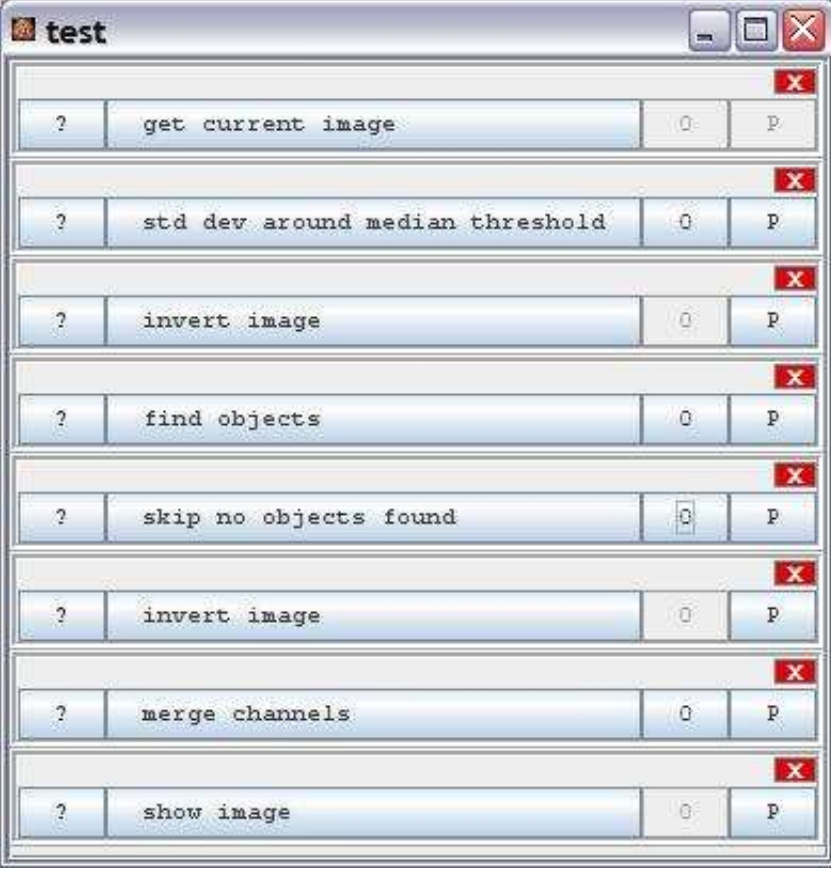

## **Description**

If the results table doesn't contain at least one object a configurable number of opertations is skipped.

## **Options**

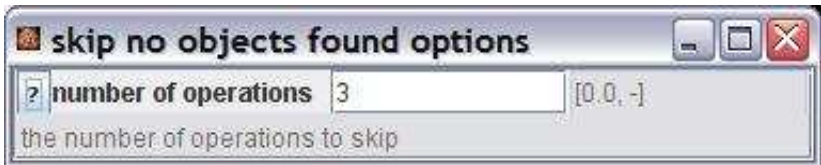

number of operations: The number of operations that will be skipped if the input image is null.

#### **Parameter**

objects (ResultsTable): The results table to be checked.

## **Results**

The operation has no results.

# **Operation: skip saturated**

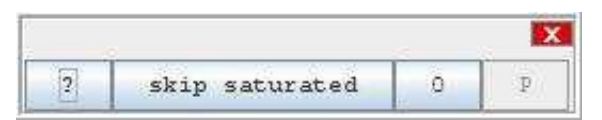

# **Author:**

Volker Bäcker

## **Example**

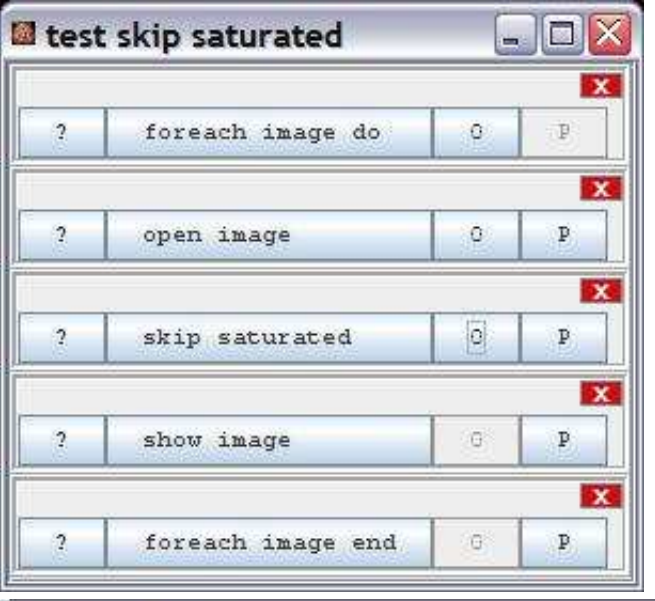

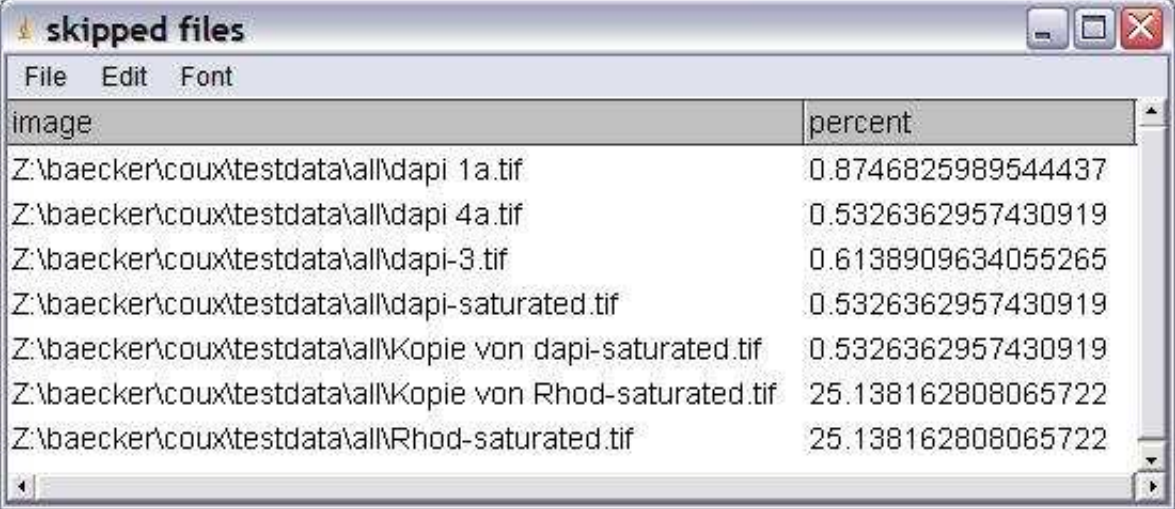

If more than a configurable percentage of pixels in the input image is saturated (has the maximal intensity), a configurable number of operations is skipped.

## **Options**

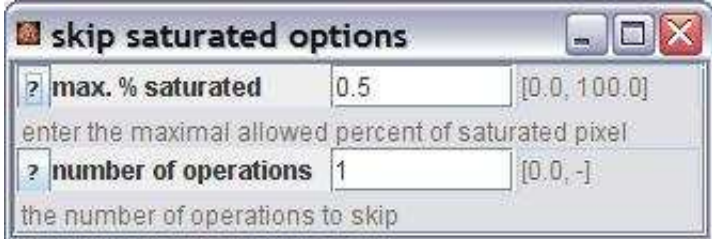

max % saturated: The maximum allowed percentage of saturated pixels. If more pixels are saturated a number of operations will be skipped.

number of operations: The number of operations that will be skipped.

## **Parameter**

inputImage (ImagePlus): The image for which the percentage of saturated pixels will be checked. filename (String): The filename to be reported for the input image.

# **Results**

result (ImagePlus): A reference to the input image.

# **Operation: split and count**

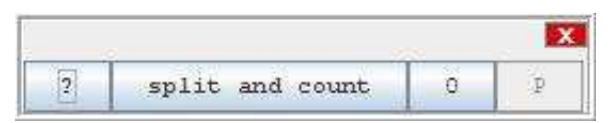

## **Author:**

Volker Bäcker

#### **Examples**

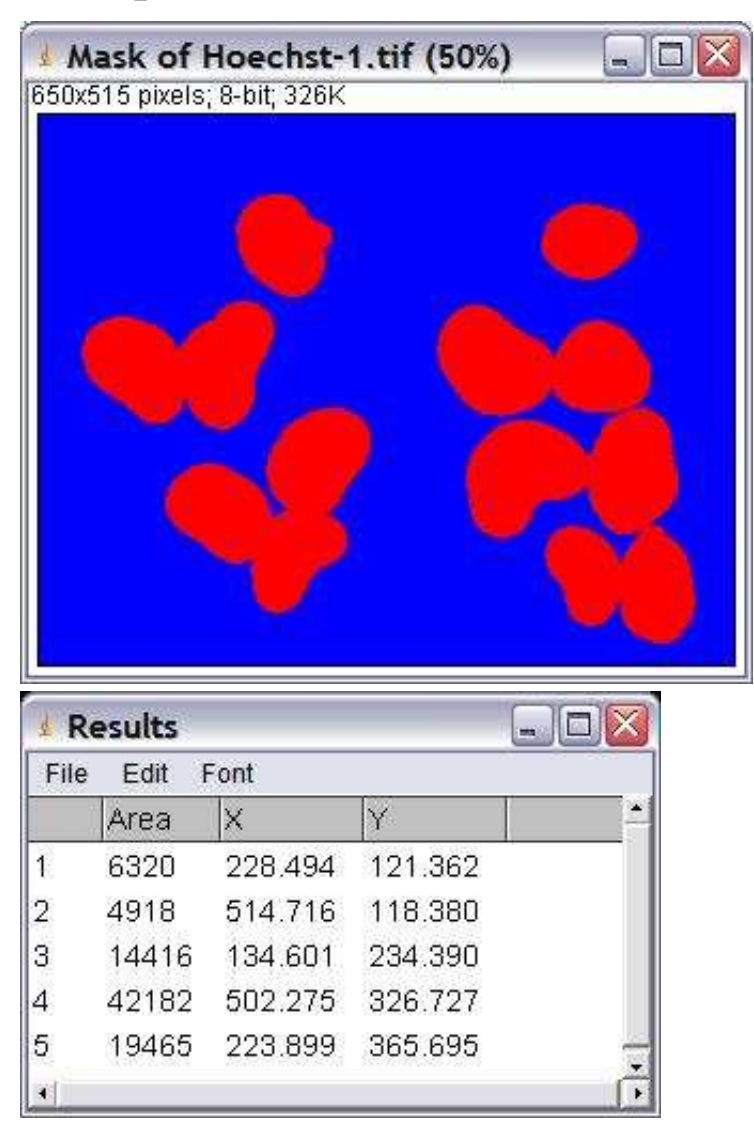

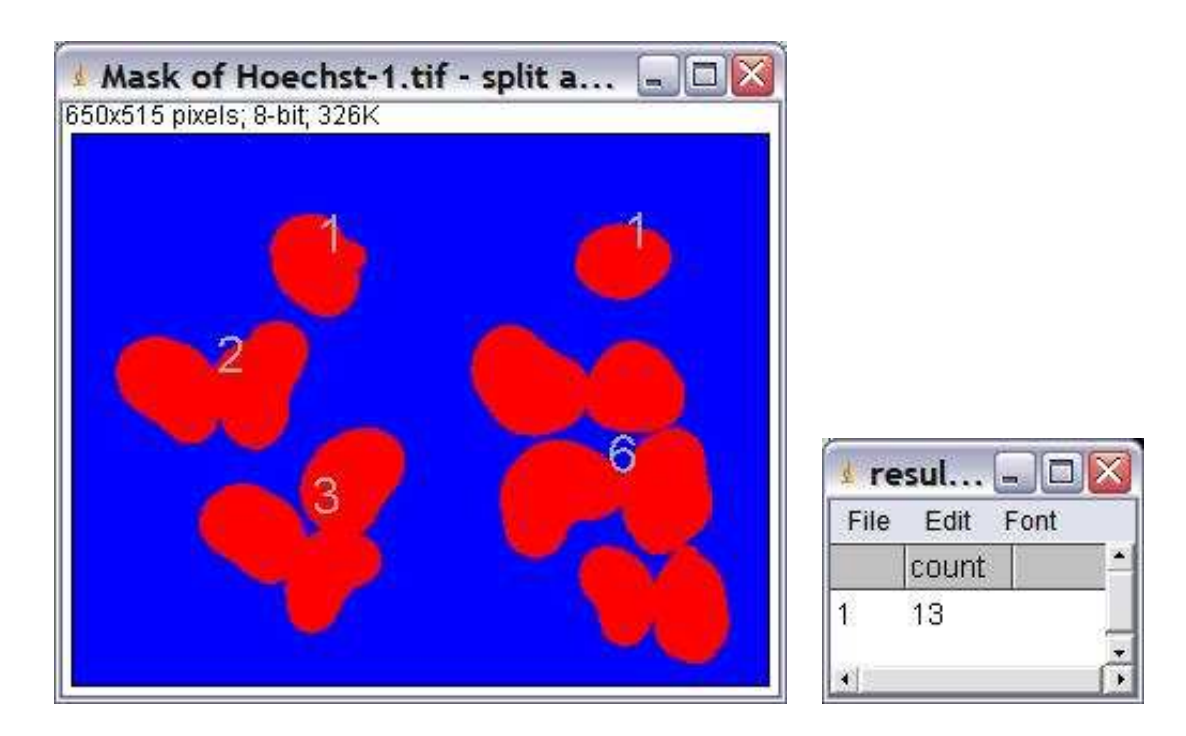

The operation takes a mask and a results table containing the areas and centroids of the objects in the mask. Corrects the count of the objects by using the average size of this kinds of objects, that must be provided as an option.

## **Options**

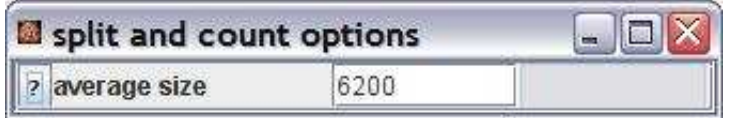

average size: The average size of the kinds of objects to be counted.

#### **Parameter**

inputImage (ImagePlus): Any kind of image. A copy of the image is used to indicate how many objects have been counted for each input object.

measurements (ResultsTable): A results table with the centroids and areas of the objects in the image.

#### **Results**

result (ImagePlus): An image indicating how many objects have been counted for each input object. count (ResultsTable): The results table with the corrected count.

# **Operation: split channels**

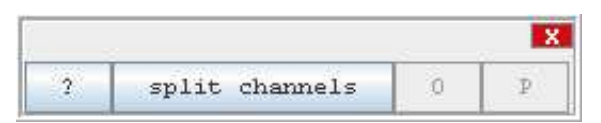

## **Author:**

The operation uses the class [RGBStackSplitter](http://rsb.info.nih.gov/ij/developer/api/ij/plugin/filter/RGBStackSplitter.html) from ImageJ.

# **Example**

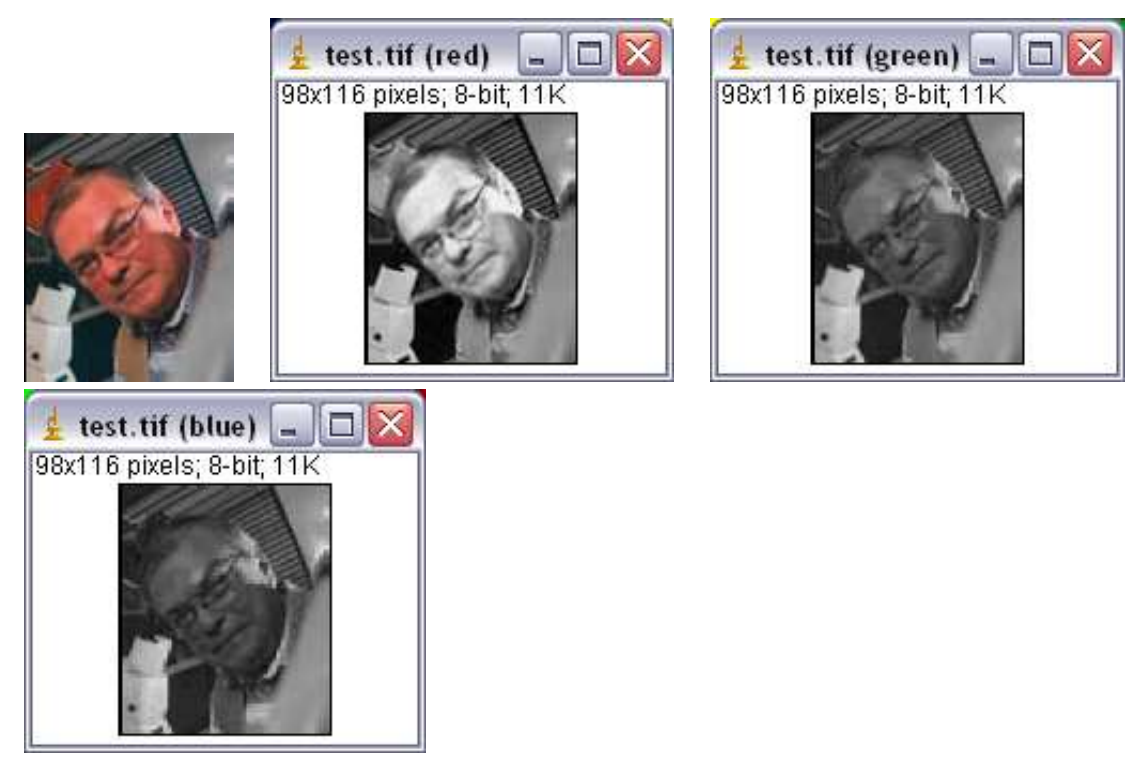

# **Description**

The operation seperates the three channels of an rgb image or stack.

# **Options**

The operation has no options.

## **Parameter**

The only parameter is the input image. This must be an rgb image or rgb stack.

## **Results**

There are three results, one for each channel of the rgb image. result red: the red component of the rgb image result green: the green component of the rgb image result blue: the blue component of the rgb image

# **Operation: square**

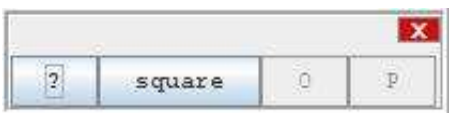

## **Author:**

Uses the method [sqr](http://rsb.info.nih.gov/ij/developer/api/ij/process/ImageProcessor.html#sqr%28%29) of the class [ImageProcessor](http://rsb.info.nih.gov/ij/developer/api/ij/process/ImageProcessor.html) from ImageJ.

## **Example**

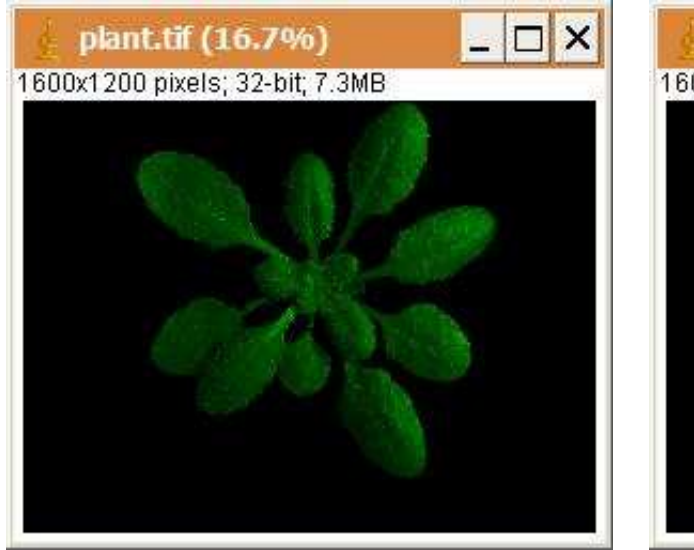

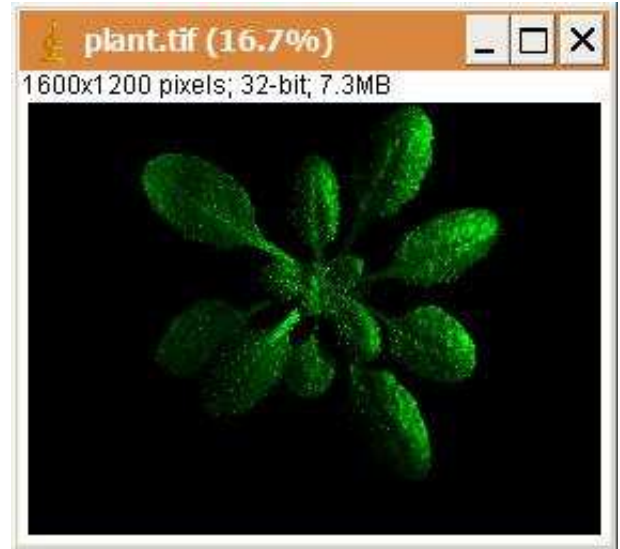

# **Description**

The operation replaces each intensity value by the square of the value.

# **Options**

The operation has no options.

## **Parameter**

The only parameter is the input image.

## **Results**

The only result is the result image.

# **Operation: square root**

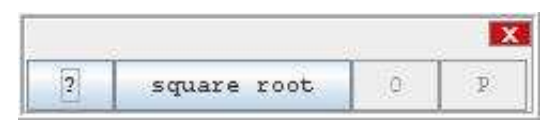

## **Author:**

Uses the method [sqrt](http://rsb.info.nih.gov/ij/developer/api/ij/process/ImageProcessor.html#sqrt%28%29) of the class [ImageProcessor](http://rsb.info.nih.gov/ij/developer/api/ij/process/ImageProcessor.html) from ImageJ.

## **Example**

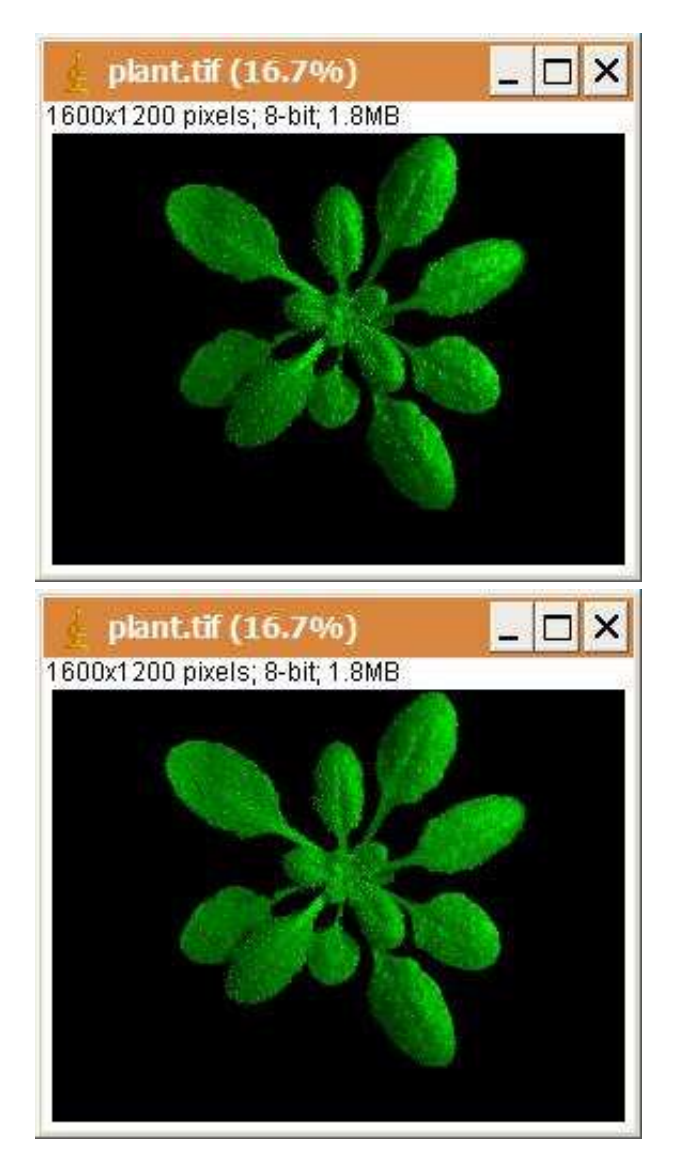

The operation replaces each intensity value in the image with the square root of the intensity value.

# **Options**

The operation has no options.

## **Parameter**

The only parameter is the input image.

#### **Results**

The only result is the result image.

# **Operation: stamp scale bar**

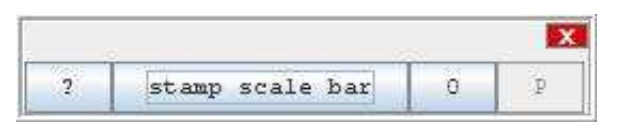

## **Author:**

The operation calls the "Scale Bar" command from ImageJ.

## **Example**

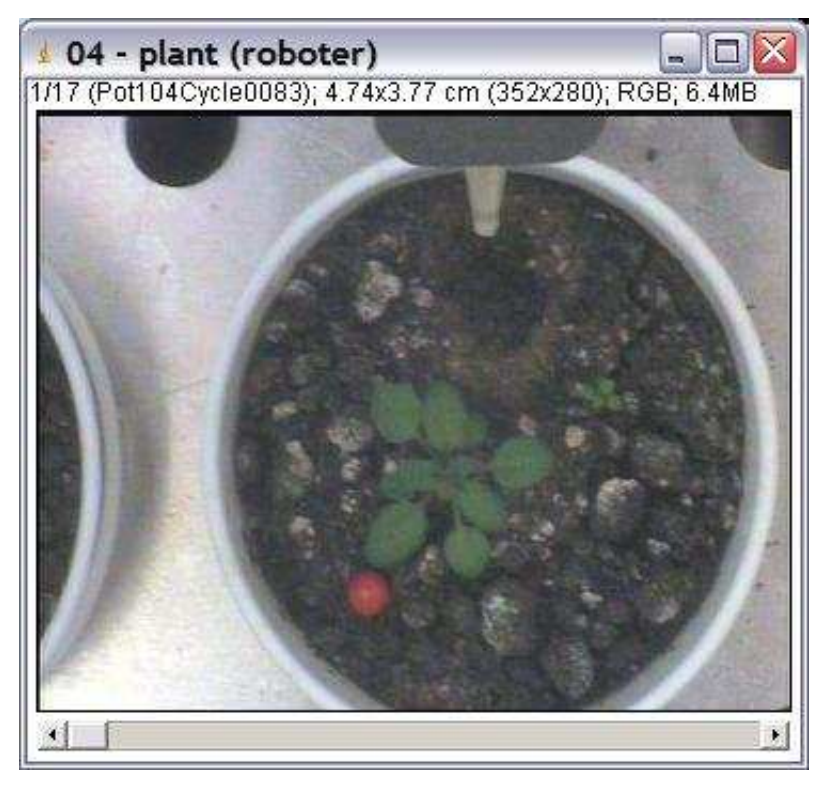
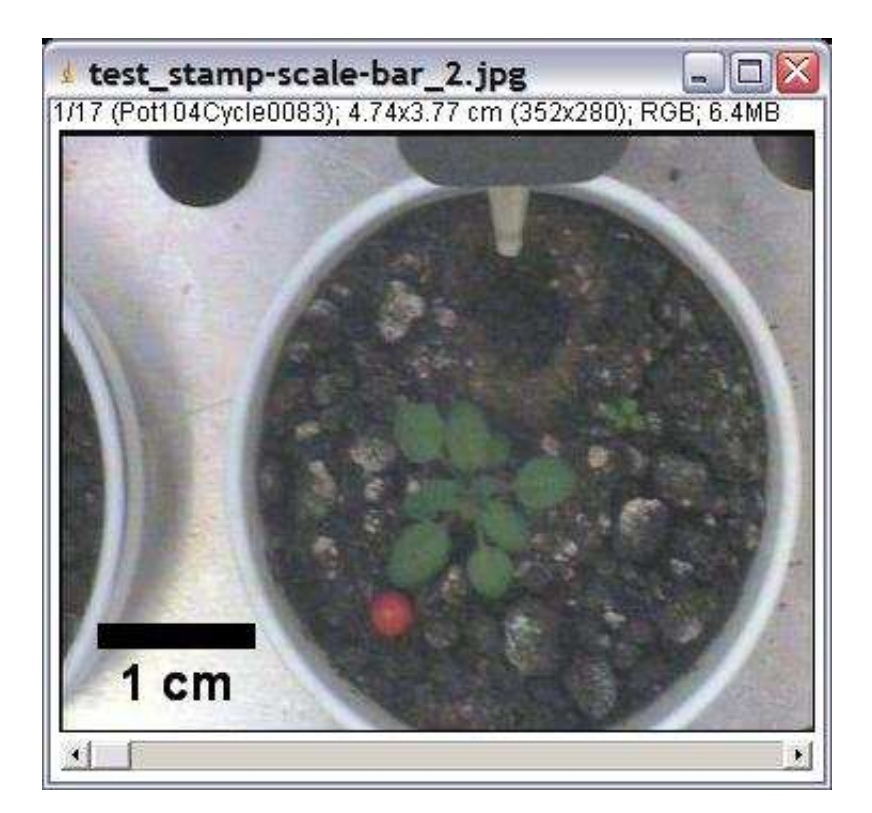

Stamps a scale bar, indicating the spacial scale, into an image. If the image is a stack the scale bar can be stamped to the current slice or to all slices.

# **Options**

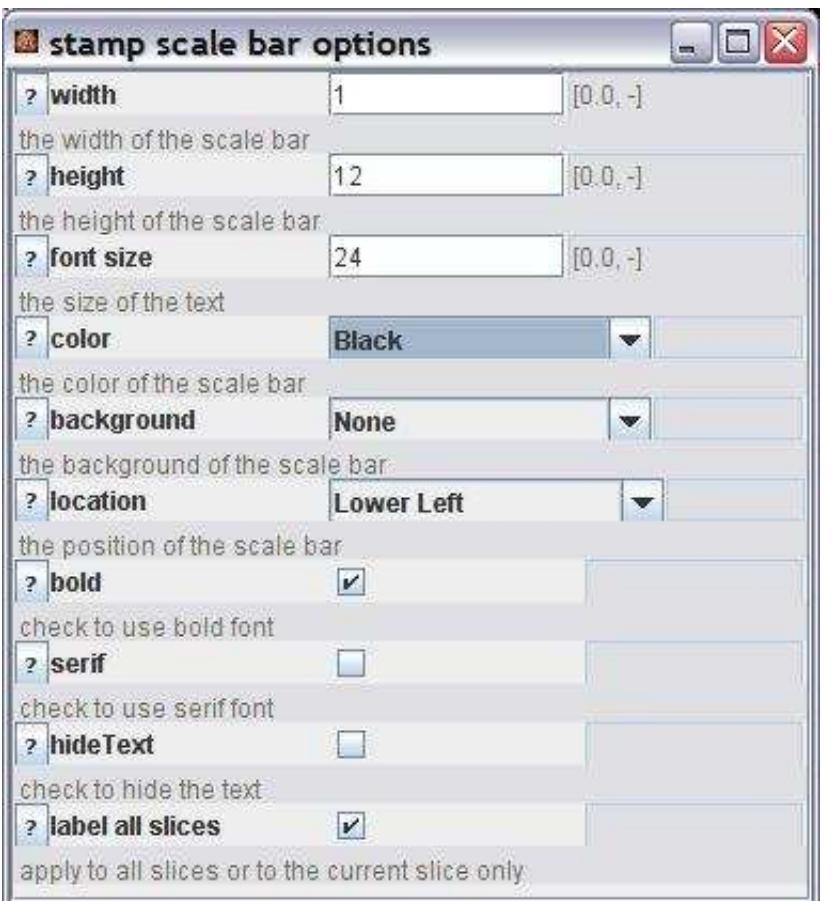

width: The width of the scale bar in the unit of the scale (for example cm).

height: The height of the scale bar in pixel.

font size: The size of the font used for the text indicating the length and the unit.

color: The color of the scale bar.

background: The color of the background of the scale bar and the text. If none is selected the background is the image.

location: The location of the scale bar. This can be either one of the corners or at selection. In the later case the upper left corner of the scale bar will be in the upper left corner of the selection (or its bounding box).

bold: If checked the text will be bold.

serif: If checked the text will have serifs.

hide text: If checked the scale bar will be displayed without text.

label all slices: If checked the scale bar will be stamped into all sclices of the stack, otherwise it will only be stamped into the current slice.

#### **Parameter**

The input image is the only parameter.

#### **Results**

The result image with the scale bar stamped into it.

# **Operation: subtract**

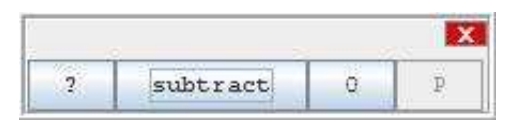

#### **Author:**

The operation uses the method [add](http://rsb.info.nih.gov/ij/developer/api/ij/process/ImageProcessor.html#add%28double%29) of the class [ImageProcessor](http://rsb.info.nih.gov/ij/developer/api/ij/process/ImageProcessor.html) from ImageJ.

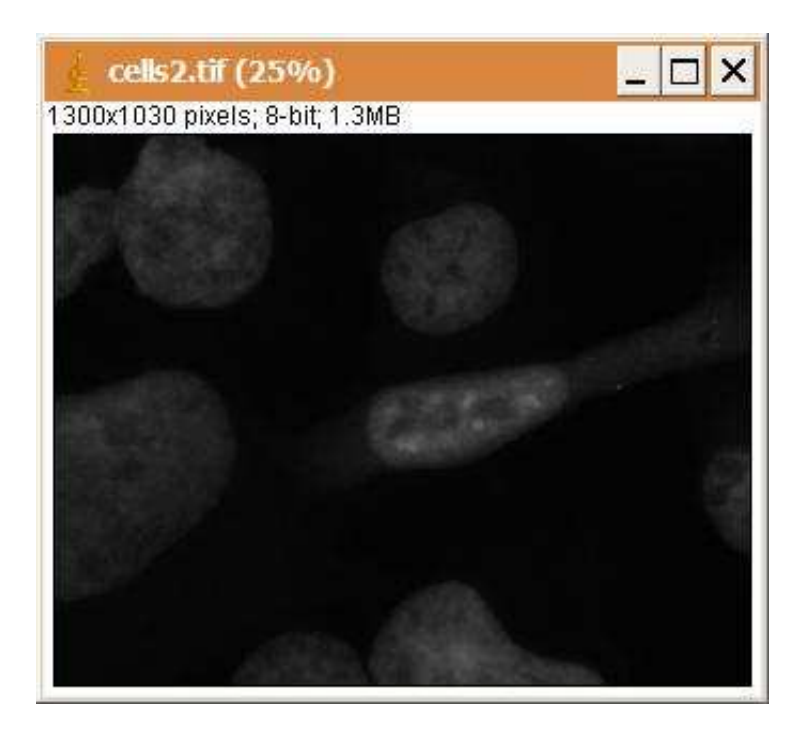

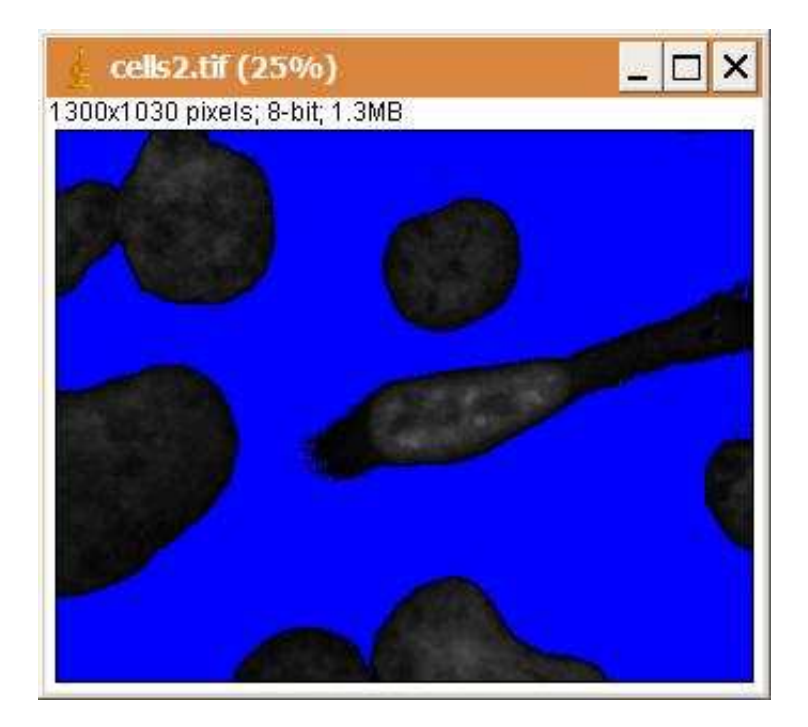

Subtracts a constant value from the intensity value of each pixel in the image.

# **Options**

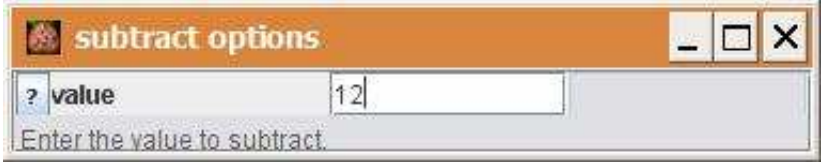

# **Parameter**

The only parameter is the input image.

# **Results**

The only result is the result image.

# **Operation: texture analysis**

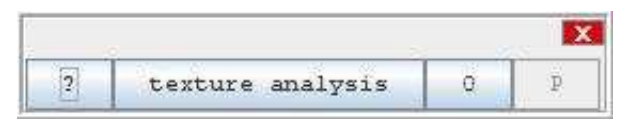

# **Author:**

The operation uses code from the plugin [texture analyzer](http://rsb.info.nih.gov/ij/plugins/texture.html) by Julio E. Cabrera.

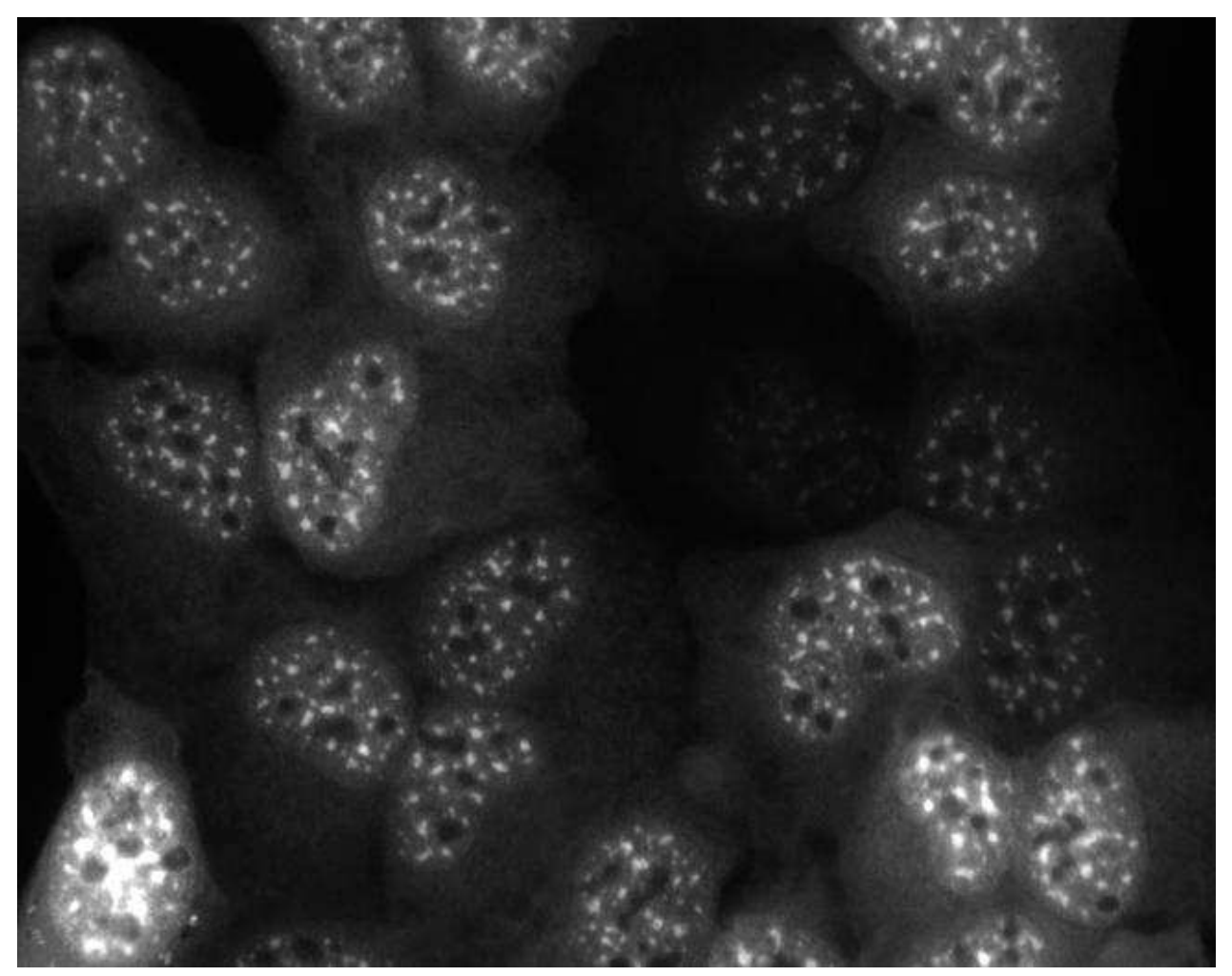

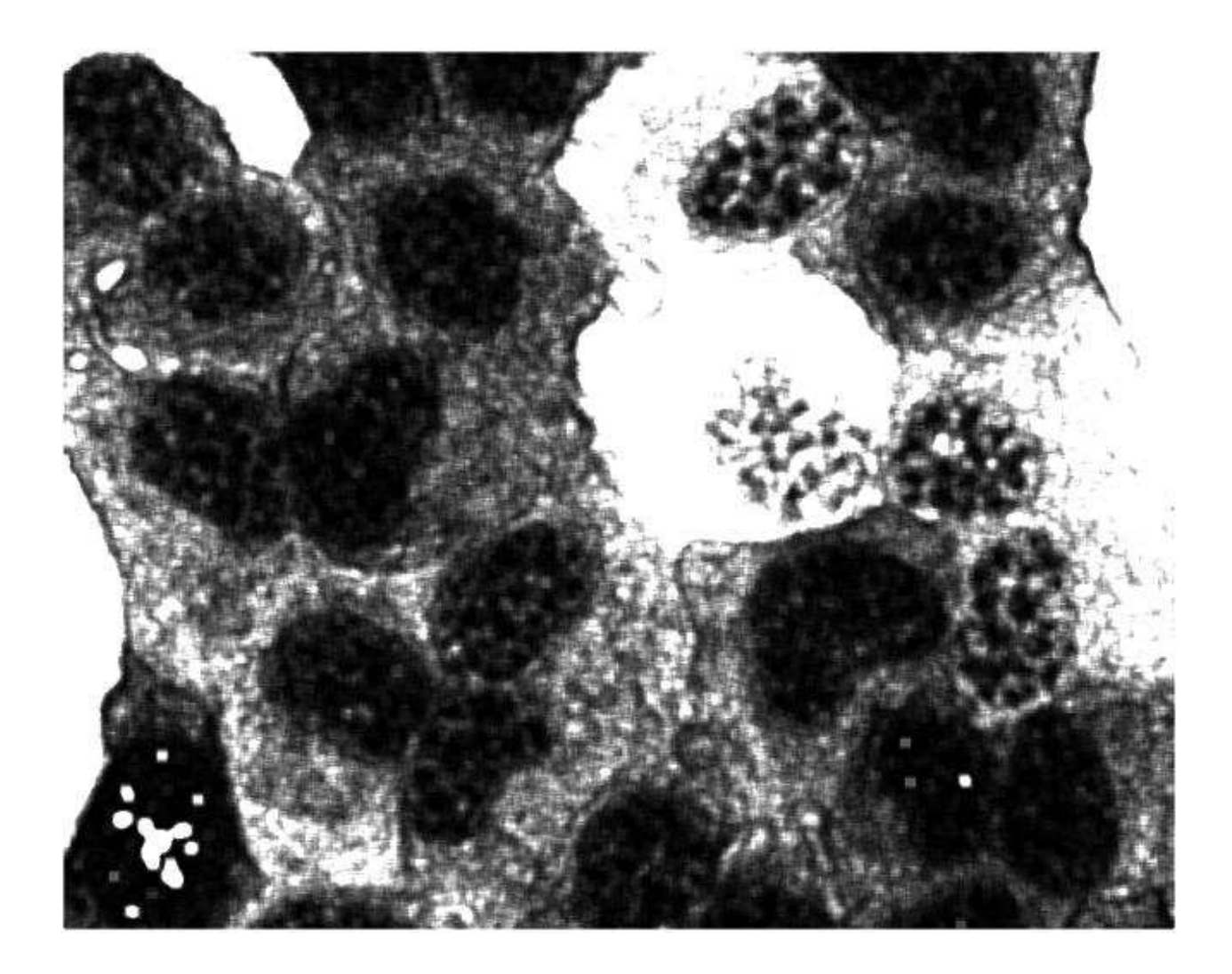

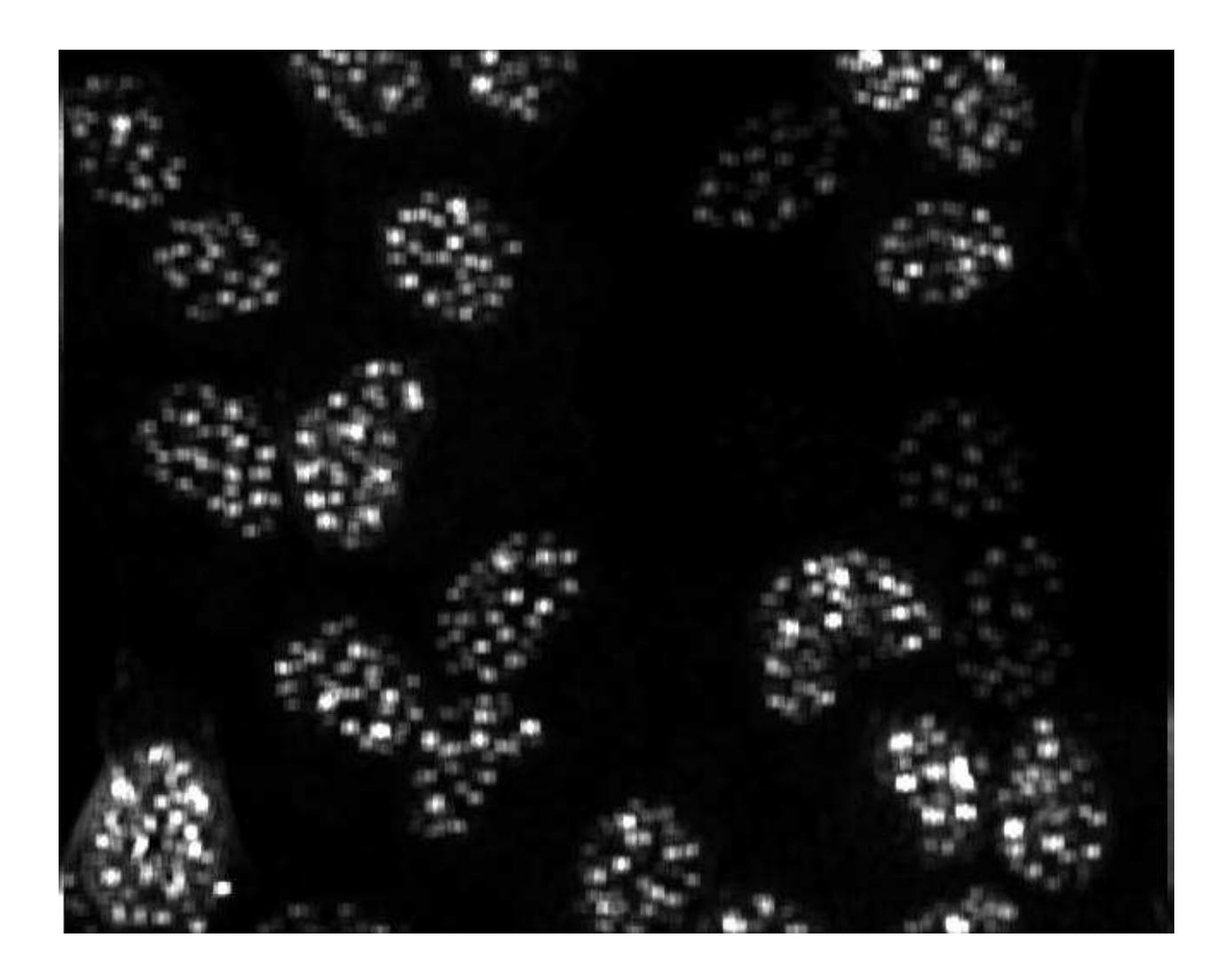

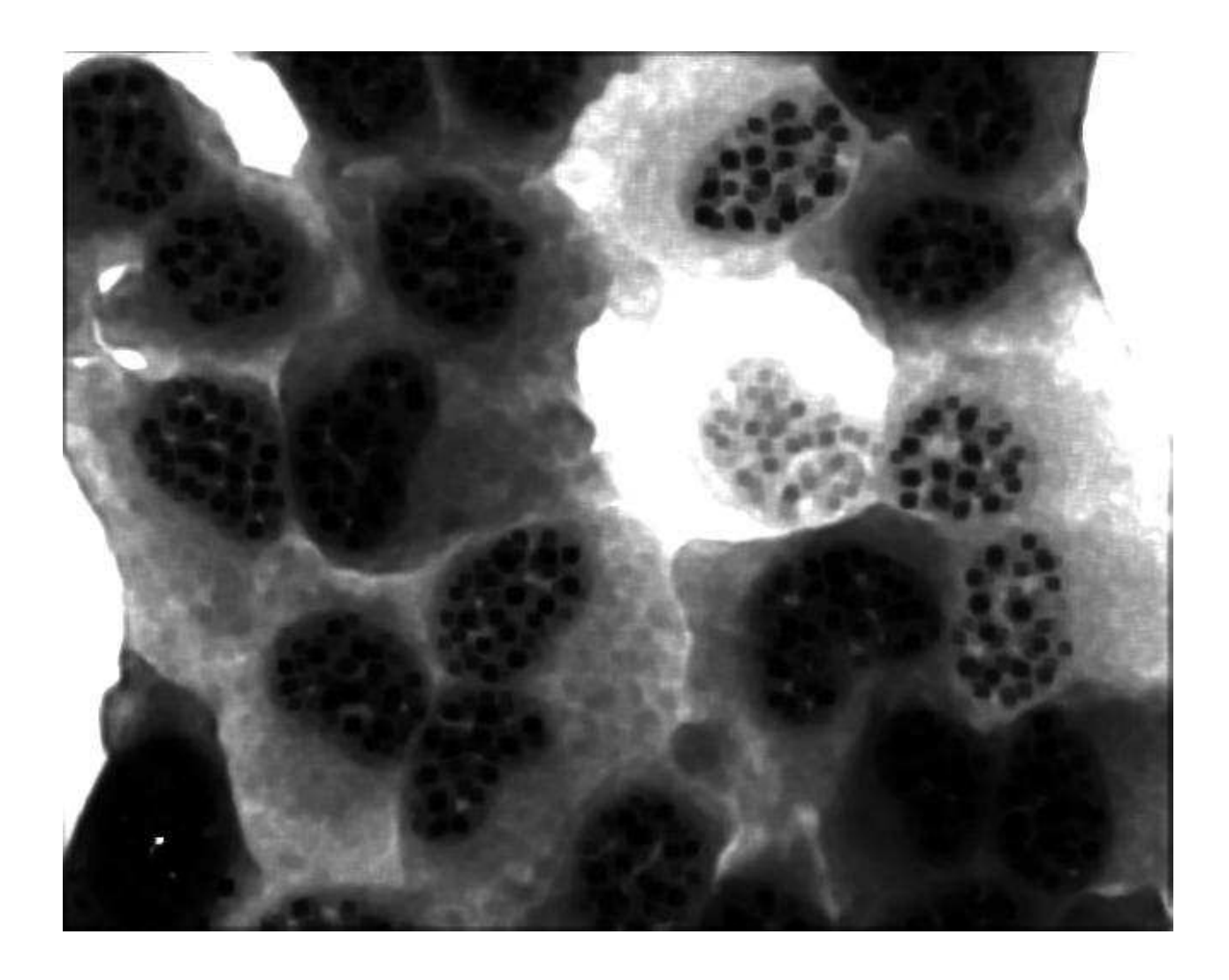

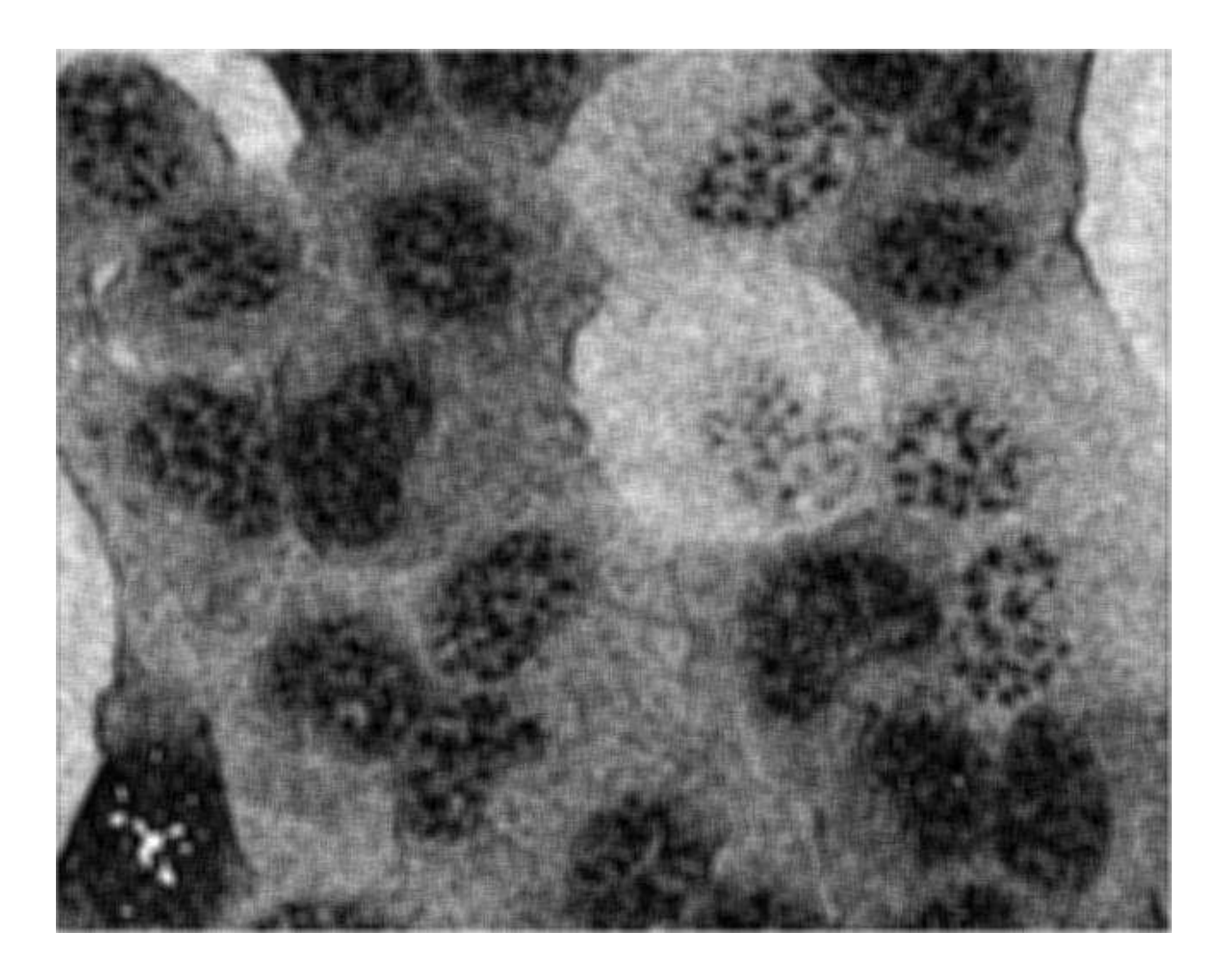

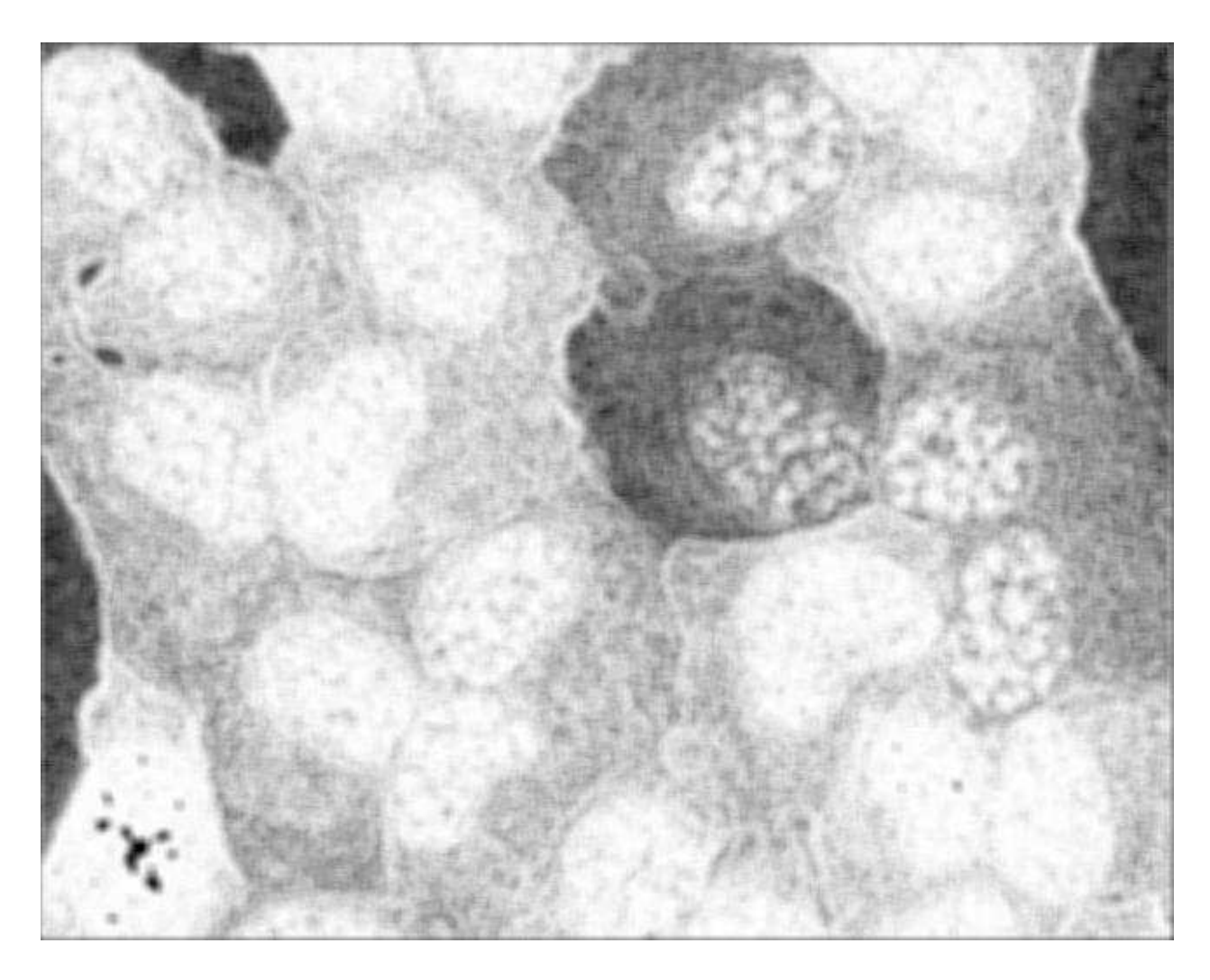

Calculates a stack with one slice for each of the glcm texture analysis features.

# **Options**

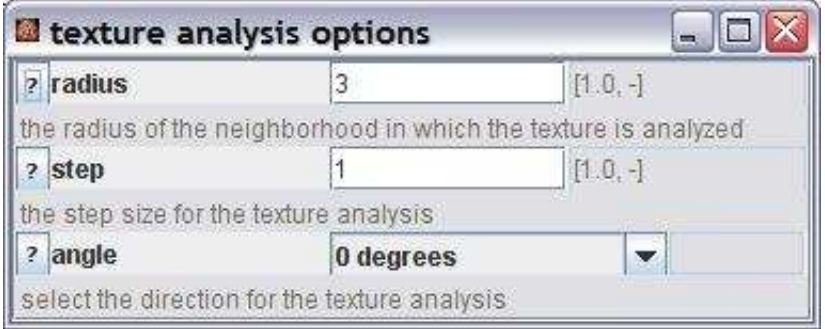

radius: The radius of the neighborhood in which the texture features are calculated.

step: The step size for the correlation analysis. angle: The direction into which the step for the correlation analysis is done.

#### **Parameter**

The only parameter is the input image. It must be a 8-bit greyscale image.

## **Results**

The result is a 32-bit stack with 5 slices:

- 1. angular second moment
- 2. contrast
- 3. correlation
- 4. inverse difference moment
- 5. entropy

# **Operation: top hat gray**

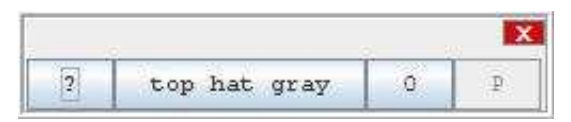

## **Author:**

The operation calls the [Grayscale Morphology](http://rsb.info.nih.gov/ij/plugins/gray-morphology.html) plugin by Dimiter Prodanov.

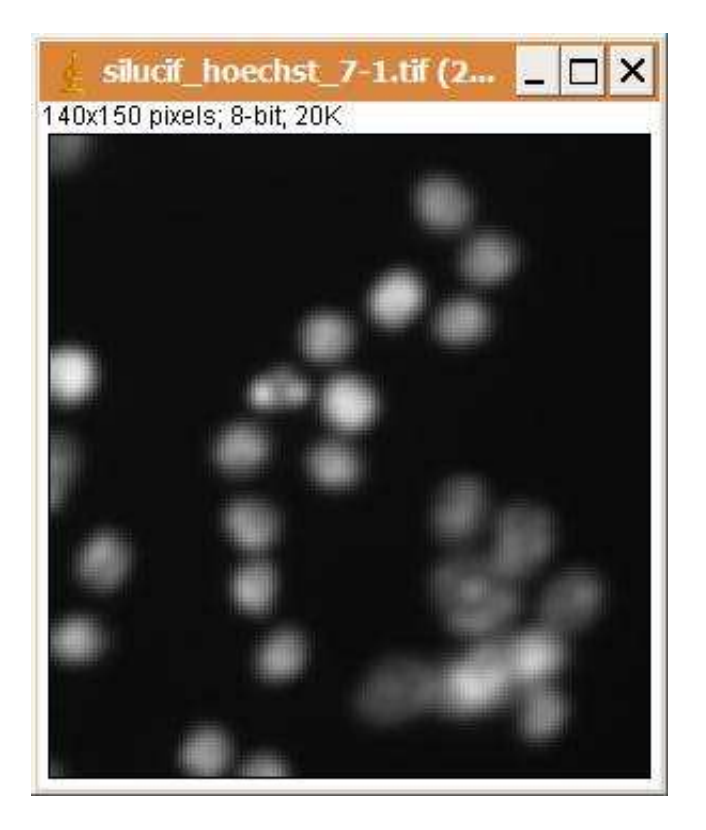

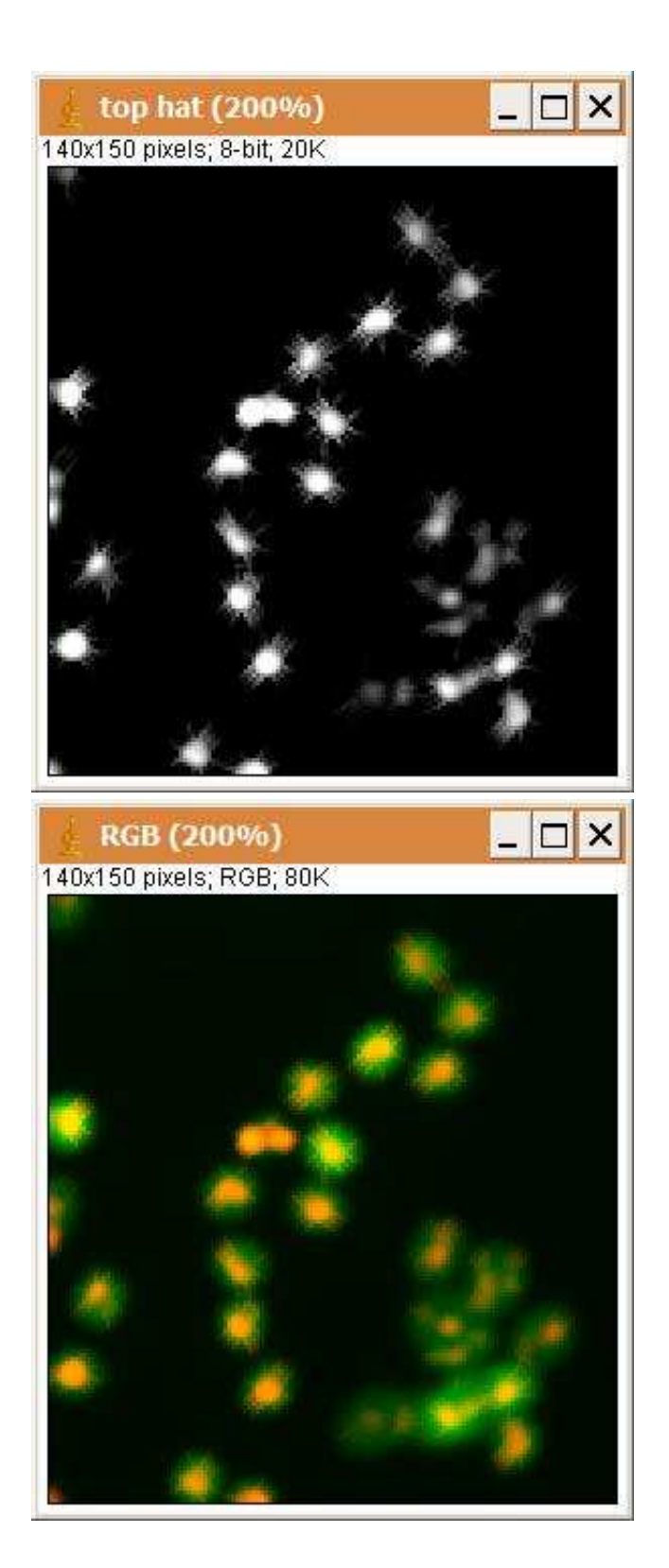

The operation extracts bright regions from the image. It subtracts the result of the open operation from the input image.

#### **Options**

morphology type: Choose wether the 8-bit or the 32-bit morphology plugins are used. radius: The radius of the structuring element.

structuring element type: Select the form of the structuring element. If free form is selected the structuring element can be entered manually.

structuring element: Enter the structuring element directly. This is used when free form is selected in the field structuring element type.

#### **Parameter**

The only parameter is the input image.

#### **Results**

The only result is the result image. The result image is a 32-bit or an 8-bit image, depending on the morphology type used.

# **Operation: trace lines**

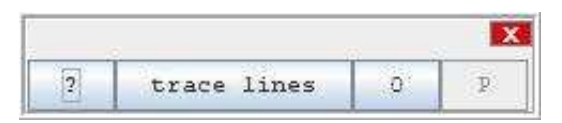

# **Author:**

Volker Bäcker

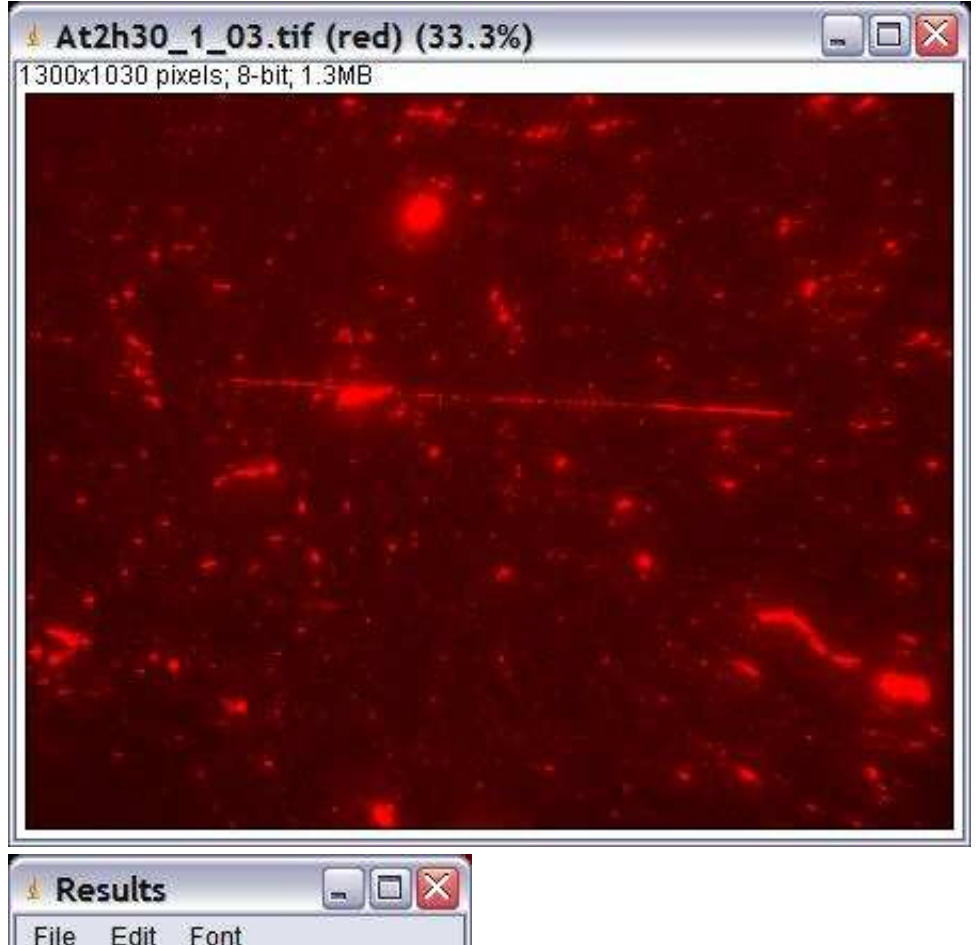

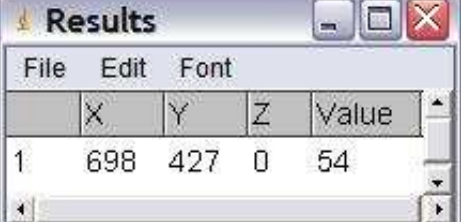

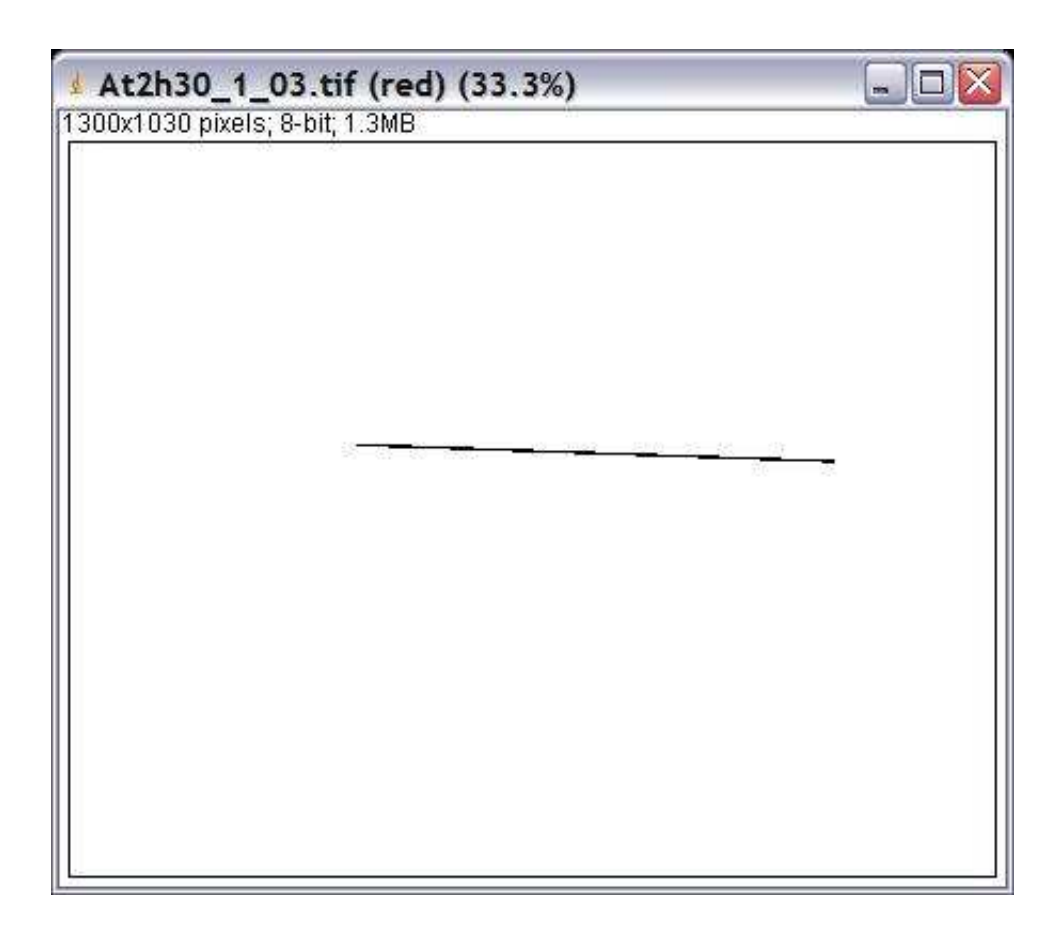

The operation traces lines in a possibly noisy image, starting from a point on each line. A line can have gaps. Only lines with a given maximum angle against the horizontal are taken into account. Only lines with minimal length and a minimum distance from the image borders are taken into account.

# **Options**

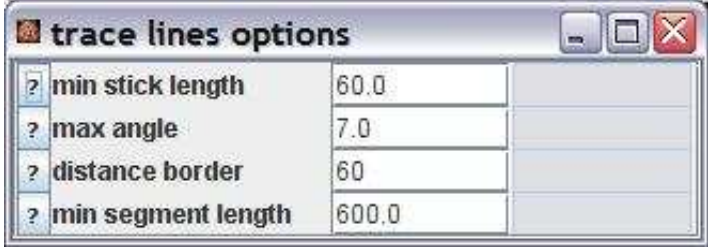

min stick length: To determine the next direction and to evaluate the stop condition a line segment of this length will be used. The tracing stops when the intensity under the segment of

this length in the best next direction is smaller than in the direction perpendicular to the next best direction.

max angle: The next direction is searched within the angles -max angle to +max angle around the x-axis..

distance border: The minimum distance from the border. min segment length: The minimum length of the line segments taken into account.

#### **Parameter**

inputImage (ImagePlus) : A 2-dimensional input image. startPoints (ResultsTable): A results table containing the start points for the tracing in the columns X and Y.

#### **Results**

result (ImagePlus): An image showing the lines found. resultLines (Vector of Line2D ): A list of the lines found.

# **Operation: track particles**

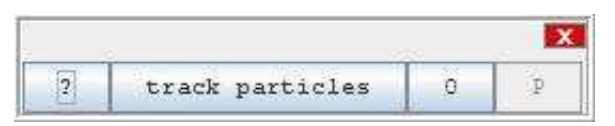

#### **Author:**

The operation uses the plugin [MTrack2](http://valelab.ucsf.edu/%7Enico/IJplugins/MTrack2.html) from Nico Stuurman.

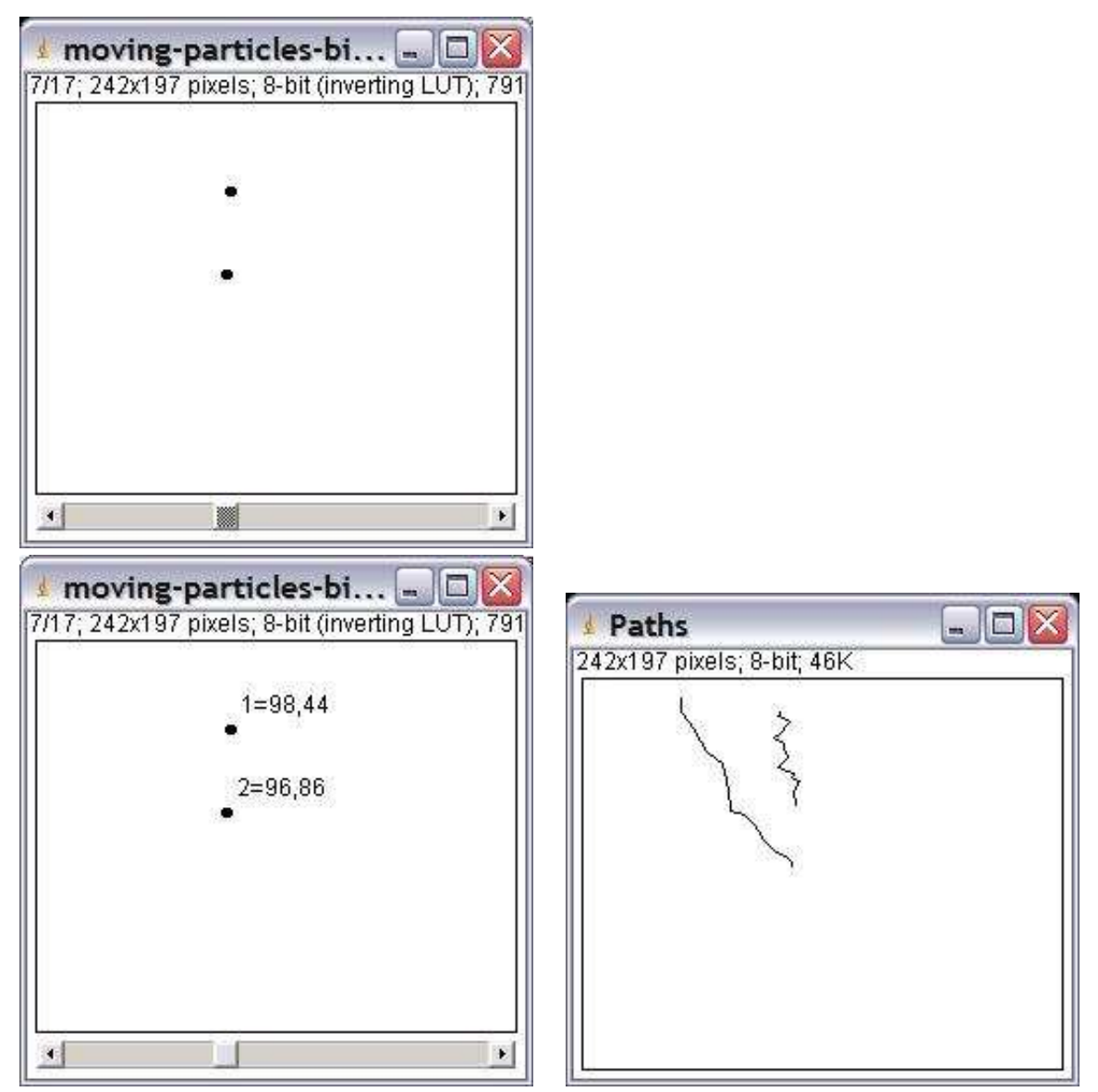

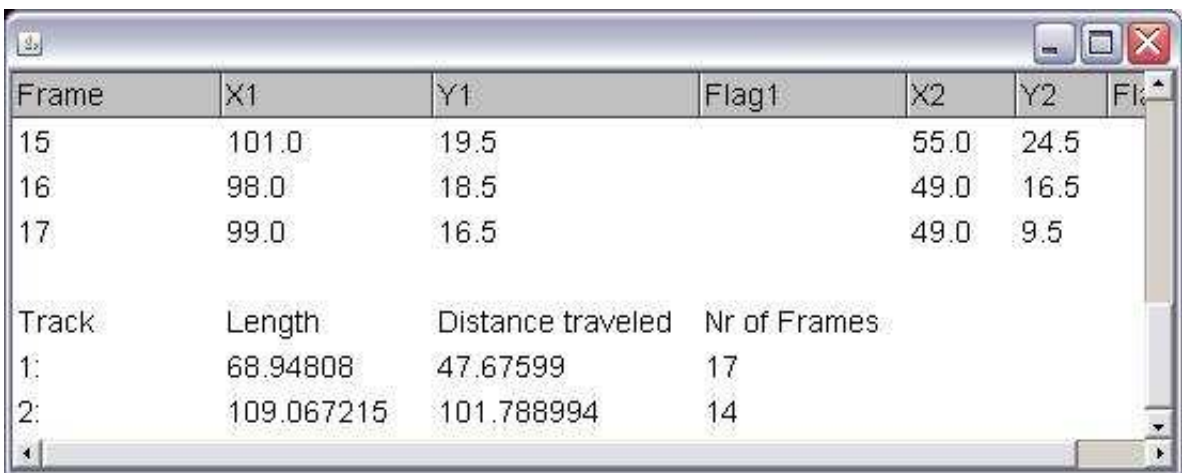

Track moving particles in a binary image and measure the distance traveled and the length of the path for each particle.

#### **Options**

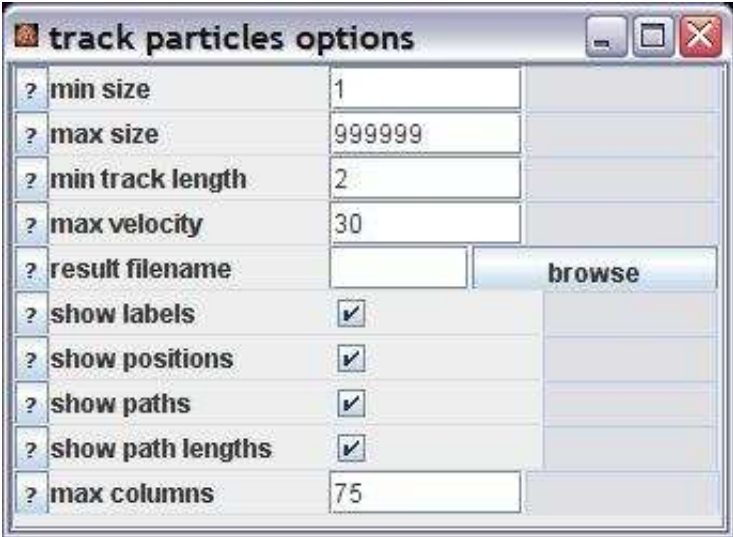

min size: The minimal size of the particles.

max size: The maximal size of the particles.

min track length: Shorter paths are not taken into account.

max velocity: The maximum velocity of the particles.

result filename: If the result filenma is set the results are not shown in a results table. Instead the user is asked for a filename when the operation is started and the measurements are written to that file.

show labels: If checked the labels of the objects will be displayed in the result stack.

show positions: If checked the positions of the objects are displayed in the result stack.

show paths: If checked an image showing the paths of all particles is created.

show paths lengths: If checked the lengths of the paths are reported, otherwise only the coordinates of all points on the paths are reported.

max columns: The maximal number of tracks that are reported next to each other. Further tracks are reported below.

#### **Parameter**

The only parameter is the input image. It must be a binary stack.

#### **Results**

Result (ImagePlus): The result stack showing the particles with their labels and positions. PathsImage (ImagePlus): A 2-dimensional image showing the paths. TrackMeasurements (TextPanel): The measured paths.

# **Operation: wait for user**

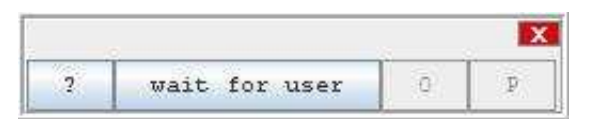

## **Author:**

Volker Baecker

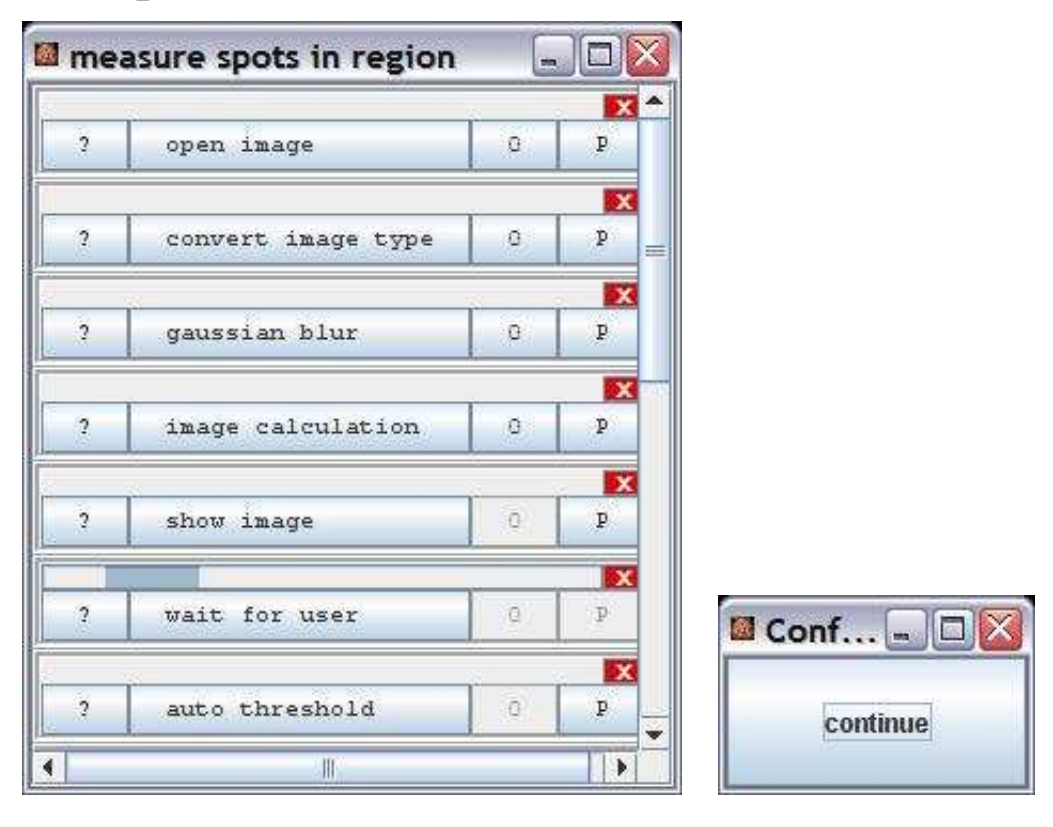

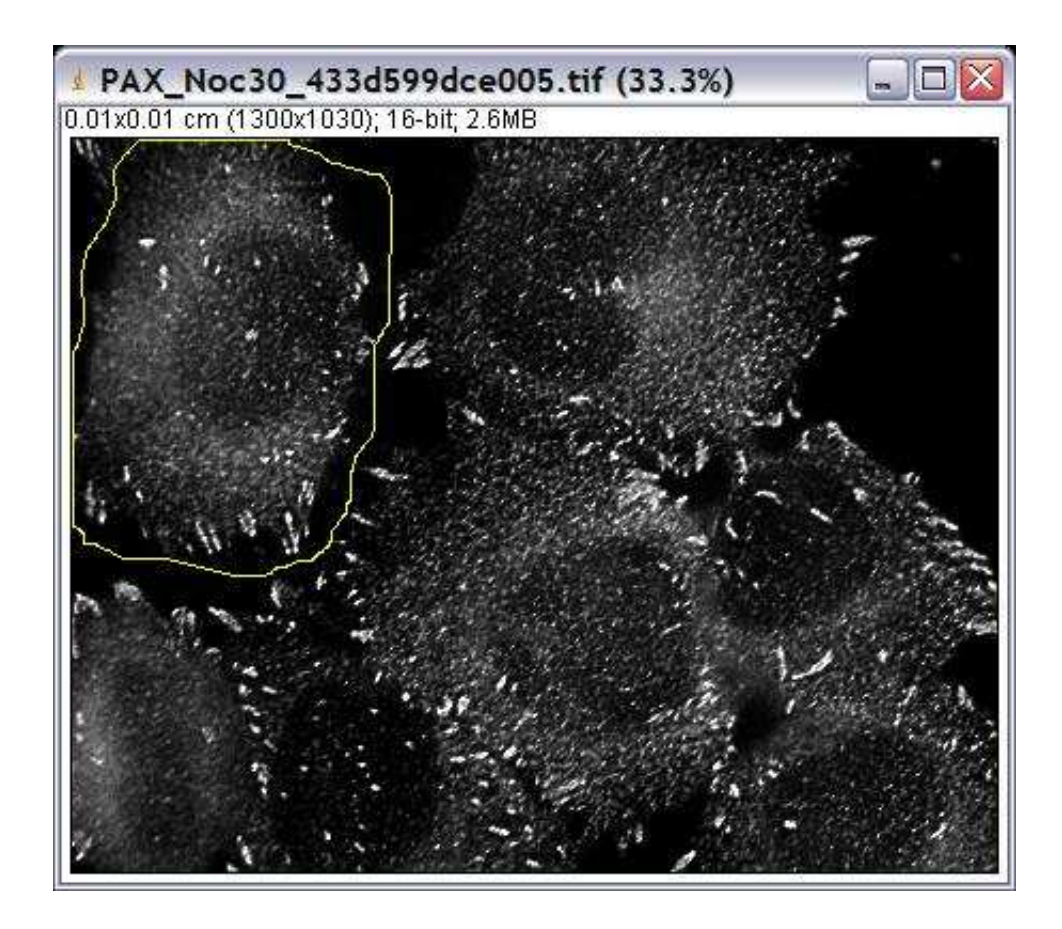

The operation pauses the application until the user presses the continue-button.

## **Options**

The operation has no options.

#### **Parameter**

The operation has no parameters.

#### **Results**

The operation has no results.

# **Operation: xor**

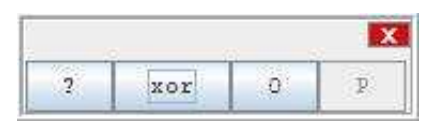

#### **Author:**

Uses the method [xor](http://rsb.info.nih.gov/ij/developer/api/ij/process/ImageProcessor.html#xor%28int%29) of the class [ImageProcessor](http://rsb.info.nih.gov/ij/developer/api/ij/process/ImageProcessor.html) from ImageJ.

## **Example**

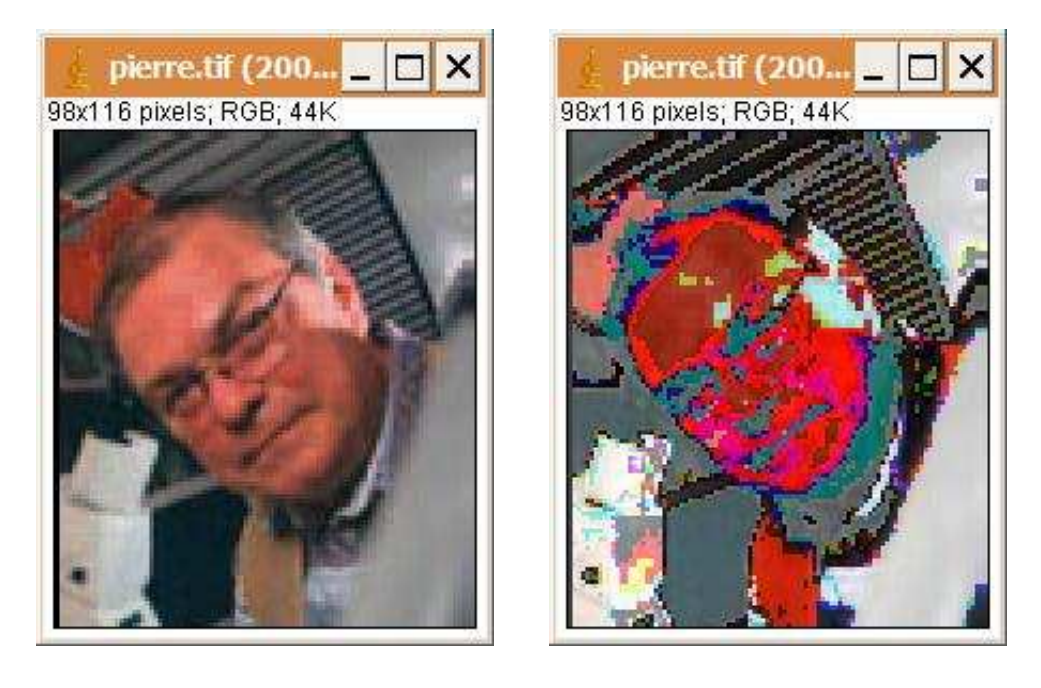

# **Description**

The operation replaces each intensity value in the image with the result of an exclusive or of the value and a constant.

# **Options**

| xor options             |          |  |
|-------------------------|----------|--|
| value<br>э              | 01000000 |  |
| Enter the binary value. |          |  |

value: The value in binary form.

# **Parameter**

The only parameter is the input image.

#### **Results**

The only result is the result image.

# **Operation: zoom view**

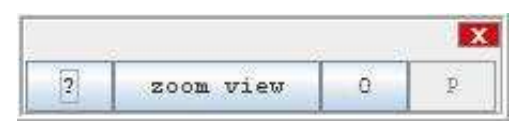

# **Author:**

Volker Bäcker

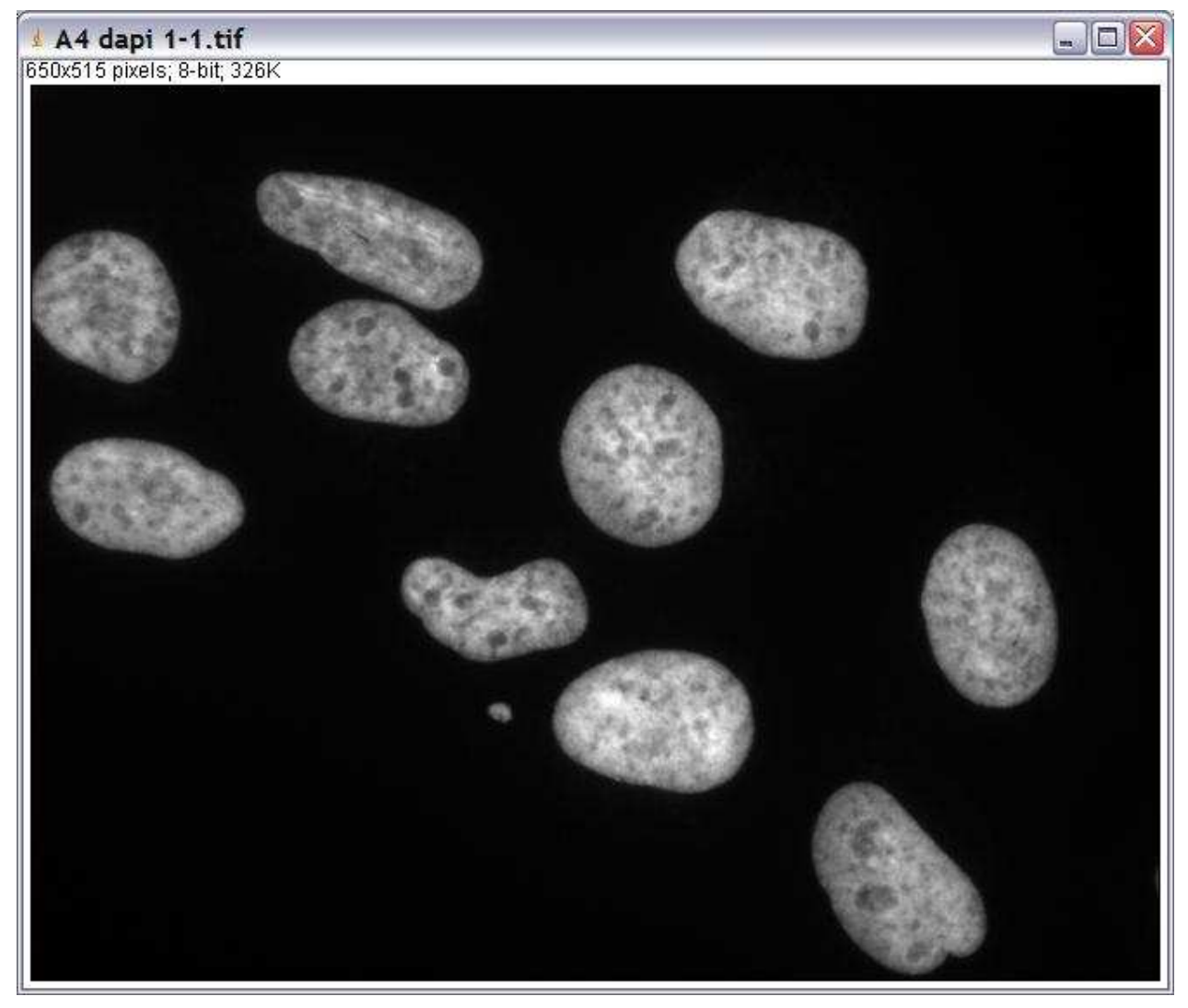

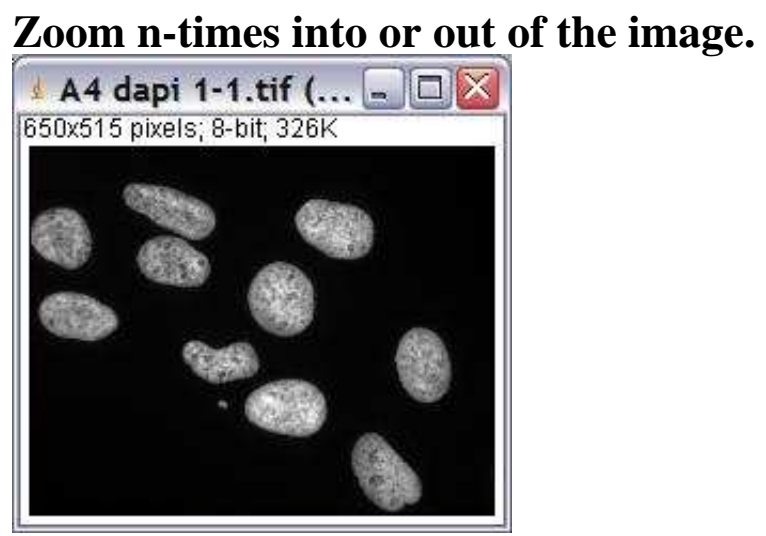

The operation zooms n-times into or out of the image.

## **Options**

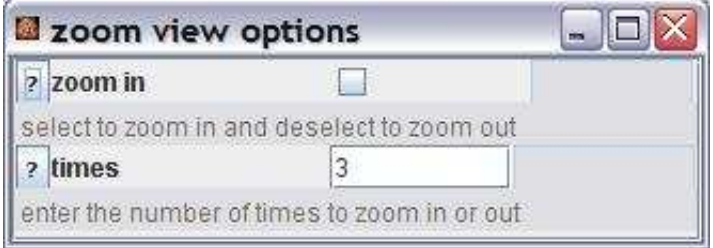

zoom in: The operation will zoom into the image if zoom in is checked and out of the image otherwise. times: The number of times the zoom-in or zoom-out will be applied.

#### **Parameter**

The only parameter is the input image.

#### **Results**

The operation has no results.